## **BAB VI**

#### **PENUTUP**

Bab ini merupakan penjelasan kesimpulan dari pembahasan tugas akhir secara keseluruhan dan saran untuk pengembangan lebih lanjut.

#### **6.1 Kesimpulan**

Bedasarkan analisis, desain, dan implementasi perangkat lunak dan pembahasan pada bab sebelumnya, maka dapat ditarik kesimpulan dari tugas akhir ini yaitu:

1. Pembangunan sistem informasi supra desa dan kawasan perdesaan untuk perancangan pembangunan telah berhasil dilakukan. Sistem informasi ini dapat menjadi pendukung kegiatan pemerintahan di Indonesia dalam membangun Rancangan Program Jangka Menengah Daerah (RPJMD), Rancangan Kegiatan Perangkat Daerah (RKPD), Rancangan Anggaran Belanja Daerah (RABD).

#### **6.2 Saran**

Beberapa saran yang dapat disampaikan penulis terhadap pembangunan sistem informasi supra desa ini adalah:

- 1. Aplikasi ini diharapkan dapat dikembangkan lebih lanjut dengan membuat website yang memuat data program anggaran pembangunan desa sehingga masyarakat daerah tersebut mengetahui program yang terdapat pada daerahnya.
- 2. Menambahkan fungsionalitas untuk melakukan pengecekan program yang akan terjadi, sedang terjadi, telah terjadi dan terealisasi.

#### **DAFTAR PUSTAKA**

- Al Fatta, Hanif. 2007. *Analisis dan Perancangan Sistem Informasi*. Yogyakarta: ANDI.
- Anon., 2014. *Undang Undang Republik Indonesia Nomor 6 Tahun 2014 Tentang Desa,* s.l.: s.n.
- Anonim, 2015, *Membangun desa dengan data : Belajar dari Pengalaman Desa Terong dan Desa Nglegi dalam Membangun Sistem Informasi Desa (SID)*, http://kombinasi.net/bahan-bacaan-SID.pdf, diakses tanggal 23 Januari 2016
- Arief, M.Rudyanto. (2011). *Pemograman WebDinamis Menggunakan PHP dan MySQL*. Yogyakarta: Andi Offset.
- Blanco, J. A. & Upton, D., 2009. *CodeIgniter 1.7.*  BIRMINGHAM: Packt Publishing.
- Doyle, M., 2010. *Beginning PHP 5.3.* 1st ed. Indianapolis: Wiley Publishing, Inc..
- Griffiths, A., 2010. *CodeIgniter 1.7 Professional.*  BIRMINGHAM: Packt Publishing.
- Hariyono, I., Lulu W, Y. D. & Wibowo, A., 2012. Sistem Informasi Rekapitulasi Pajak Di Kantor Dinas Pendapatan Daerah Riau Menggunakan OLAP (Online Analitycal Processing). *Jurnal Teknik Informatika,* Volume 1, pp. 1-7.
- Hayat, E. A., Retnadi, E., & Gunadhi, E. 2016. PERANCANGAN SISTEM INFORMASI KEPENDUDUKAN BERBASIS WEB. *Jurnal Algoritma*, Volume *11*(1).
- Pratama, I. P. A. E., & Eka, P. A. (2014). Sistem informasi dan implementasinya. *Bandung: Informatika*.
- Ramadhani, Y., Alim, M. S., Eko, M. A., Fadli, A., & Supriyanti, R. 2015. PENGEMBANGAN SISTEM INFORMASI DESA TERPADU BERBASIS WEB APLIKASI

PADA DESA SIDAKANGEN, KAB. PURBALINGGA. *Telematika*, volume *8*(1).

Riyadi, A. S., Retnandi, E. & Deddy, A., 2013. Perancangan Sistem Informasi Berbasis Website Subsistem Guru Di Sekolah Pesantren Persatuan Islam 99 Rancabango. *Jurnal Algoritma.*

- Laudon, K. C., 2011. *Management Information System: Managing The Digital Firm.* 20nd ed. New York: Pearson.
- Nasiona, K. P. P., 2014. *Rencana Pembangunan Jangka Menengah Nasional (RPJMN) 2015-2019,* s.l.: s.n.

Vaswani, V., 2009. *PHP: A Beginner's Guide.* 1st ed. New York: McGraw-Hill.

Wardana, S. M., 2010. *Menjadi Master dengan Framework Codeigniter.* Jakarta: ElexMedia.

Yulansari, K. (2013, March). Sistem Informasi Pengolahan Data Iuran Badan Pembantu Penyelenggaraan Pendidikan Sekolah Menengah Kejuruan Negeri 2 Donorojo. In *Seruni-Seminar Riset Unggulan Nasional Inoformatika dan Komputer* (Vol. 2, No. 1).

Priyanti, D., & Iriani, S. (2013). Sistem Informasi Data Penduduk Pada Desa Bogoharjo Keccamatan Ngadirojo Kabupaten Pacitan. IJNS-Indonesian Journal on Networking and Security, 2(4).

## **LAMPIRAN**

Dalam tugas akhir ini, disertai beberapa dokumen yang dibuat dalam pembangunan sistem informasi ini. Dokumendokumen yang dibuat, terdiri dari:

- 1. SKPL (Spesifikasi Kebutuhan Perangkat Lunak)
- 2. DPPL (Deskripsi Perancangan Perangkat Lunak)
- 3. PDHUPL (Perencanaan, Deskripsi, dan Hasil Uji Perangkat Lunak)

# **DPPL**

## **DESKRIPSI PERANCANGAN PERANGKAT LUNAK**

**SISD**

**(Sistem Informasi Supra Desa)**

**Untuk :**

**Universitas Atma Jaya Yogyakarta**

**Dipersiapkan oleh:**

**Adyarta Nugraha / 130707229**

**Program Studi Teknik Informatika – Fakultas Teknologi Industri**

## **Universitas Atma Jaya Yogyakarta**

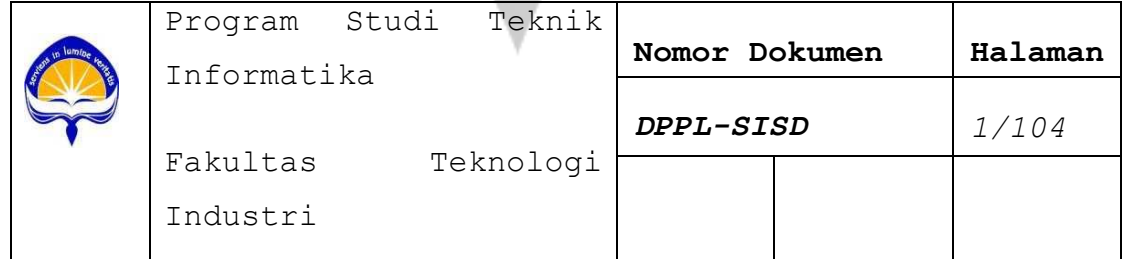

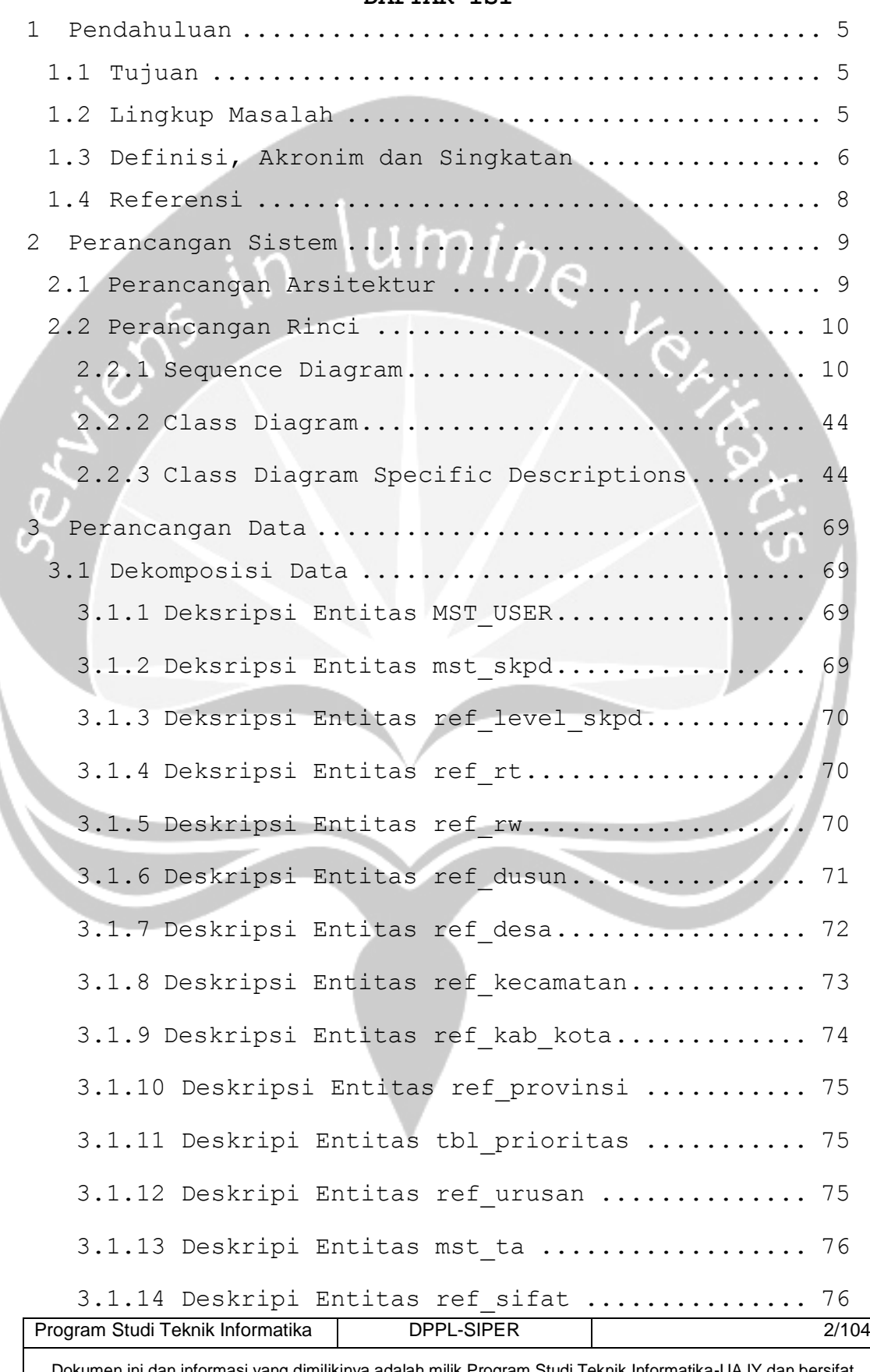

#### **DAFTAR ISI**

Dokumen ini dan informasi yang dimilikinya adalah milik Program Studi Teknik Informatika-UAJY dan bersifat rahasia. Dilarang untuk me-reproduksi dokumen ini tanpa diketahui oleh Program Studi Teknik Informatika

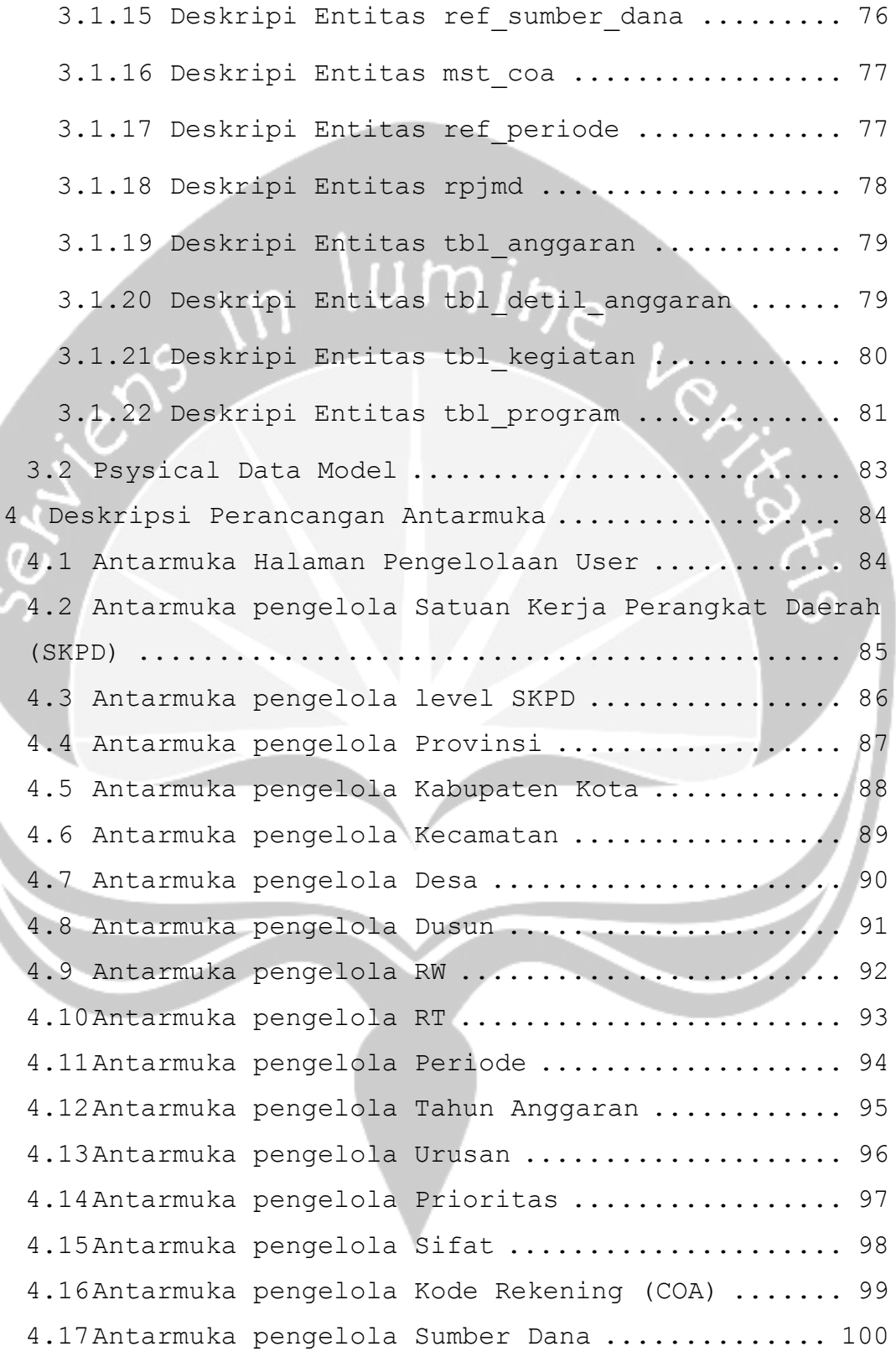

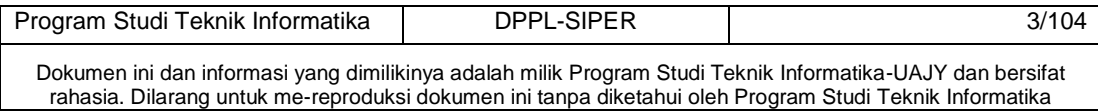

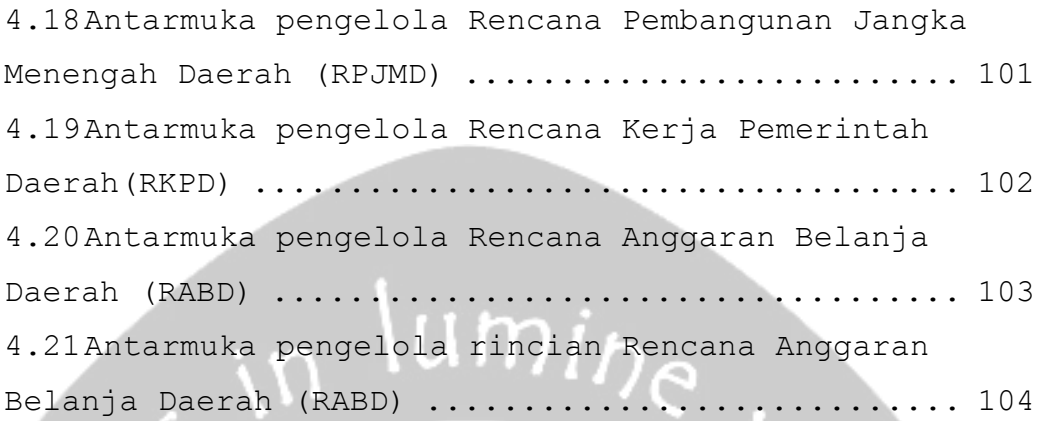

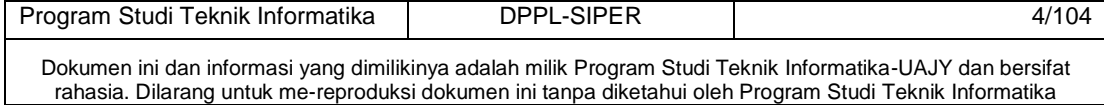

#### <span id="page-8-0"></span>**1 Pendahuluan**

#### <span id="page-8-1"></span>**1.1** *Tujuan*

Dokumen Deskripsi Perancangan Perangkat Lunak (DPPL) ini bertujuan untuk mendefinisikan perancangan perangkat lunak yang akan dikembangkan. Dokumen tersebut akan digunakan oleh pengembang perangkat lunak sebagai acuan untuk implementasi pada tahap berikutnya.

## <span id="page-8-2"></span>**1.2** *Lingkup Masalah*

Perangkat Lunak SISD dikembangkan dengan tujuan untuk:

- 1. Menangani pengelolaan pengguna sistem.
- 2. Menangani pengelolaan Data Master.
- 3. Menangani pengelolaan data RPJMD (Rencana Pembangunan Jangka Menengah Daerah).
- 4. Menangani pengelolaan data RKPD (Rencana Kegiatan dan Program Daerah).

Dan berjalan pada lingkungan dengan aplikasi web dapat berjalan dengan web browser

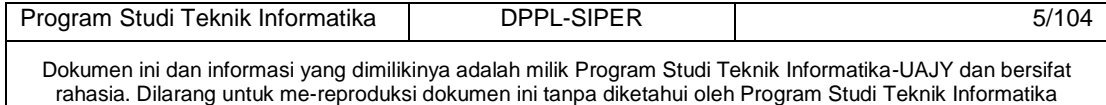

## <span id="page-9-0"></span>**1.3** *Definisi, Akronim dan Singkatan*

Daftar definisi akronim dan singkatan :

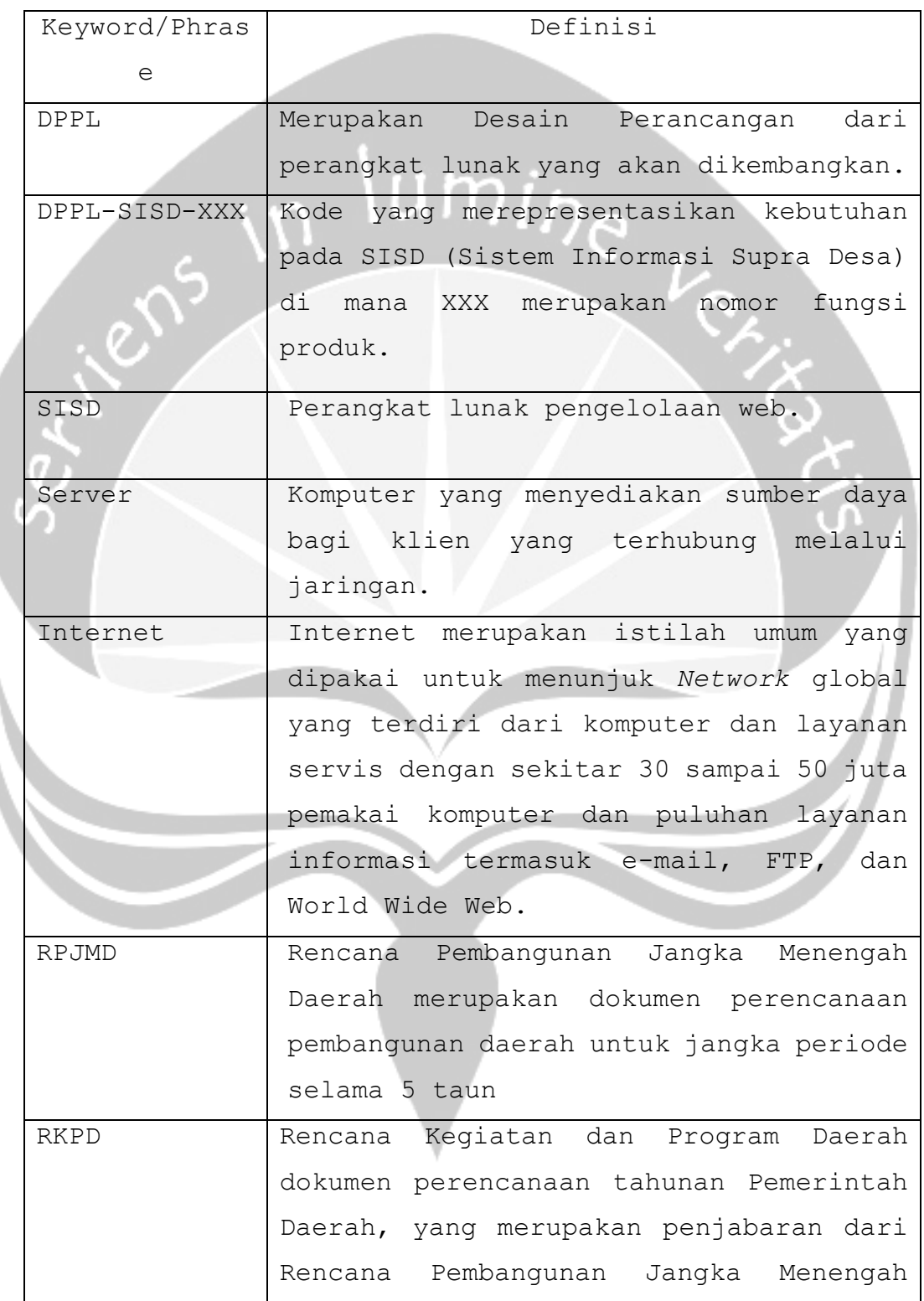

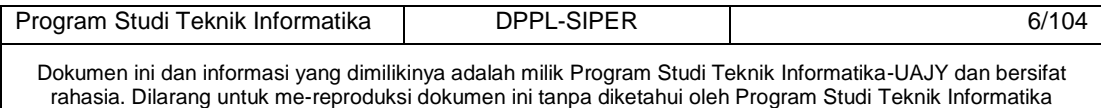

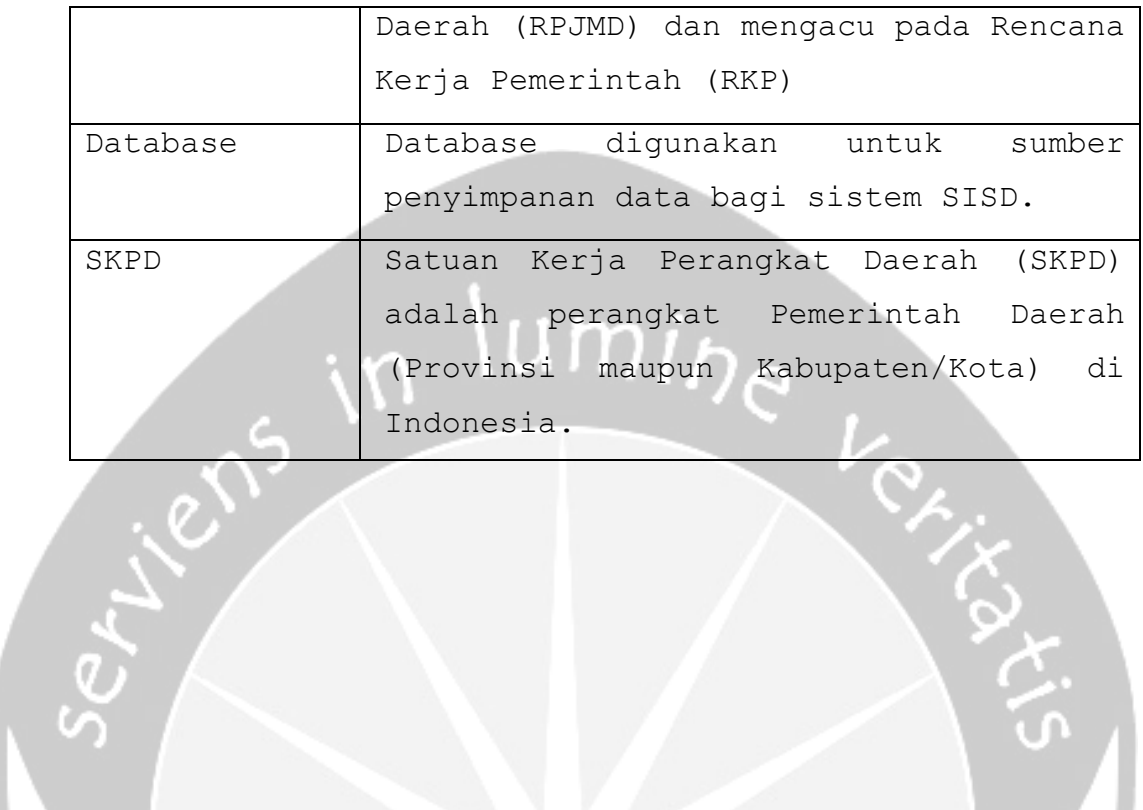

)<br>C

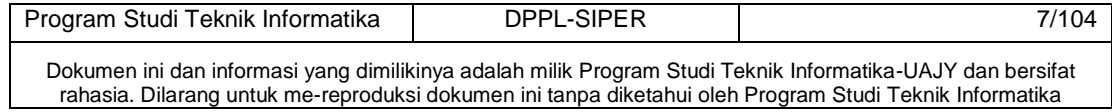

## <span id="page-11-0"></span>**1.4** *Referensi*

Referensi yang digunakan pada perangkat lunak tersebut adalah:

- 1. Undang-undang
- 

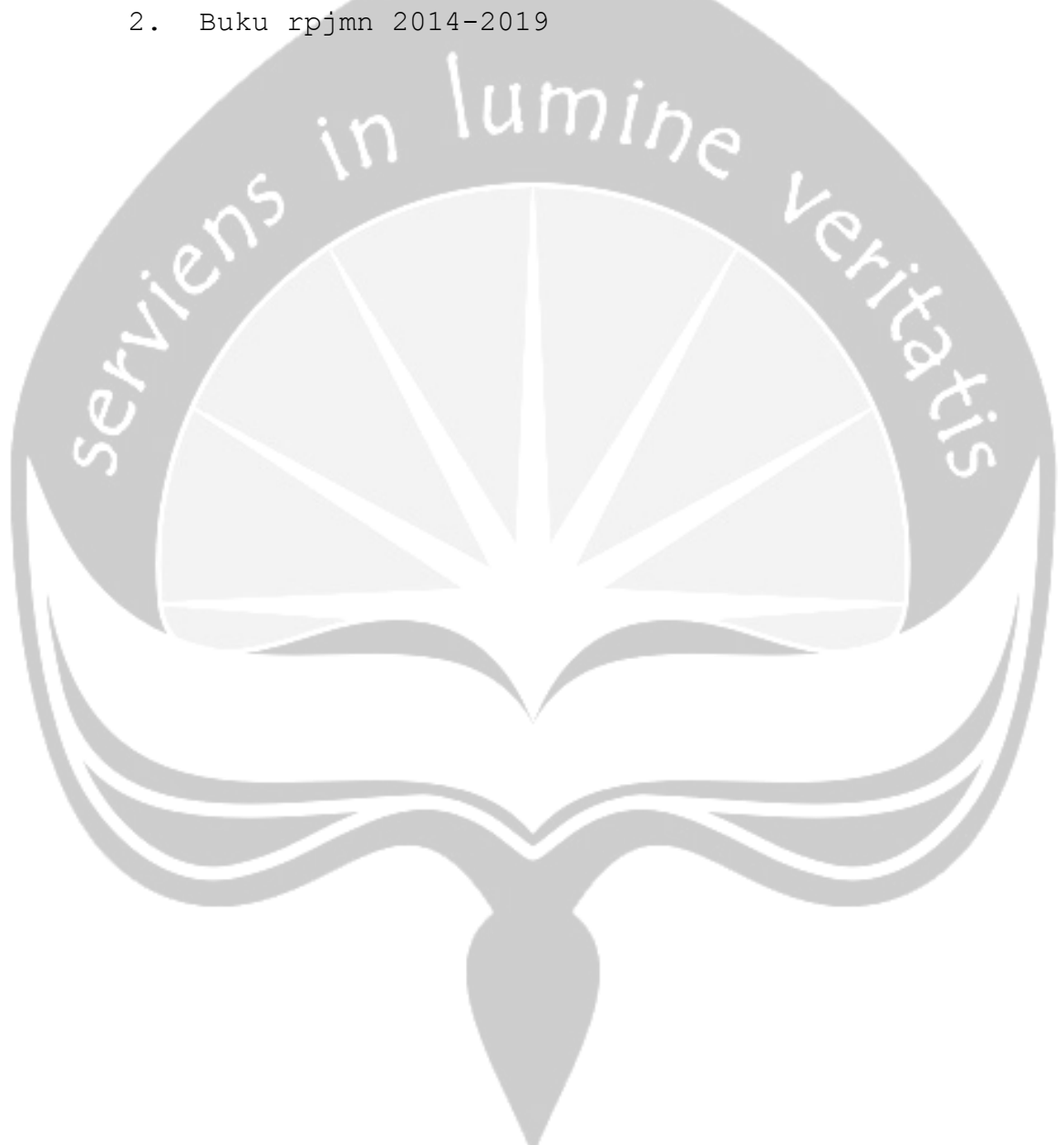

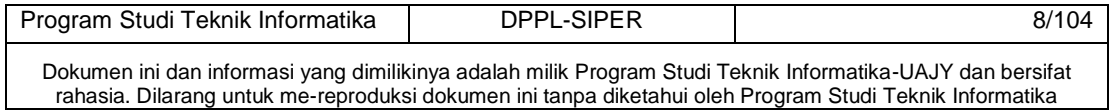

## <span id="page-12-0"></span>**2 Perancangan Sistem**

#### <span id="page-12-1"></span>**2.1 Perancangan Arsitektur**

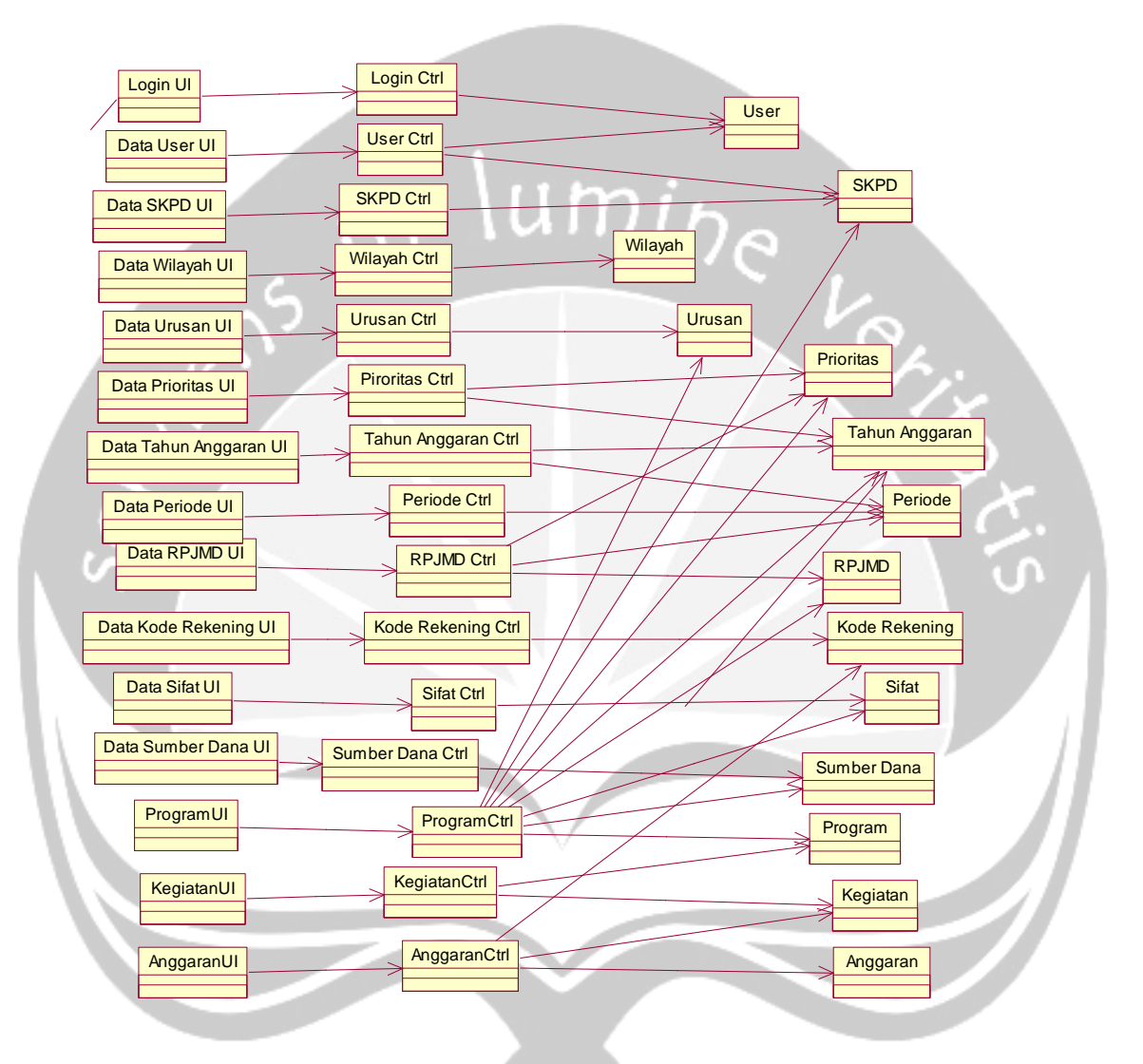

Gambar 2.1 Antarmuka Pengelola Data SKPD

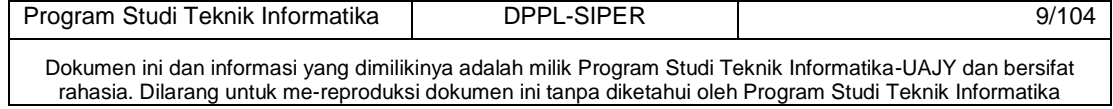

## <span id="page-13-0"></span>**2.2 Perancangan Rinci**

## <span id="page-13-1"></span>**2.2.1 Sequence Diagram**

**2.2.1.1 Fungsi Entry Data User** 

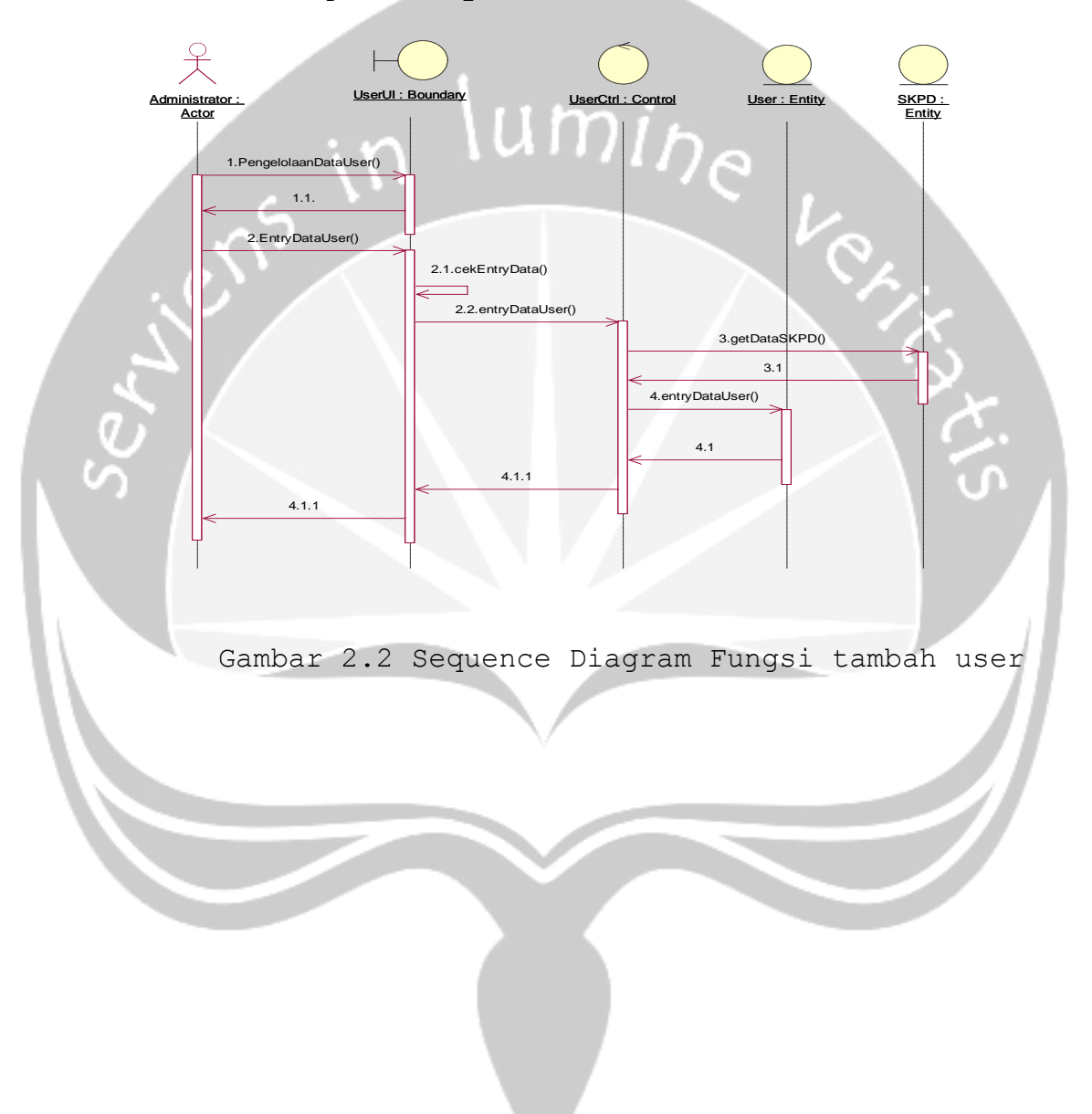

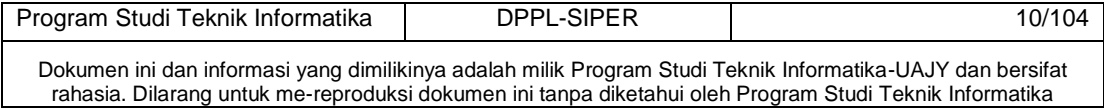

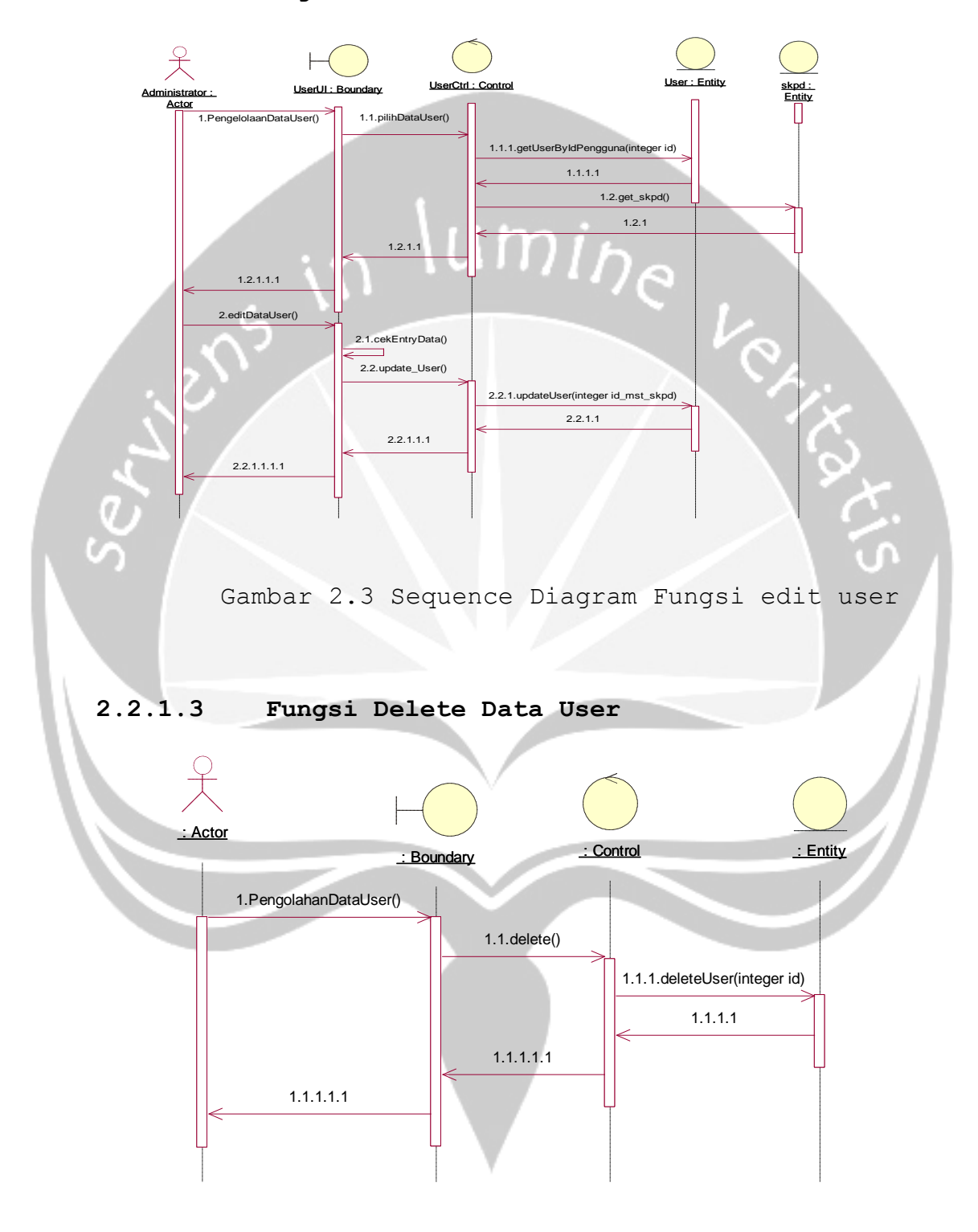

Gambar 2.4 Sequence Diagram Fungsi delete user

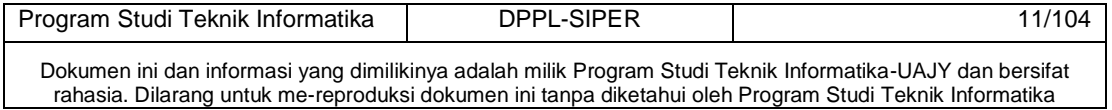

## **2.2.1.2 Fungsi Edit Data User**

## **2.2.1.4 Fungsi Tampil Data User**

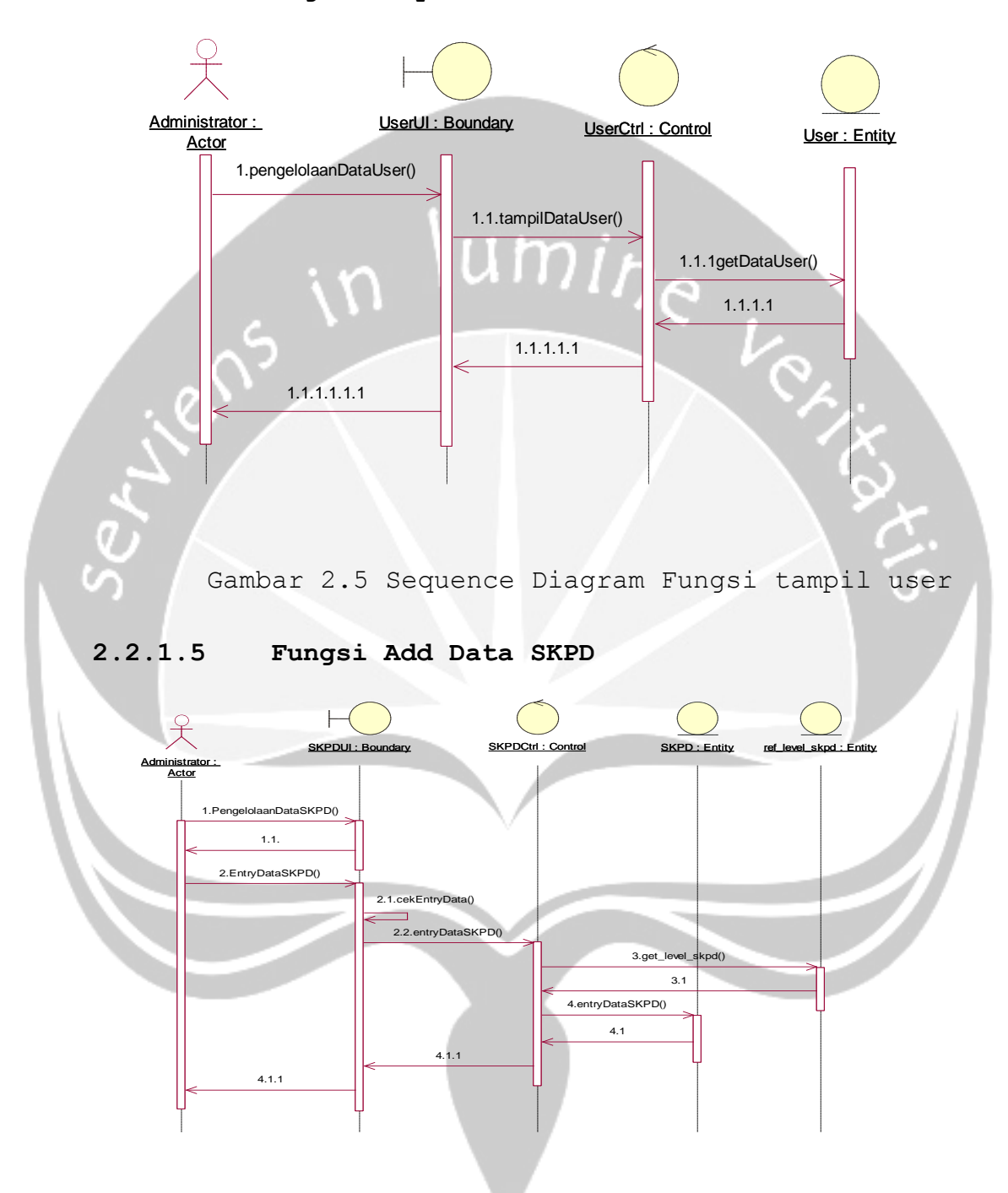

Gambar 2.6 Sequence Diagram Fungsi tambah skpd

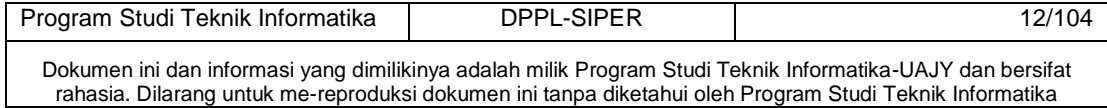

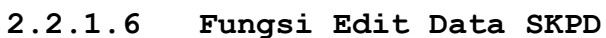

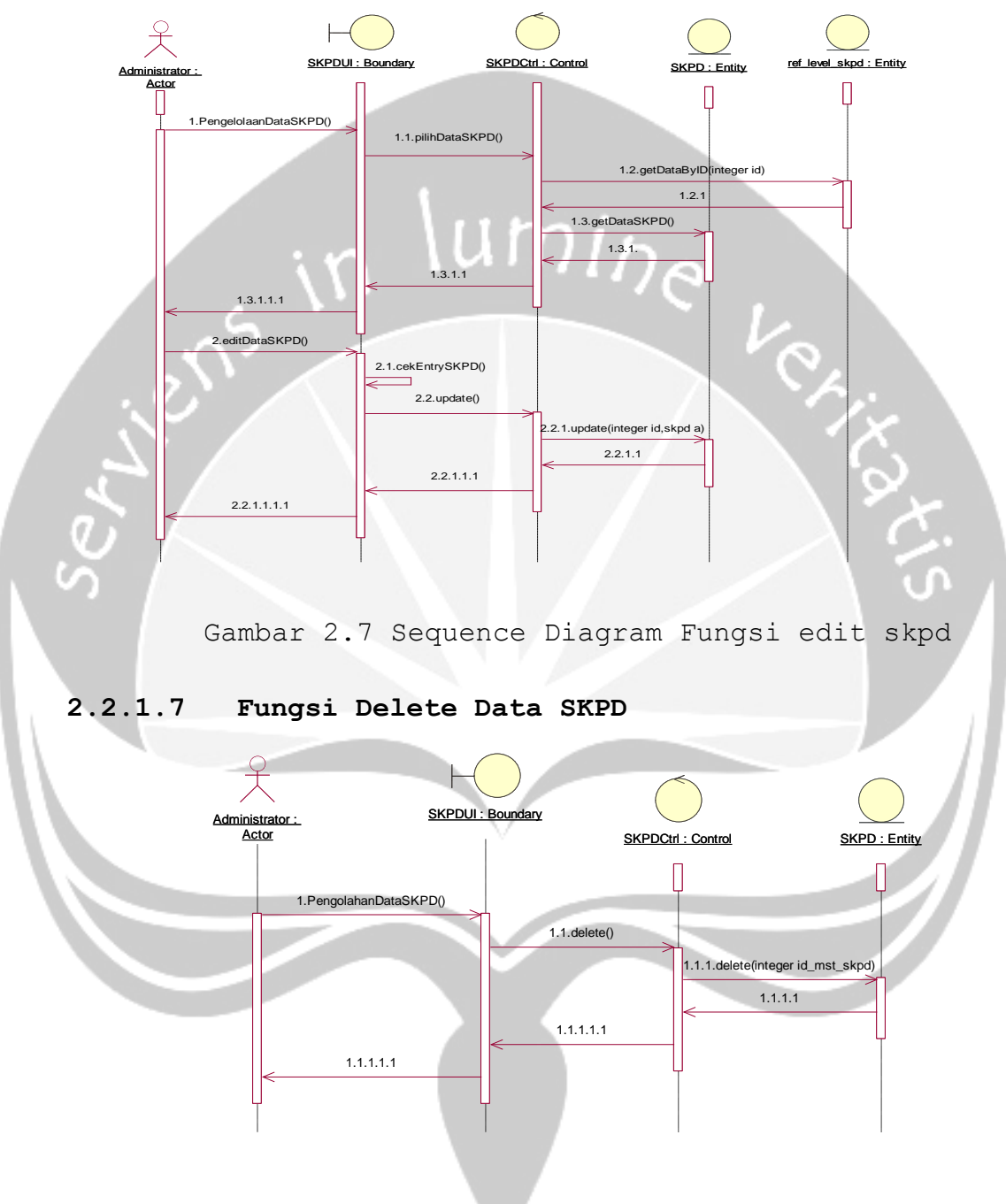

Gambar 2.8 Sequence Diagram Fungsi delete skpd

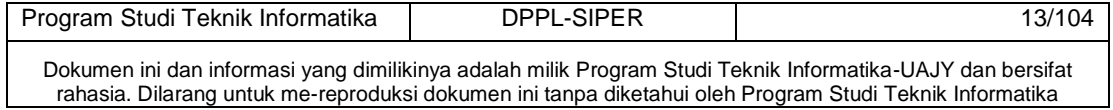

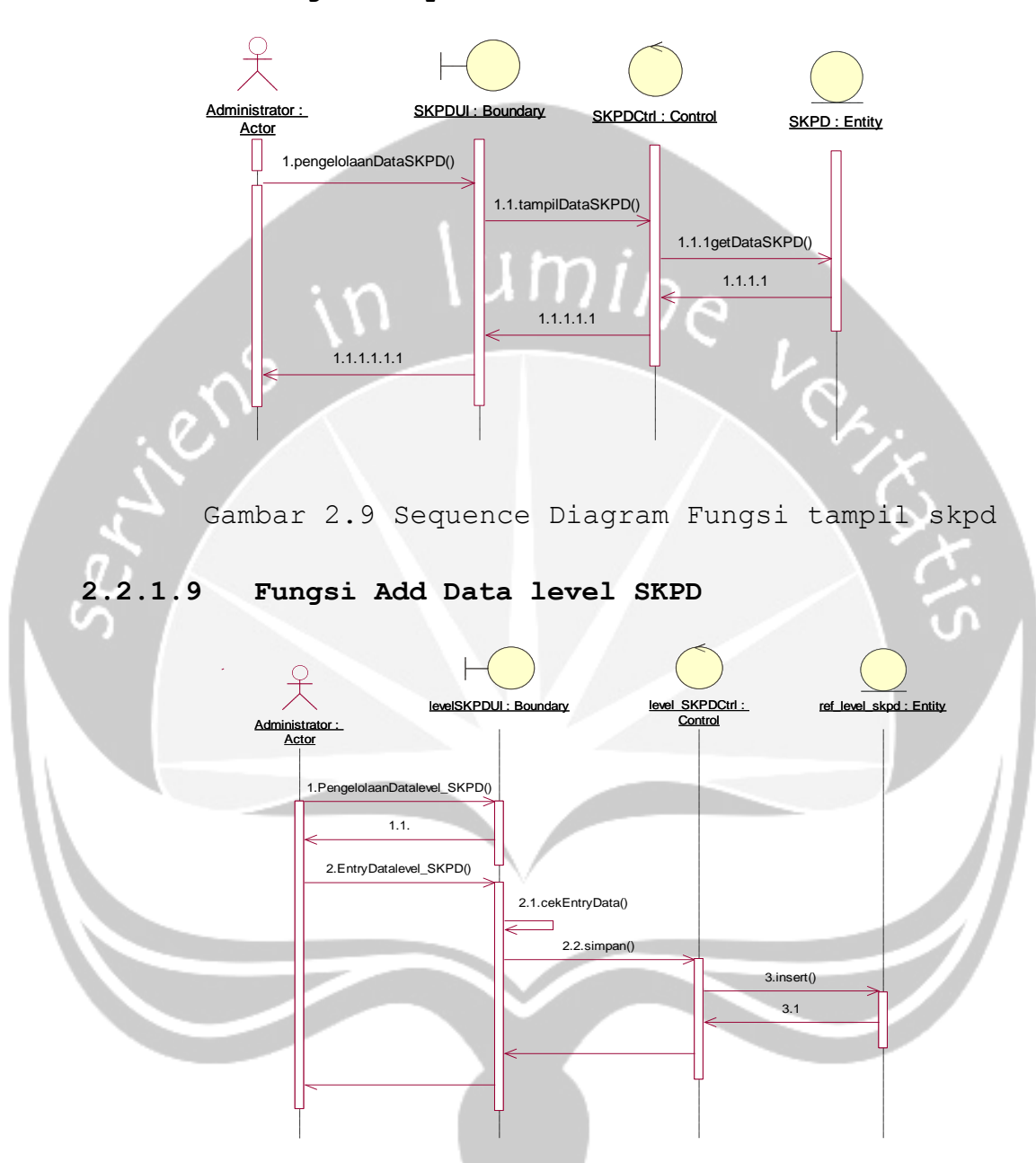

## Gambar 2.10 Sequence Diagram Fungsi tambah level skpd

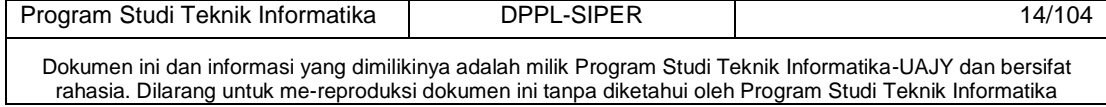

## **2.2.1.8 Fungsi Tampil Data SKPD**

## **2.2.1.10 Fungsi Edit Data level SKPD**

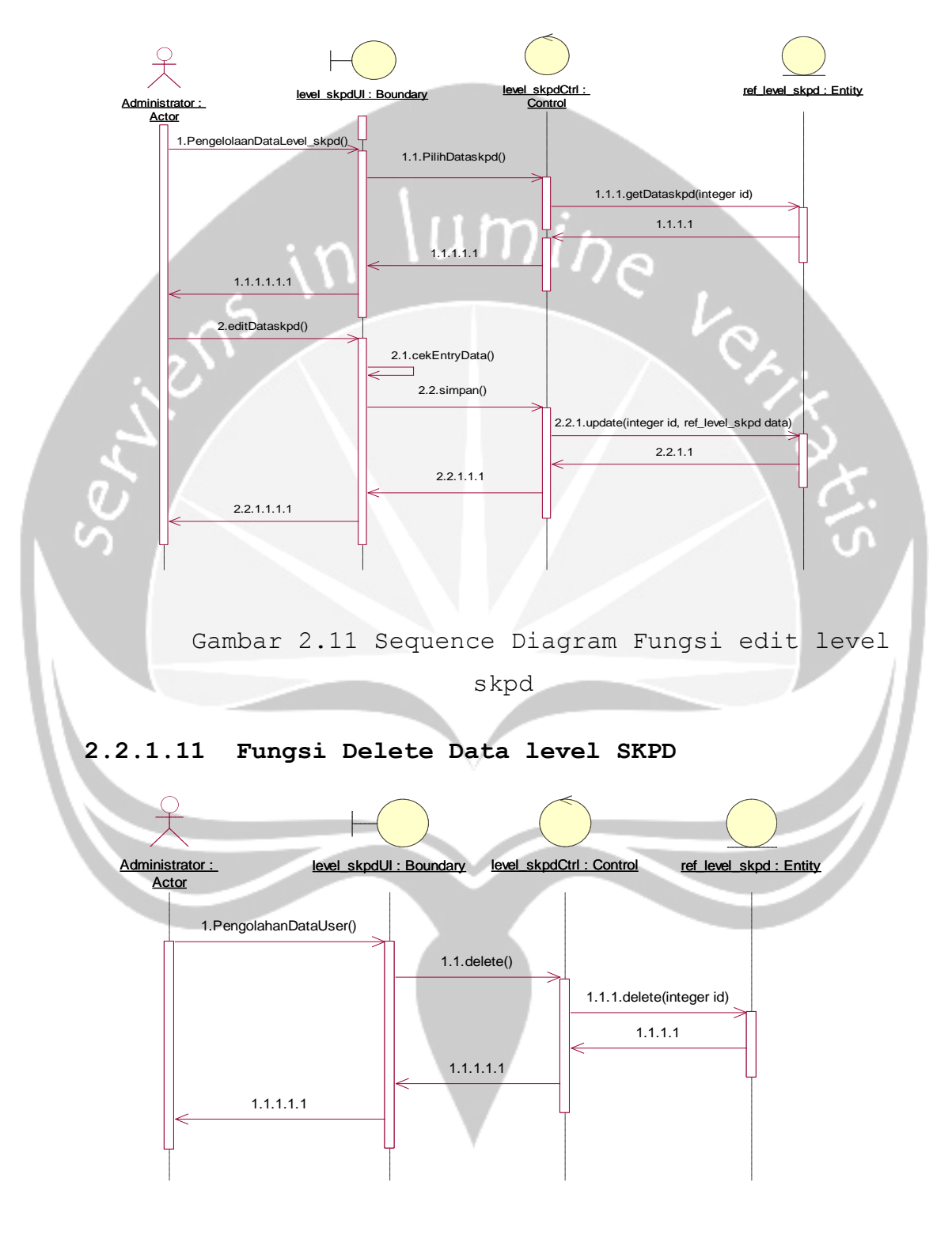

Gambar 2.12 Sequence Diagram Fungsi delete level

skpd

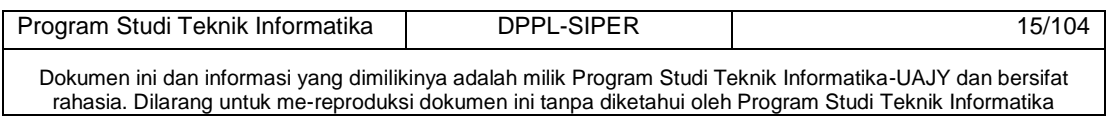

## **2.2.1.12 Fungsi Tampil Data level SKPD**

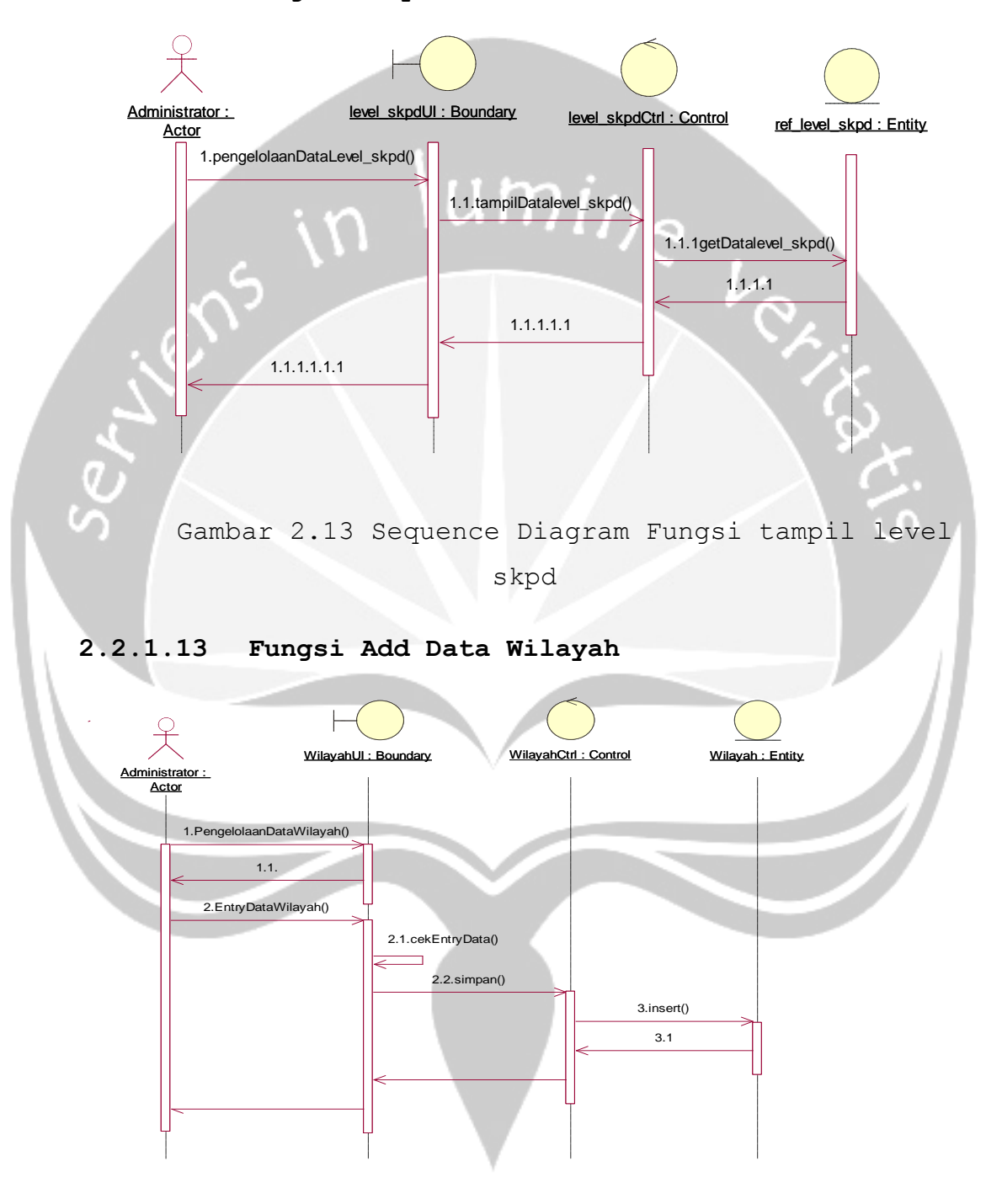

Gambar 2.14 Sequence Diagram Fungsi tambah wilayah

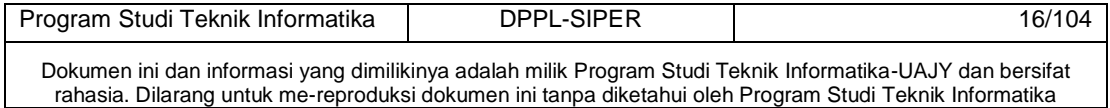

## **2.2.1.14 Fungsi Edit Data Wilayah**

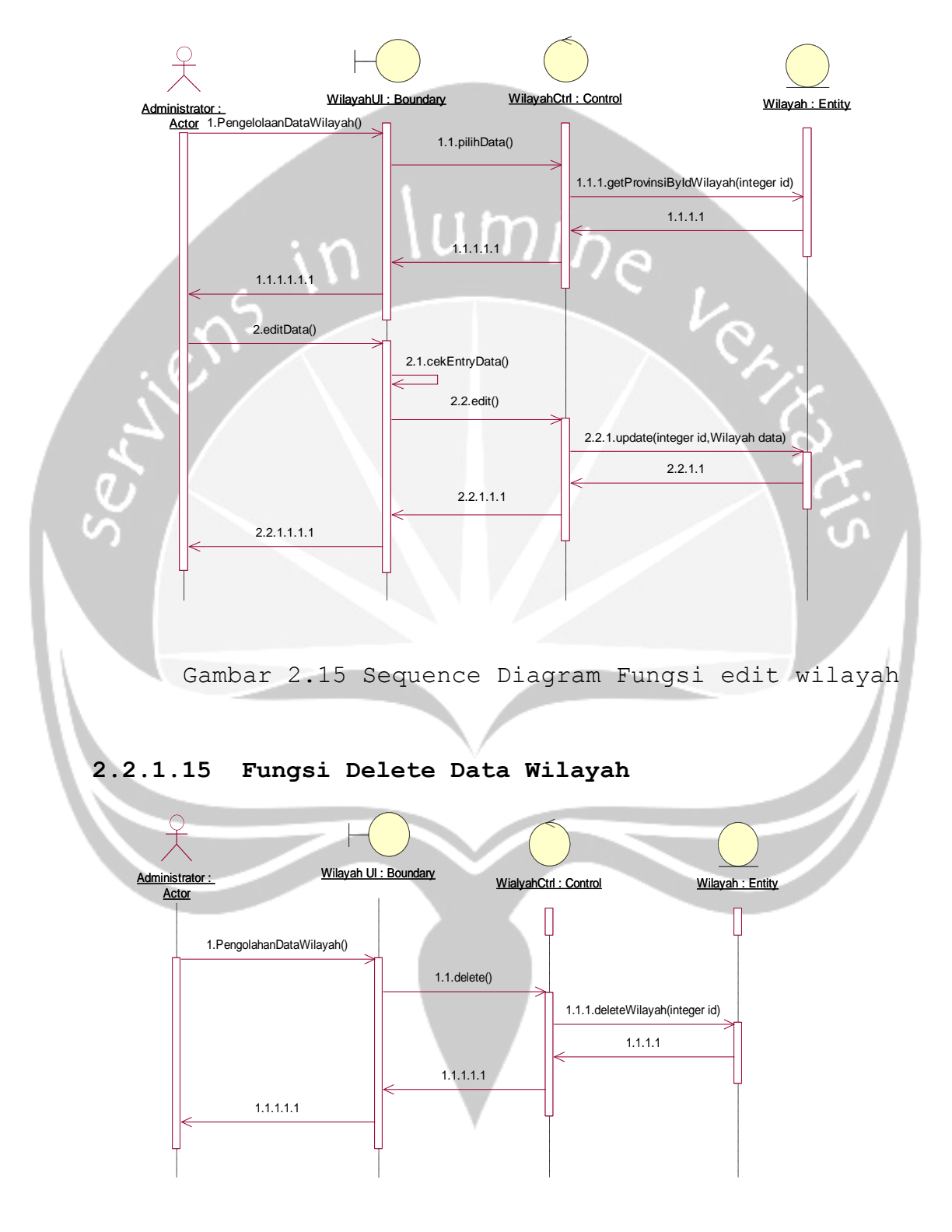

Gambar 2.16 Sequence Diagram Fungsi delete wilayah

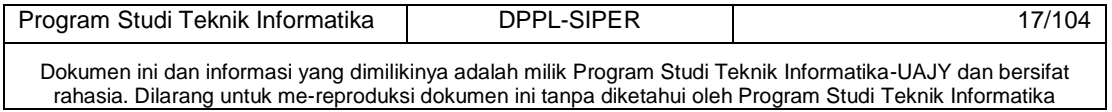

## **2.2.1.16 Fungsi Tampil Data Wilayah**

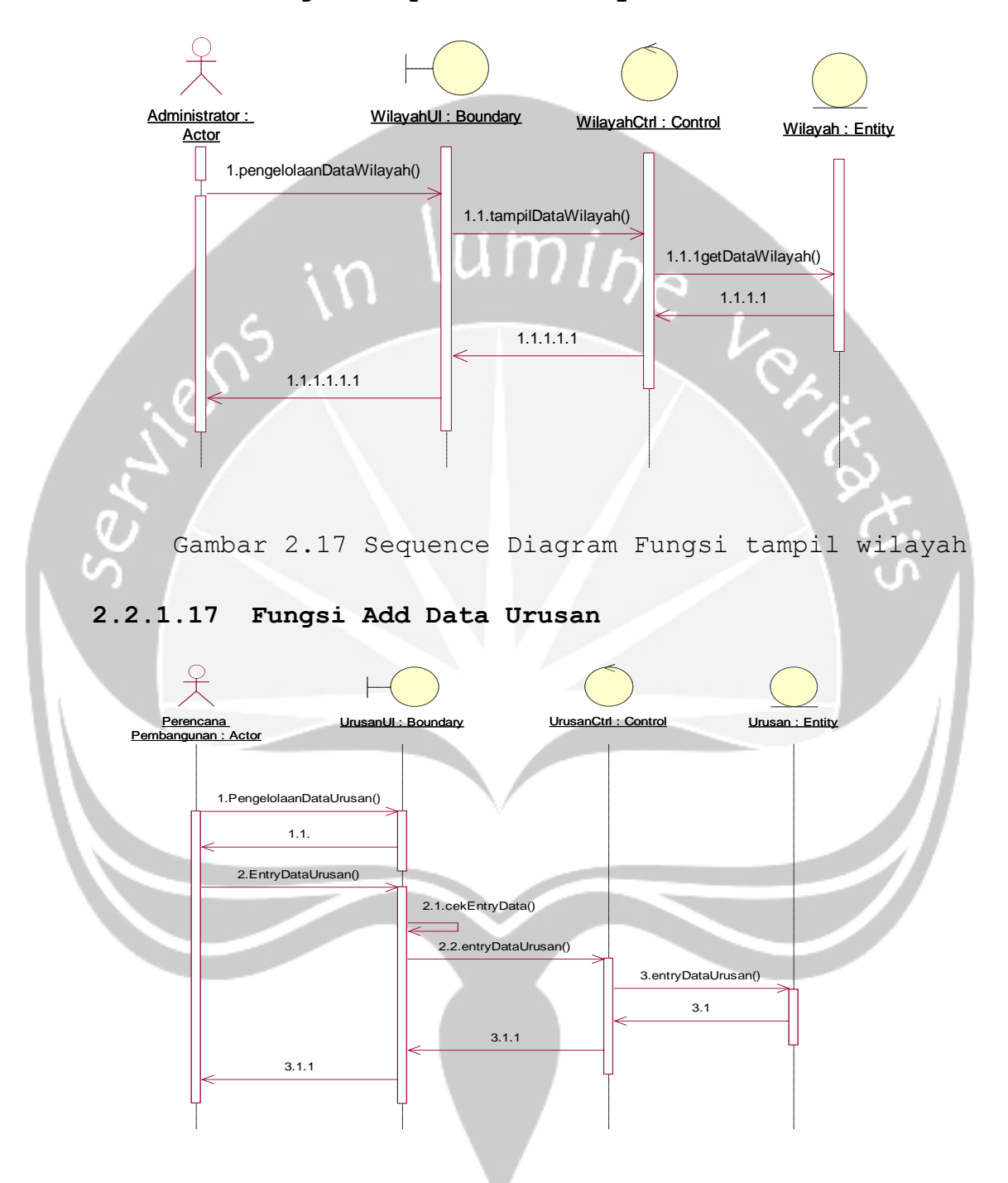

Gambar 2.18 Sequence Diagram Fungsi tambah urusan

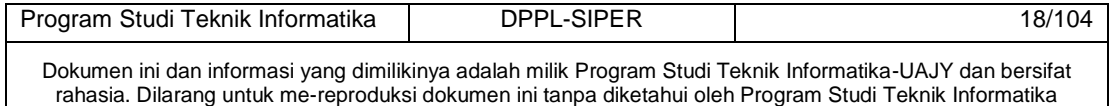

## **2.2.1.18 Fungsi Edit Data Urusan**

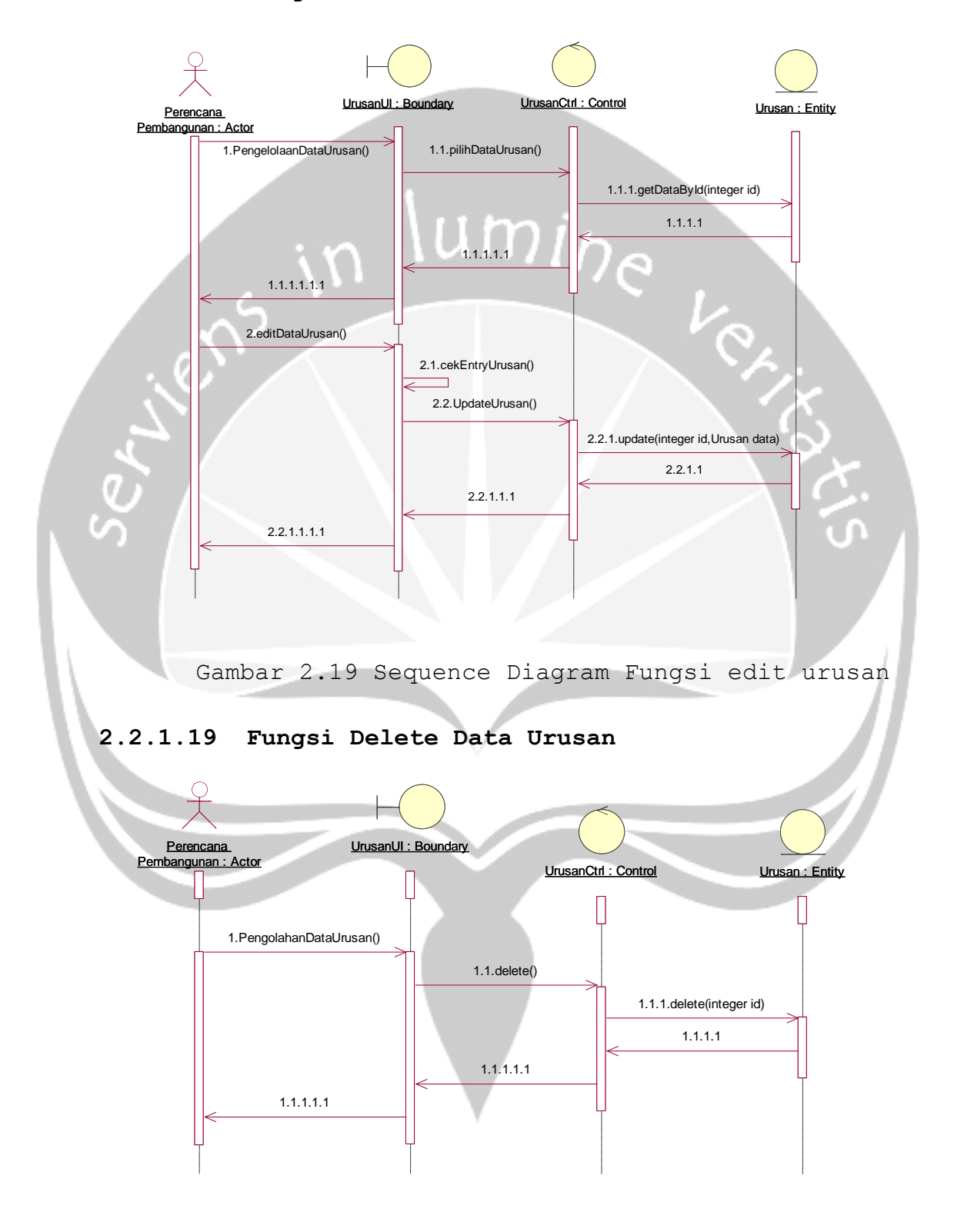

Gambar 2.20 Sequence Diagram Fungsi delete urusan

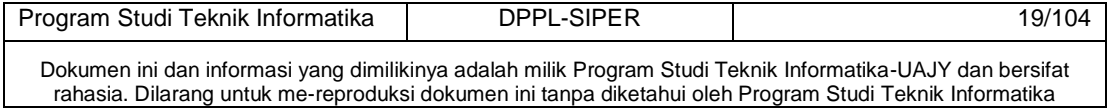

#### **2.2.1.20 Fungsi Tampil Data Urusan**

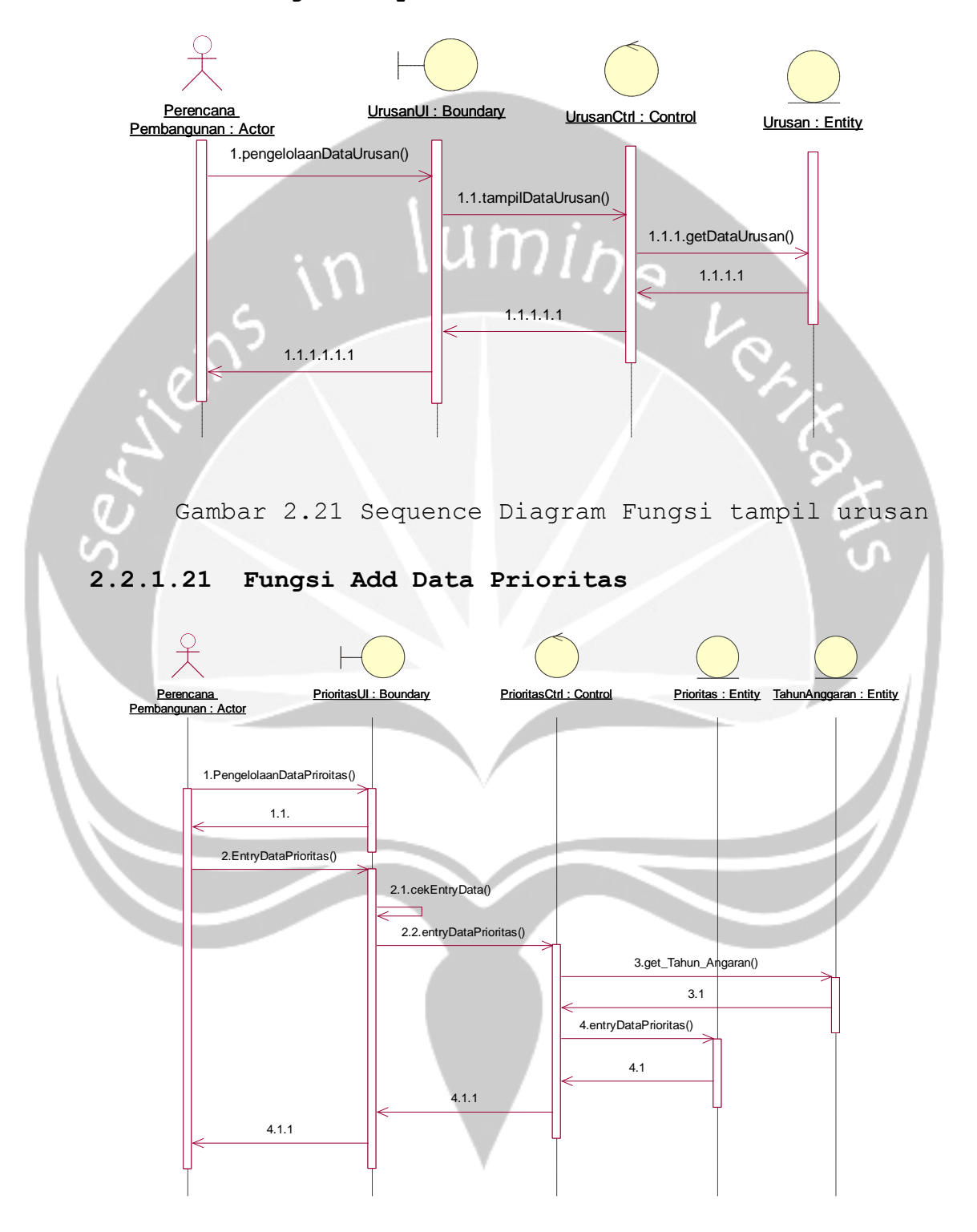

Gambar 2.22 Sequence Diagram Fungsi tambah

Program Studi Teknik Informatika DPPL-SIPER | 20/104 Dokumen ini dan informasi yang dimilikinya adalah milik Program Studi Teknik Informatika-UAJY dan bersifat rahasia. Dilarang untuk me-reproduksi dokumen ini tanpa diketahui oleh Program Studi Teknik Informatika prioritas

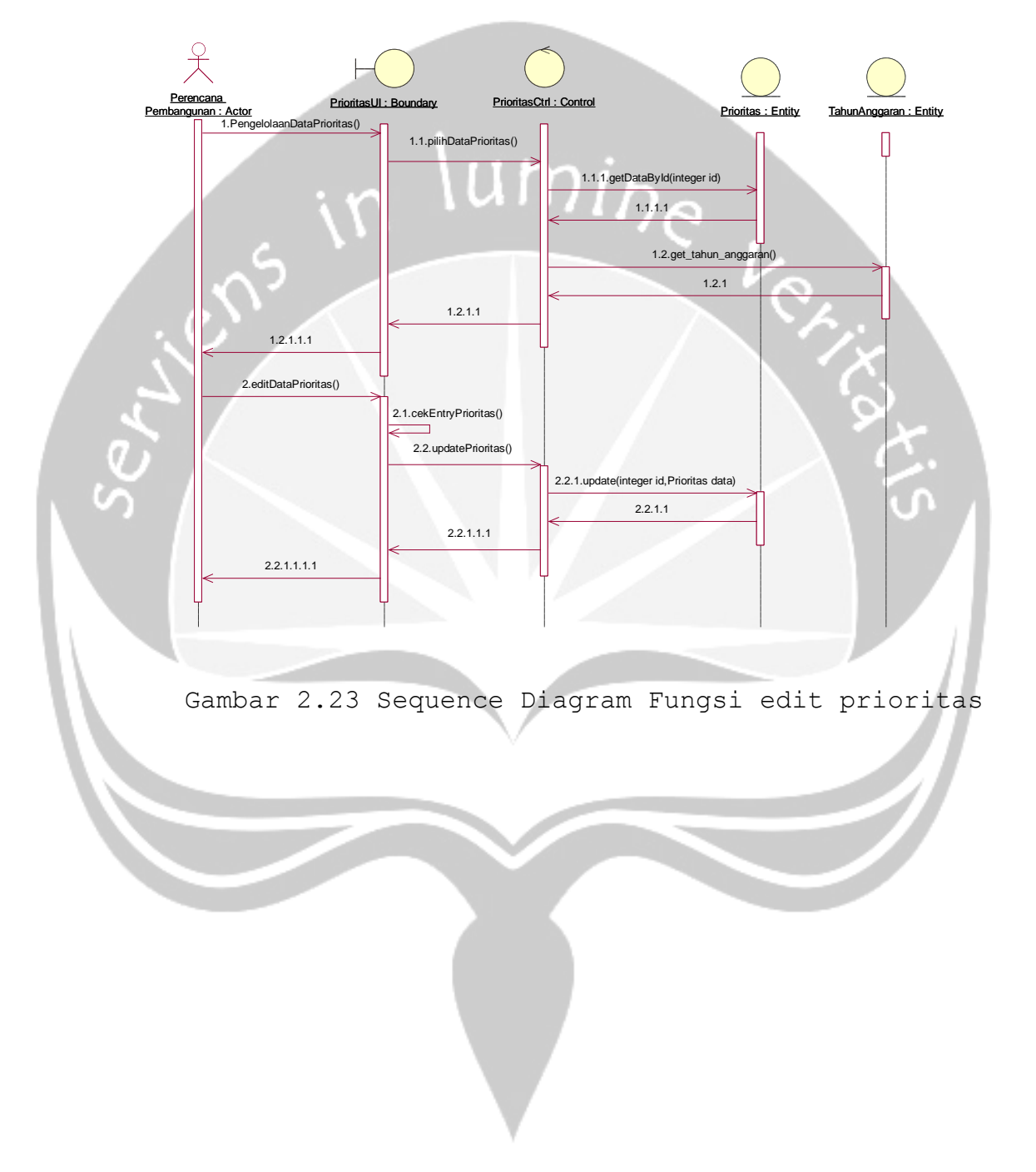

## **2.2.1.22 Fungsi Edit Data Prioritas**

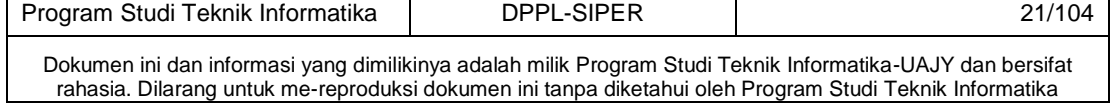

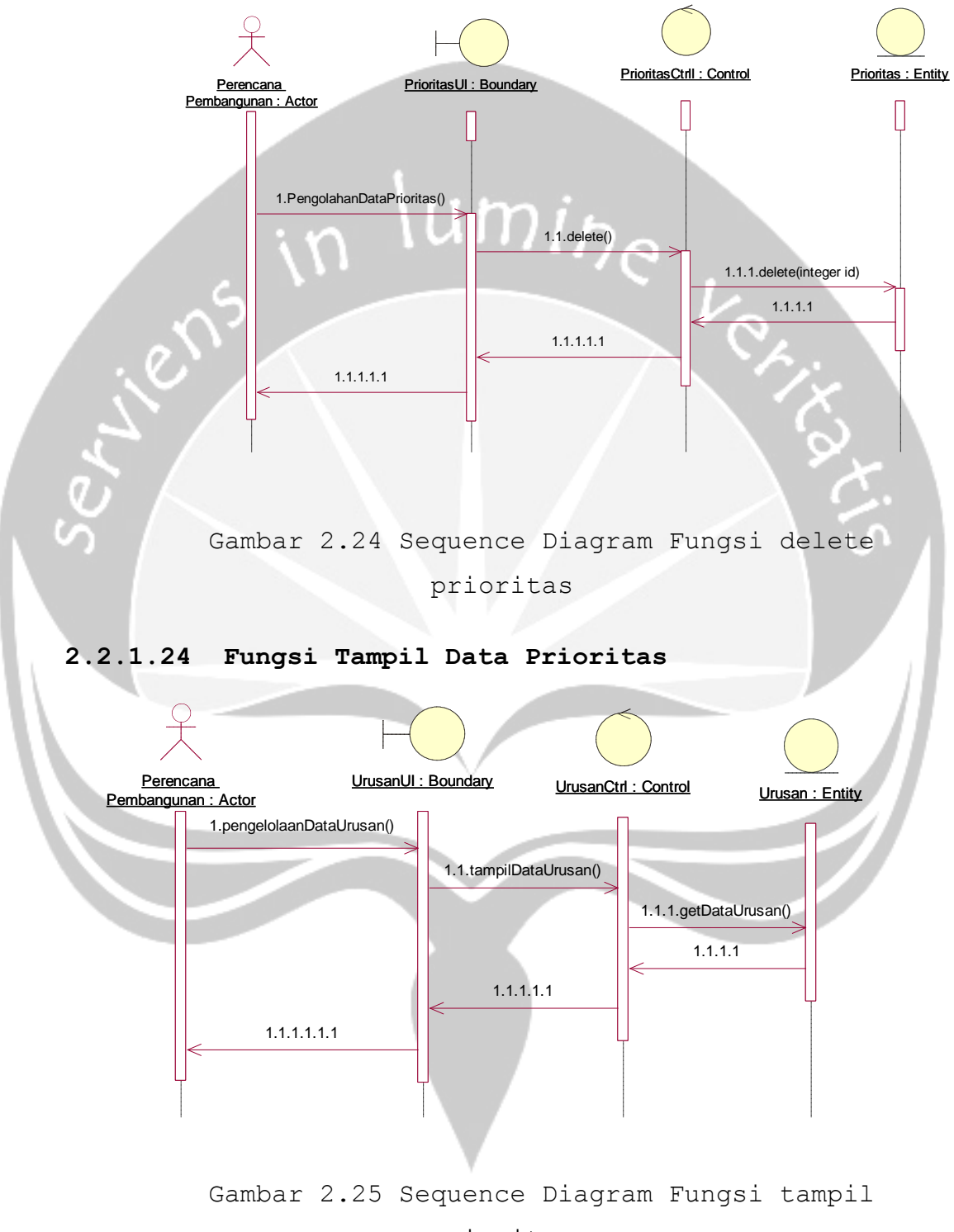

## **2.2.1.23 Fungsi Delete Data Prioritas**

prioritas

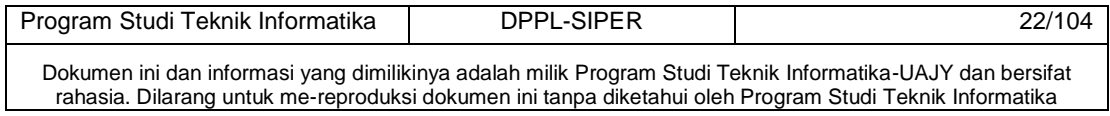

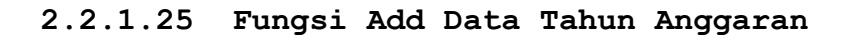

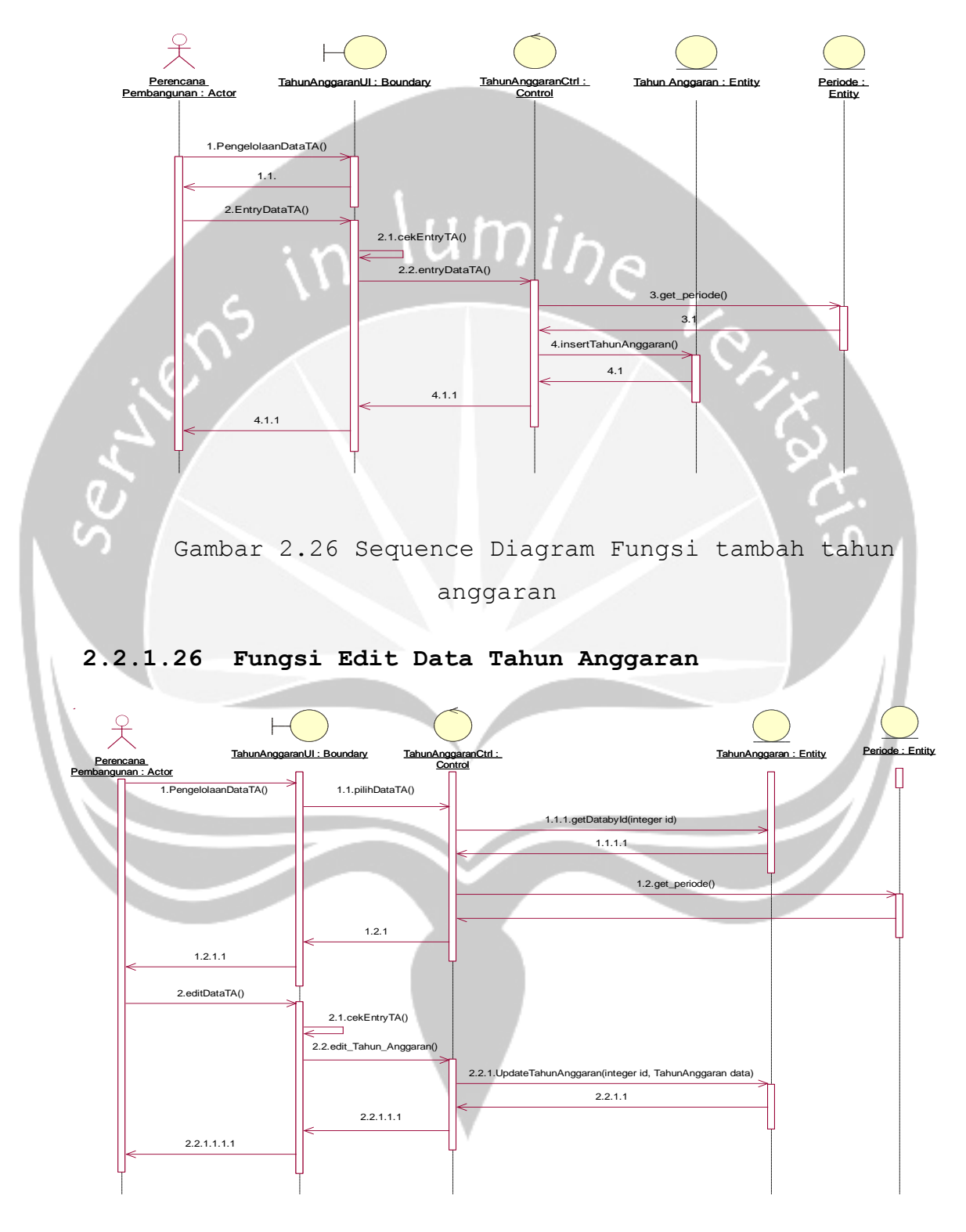

Gambar 2.27 Sequence Diagram Fungsi edit tahun

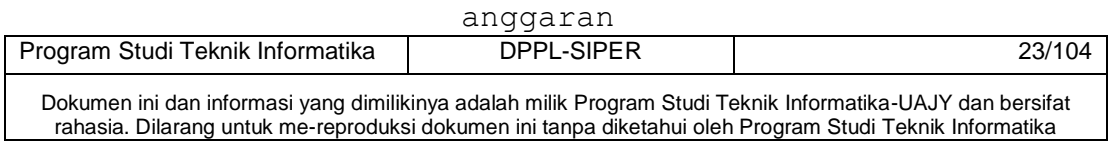

## **2.2.1.27 Fungsi Delete Data Tahun Anggaran**

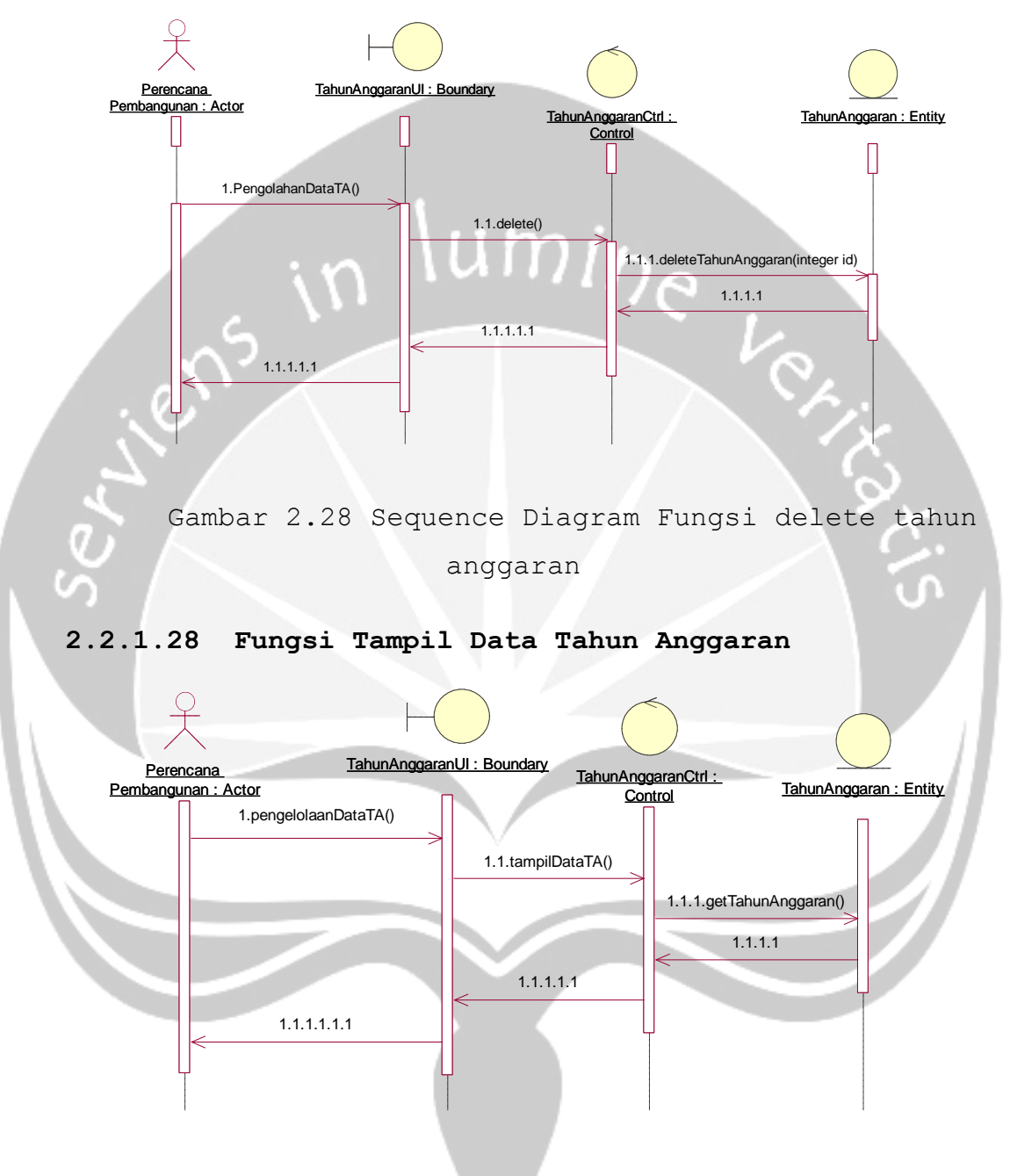

Gambar 2.29 Sequence Diagram Fungsi tampil tahun anggaran

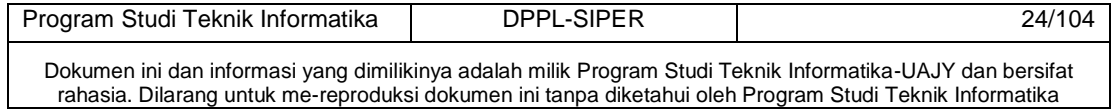

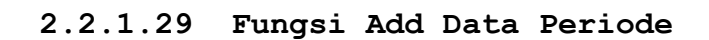

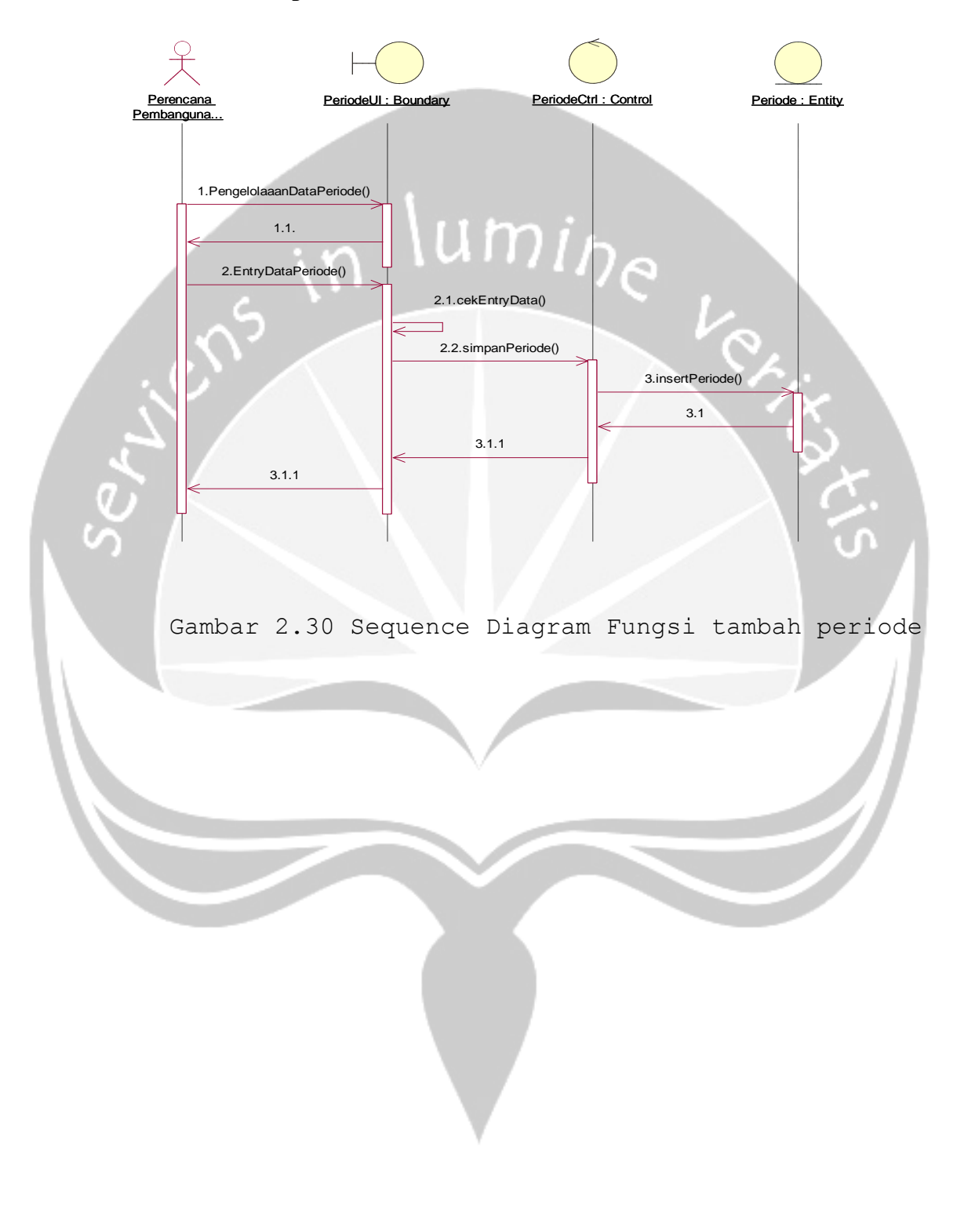

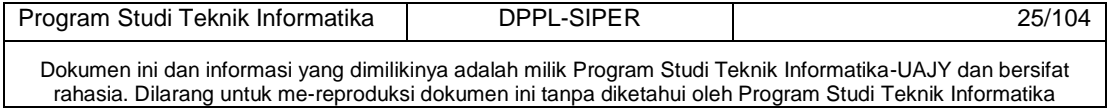

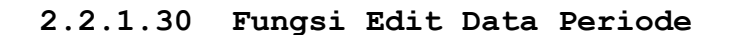

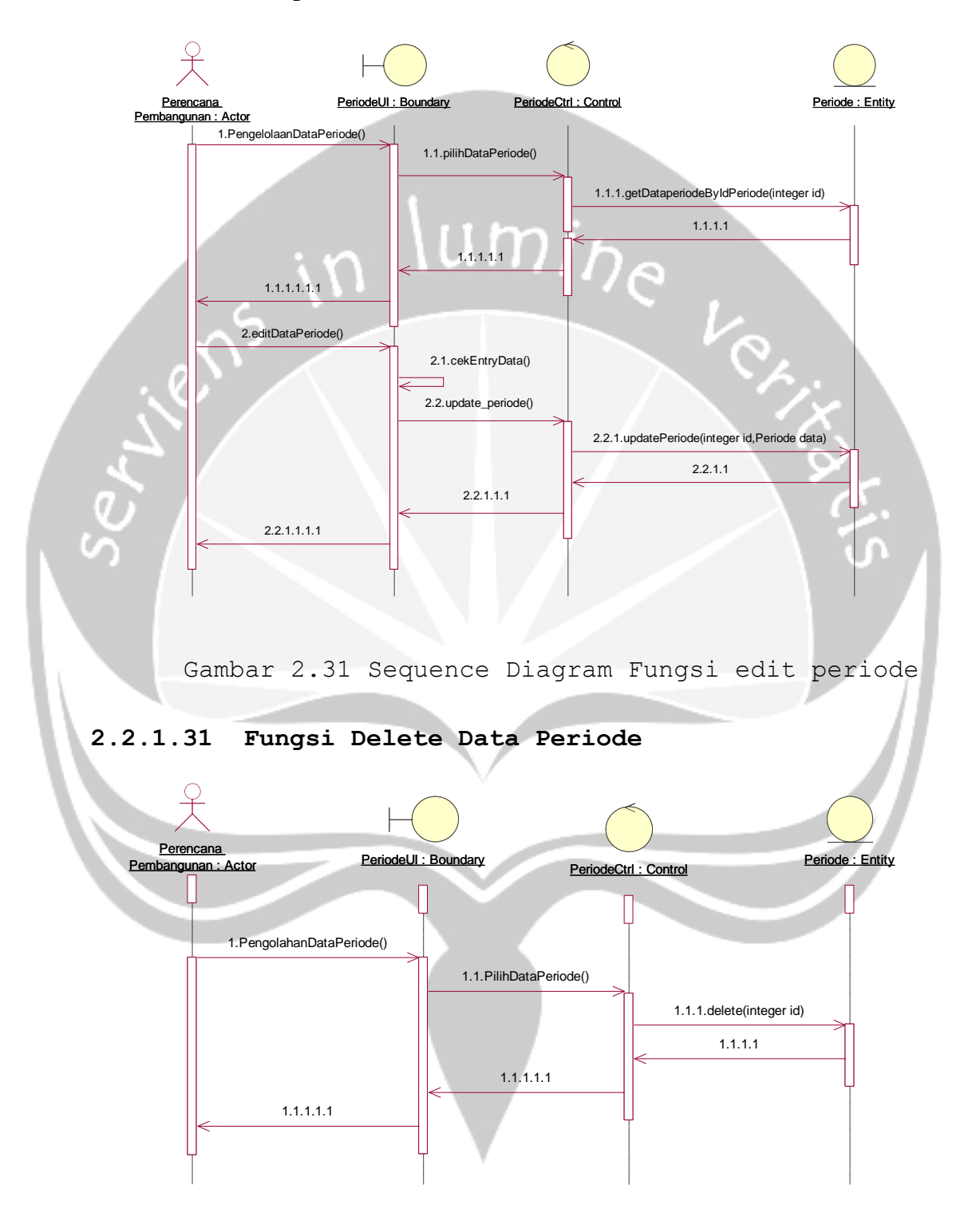

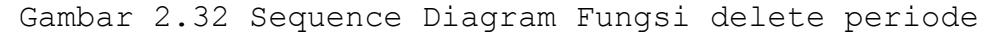

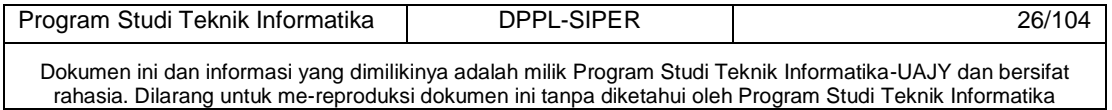

## **2.2.1.32 Fungsi Tampil Data Periode**

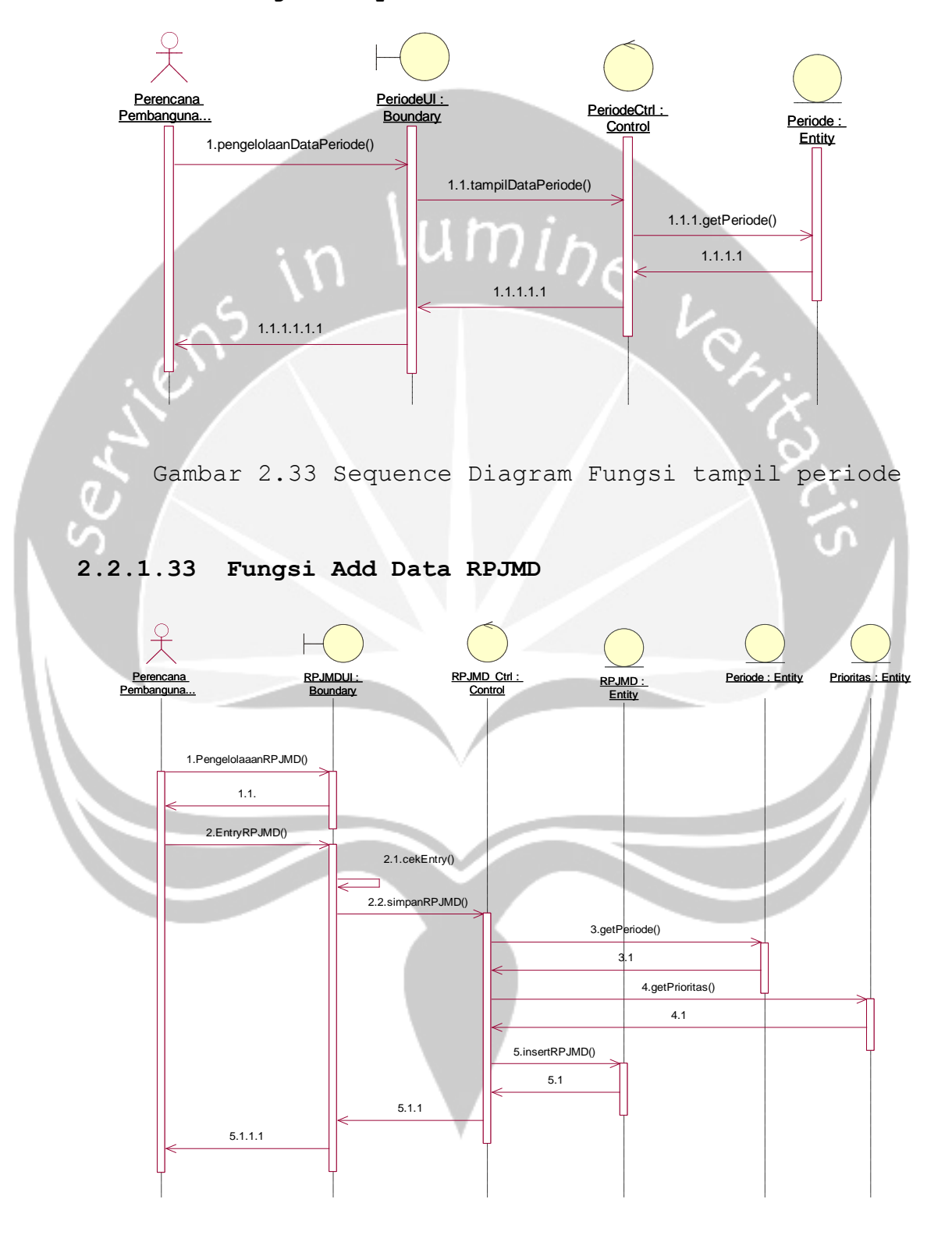

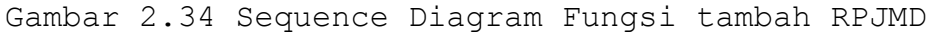

Program Studi Teknik Informatika DPPL-SIPER | 27/104 Dokumen ini dan informasi yang dimilikinya adalah milik Program Studi Teknik Informatika-UAJY dan bersifat rahasia. Dilarang untuk me-reproduksi dokumen ini tanpa diketahui oleh Program Studi Teknik Informatika

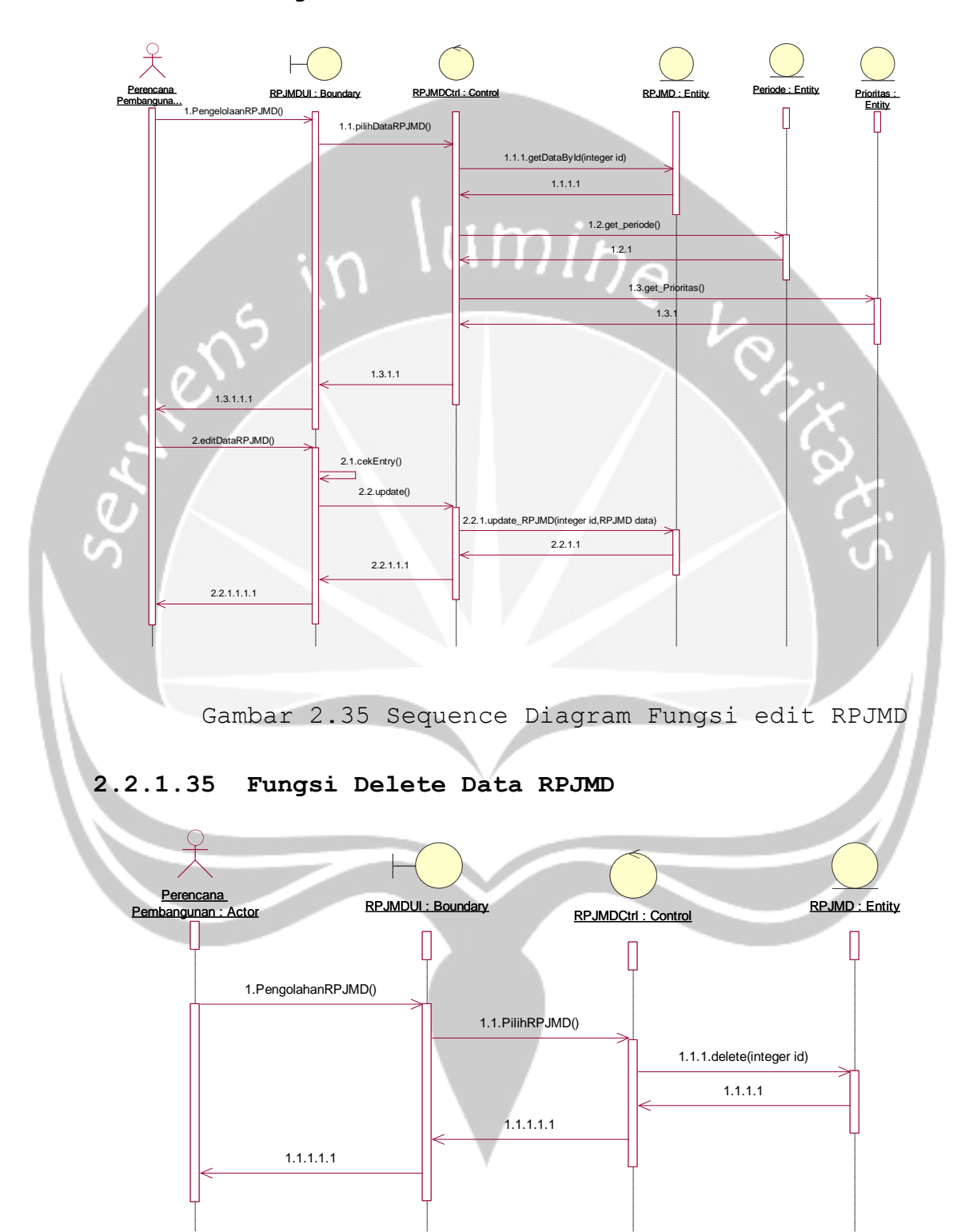

## **2.2.1.34 Fungsi Edit Data RPJMD**

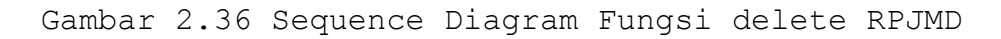

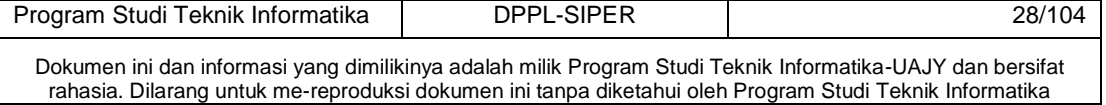

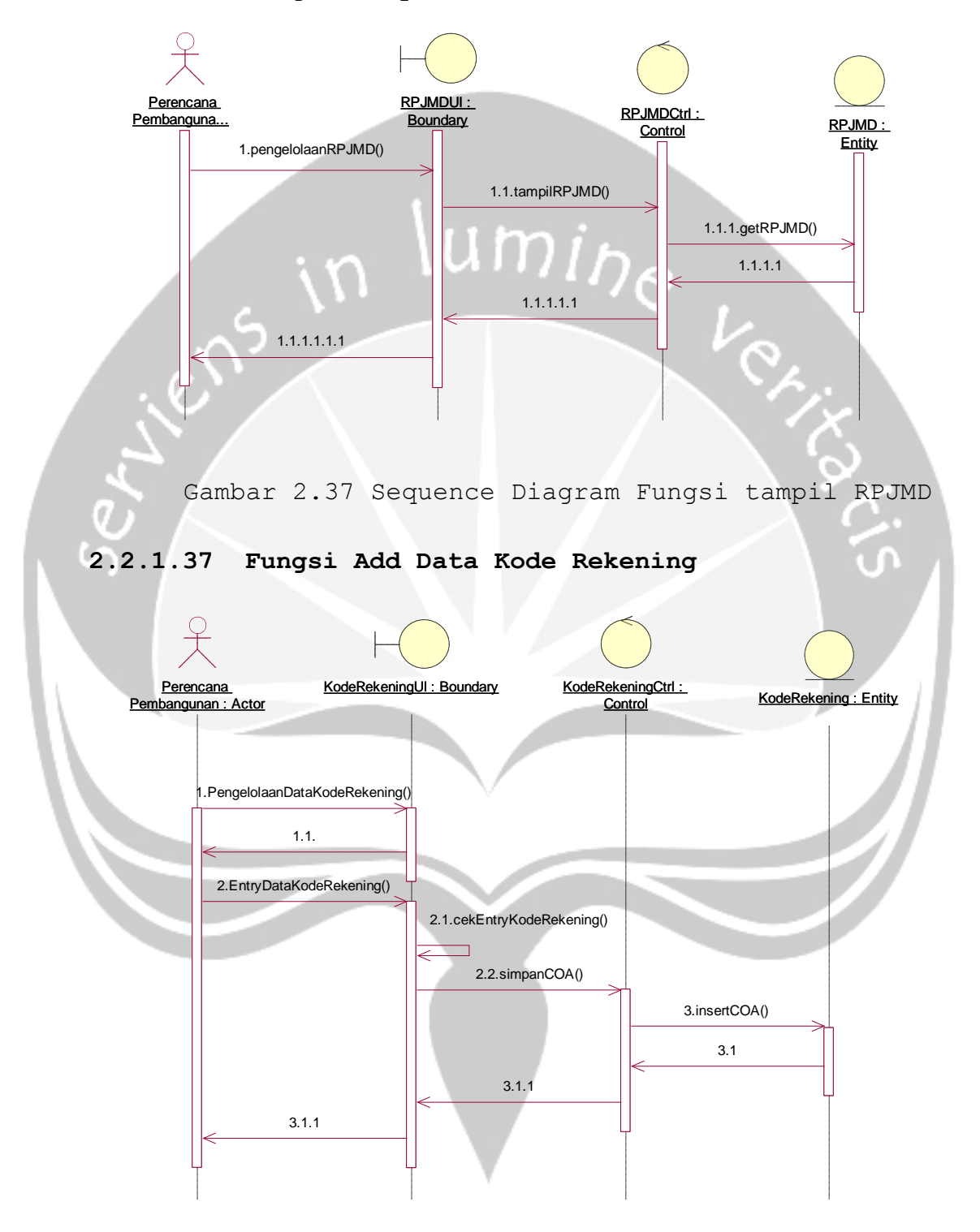

## **2.2.1.36 Fungsi Tampil Data RPJMD**

Gambar 2.38 Sequence Diagram Fungsi tambah coa

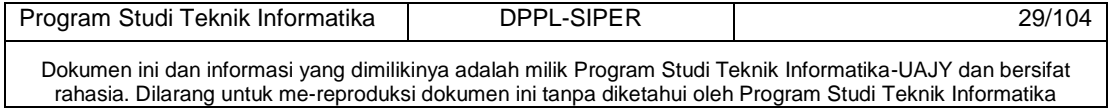

## **2.2.1.38 Fungsi Edit Data Kode Rekening**

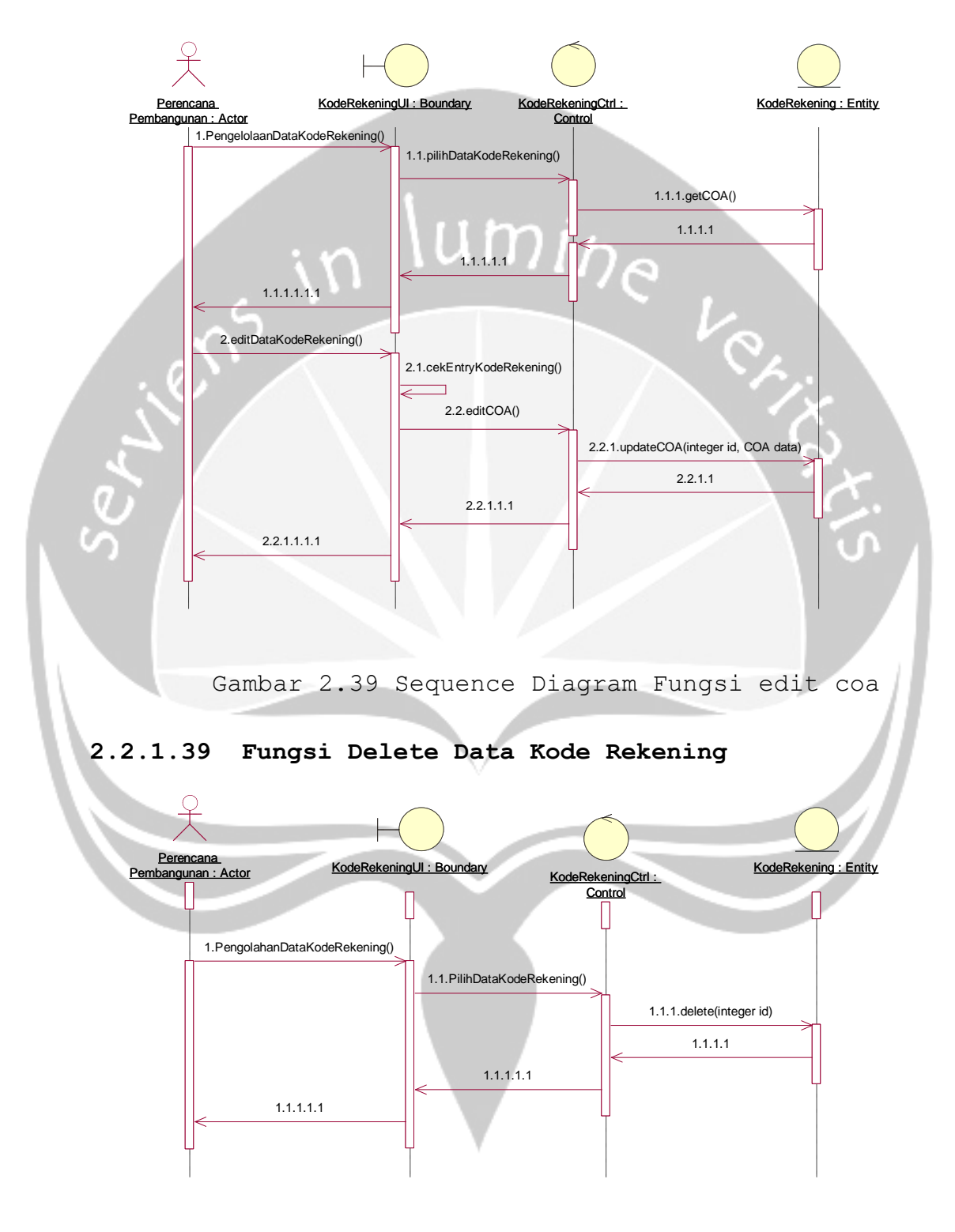

Gambar 2.40 Sequence Diagram Fungsi delete coa

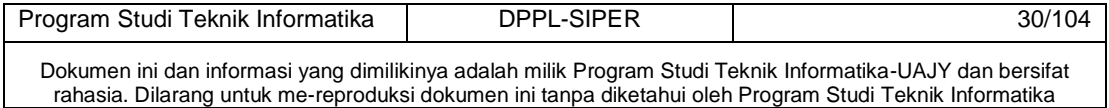

## **2.2.1.40 Fungsi Tampil Data Kode Rekening**

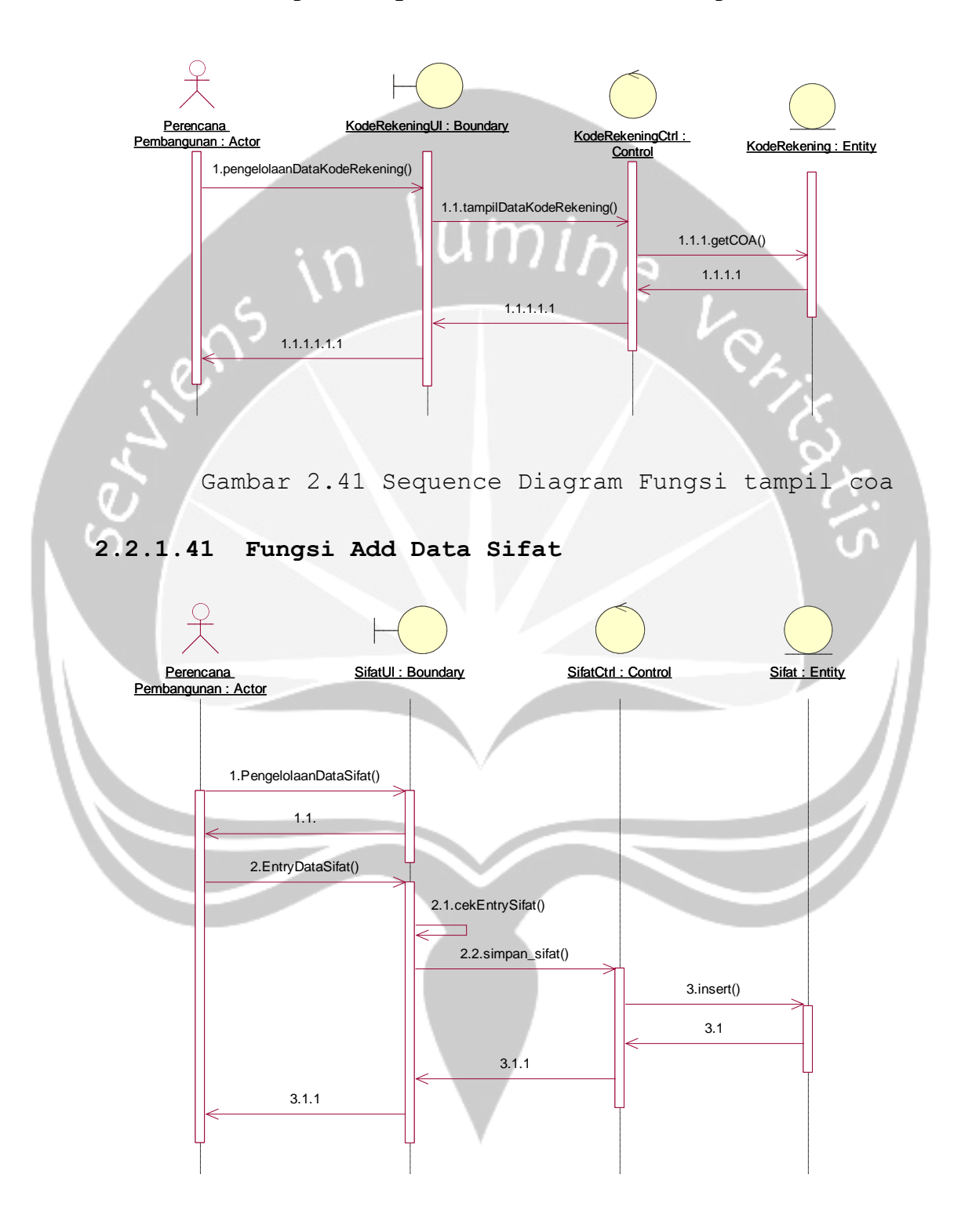

## Gambar 2.42 Sequence Diagram Fungsi tambah sifat

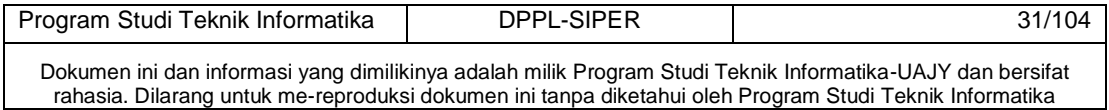

## **2.2.1.42 Fungsi Edit Data Sifat**

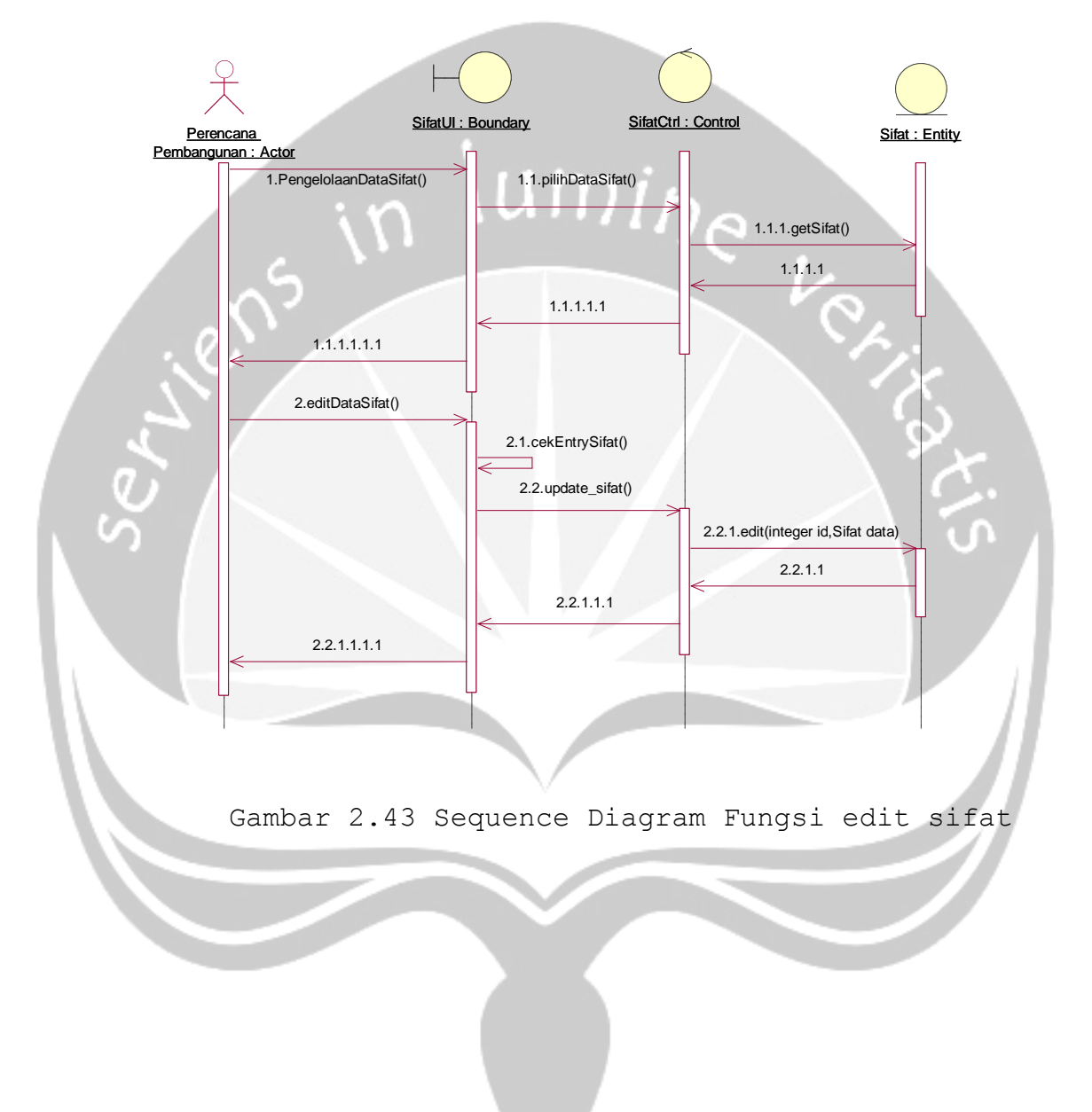

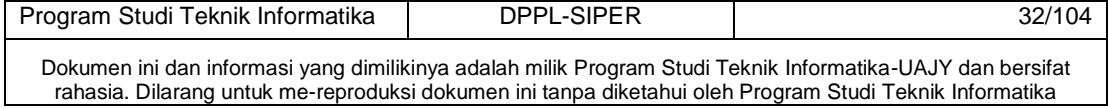
## **2.2.1.43 Fungsi Delete Data Sifat**

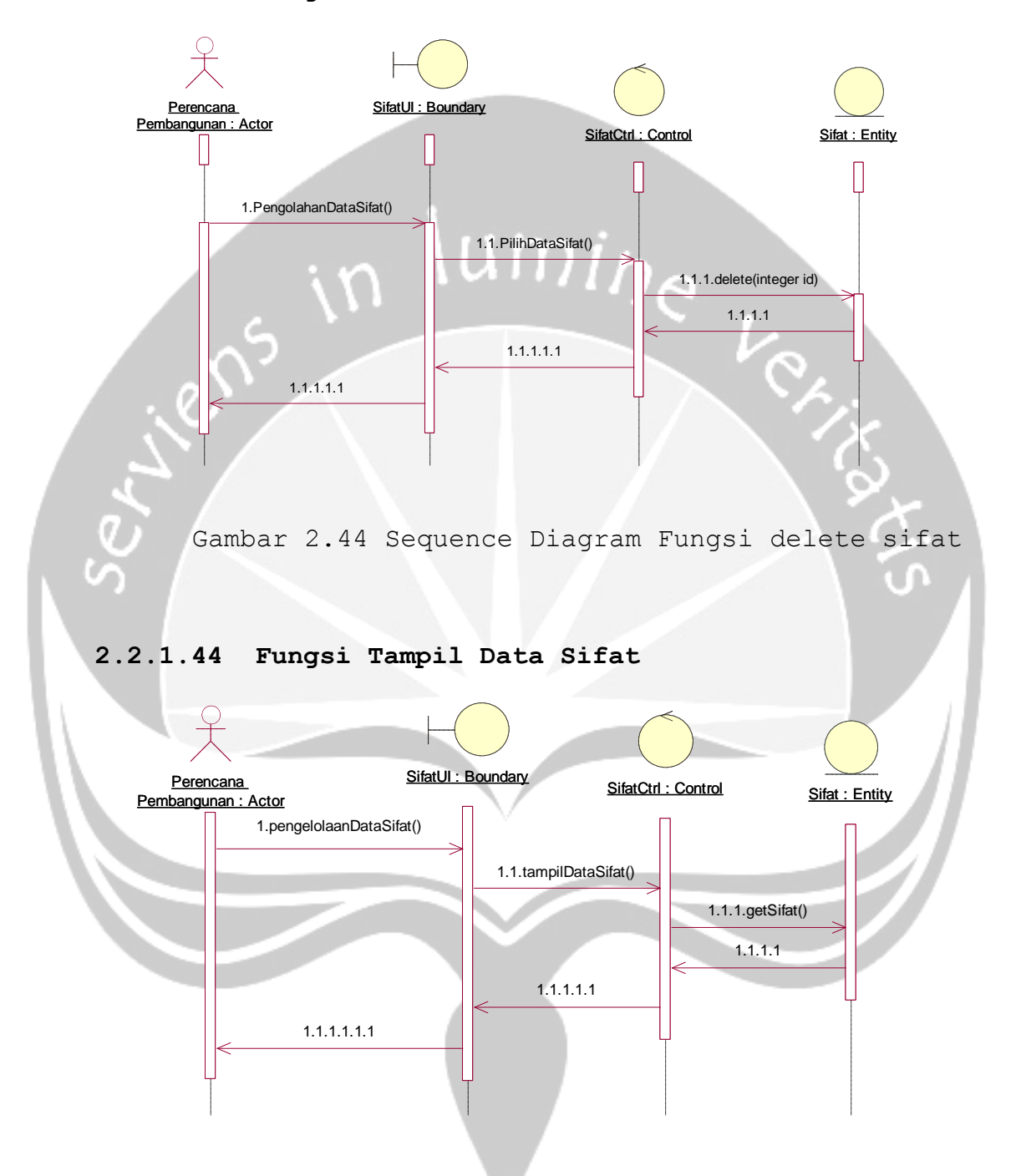

Gambar 2.45 Sequence Diagram Fungsi tampil sifat

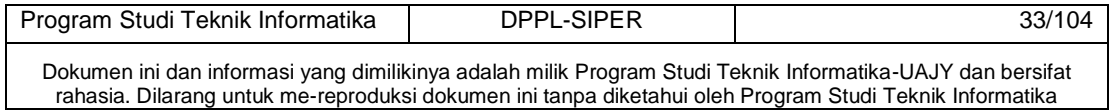

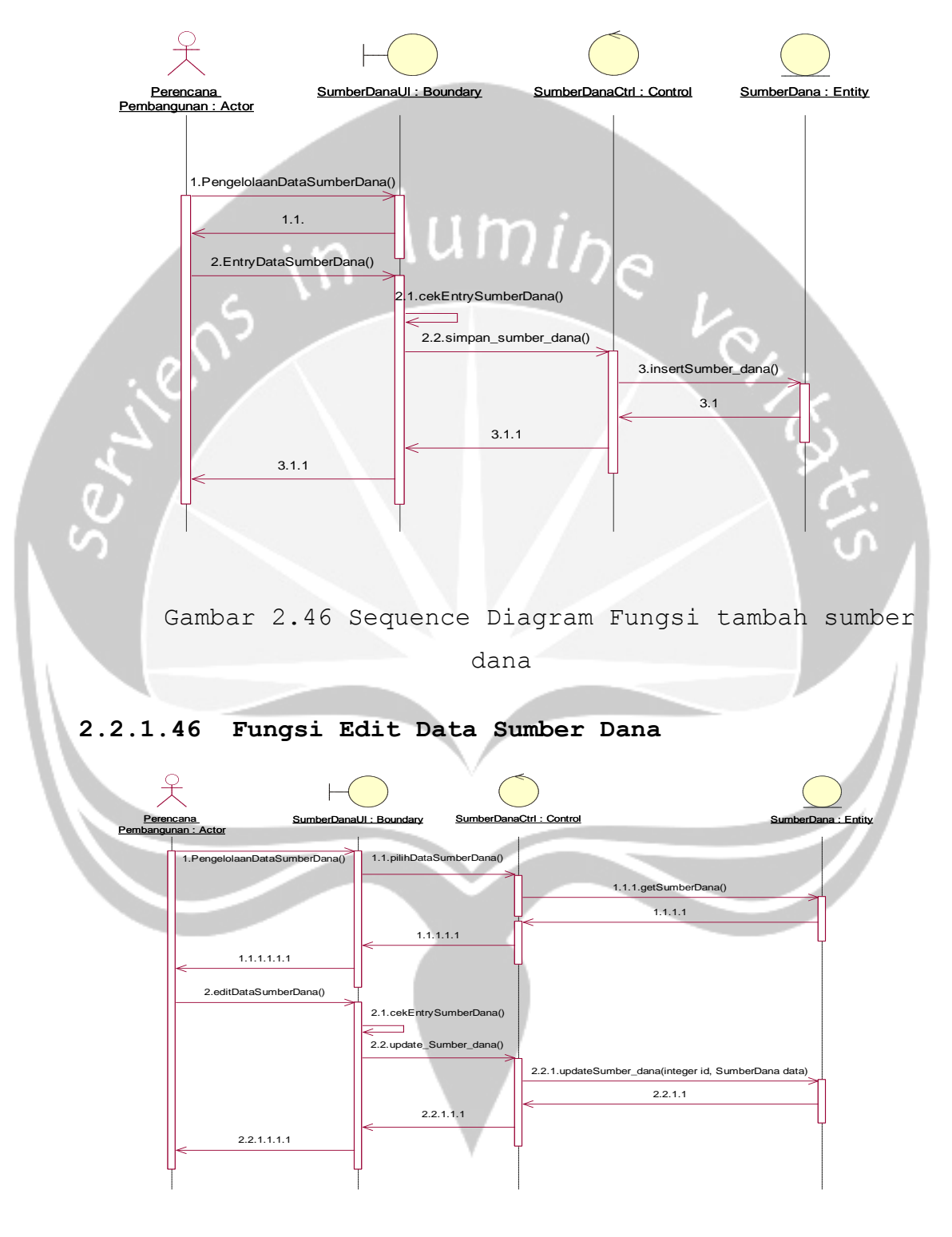

## **2.2.1.45 Fungsi Add Data Sumber Dana**

Gambar 2.47 Sequence Diagram Fungsi edit sumber

dana

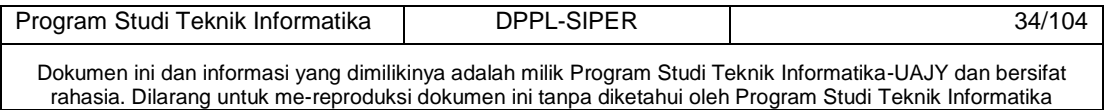

## **2.2.1.47 Fungsi Delete Data Sumber Dana**

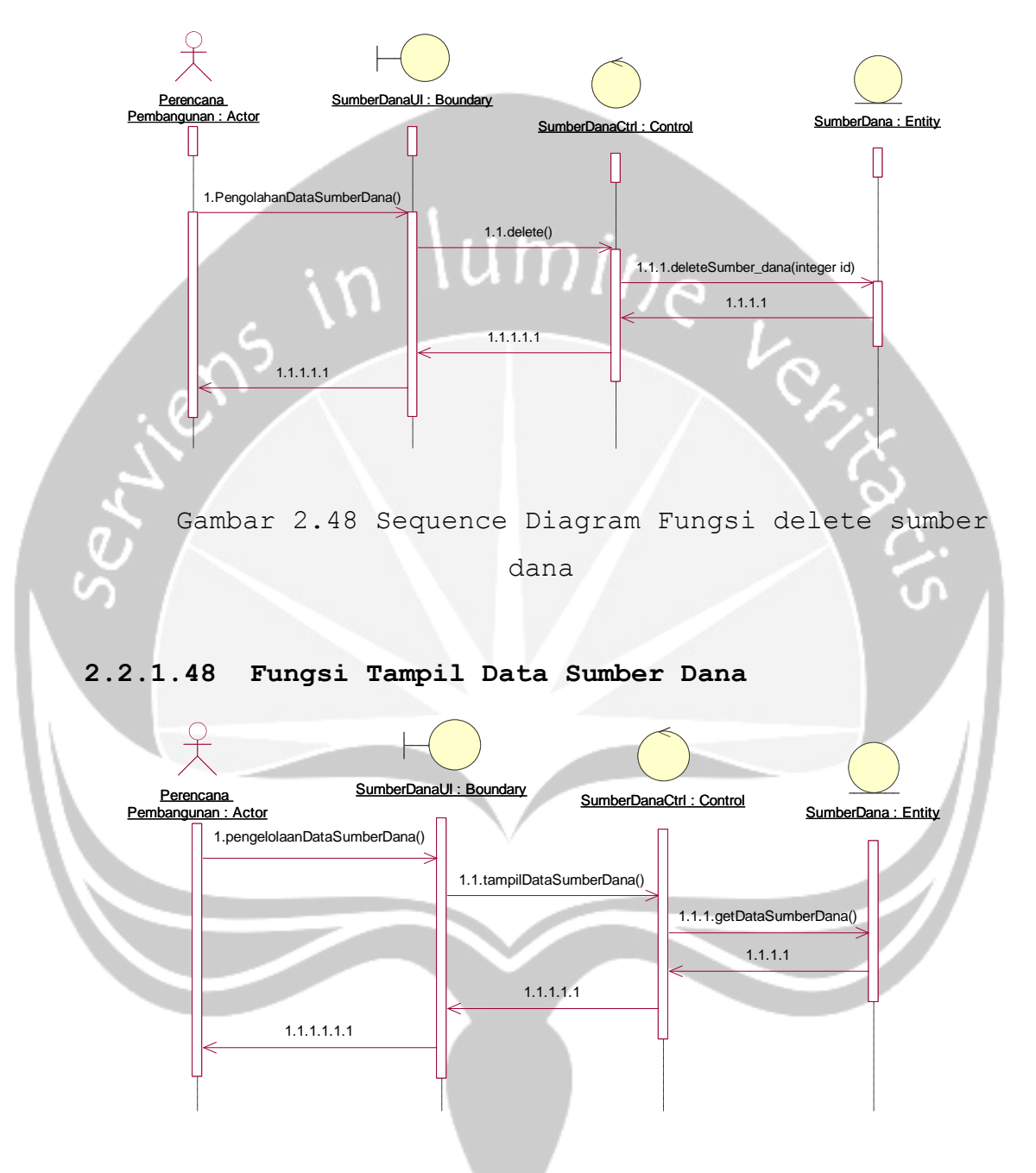

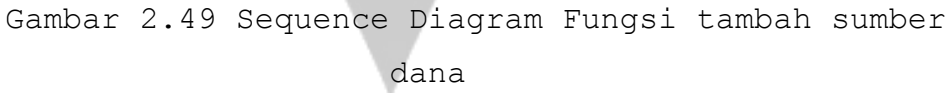

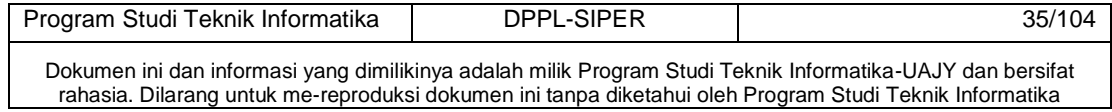

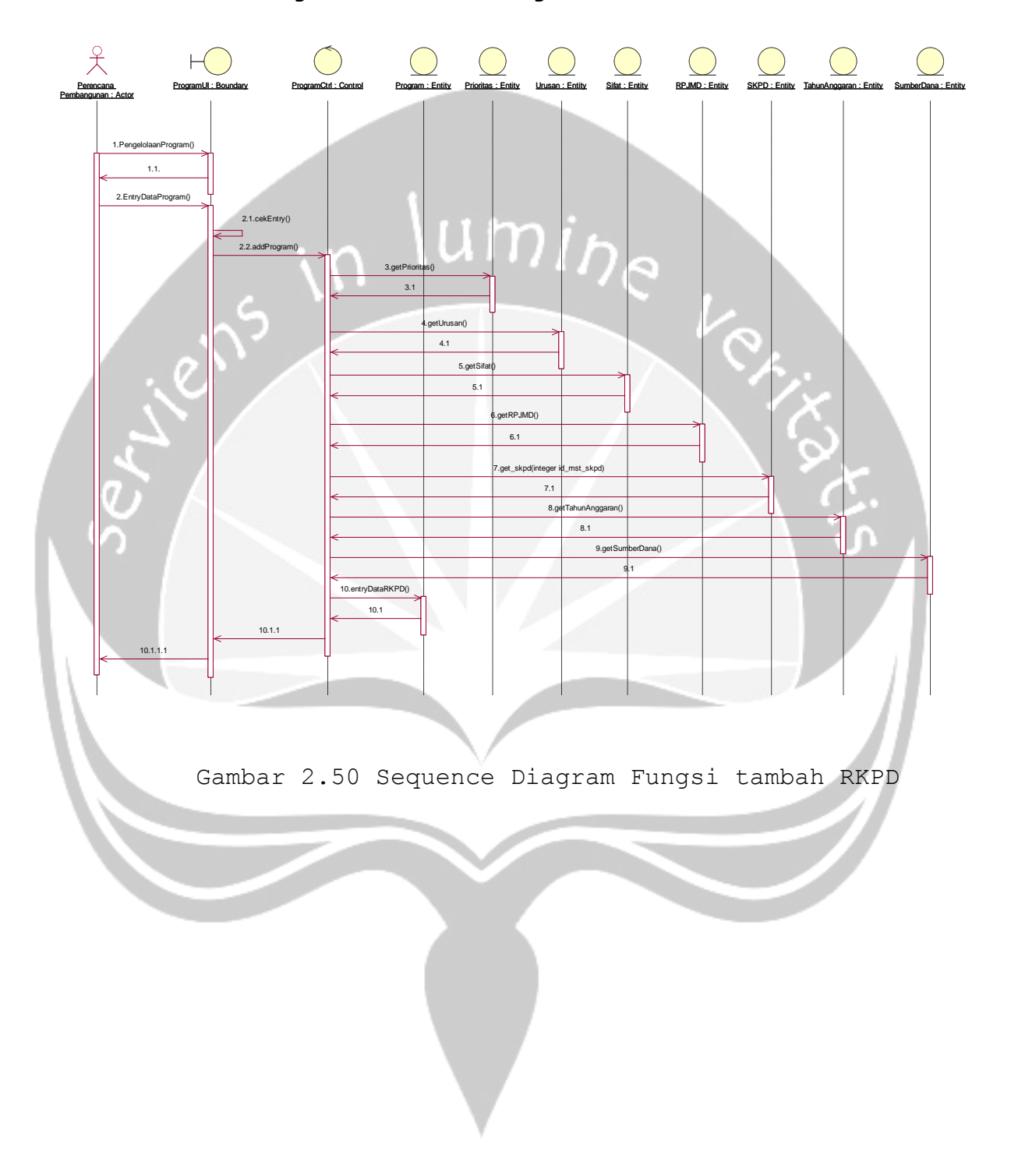

**2.2.1.49 Fungsi Add Data Program** 

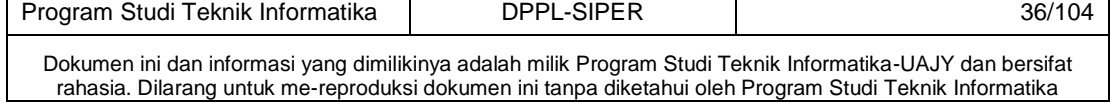

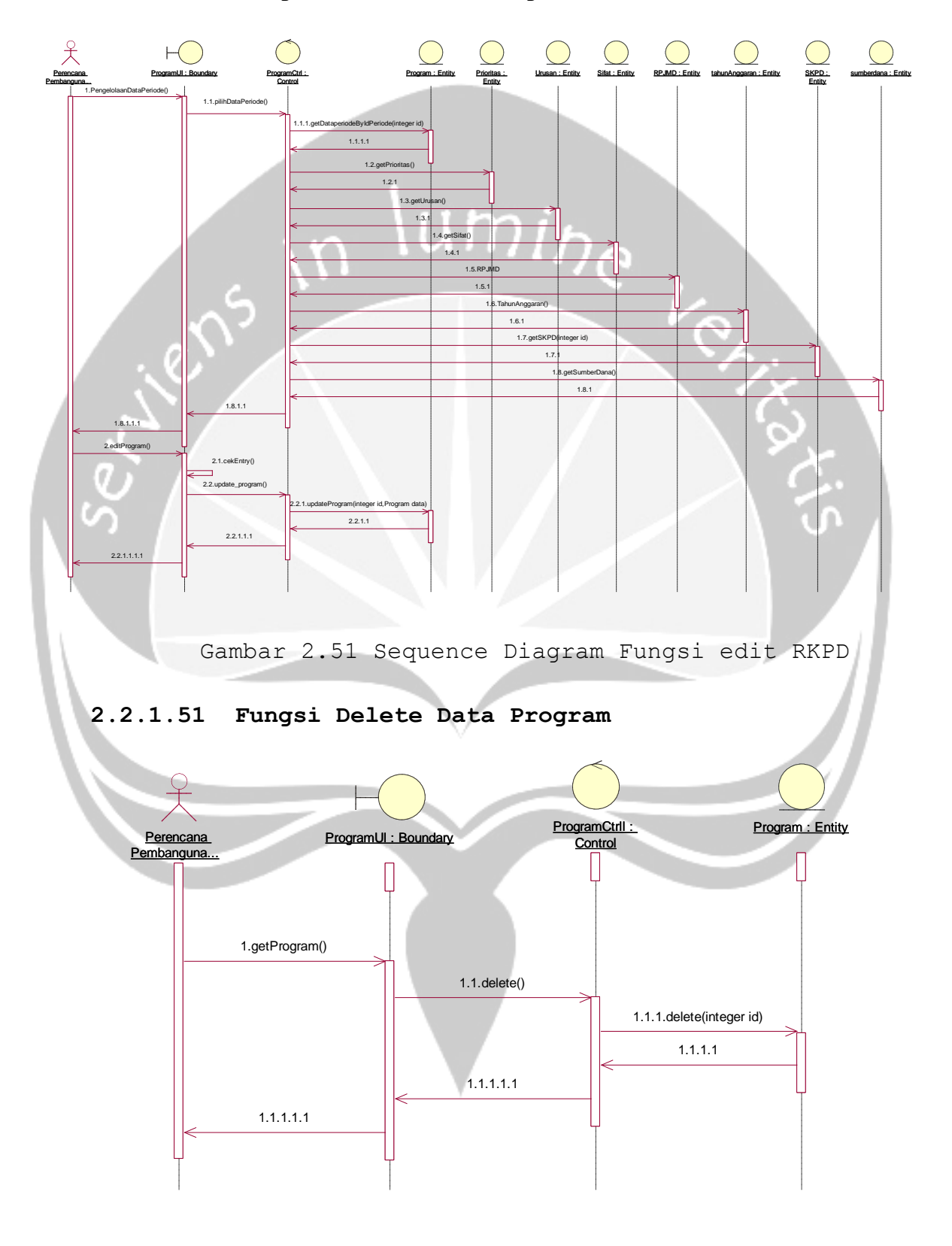

## **2.2.1.50 Fungsi Edit Data Program**

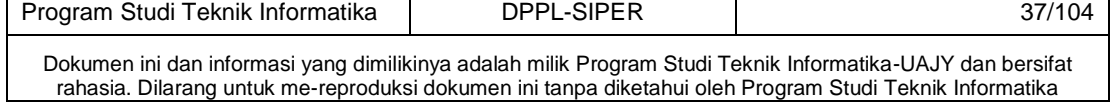

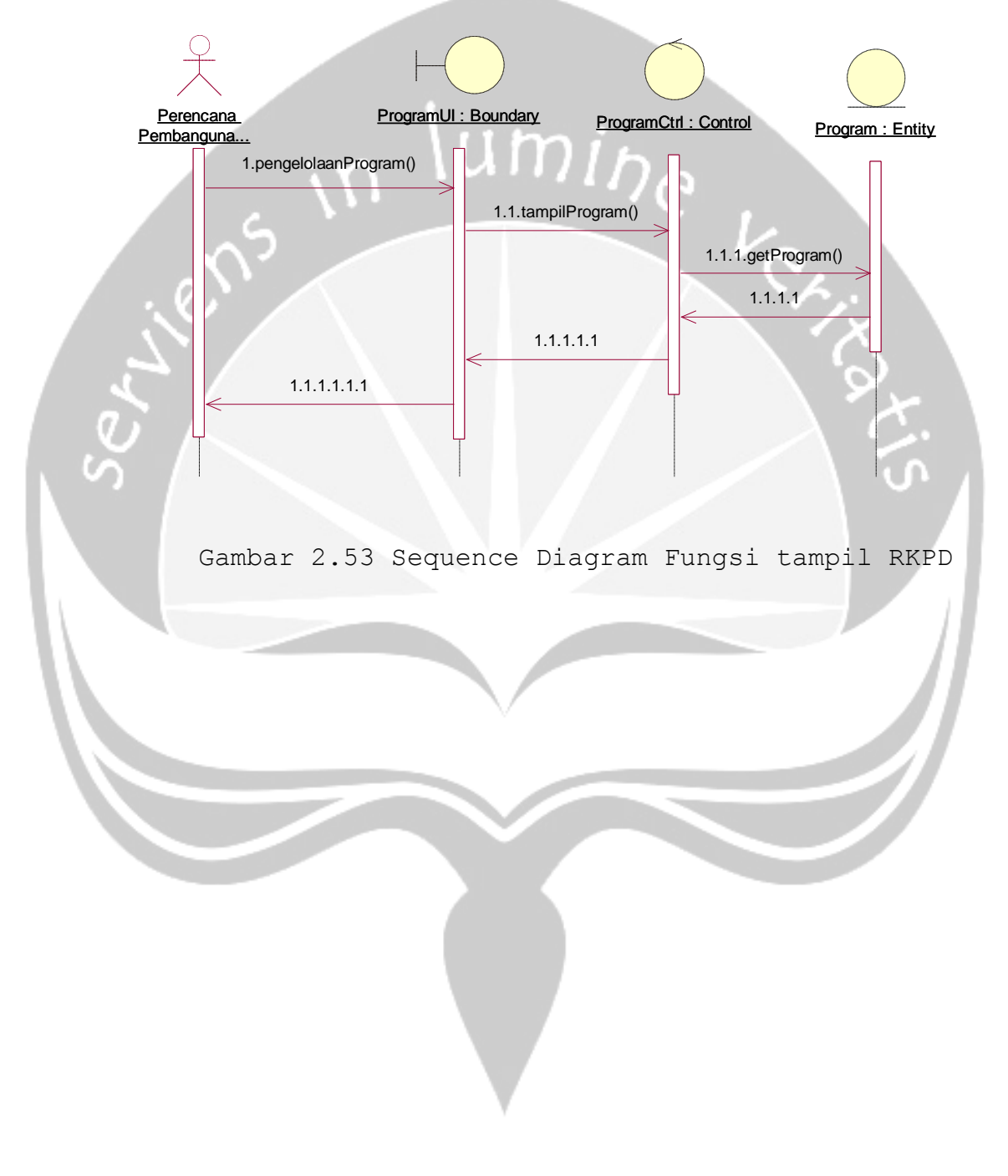

# **2.2.1.52 Fungsi Tampil Data Program**

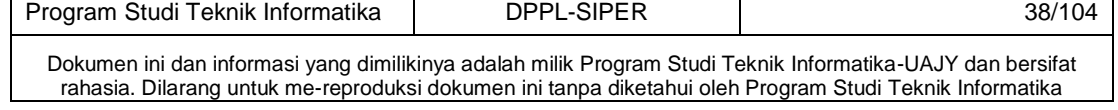

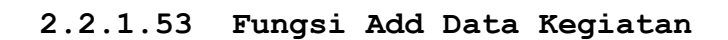

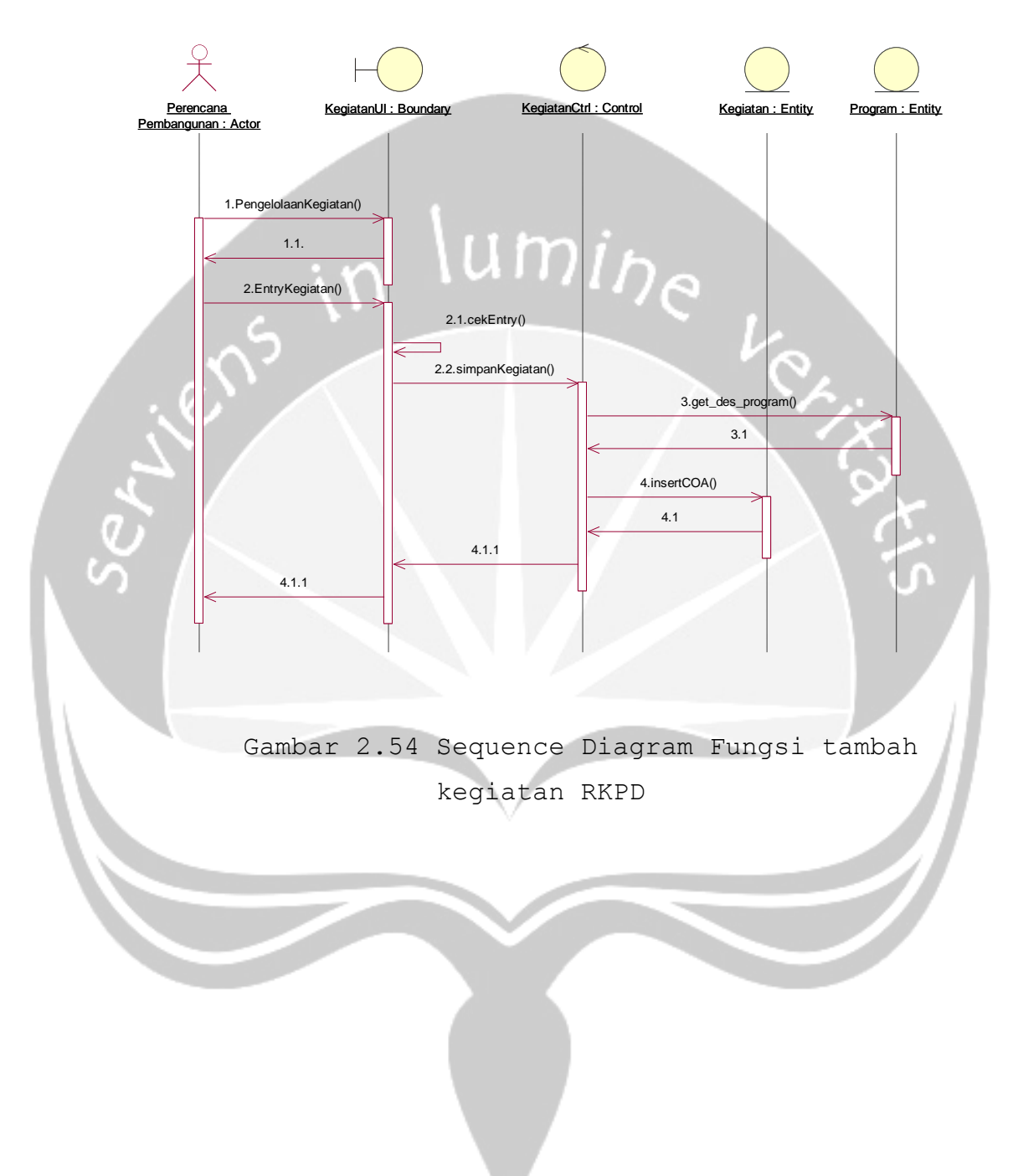

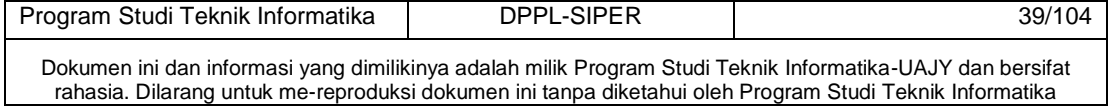

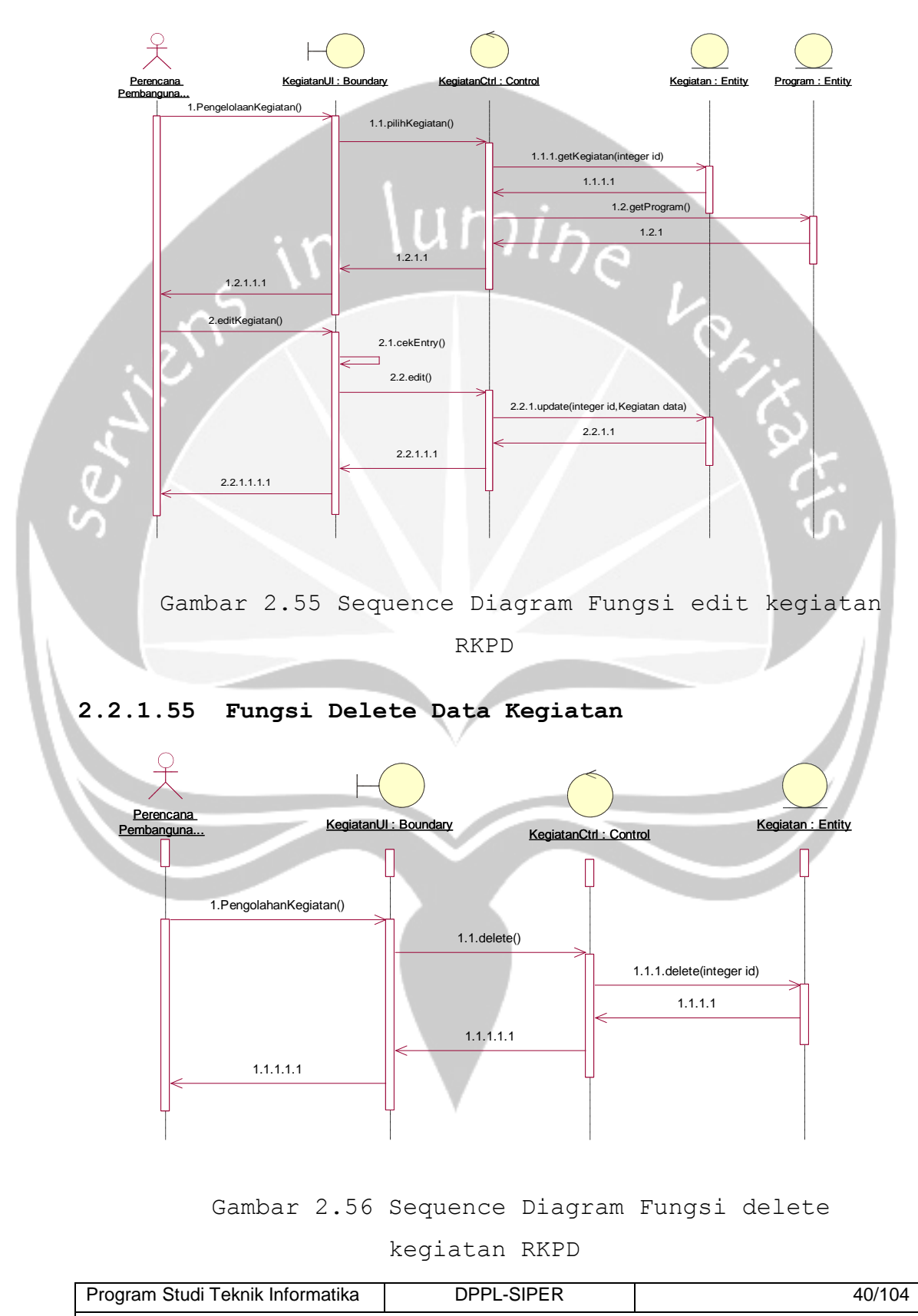

**2.2.1.54 Fungsi Edit Data Kegiatan**

Dokumen ini dan informasi yang dimilikinya adalah milik Program Studi Teknik Informatika-UAJY dan bersifat rahasia. Dilarang untuk me-reproduksi dokumen ini tanpa diketahui oleh Program Studi Teknik Informatika

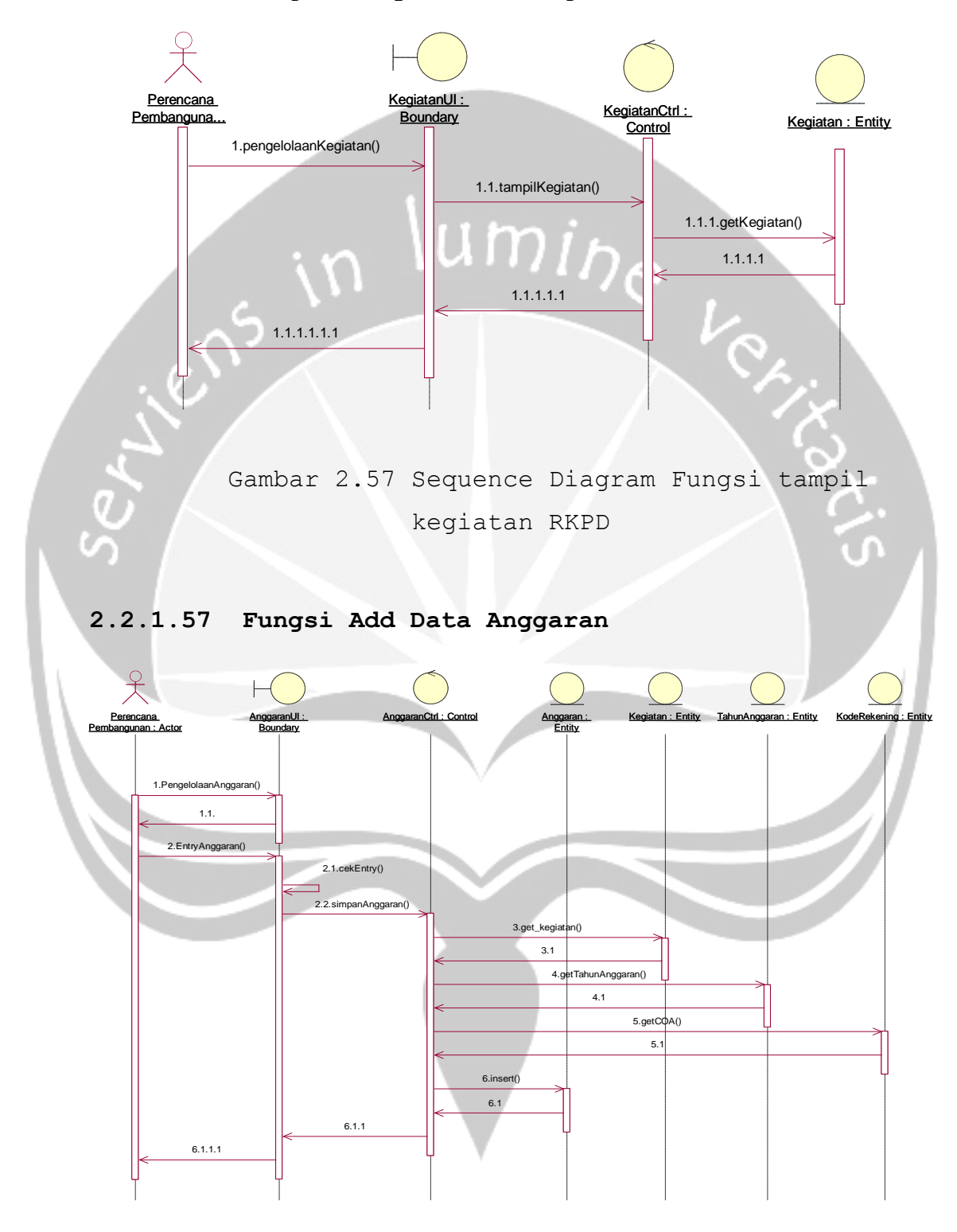

# **2.2.1.56 Fungsi Tampil Data Kegiatan**

Gambar 2.58 Sequence Diagram Fungsi tambah RABD

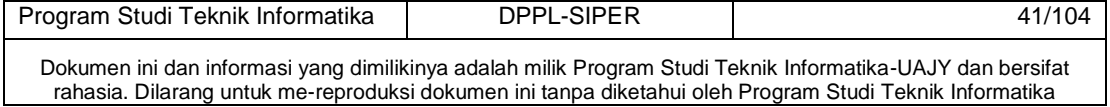

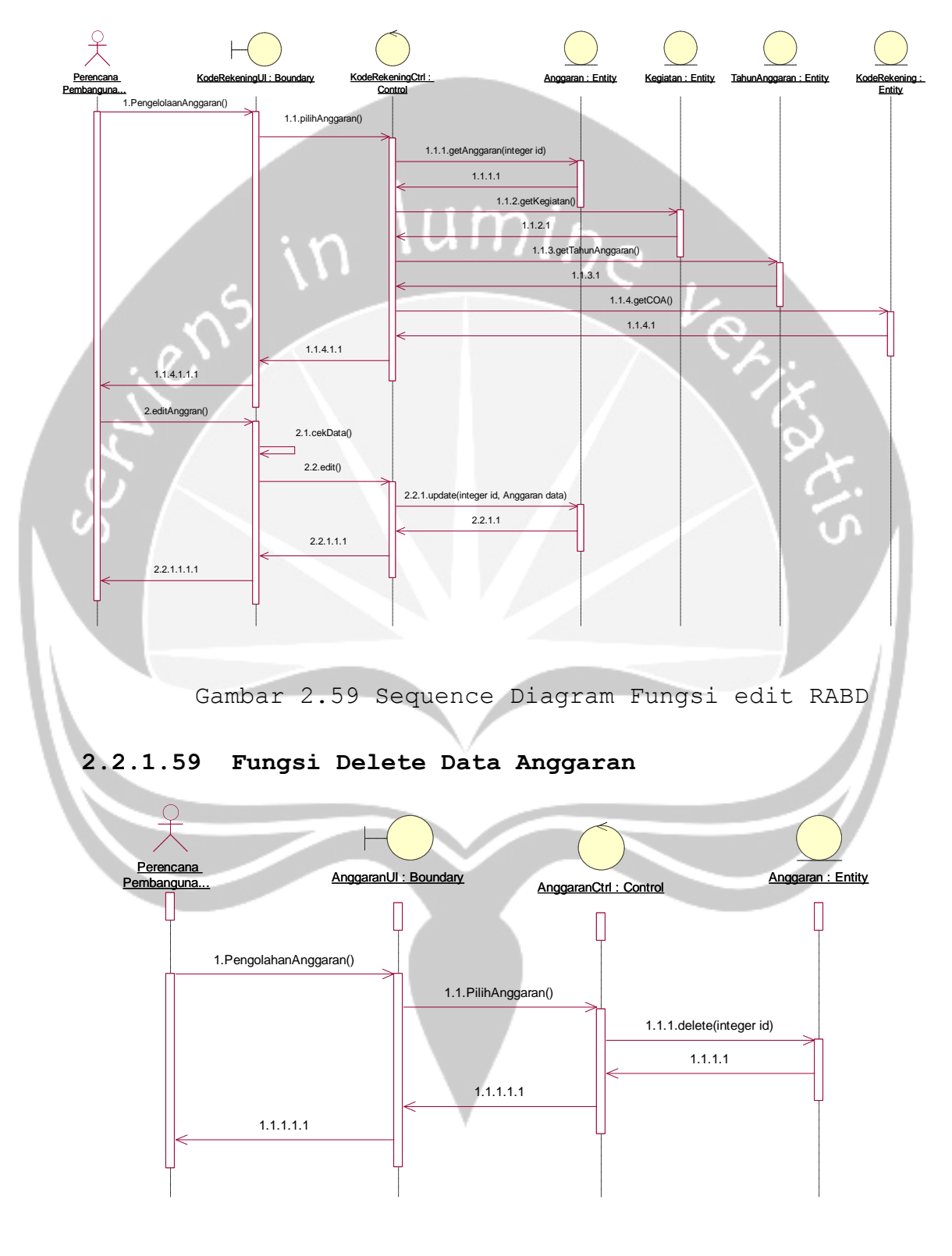

# **2.2.1.58 Fungsi Edit Data Anggaran**

Gambar 2.60 Sequence Diagram Fungsi delete RABD

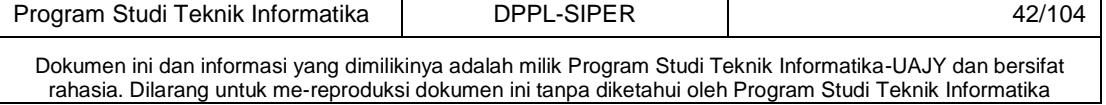

# **2.2.1.60 Fungsi Tampil Data Anggaran**

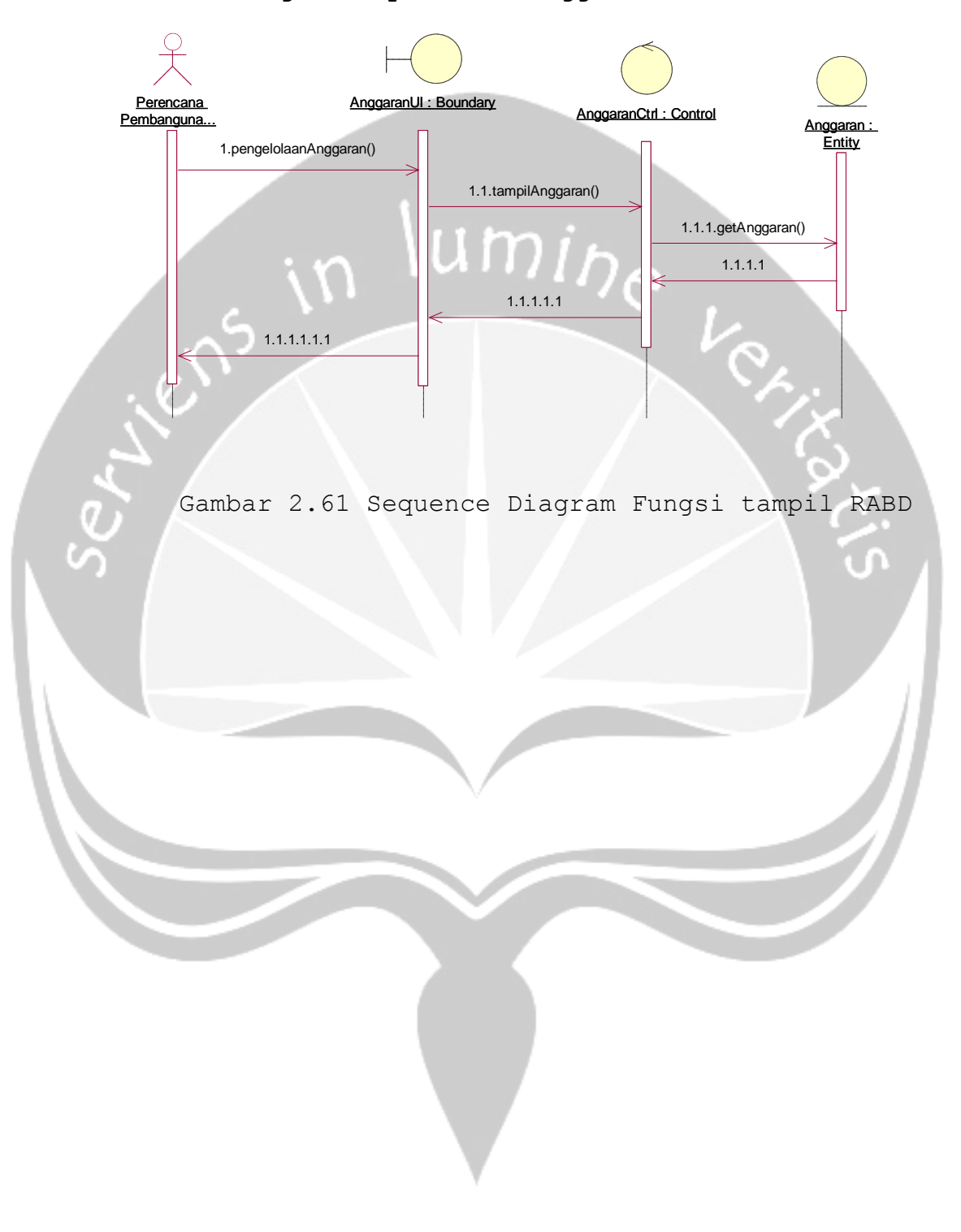

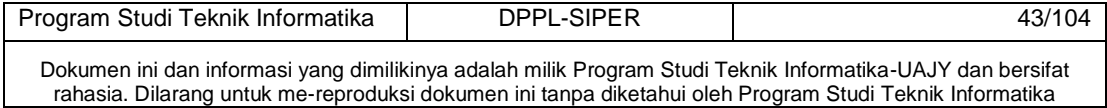

#### **2.2.2 Class Diagram**

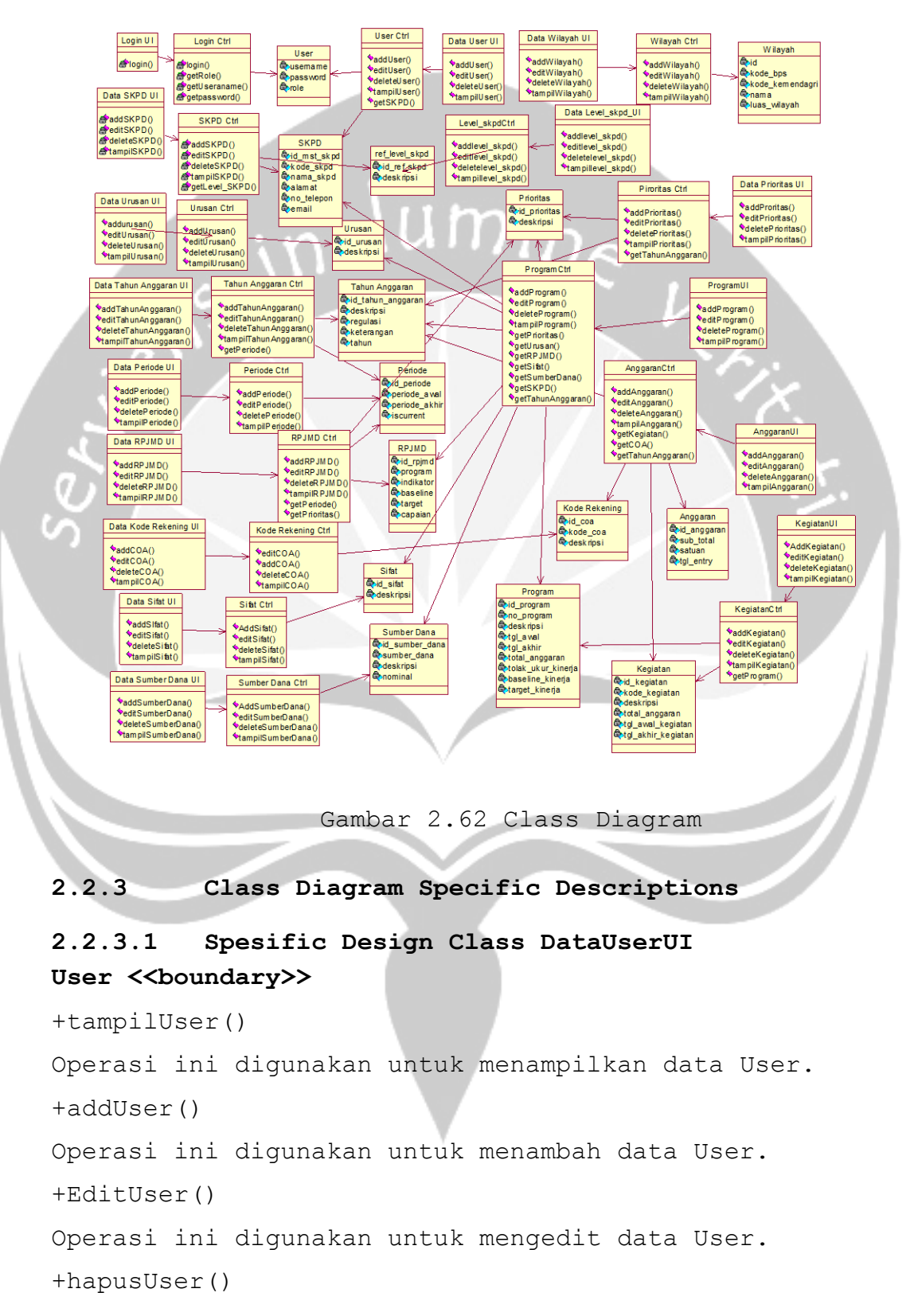

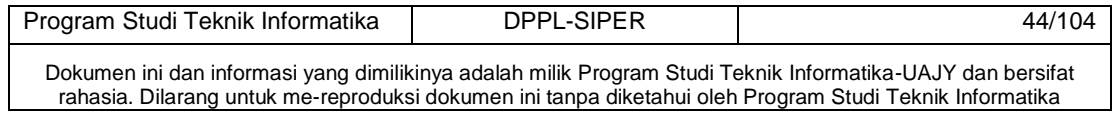

```
Operasi ini digunakan untuk menghapus data User.
+cariUser()
Operasi ini digunakan untuk mencari data User.
+cekInputan() 
Operasi ini digunakan untuk mengecek apakah data yang 
diinputkan sudah benar.
```
# **Pengelolaan User control**

# User <<control>>

+ addUser()

Operasi ini digunakan untuk menambahkan data User. +tampilUser()

Operasi ini digunakan untuk menampilkan data User. +editUser()

Operasi ini digunakan untuk mengubah data User. +getDataUser()

Operasi ini digunakan untuk mengambil data User. +hapusUser()

Operasi ini digunakan untuk menghapus data User.

+cariUser()

Operasi ini digunakan untuk mencari data User.

# **Pengelolaan User**

#### **User <entity>**

```
-username : string 
Atribut ini digunakan untuk menyimpan data username 
-password : string 
Atribut ini digunakan untuk menyimpan password 
-role : string 
Atribut ini digunakan untuk menyimpan role.
```
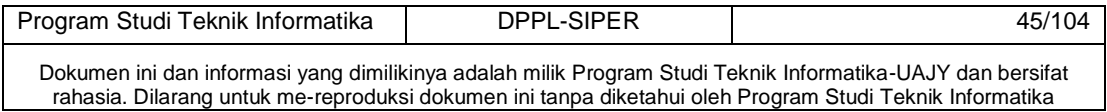

# **Pengelolaan SKPDUI**

# SKPD <<br/>boundary>>

+tampilSKPD()

Operasi ini digunakan untuk menampilkan data SKPD +tampilSKPD()

Operasi ini digunakan untuk menampilkan data SKPD. +addSKPD()

Operasi ini digunakan untuk menambah data SKPD. +EditSKPD()

Operasi ini digunakan untuk mengedit data SKPD. +hapusSKPD()

Operasi ini digunakan untuk menghapus data SKPD. +cariSKPD()

Operasi ini digunakan untuk mencari data SKPD. +cekInputan()

Operasi ini digunakan untuk mengecek apakah data yang diinputkan sudah benar

# **Pengelolaan SKPDCtrl**

### SKPD << control>>

+ addSKPD()

Operasi ini digunakan untuk menambahkan data SKPD. +tampilSKPD()

Operasi ini digunakan untuk menampilkan data SKPD. +editSKPD()

Operasi ini digunakan untuk mengubah data SKPD.

```
+getDataSKPD()
```
Operasi ini digunakan untuk mengambil data SKPD. +hapusSKPD()

Operasi ini digunakan untuk menghapus data SKPD.

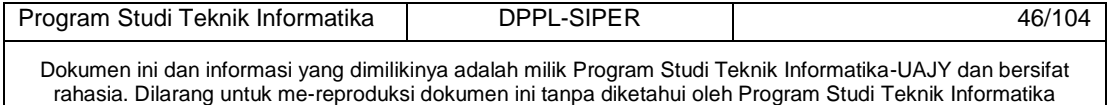

```
+cariSKPD()
```
Operasi ini digunakan untuk mencari data SKPD.

#### **Pengelolaan SKPD**

#### **SKPD <entity>**

```
-id mst skpd : number
Atribut ini digunakan untuk menyimpan data id mst skpd.
-kode skpd : string
Atribut ini digunakan untuk menyimpan kode SKPD. 
-nama_skpd : string 
Atribut ini digunakan untuk menyimpan data nama skpd.
-alamat : string 
Atribut ini digunakan untuk menyimpan data alamat skpd.
-no telepon : string
Atribut ini digunakan untuk menyimpan status dari nomor 
telepon SKPD.
-email : string 
Atribut ini digunakan untuk menyimpan status dari e-
mail skpd.
```
# **Transaksi WilayahUI**

# Wilayah <<br/>boundary>>

```
+tampilWilayah()
```
Operasi ini digunakan untuk menampilkan data Wilayah. +tampilWilayah()

Operasi ini digunakan untuk menampilkan data Wilayah. +addWilayah()

Operasi ini digunakan untuk menambah data Wilayah. +EditWilayah()

Operasi ini digunakan untuk mengedit data Wilayah.

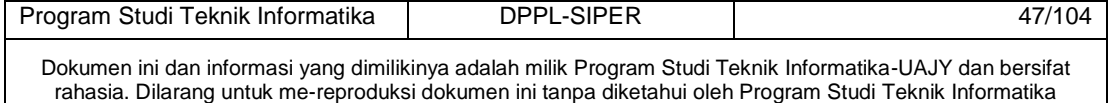

# +hapusWilayah() Operasi ini digunakan untuk menghapus data Wilayah. +cariWilayah() Operasi ini digunakan untuk mencari data Wilayah. +cekInputan() Operasi ini digunakan untuk mengecek apakah data yang diinputkan sudah benar

# **Pengelolaan WilayahCtrl**

## **Wilayah <<control>>**

+ addWilayah()

Operasi ini digunakan untuk menambahkan data Wilayah. +tampilWilayah()

Operasi ini digunakan untuk menampilkan data Wilayah. +editWilayah()

Operasi ini digunakan untuk mengubah data Wilayah. +getDataWilayah()

Operasi ini digunakan untuk mengambil data Wilayah. +hapusWilayah()

Operasi ini digunakan untuk menghapus data Wilayah. +cariWilayah()

Operasi ini digunakan untuk mencari data Wilayah.

# **Pengelolaan Wilayah**

#### **Wilayah <entity>**

-id : int Atribut ini digunakan untuk menyimpan data id wilayah -kode bps : string Atribut ini digunakan untuk menyimpan kode wilayah bps -kode kemendagri : string

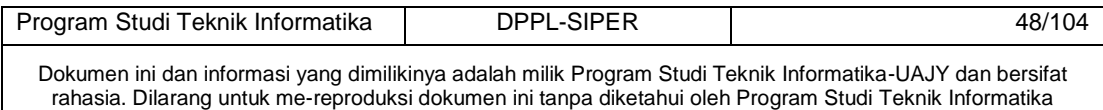

Atribut ini digunakan untuk menyimpan kode wilayah kemendagri.

-nama : string

Atribut ini digunakan untuk menyimpan nama wilayah. -luas wilayah : float

Atribut ini digunakan untuk menyimpan luas wilayah

# **Pengelolaan PrioritasUI**

# **Prioritas <Boundary>**

+tampilPrioritas()

Operasi ini digunakan untuk menampilkan data Prioritas. +tampilPrioritas()

Operasi ini digunakan untuk menampilkan data Prioritas. +addPrioritas()

Operasi ini digunakan untuk menambah data Prioritas. +EditPrioritas()

Operasi ini digunakan untuk mengedit data Prioritas. +hapusPrioritas()

Operasi ini digunakan untuk menghapus data Prioritas. +cariPrioritas()

Operasi ini digunakan untuk mencari data Prioritas. +cekInputan()

Operasi ini digunakan untuk mengecek apakah data yang diinputkan sudah benar

### **Pengelolaan PrioritasCtrl**

# **Prioritas <<control>>**

+ addPrioritas()

Operasi ini digunakan untuk menambahkan data Prioritas. +tampilPrioritas()

Operasi ini digunakan untuk menampilkan data Prioritas.

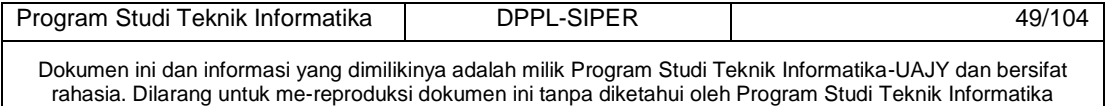

```
+editPrioritas()
Operasi ini digunakan untuk mengubah data Prioritas.
+getDataPrioritas() 
Operasi ini digunakan untuk mengambil data Prioritas.
+hapusPrioritas()
Operasi ini digunakan untuk menghapus data Prioritas.
+cariPrioritas()
Operasi ini digunakan untuk mencari data Prioritas.
```
# **Pengelolaan PrioritasUI**

# **Prioritas <<Entity>>**

-id\_Prioritas : integer Atribut ini digunakan untuk menyimpan data id Prioritas. -deskripsi : Varchar Atribut ini digunakan untuk menyimpan data deskripsi

Prioritas.

# **Pengelolaan UrusanUI**

## **Urusan <Boundary>**

```
+tampilUrusan()
Operasi ini digunakan untuk menampilkan data urusan.
+addUrusan()
```
Operasi ini digunakan untuk menambah data urusan. +EditUrusan()

Operasi ini digunakan untuk mengedit data urusan. +hapusUrusan()

Operasi ini digunakan untuk menghapus data urusan. +cariUrusan()

Operasi ini digunakan untuk mencari data urusan. +cekInputan()

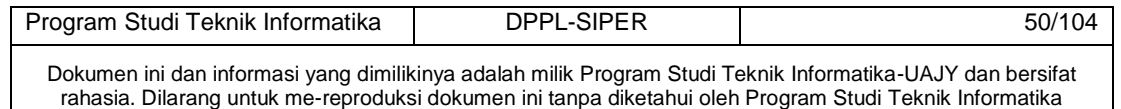

Operasi ini digunakan untuk mengecek apakah data yang diinputkan sudah benar

# **Pengelolaan UrusanCtrl**

umi<sub>he</sub> Urusan **<<control>>** +addUrusan() Operasi ini digunakan untuk menambahkan data Urusan. +tampilUrusan() Operasi ini digunakan untuk menampilkan data Urusan. +editUrusan() Operasi ini digunakan untuk mengubah data Urusan. +getDataUrusan() Operasi ini digunakan untuk mengambil data Urusan. +hapusUrusan() Operasi ini digunakan untuk menghapus data Urusan. +cariUrusan()

Operasi ini digunakan untuk mencari data Urusan.

# **Pengelolaan Urusan**

#### **Urusan <<Entity>>**

-id\_Urusan : integer Atribut ini digunakan untuk menyimpan data id urusan. -deskripsi : Varchar Atribut ini digunakan untuk menyimpan data deskripsi Urusan.

#### **Pengelolaan TahunAnggaranUI**

#### **TahunAnggaran <Boundary>**

+tampilTA()

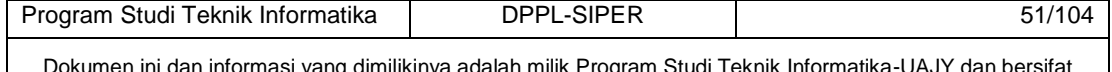

Dokumen ini dan informasi yang dimilikinya adalah milik Program Studi Teknik Informatika-UAJY dan bersifat rahasia. Dilarang untuk me-reproduksi dokumen ini tanpa diketahui oleh Program Studi Teknik Informatika

Operasi ini digunakan untuk menampilkan data Tahun Anggaran.

+addTA()

Operasi ini digunakan untuk menambah data Tahun Anggaran.

```
+EditTA()
```
Operasi ini digunakan untuk mengedit data Tahun Anggaran.

+hapusTA()

Operasi ini digunakan untuk menghapus data Tahun Anggaran.

```
+cariTA()
```
Operasi ini digunakan untuk mencari data Tahun Anggaran.

```
+cekInputan()
```
Operasi ini digunakan untuk mengecek apakah data yang diinputkan sudah benar

```
Pengelolaan TahunAnggaranCtrl
```
#### **TahunAnggaran <<control>>**

```
+addTA()
```

```
Operasi ini digunakan untuk menambahkan data Tahun 
Anggaran.
```

```
+tampilTA()
```
Operasi ini digunakan untuk menampilkan data Tahun Anggaran.

```
+editTA()
```
Operasi ini digunakan untuk mengubah data Tahun Anggaran.

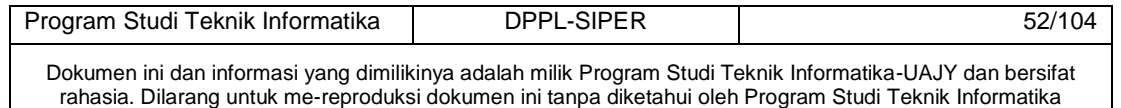

```
+getDataTA()
```
Operasi ini digunakan untuk mengambil data Tahun Anggaran.

+hapusTA()

Operasi ini digunakan untuk menghapus data Tahun Anggaran.

+cariTA()

Operasi ini digunakan untuk mencari data Tahun Anggaran.

# **Pengelolaan Tahun Anggaran**

# **Tahun Anggaran <<Entity>>**

-id tahun anggaran : integer

Atribut ini digunakan untuk menyimpan data id urusan.

-deskripsi : Varchar

Atribut ini digunakan untuk menyimpan data deskripsi Urusan.

-regulasi : varchar

Atribut ini digunakan untuk menyimpan data regulasi Tahun Anggaran.

-keterangan : varchar

Atribut ini digunakan untuk menyimpan data keterangan tahun anggaran tersebut.

-tahun : integer

Atribut ini digunakan untuk menyimpan data tahun pada tahun anggaran.

#### **Pengelolaan SifatUI**

#### **Sifat <Boundary>**

+tampilSifat()

Operasi ini digunakan untuk menampilkan data Sifat.

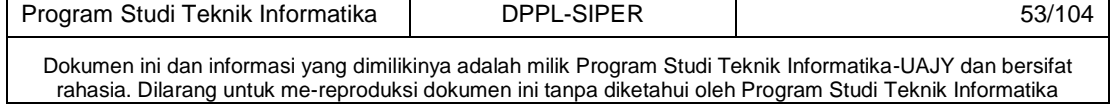

```
+addSifat()
Operasi ini digunakan untuk menambah data Sifat.
+EditSifat() 
Operasi ini digunakan untuk mengedit data Sifat.
+hapusSifat() 
Operasi ini digunakan untuk menghapus data Sifat.
+cariSifat() 
Operasi ini digunakan untuk mencari data Sifat.
+cekInputan() 
Operasi ini digunakan untuk mengecek apakah data yang 
diinputkan sudah benar 
Pengelolaan SifatCtrl 
Sifat <<control>>
+addSifat() 
Operasi ini digunakan untuk menambahkan data Sifat.
+tampilSifat() 
Operasi ini digunakan untuk menampilkan data Sifat.
+editSifat() 
Operasi ini digunakan untuk mengubah data Sifat.
+getDataSifat() 
Operasi ini digunakan untuk mengambil data Sifat.
```

```
+hapusSifat()
```

```
Operasi ini digunakan untuk menghapus data Sifat.
+cariSifat()
```
Operasi ini digunakan untuk mencari data Sifat.

#### **Pengelolaan Sifat**

#### **Sifat <<Entity>>**

-id sifat : integer

Atribut ini digunakan untuk menyimpan data id urusan.

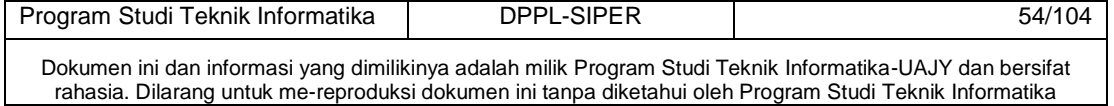

-deskripsi : Varchar Atribut ini digunakan untuk menyimpan data deskripsi Urusan.

#### **Pengelolaan SumberDanaUI**

#### Sumber Dana <Boundary>

+tampilSumberDana() Operasi ini digunakan untuk menampilkan data Sumber Dana.

+addSumberDana()

Operasi ini digunakan untuk menambah data Sumber Dana. +EditSifat()

Operasi ini digunakan untuk mengedit data Sumber Dana. +hapusSifat()

Operasi ini digunakan untuk menghapus data Sumber Dana. +cariSifat()

Operasi ini digunakan untuk mencari data Sumber Dana. +cekInputan()

Operasi ini digunakan untuk mengecek apakah data yang diinputkan sudah benar

#### **Pengelolaan SumberDanaCtrl**

#### SumberDana <<control>>

+addSumberDana()

Operasi ini digunakan untuk menambahkan data Sumber Dana.

+tampilSumberDana()

Operasi ini digunakan untuk menampilkan data Sumber Dana.

+editSumberDana()

Operasi ini digunakan untuk mengubah data Sumber Dana.

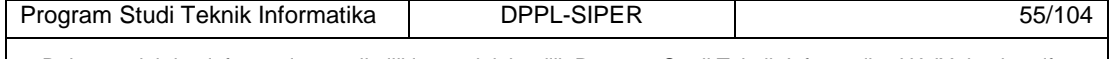

Dokumen ini dan informasi yang dimilikinya adalah milik Program Studi Teknik Informatika-UAJY dan bersifat rahasia. Dilarang untuk me-reproduksi dokumen ini tanpa diketahui oleh Program Studi Teknik Informatika

```
+getDataSumberDana()
```
Operasi ini digunakan untuk mengambil data Sumber Dana. +hapusSumberDana()

Operasi ini digunakan untuk menghapus data Sumber Dana. +cariSumberDana()

Operasi ini digunakan untuk mencari data Sumber Dana.

# **Pengelolaan SumberDana**

## **SumberDana <<Entity>>**

-id sumber dana: integer

Atribut ini digunakan untuk menyimpan data id Sumber Dana.

-sumber: Varchar

Atribut ini digunakan untuk menyimpan data sumber dari dana.

-deskripsi: varchar

Atribut ini digunakan untuk menyimpan data deskripsi sumberdana

```
-nominal: int
```
Atribut ini digunakan untuk menyimpan data nominal sumber dana.

#### **Pengelolaan KodeRekeningUI**

#### **Kode Rekening <Boundary>**

+tampilKodeRekening()

Operasi ini digunakan untuk menampilkan data Kode

Rekening.

+addKodeRekening()

Operasi ini digunakan untuk menambah data Kode Rekening.

+Editkoderekening()

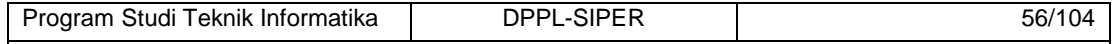

Dokumen ini dan informasi yang dimilikinya adalah milik Program Studi Teknik Informatika-UAJY dan bersifat rahasia. Dilarang untuk me-reproduksi dokumen ini tanpa diketahui oleh Program Studi Teknik Informatika

Operasi ini digunakan untuk mengedit data Kode Rekening. +hapuskoderekening() Operasi ini digunakan untuk menghapus data Kode Rekening. +cariKoderekening() Operasi ini digunakan untuk mencari data Kode Rekening. +cekInputan() Operasi ini digunakan untuk mengecek apakah data yang diinputkan sudah benar

# **Pengelolaan KodeRekeningCtrl**

# Kode Rekening <<control>>

+addKodeRekening()

Operasi ini digunakan untuk menambahkan data Kode Rekening.

+tampilKoderekening()

Operasi ini digunakan untuk menampilkan data Kode Rekening.

+editKodeRekening()

Operasi ini digunakan untuk mengubah data Kode Rekening.

+getDataKodeRekening()

Operasi ini digunakan untuk mengambil data Kode Rekening.

+hapusKodeRekening()

Operasi ini digunakan untuk menghapus data Kode Rekening.

+cariKodeRekening()

Operasi ini digunakan untuk mencari data Kode Rekening.

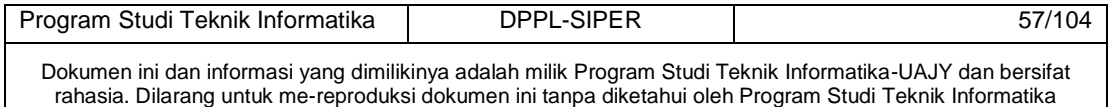

#### **Pengelolaan KodeRekening**

#### **Kode Rekening <<Entity>>**

-id coa: integer

Atribut ini digunakan untuk menyimpan data id Kode Rekening.

-kode\_Coa: Varchar

Atribut ini digunakan untuk menyimpan data Kode rekening.

-deskripsi: varchar

Atribut ini digunakan untuk menyimpan data deskripsi Kode Rekening

-level: int

Atribut ini digunakan untuk menyimpan data Level dari kode rekening.

#### **Pengelolaan PeriodeUI**

# Periode <Boundary>

+tampilPeriode()

Operasi ini digunakan untuk menampilkan data Periode. +addPeriode()

Operasi ini digunakan untuk menambah data Periode. +EditPeriode()

Operasi ini digunakan untuk mengedit data Periode. +hapusPeriode()

Operasi ini digunakan untuk menghapus data Periode. +Cariperiode()

Operasi ini digunakan untuk mencari data Periode.

+cekInputan()

Operasi ini digunakan untuk mengecek apakah data yang diinputkan sudah benar

#### **Pengelolaan PeriodeCtrl**

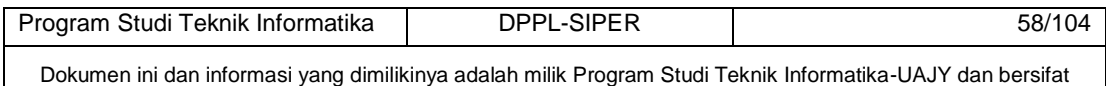

rahasia. Dilarang untuk me-reproduksi dokumen ini tanpa diketahui oleh Program Studi Teknik Informatika

#### **Periode <<control>>**

+addPeriode() Operasi ini digunakan untuk menambahkan data Periode. +tampilPeriode() Operasi ini digunakan untuk menampilkan data Periode. +editPeriode() Operasi ini digunakan untuk mengubah data Periode. +getDataPeriode() Operasi ini digunakan untuk mengambil data Periode. +hapusPeriode() Operasi ini digunakan untuk menghapus data Periode. +cariPeriode() Operasi ini digunakan untuk mencari data Periode. **Pengelolaan Periode** 

# **Periode <<Entity>>**

-id\_periode: integer

Atribut ini digunakan untuk menyimpan data id periode. -periode awal: integer

Atribut ini digunakan untuk menyimpan data periode awal.

-periode akhir: integer

Atribut ini digunakan untuk menyimpan data Periode akir dari periode.

-is current: timestamp

Atribut ini digunakan untuk menyimpan data waktu penginputan periode.

#### **Pengelolaan RPJMDUI**

#### **RPJMD <Boundary>**

+tampilRPJMD()

Operasi ini digunakan untuk menampilkan data RPJMD.

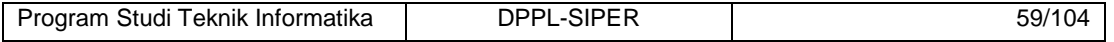

Dokumen ini dan informasi yang dimilikinya adalah milik Program Studi Teknik Informatika-UAJY dan bersifat rahasia. Dilarang untuk me-reproduksi dokumen ini tanpa diketahui oleh Program Studi Teknik Informatika

```
+addRPJMD()
```
Operasi ini digunakan untuk menambah data RPJMD. +EditRPJMD() Operasi ini digunakan untuk mengedit data RPJMD. +hapusRPJMD() Operasi ini digunakan untuk menghapus data RPJMD. +cariRPJMD() Operasi ini digunakan untuk mencari data RPJMD. +cekInputan() Operasi ini digunakan untuk mengecek apakah data yang diinputkan sudah benar

# **Pengelolaan RPJMDCtrl**

# **Periode <<control>>**

+addRPJMD()

Operasi ini digunakan untuk menambahkan data Periode. +tampilRPJMD()

Operasi ini digunakan untuk menampilkan data Periode. +editRPJMD()

Operasi ini digunakan untuk mengubah data Periode. +getDataRPJMD()

Operasi ini digunakan untuk mengambil data Periode. +hapusRPJMD()

Operasi ini digunakan untuk menghapus data Periode. +cariRPJMD()

Operasi ini digunakan untuk mencari data Periode.

#### **Pengelolaan RPJMD**

#### **RPJMD <<Entity>>**

-id\_rpjmd: integer

Atribut ini digunakan untuk menyimpan data id rpjmd.

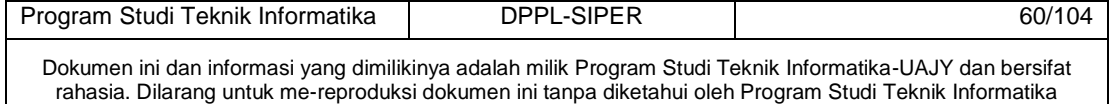

```
-program: varchar
```

```
Atribut ini digunakan untuk menyimpan data program 
rpjmd.
```
-indikator: varchar

Atribut ini digunakan untuk menyimpan data indikator rpjmd.

```
-baseline: varchar
```
Atribut ini digunakan untuk menyimpan data waktu

penginputan periode.

-target

Atribut ini digunakan untuk menyimpan data target pencapaian kegiatan

-capaian

Atribut ini digunakan untuk menyimpan data capaian pada kegiatan.

Pengelolaan RKPD meliputi:

- 1. Program
- 2. Kegiatan
- 3. Anggaran

# **Pengelolaan ProgramUI**

#### **Program <Boundary>**

```
+tampilProgram()
```

```
Operasi ini digunakan untuk menampilkan data Program.
+addProgram()
```
Operasi ini digunakan untuk menambah data Program.

+EditProgram()

Operasi ini digunakan untuk mengedit data Program.

+hapusProgram()

Operasi ini digunakan untuk menghapus data Program. +cariProgram()

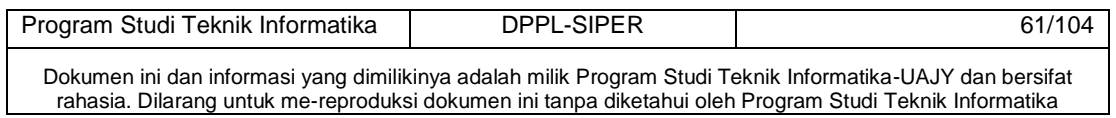

Operasi ini digunakan untuk mencari data Program. +cekProgram() Operasi ini digunakan untuk mengecek apakah data yang diinputkan sudah benar

# **Pengelolaan ProgramCtrl**

**Program <<control>>**  +addProgram() Operasi ini digunakan untuk menambahkan data Program. +tampilProgram() Operasi ini digunakan untuk menampilkan data Program. +editProgram() Operasi ini digunakan untuk mengubah data Program. +getDataProgram() Operasi ini digunakan untuk mengambil data Program. +hapusProgram() Operasi ini digunakan untuk menghapus data Program. +cariProgram() Operasi ini digunakan untuk mencari data Program.

# **Pengelolaan Program**

# **Program <<Entity>>**

-id\_program: integer Atribut ini digunakan untuk menyimpan data id program. -no\_program: varchar Atribut ini digunakan untuk menyimpan data no program. -deskripsi: varchar Atribut ini digunakan untuk menyimpan data deskripsi. -tgl awal: date Atribut ini digunakan untuk menyimpan data tanggal awal program itu berjalan.

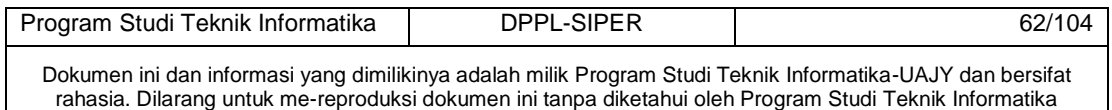

```
-tgl_akhir: date 
Atribut ini digunakan untuk menyimpan data tanggal akir 
program tersebut diperikirakan 
-total anggaran: integer
Atribut ini digunakan untuk menyimpan data capaian pada 
kegiatan. 
-tolak ukur kinerja: varchar
Atribut ini digunakan untuk menyimpan data ukuran 
kinerja program. 
-baseline kinerja: varchar
Atribut ini digunakan untuk menyimpan data base line 
kinerja. 
-target kinerja: varchar
Atribut ini digunakan untuk menyimpan data target 
kinerja program 
Pengelolaan KegiatanUI 
Kegiatan <Boundary> 
+tampilKegiatan() 
Operasi ini digunakan untuk menampilkan data kegiatan.
+addKegiatan() 
Operasi ini digunakan untuk menambah data Kegiatan.
+editKegiatan()
Operasi ini digunakan untuk mengedit data Kegiatan.
+hapusKegiatan()
Operasi ini digunakan untuk menghapus data Kegiatan.
+cariKegiatan()
Operasi ini digunakan untuk mencari data Kegiatan.
+cekKegiatan() 
Operasi ini digunakan untuk mengecek apakah data yang 
diinputkan sudah benar
```
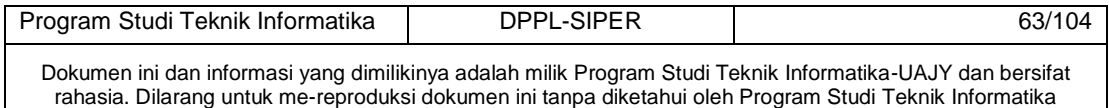

#### **Pengelolaan kegiatanCtrl**

#### **Kegiatan <<control>>**

+addKegiatan()

Operasi ini digunakan untuk menambahkan data Kegiatan. +tampilKegiatan()

Operasi ini digunakan untuk menampilkan data Kegiatan. +editkegiatan()

Operasi ini digunakan untuk mengubah data Kegiatan. +getDataKegiatan()

Operasi ini digunakan untuk mengambil data Kegiatan. +hapusKegiatan()

Operasi ini digunakan untuk menghapus data Kegiatan. +cariKegiatan()

Operasi ini digunakan untuk mencari data Kegiatan.

### **Pengelolaan Kegiatan**

#### **Kegiatan <<Entity>>**

-id kegiatan: integer

Atribut ini digunakan untuk menyimpan data id Kegiatan.

-kode kegiatan: varchar

Atribut ini digunakan untuk menyimpan data kode kegiatan.

-deskripsi: varchar

Atribut ini digunakan untuk menyimpan data deskripsi kegiatan.

-total anggaran: integer

Atribut ini digunakan untuk menyimpan data tanggal awal program itu berjalan.

-tgl awal kegiatan: date

Atribut ini digunakan untuk menyimpan data tanggal awal kegiatan berlangsung

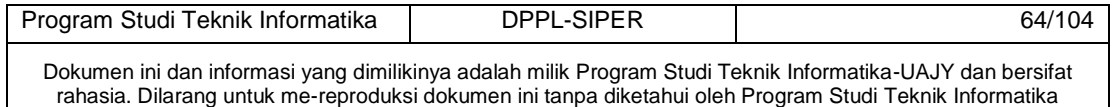

-tgl akhir kegiatan: date Atribut ini digunakan untuk menyimpan data tanggal kegiatan berakhir.

### **Pengelolaan AnggaranUI**

**Anggaran <Boundary>**  +tampilAnggaran() Operasi ini digunakan untuk menampilkan data Anggaran. +addAnggaran() Operasi ini digunakan untuk menambah data Anggaran. +editAnggaran() Operasi ini digunakan untuk mengedit data Anggaran. +hapusAnggaran() Operasi ini digunakan untuk menghapus data Anggaran. +cariAnggaran() Operasi ini digunakan untuk mencari data Anggaran. +cekAnggaran() Operasi ini digunakan untuk mengecek apakah data yang diinputkan sudah benar

#### **Pengelolaan AnggaranCtrl**

#### **Anggaran <<control>>**

```
+addAnggaran()
```
Operasi ini digunakan untuk menambahkan data Anggaran. +tampilAnggaran()

Operasi ini digunakan untuk menampilkan data Anggaran. +editAnggaran()

Operasi ini digunakan untuk mengubah data Anggaran. +getDataAnggaran()

Operasi ini digunakan untuk mengambil data Anggaran.

+hapusAnggaran()

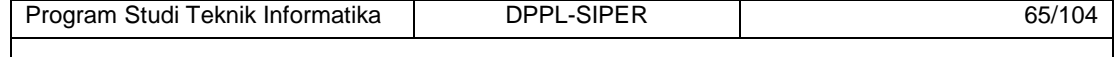

Dokumen ini dan informasi yang dimilikinya adalah milik Program Studi Teknik Informatika-UAJY dan bersifat rahasia. Dilarang untuk me-reproduksi dokumen ini tanpa diketahui oleh Program Studi Teknik Informatika

Operasi ini digunakan untuk menghapus data Anggaran. +cariAnggaran() Operasi ini digunakan untuk mencari data Anggaran.

#### **Pengelolaan Anggaran**

#### **Anggaran <<Entity>>**

-id anggaran: integer Atribut ini digunakan untuk menyimpan data id Kegiatan. -kegiatan: varchar Atribut ini digunakan untuk menyimpan data kode kegiatan. -sub total: integer Atribut ini digunakan untuk menyimpan data deskripsi kegiatan. -tgl entry: timestamp

Atribut ini digunakan untuk menyimpan data tanggal penginputan data Anggaran.

# **Pengelolaan detilAnggaranUI**

# **detilAnggaran <Boundary>**

```
+tampildetilAnggaran()
```
Operasi ini digunakan untuk menampilkan data detil Anggaran.

+addAnggaran()

Operasi ini digunakan untuk menambah data detil

Anggaran.

+editdetilAnggaran()

Operasi ini digunakan untuk mengedit data detil

Anggaran.

```
+hapusdetilAnggaran()
```
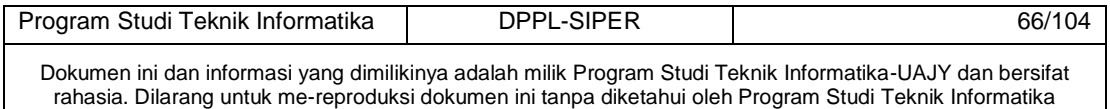

```
Operasi ini digunakan untuk menghapus data detil 
Anggaran.
+caridetilAnggaran()
Operasi ini digunakan untuk mencari data detil 
Anggaran.
+cekdetilAnggaran() 
Operasi ini digunakan untuk mengecek apakah data yang 
diinputkan sudah benar
```
# **Pengelolaan detilAnggaranCtrl**

## **detilAnggaran <<control>>**

```
+adddetilAnggaran()
```
Operasi ini digunakan untuk menambahkan data detil Anggaran.

+tampildetilAnggaran()

Operasi ini digunakan untuk menampilkan data detil Anggaran.

+editdetilAnggaran()

Operasi ini digunakan untuk mengubah data detil

Anggaran.

```
+getDatadetilAnggaran()
```
Operasi ini digunakan untuk mengambil data detil

Anggaran.

+hapusdetilAnggaran()

Operasi ini digunakan untuk menghapus data detil

Anggaran.

+caridetilAnggaran()

Operasi ini digunakan untuk mencari data detil

Anggaran.

#### **Pengelolaan detilAnggaran**

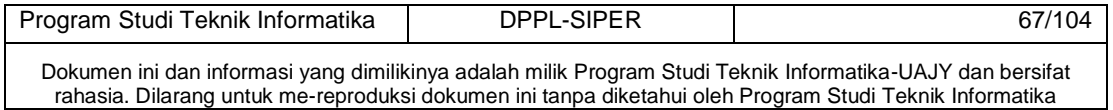

## **DetilAnggaran <<Entity>>**

-id detil anggaran: integer

Atribut ini digunakan untuk menyimpan data id detil anggaran.

-uraian: varchar

Atribut ini digunakan untuk menyimpan data uraian detil anggaran.

-volume: varchar

Atribut ini digunakan untuk menyimpan data volume barang.

-harga: integer

Atribut ini digunakan untuk menyimpan data harga barang.

-jumlah: integer

Atribut ini digunakan untuk menyimpan data jumlah barang.

-tgl\_entry: timestamp

Atribut ini digunakan untuk menyimpan data tanggal penginputan detil anggaran.

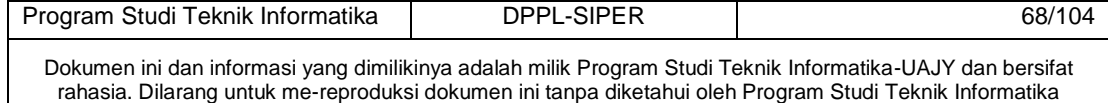
# **3 Perancangan Data**

# **3.1** *Dekomposisi Data*

 $\mathbf{r}$ 

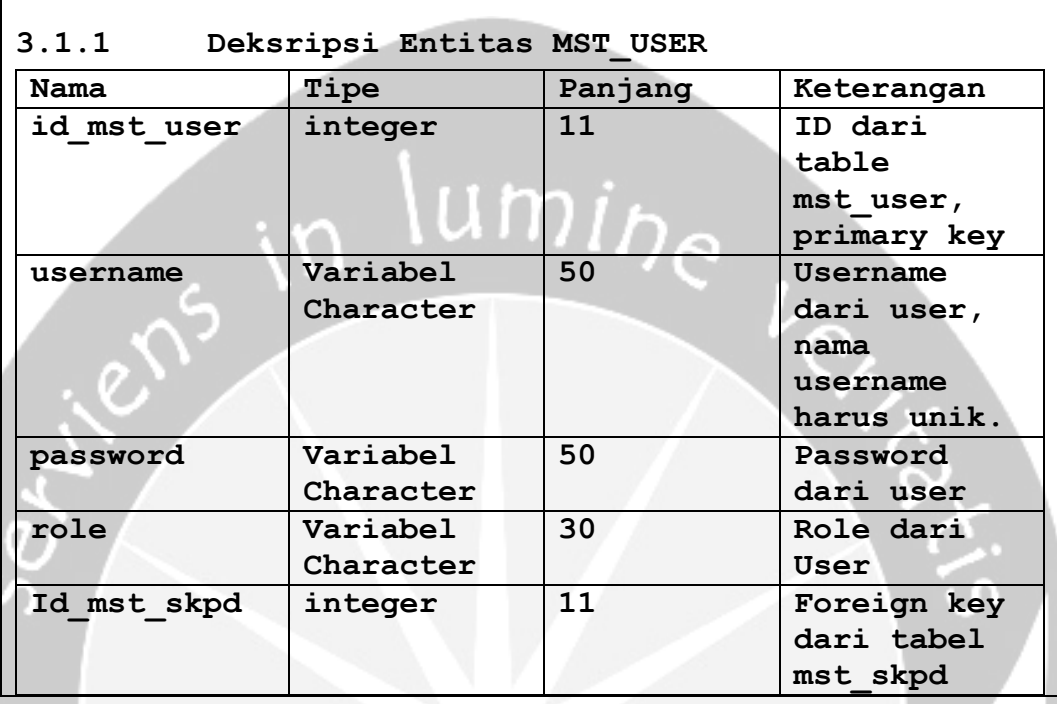

٠

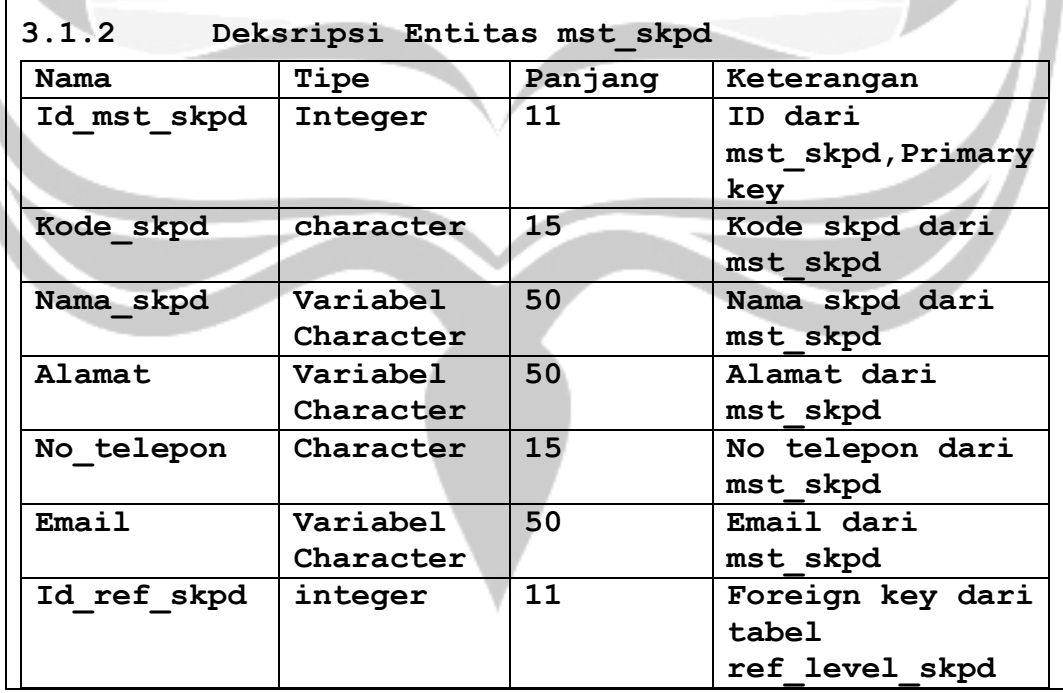

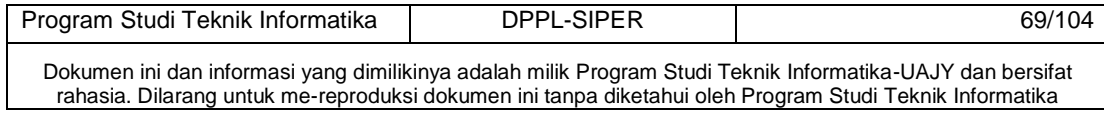

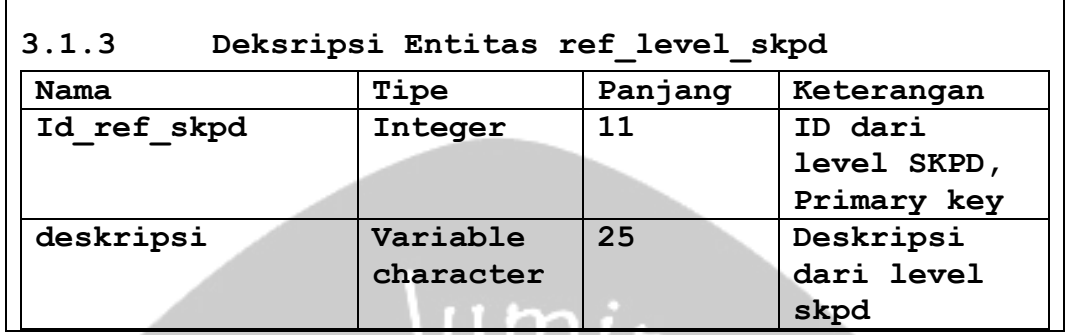

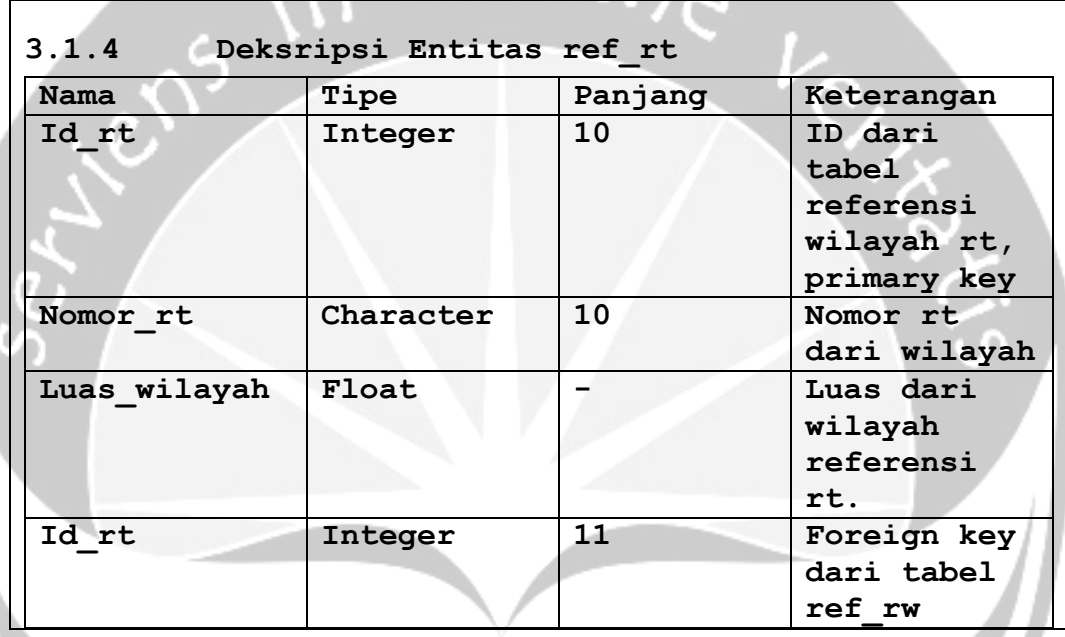

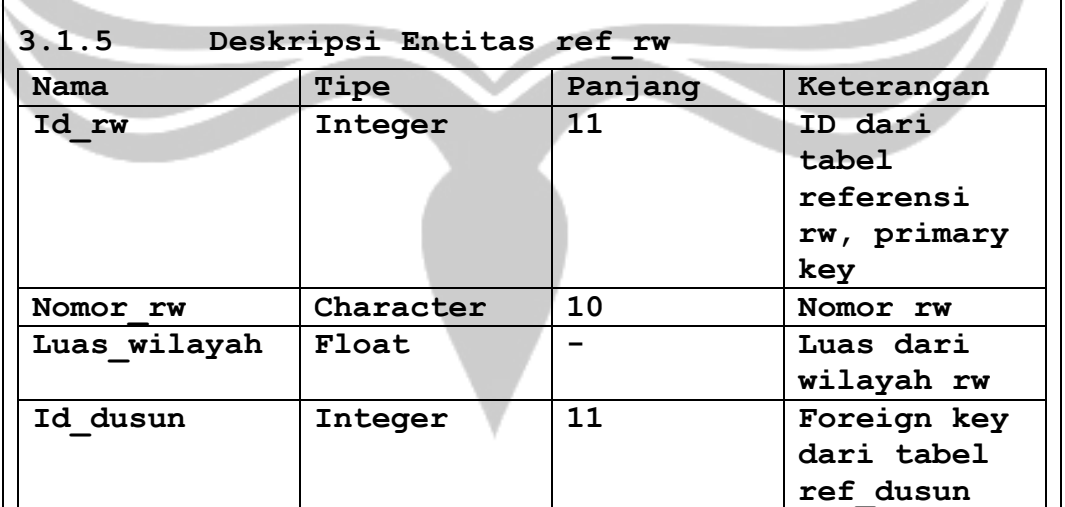

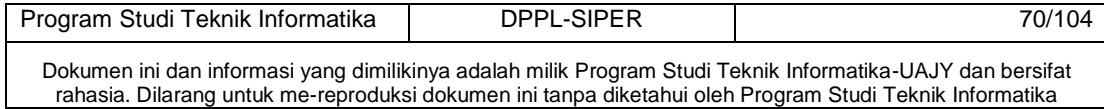

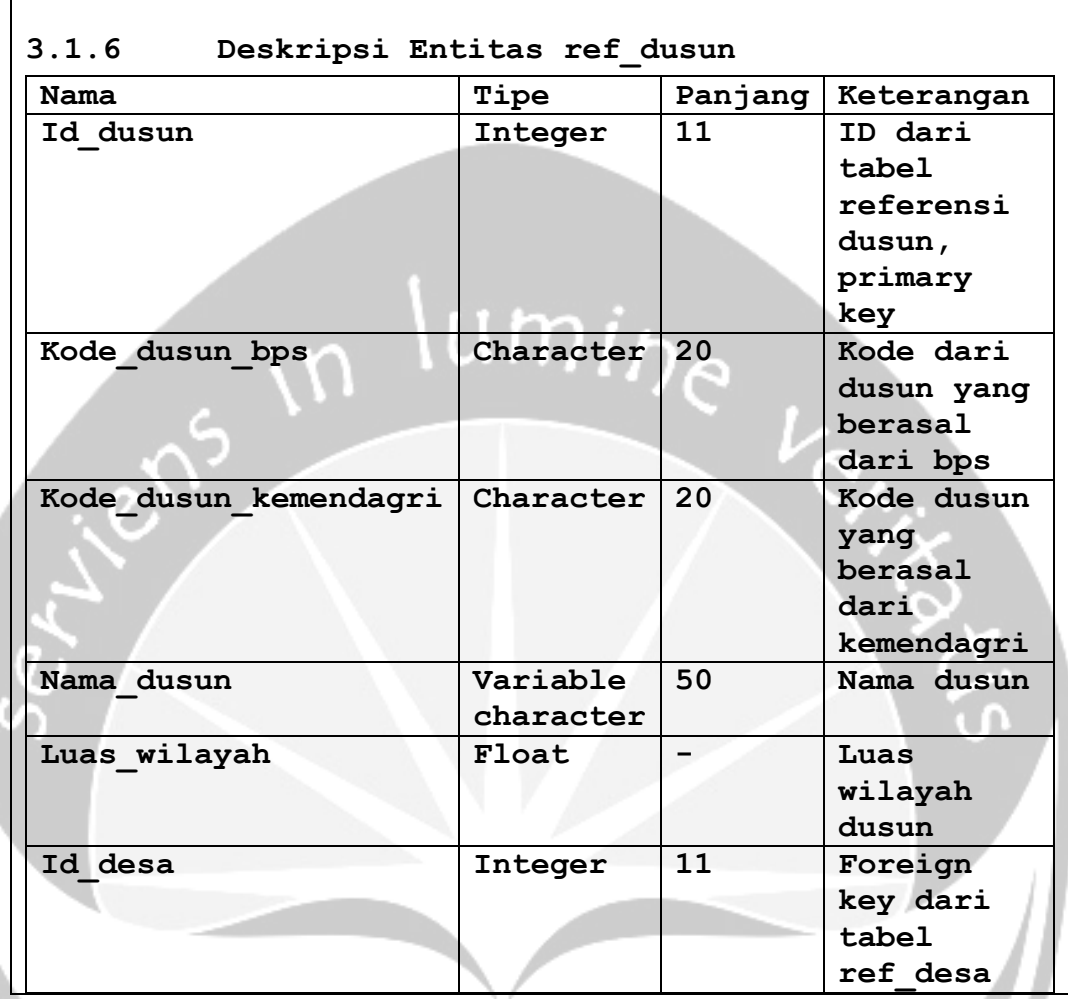

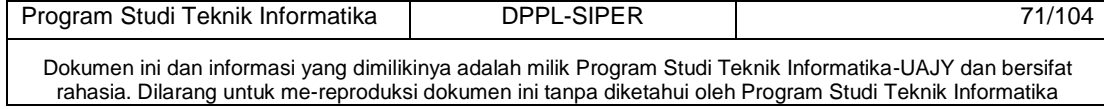

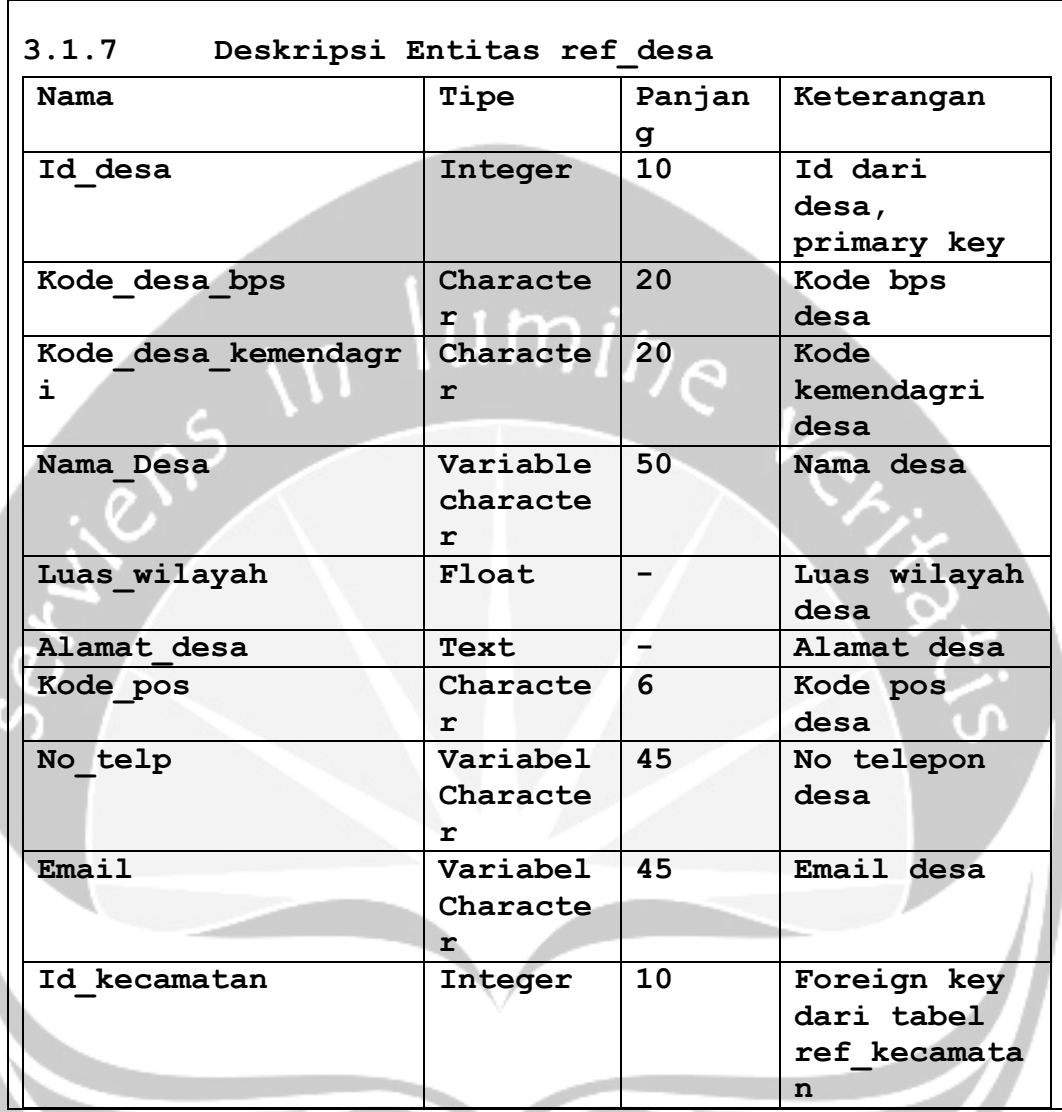

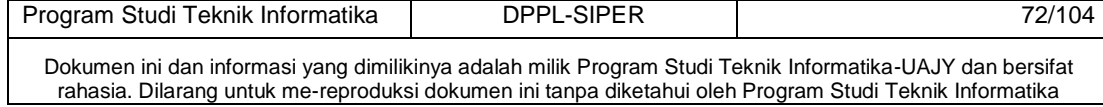

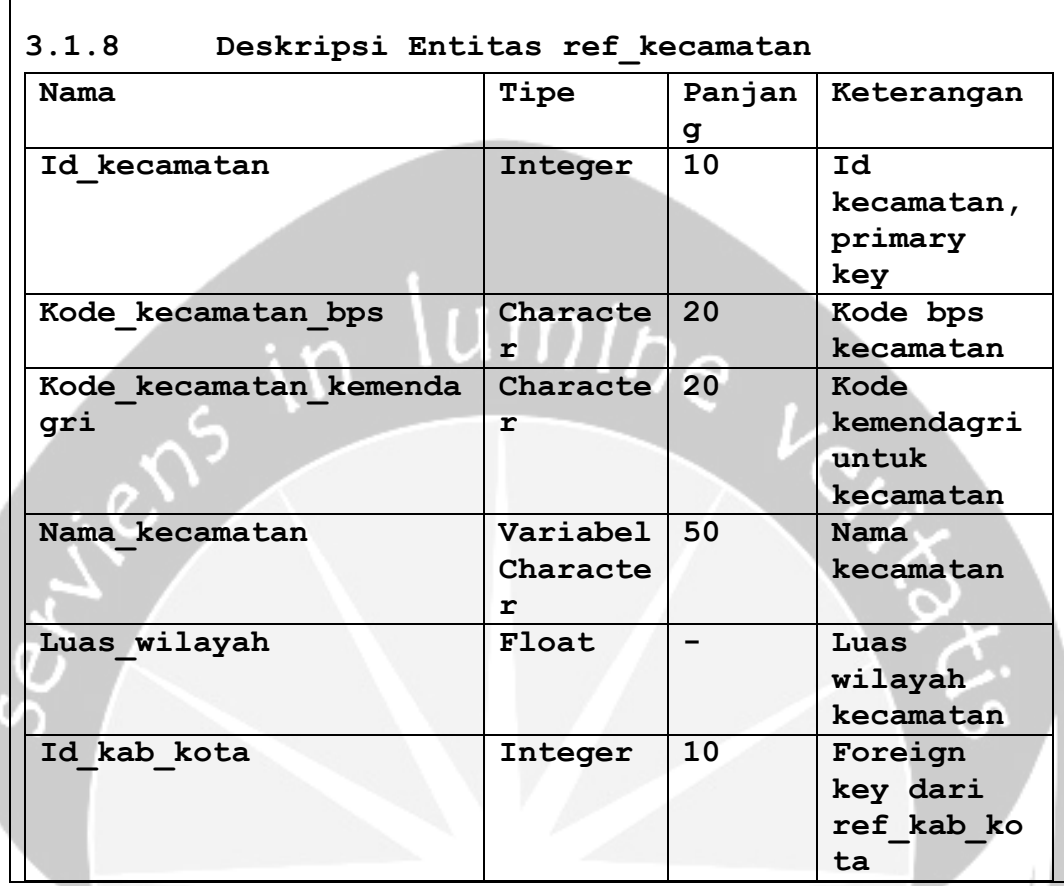

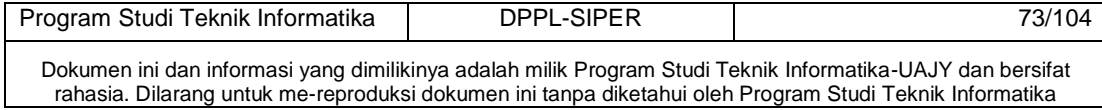

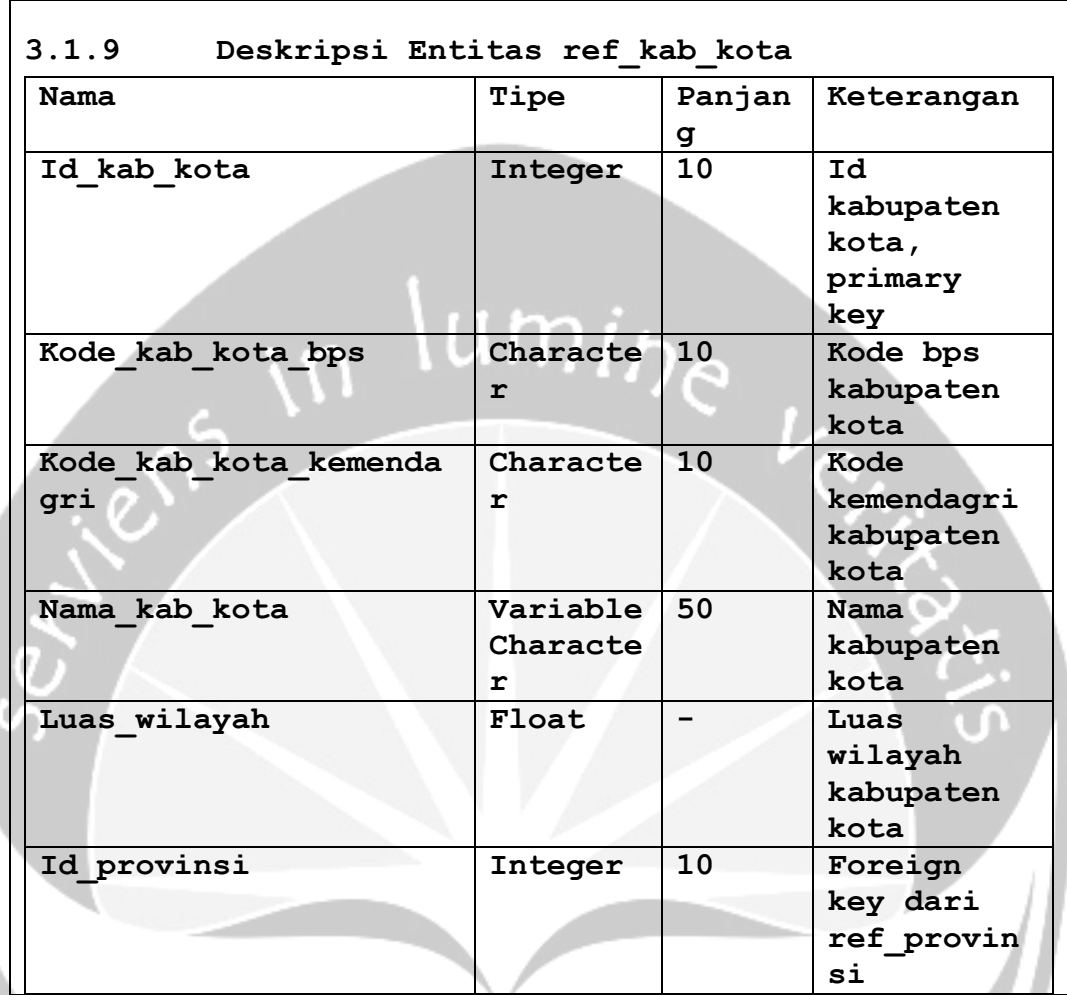

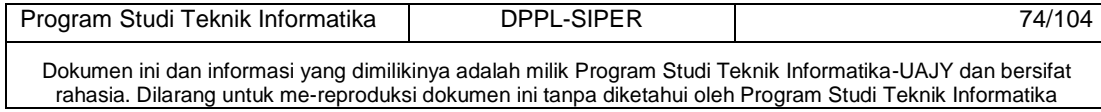

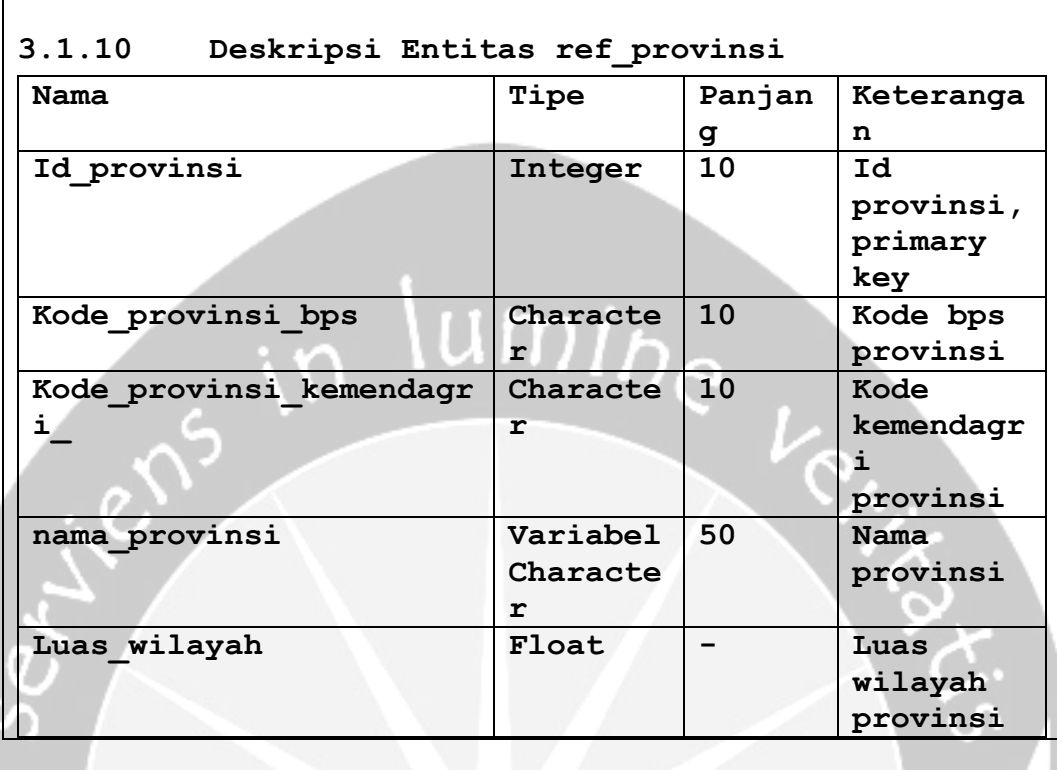

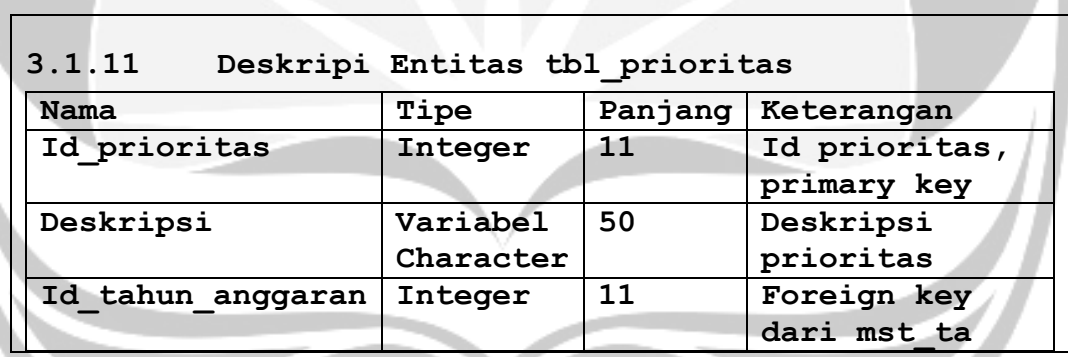

۷

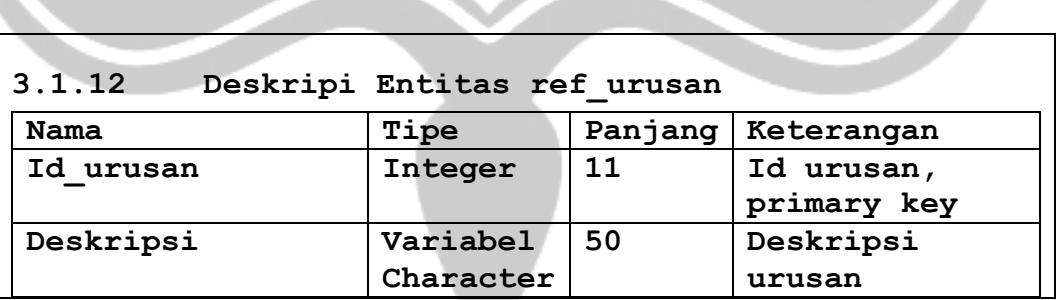

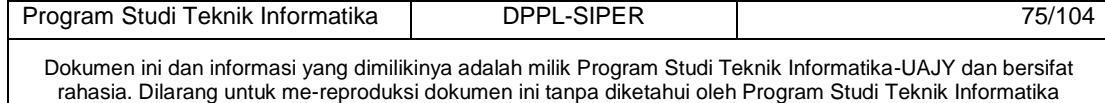

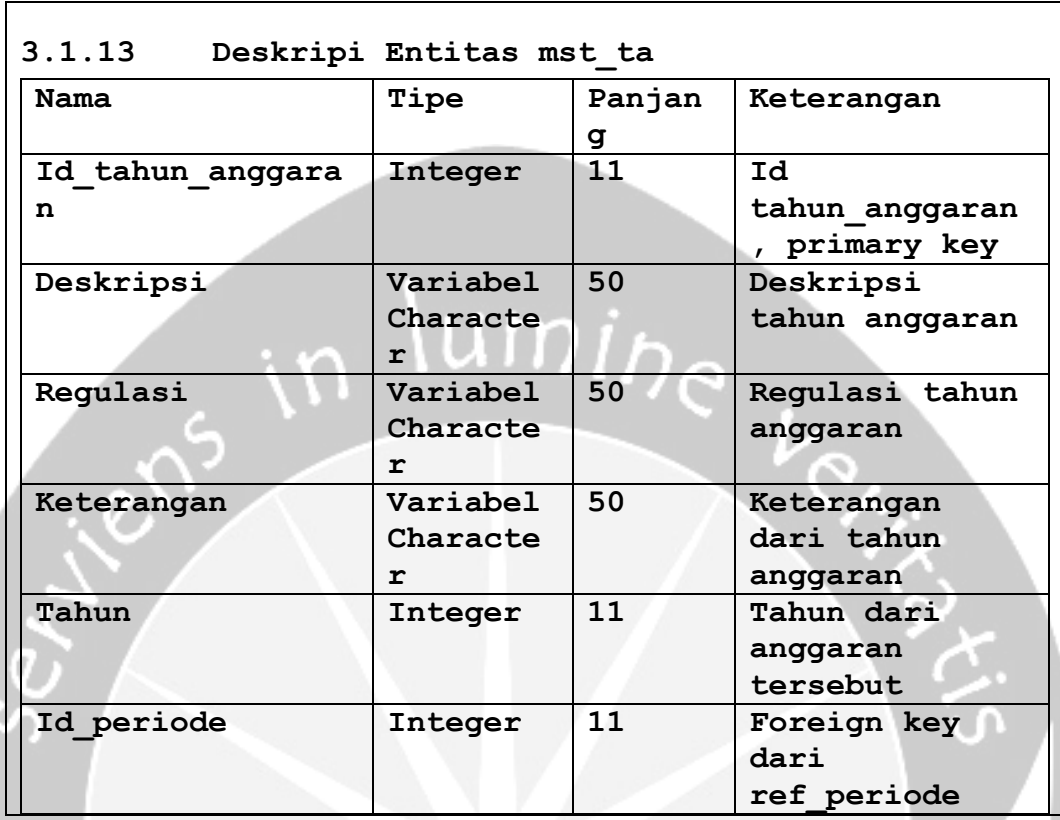

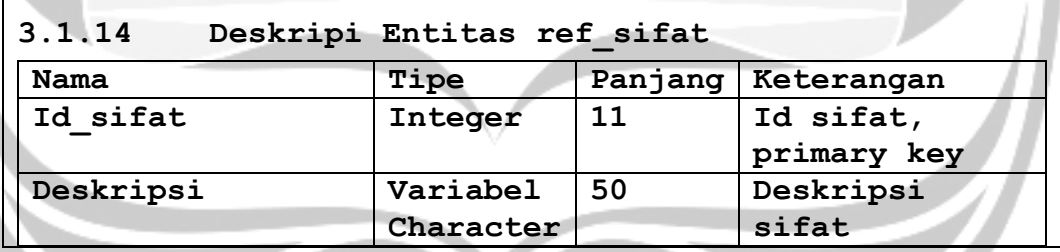

 $\mathsf{r}$ 

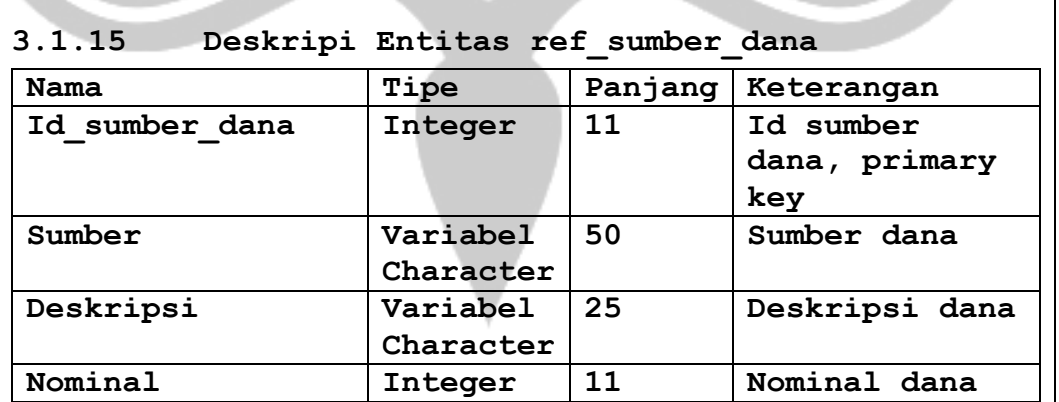

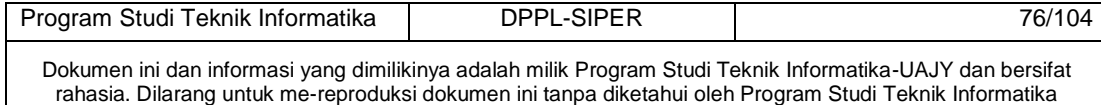

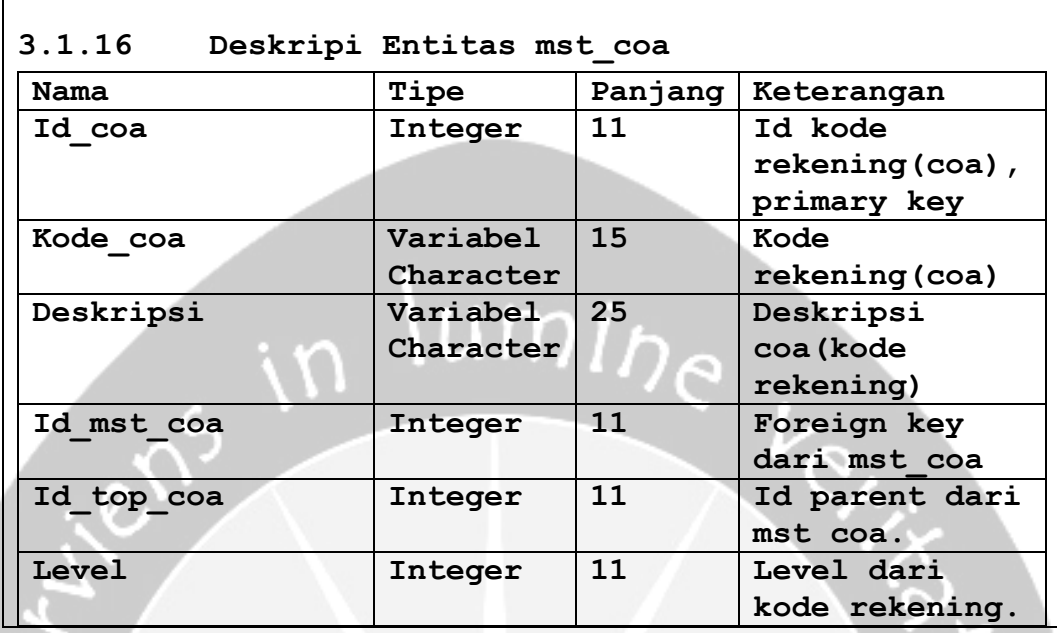

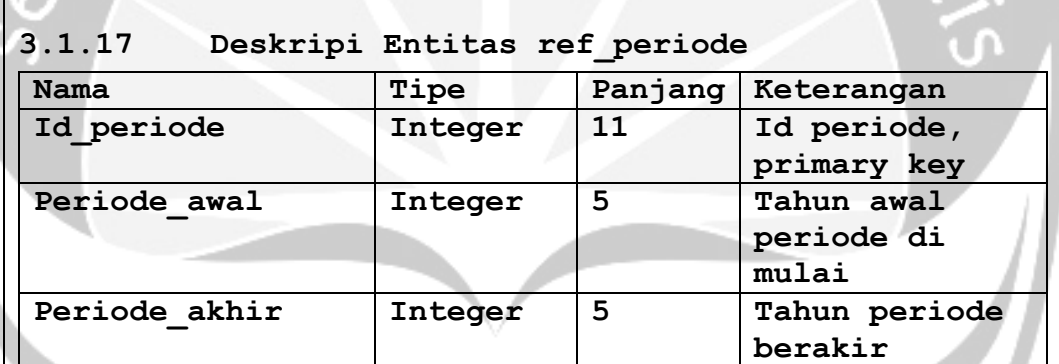

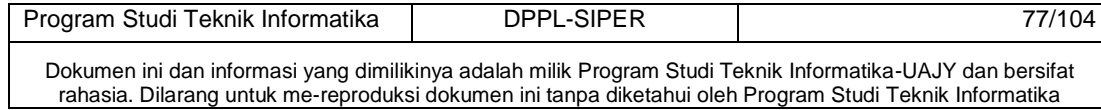

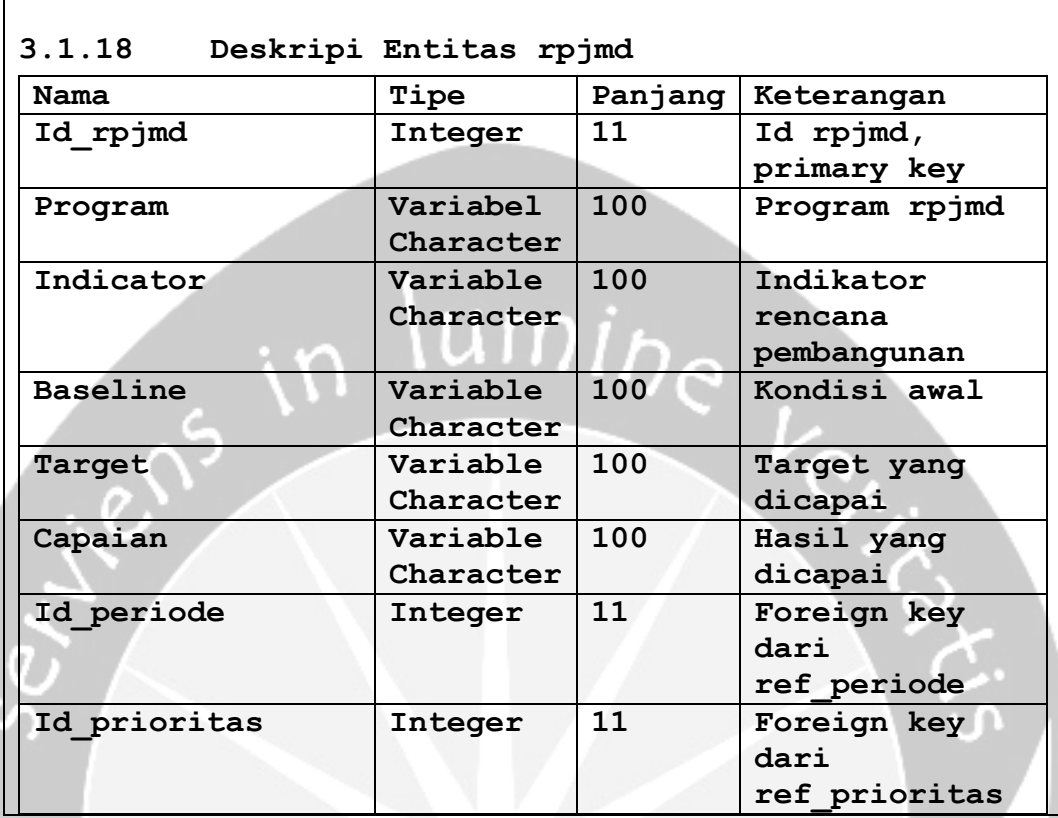

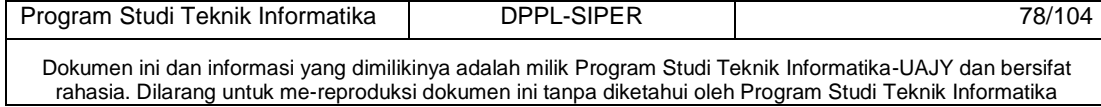

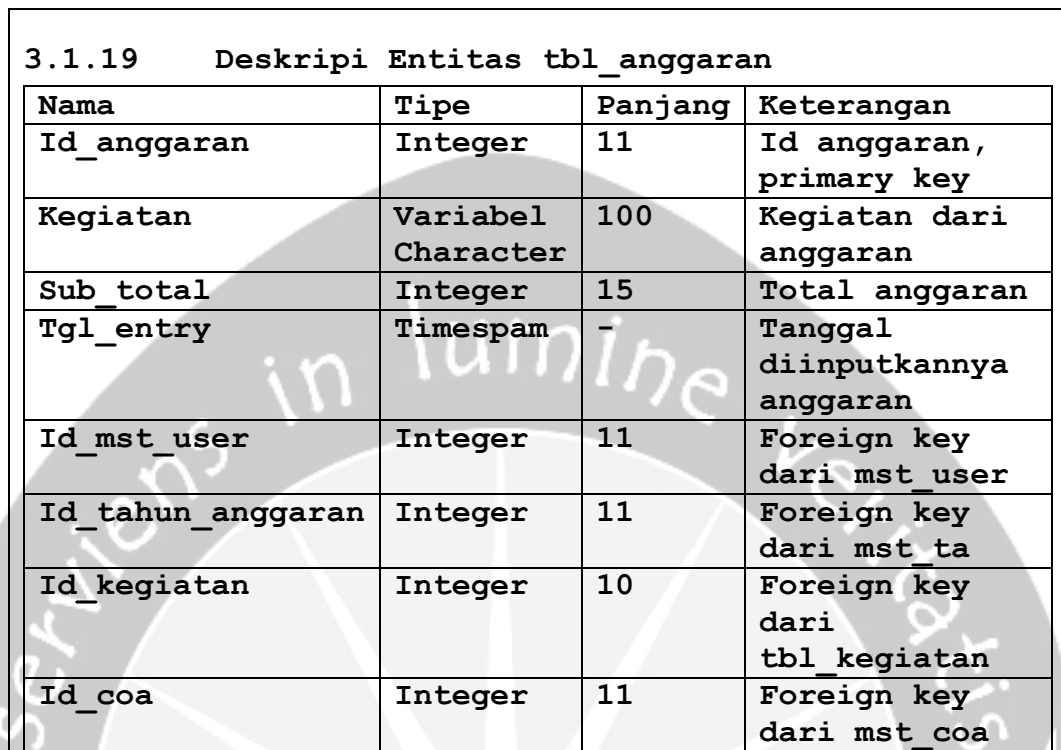

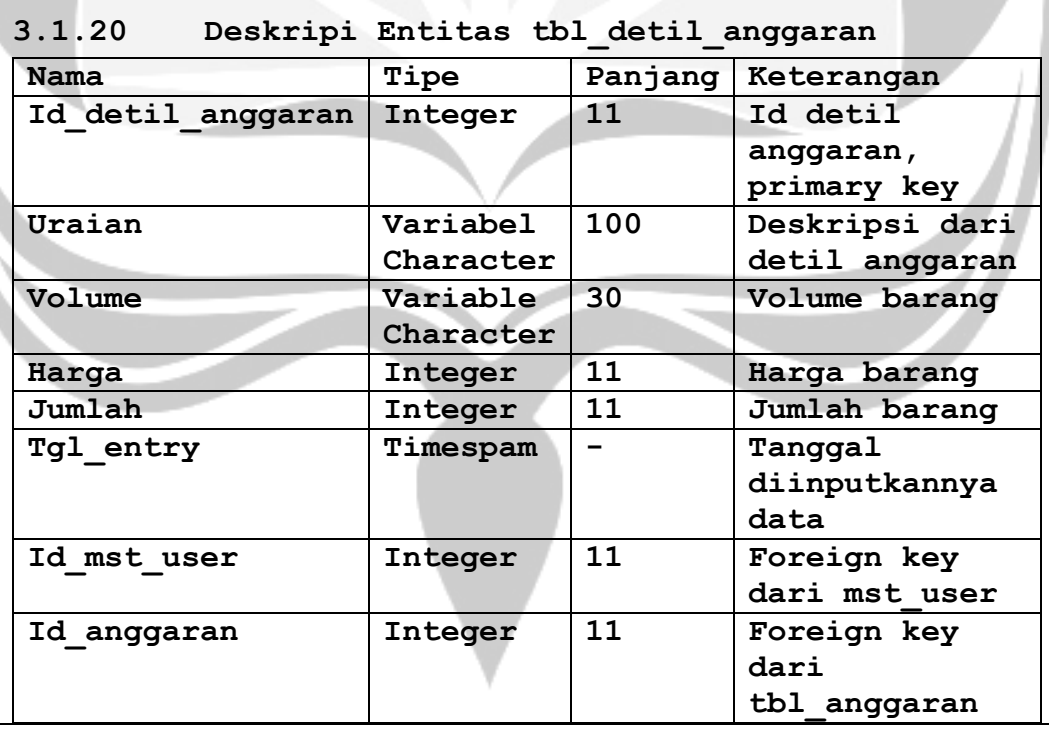

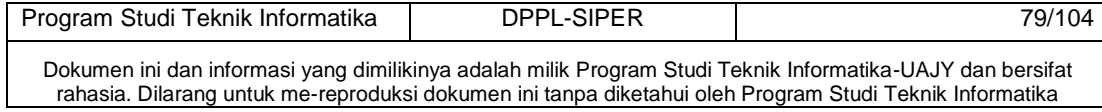

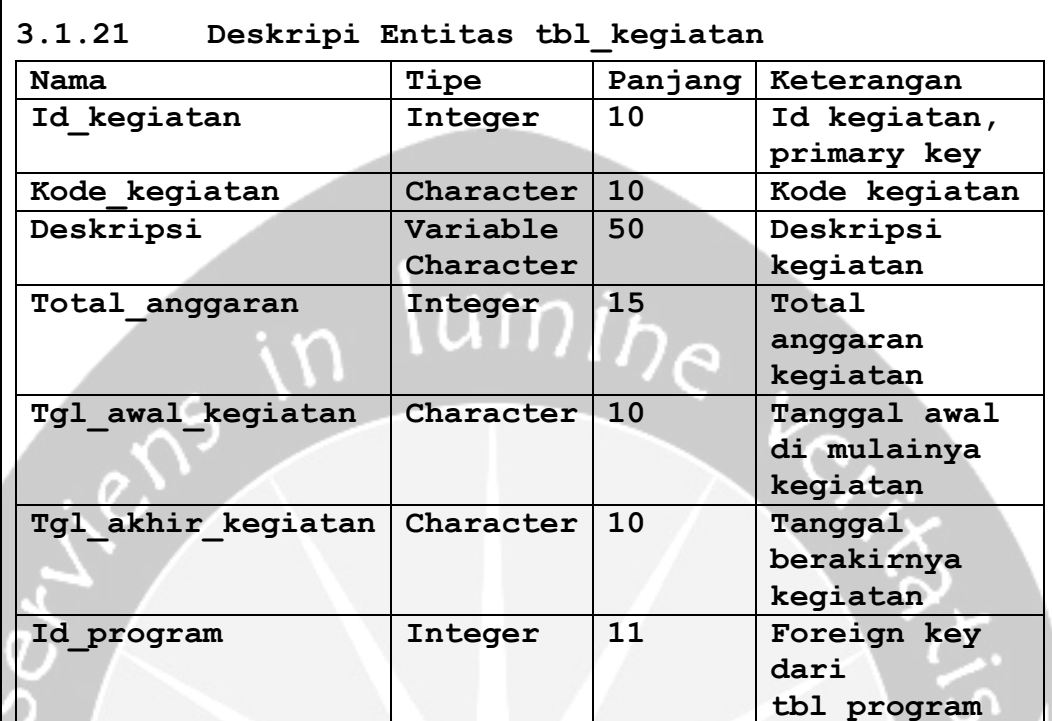

 $\overline{1}$ 

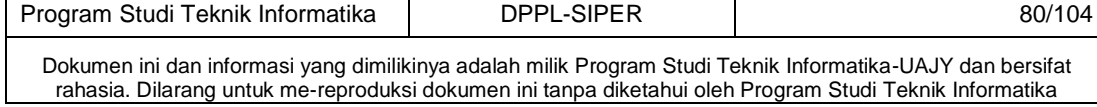

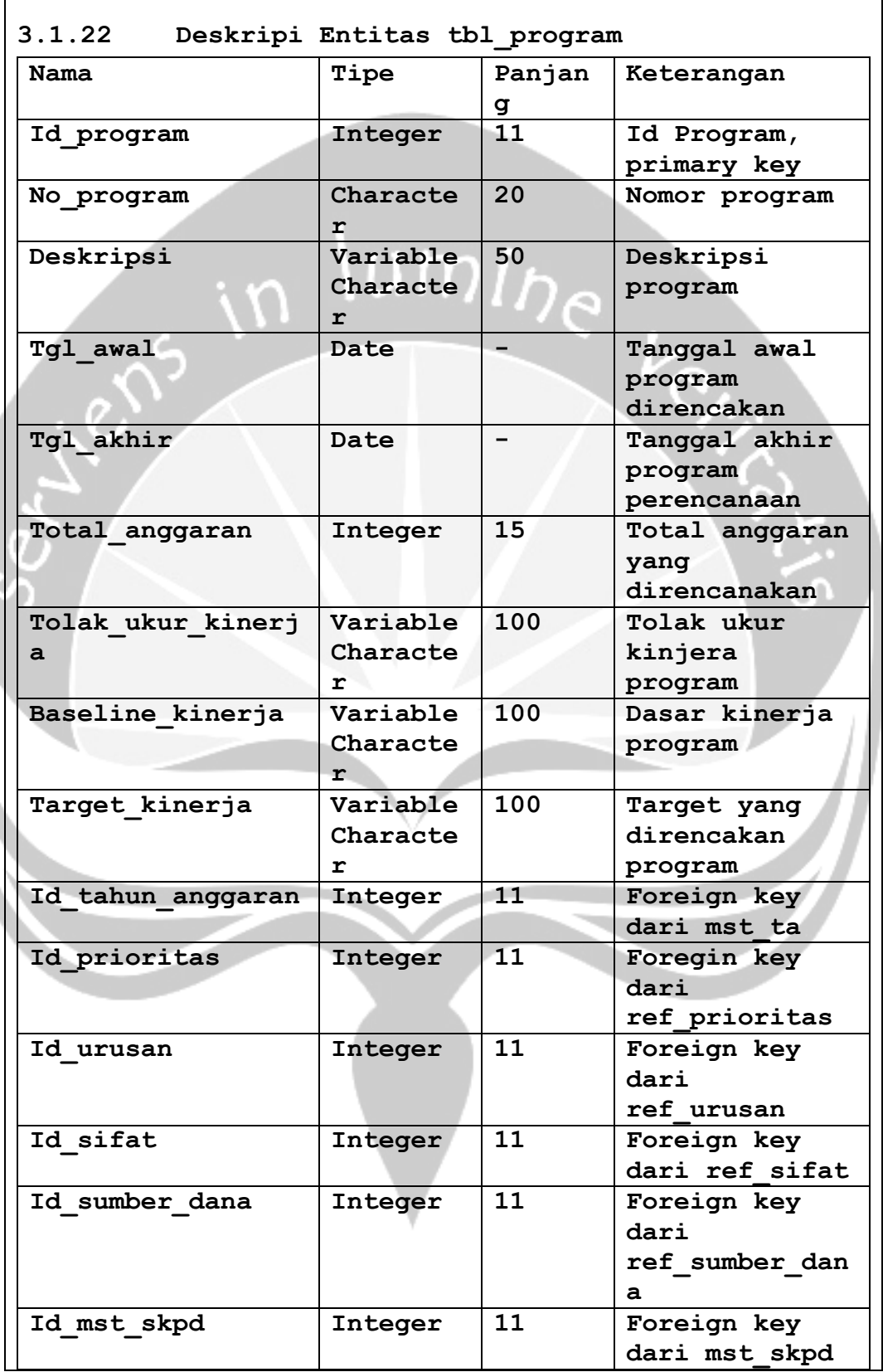

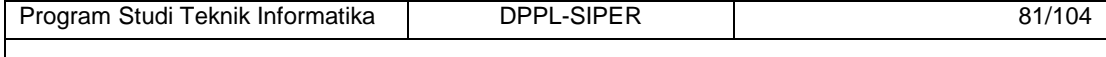

Dokumen ini dan informasi yang dimilikinya adalah milik Program Studi Teknik Informatika-UAJY dan bersifat rahasia. Dilarang untuk me-reproduksi dokumen ini tanpa diketahui oleh Program Studi Teknik Informatika

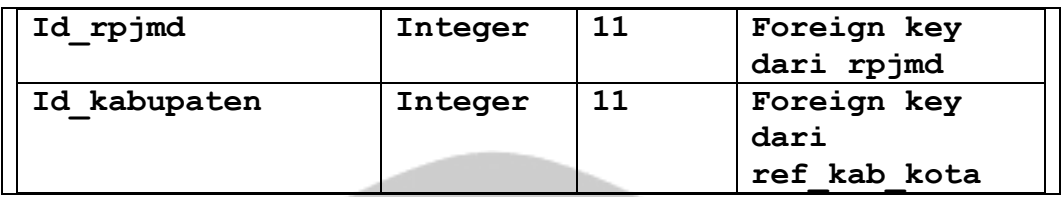

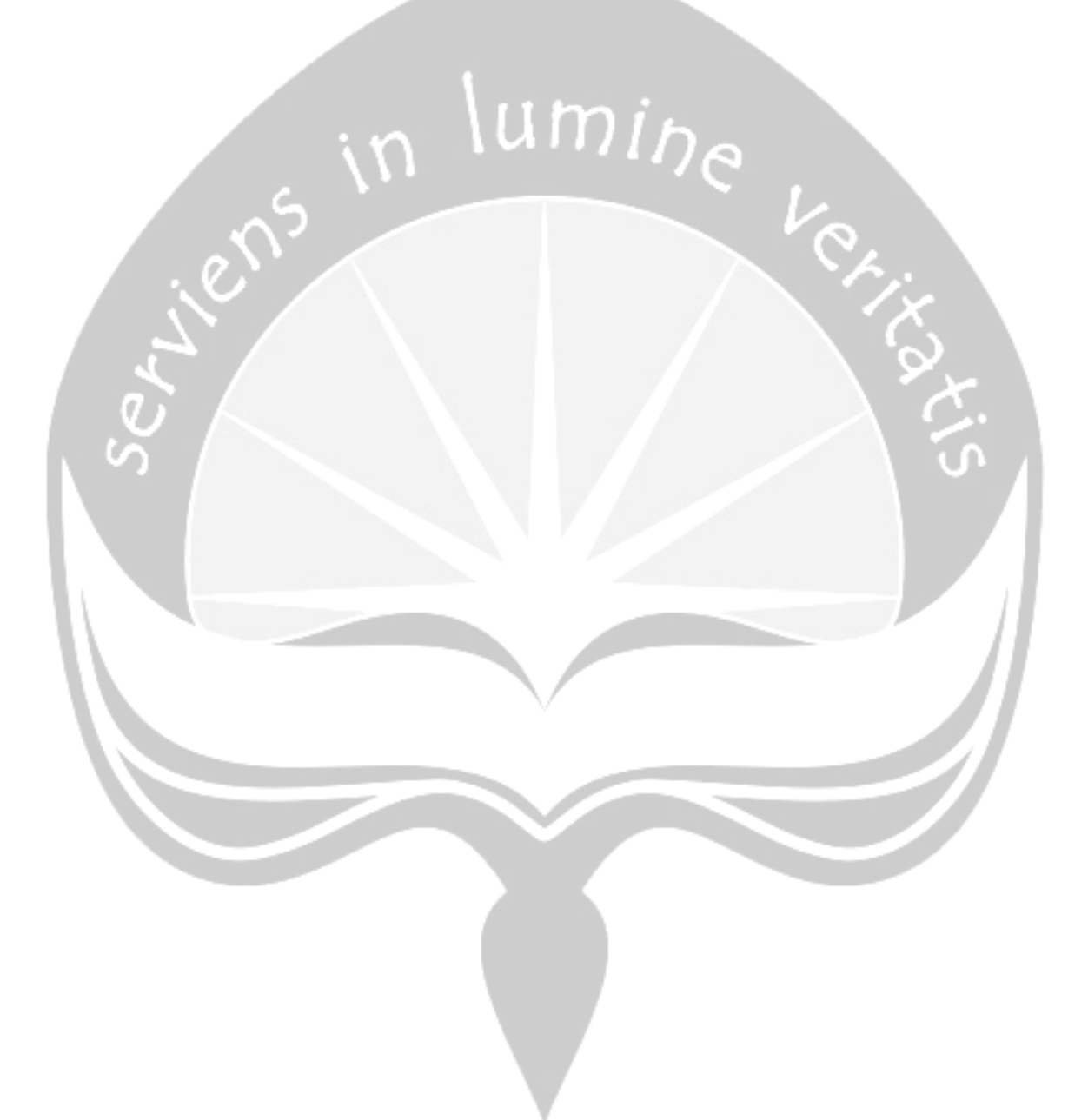

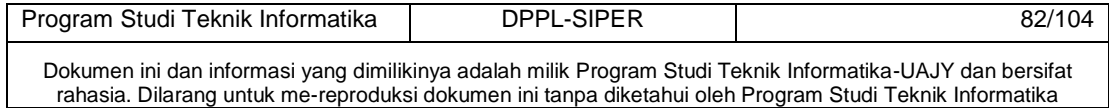

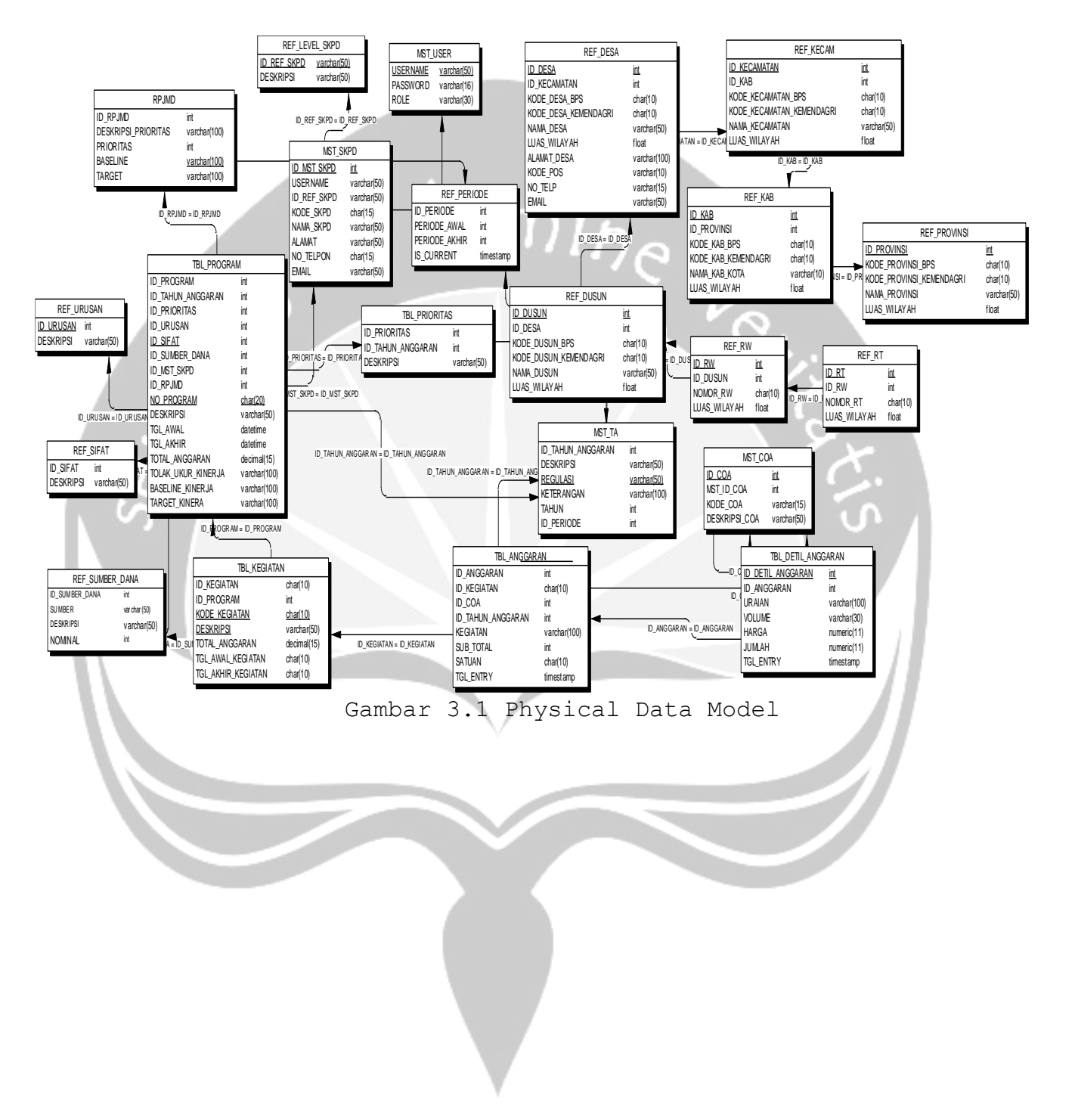

# **3.2** *Psysical Data Model*

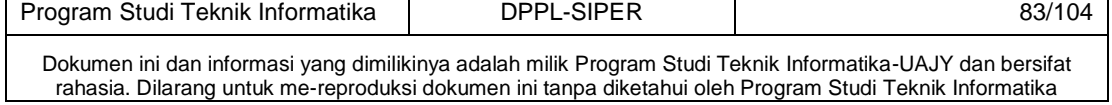

# **4 Deskripsi Perancangan Antarmuka**

#### **4.1 Antarmuka Halaman Pengelolaan User**

Antarmuka ini merupakan antarmuka yang digunakan pengguna untuk mengelola user dan tambah data user. Pada antarmuka ini pengguna di minta untuk mengisi form dengan nama pengguna, role, dan nama skpd.

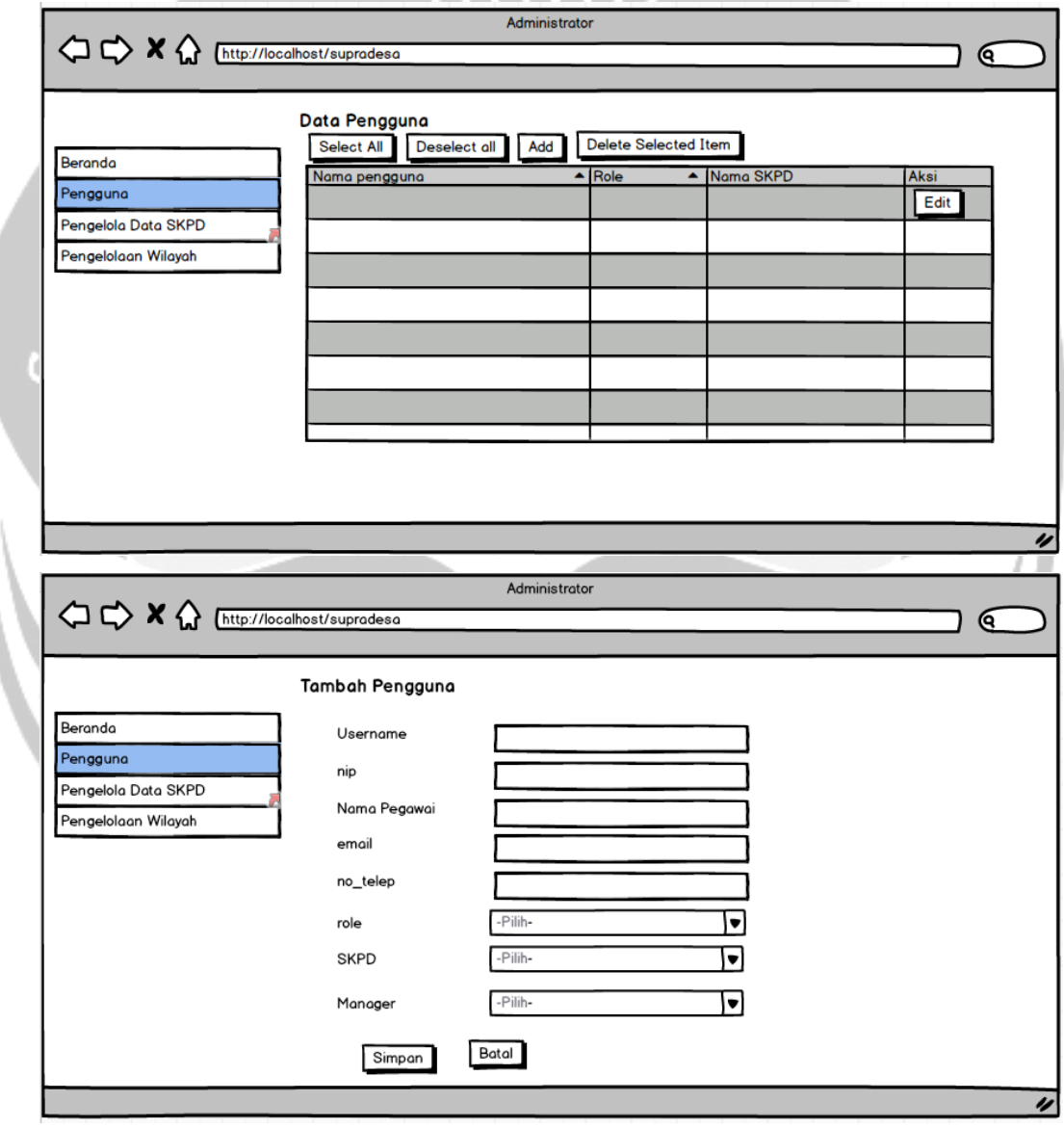

Gambar 4.1 Antarmuka Pengelola Data User

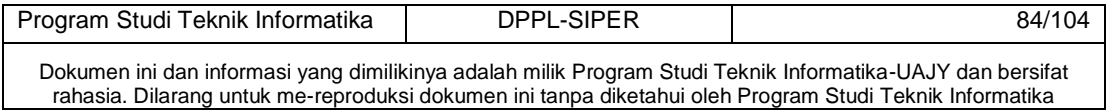

## **4.2 Antarmuka pengelola Satuan Kerja Perangkat Daerah (SKPD)**

Antarmuka ini merupakan antarmuka yang digunakan pengguna untuk mengelola SKPD dan tambah data SKPD. Pada antarmuka ini pengguna di minta untuk mengisi form dengan kode skpd, nama skpd, alamat, no telepon, email, dan level skpd.  $\lim_{n \to \infty}$ 

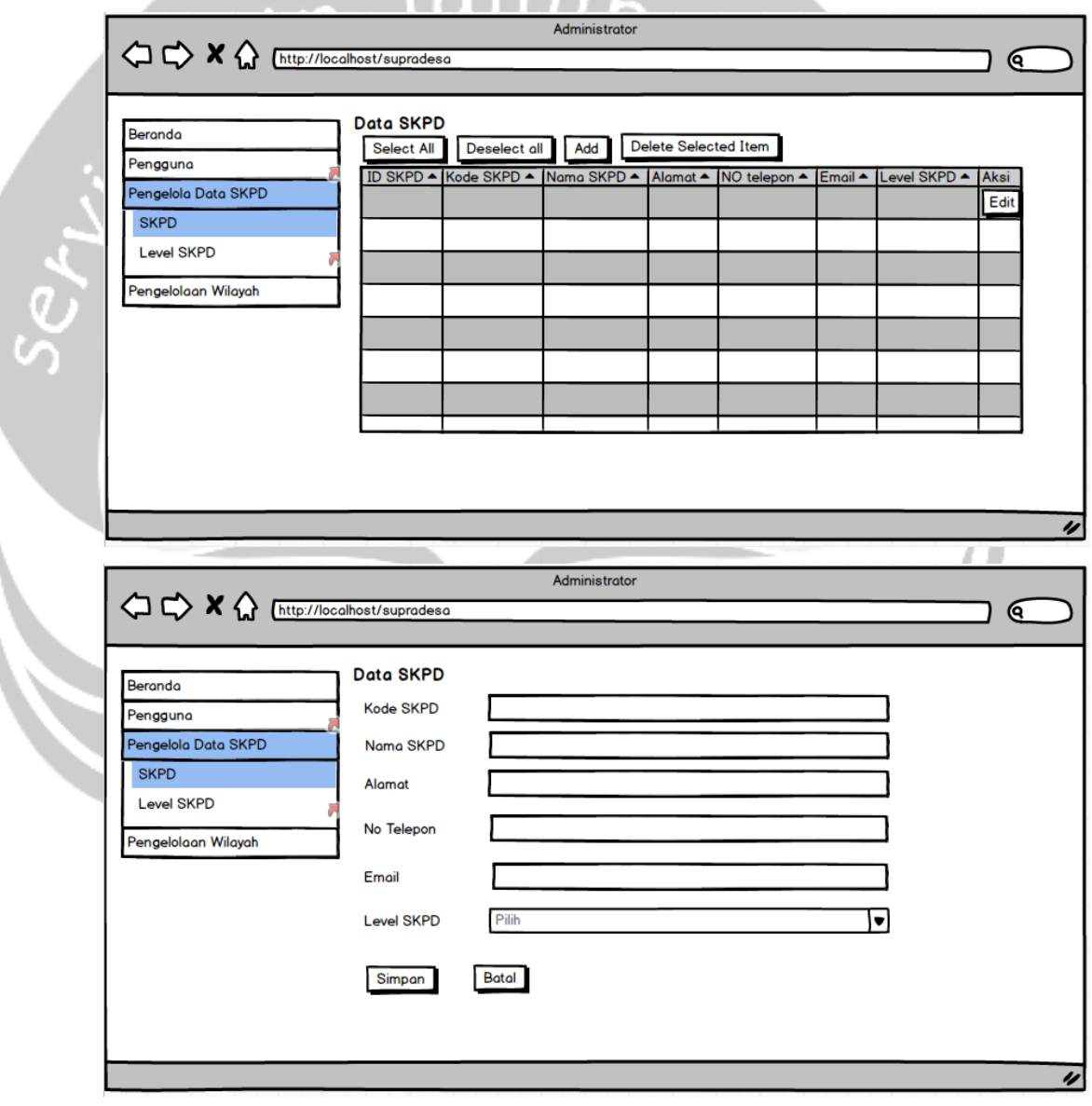

Gambar 4.2 Antarmuka Pengelola Data SKPD

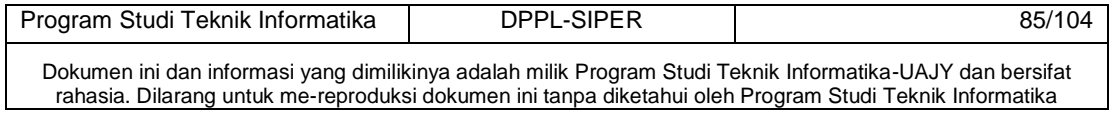

## **4.3 Antarmuka pengelola level SKPD**

Antarmuka ini merupakan antarmuka yang digunakan pengguna untuk mengelola level SKPD dan tambah data level SKPD. Pada antarmuka ini pengguna di minta untuk mengisi form dengan nama pengguna, role, dan nama skpd.

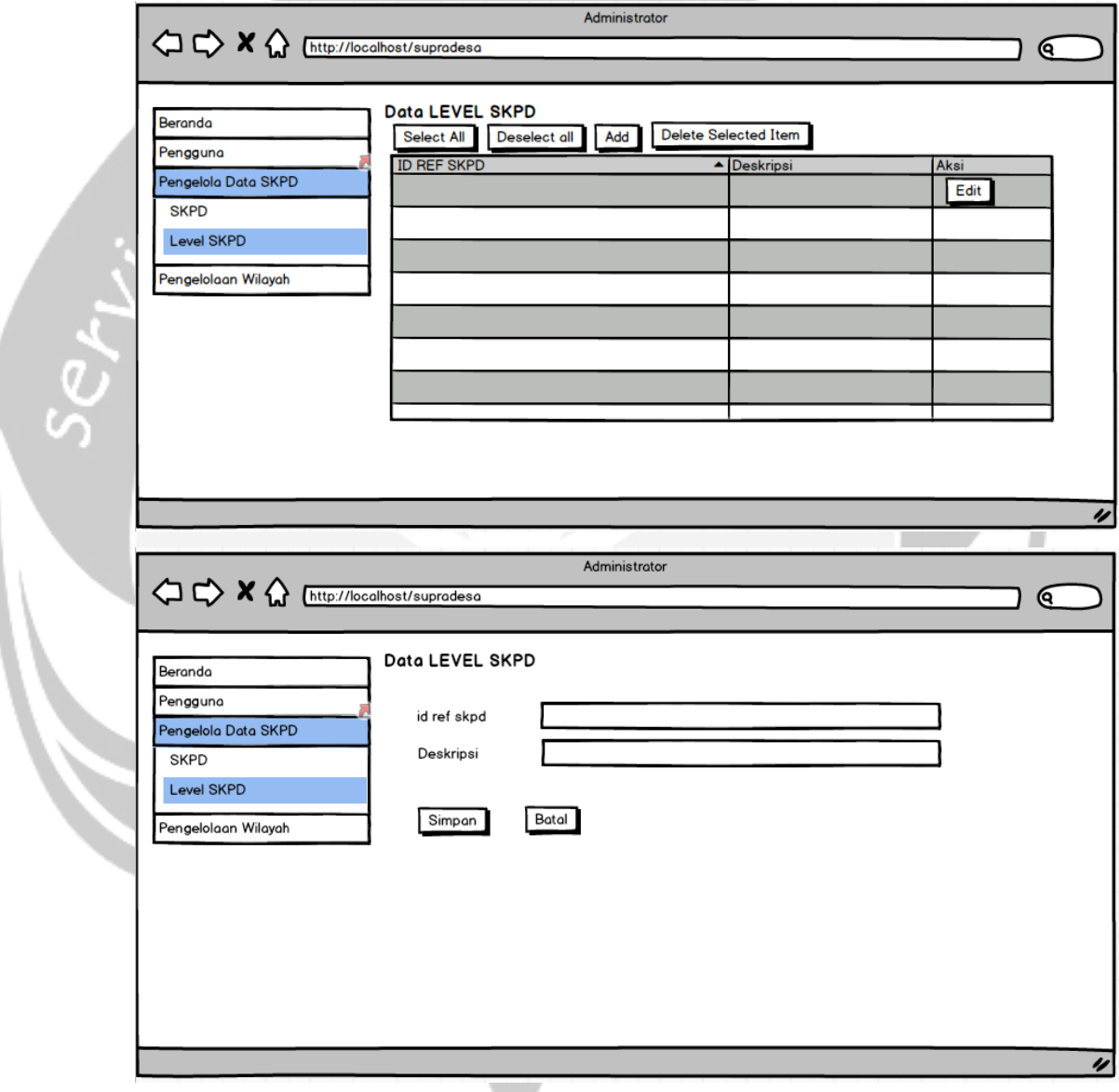

Gambar 4.3 Antarmuka Pengelola Data level SKPD

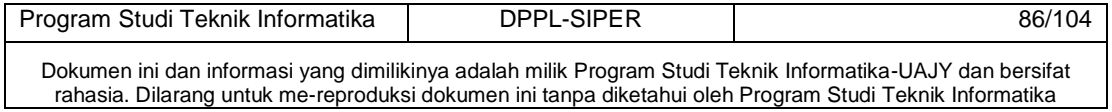

## **4.4 Antarmuka pengelola Provinsi**

Antarmuka ini merupakan antarmuka yang digunakan pengguna untuk mengelola data provinsi. Pada antarmuka ini pengguna di minta untuk mengisi form dengan kode bps, kode kemendagri, nama, dan luas wilayah.

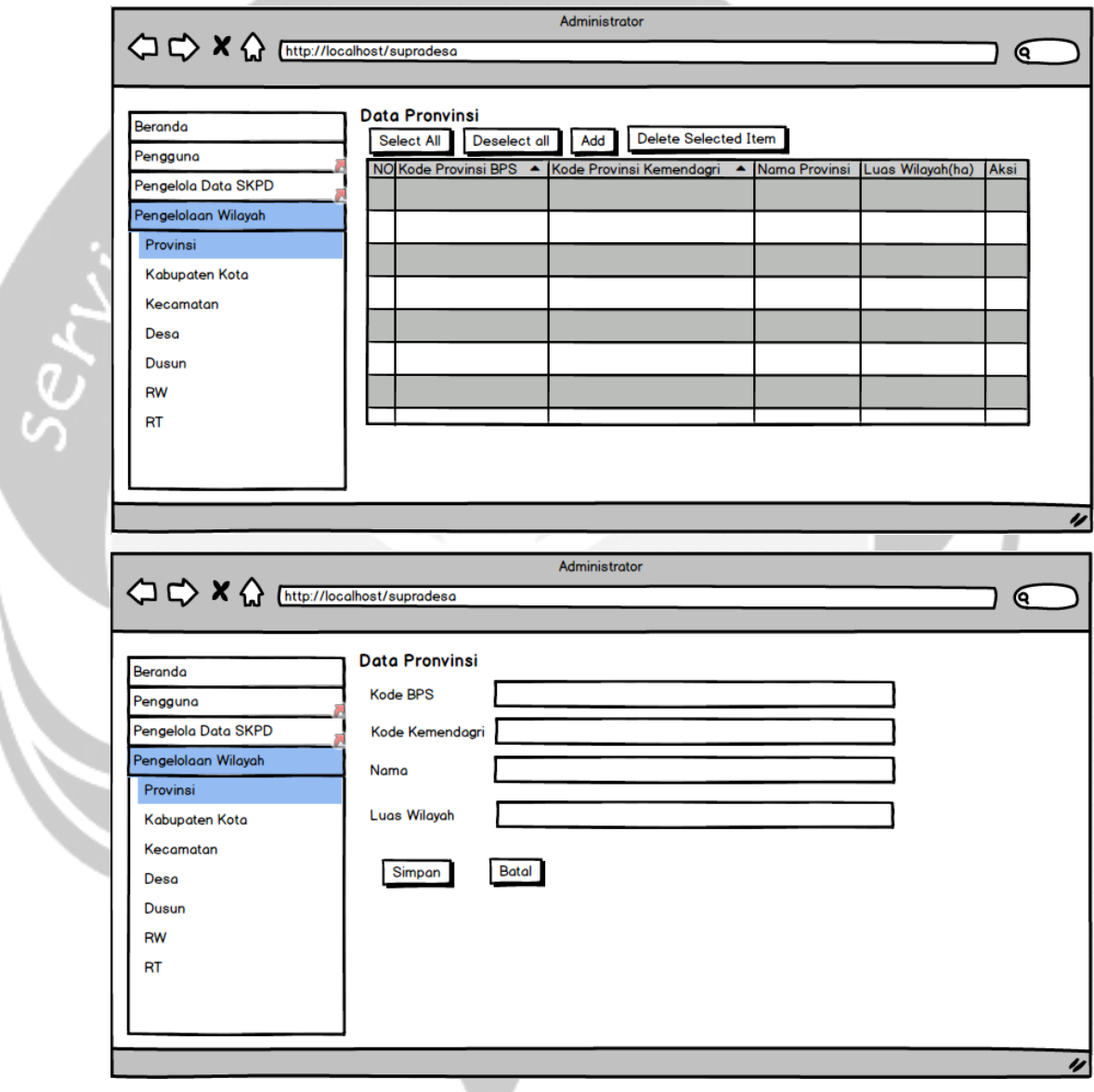

Gambar 4.4 Antarmuka Pengelola Data Provinsi

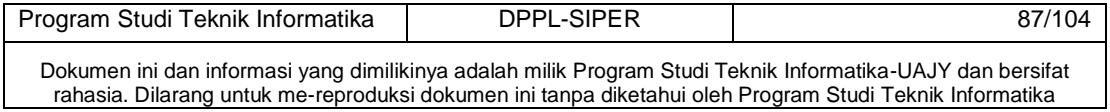

#### **4.5 Antarmuka pengelola Kabupaten Kota**

Antarmuka ini merupakan antarmuka yang digunakan pengguna untuk mengelola data kabupaten kota. Pada antarmuka ini pengguna di minta untuk mengisi form dengan kode bps, kode kemendagri, nama, luas wilayah, dan provinsi.

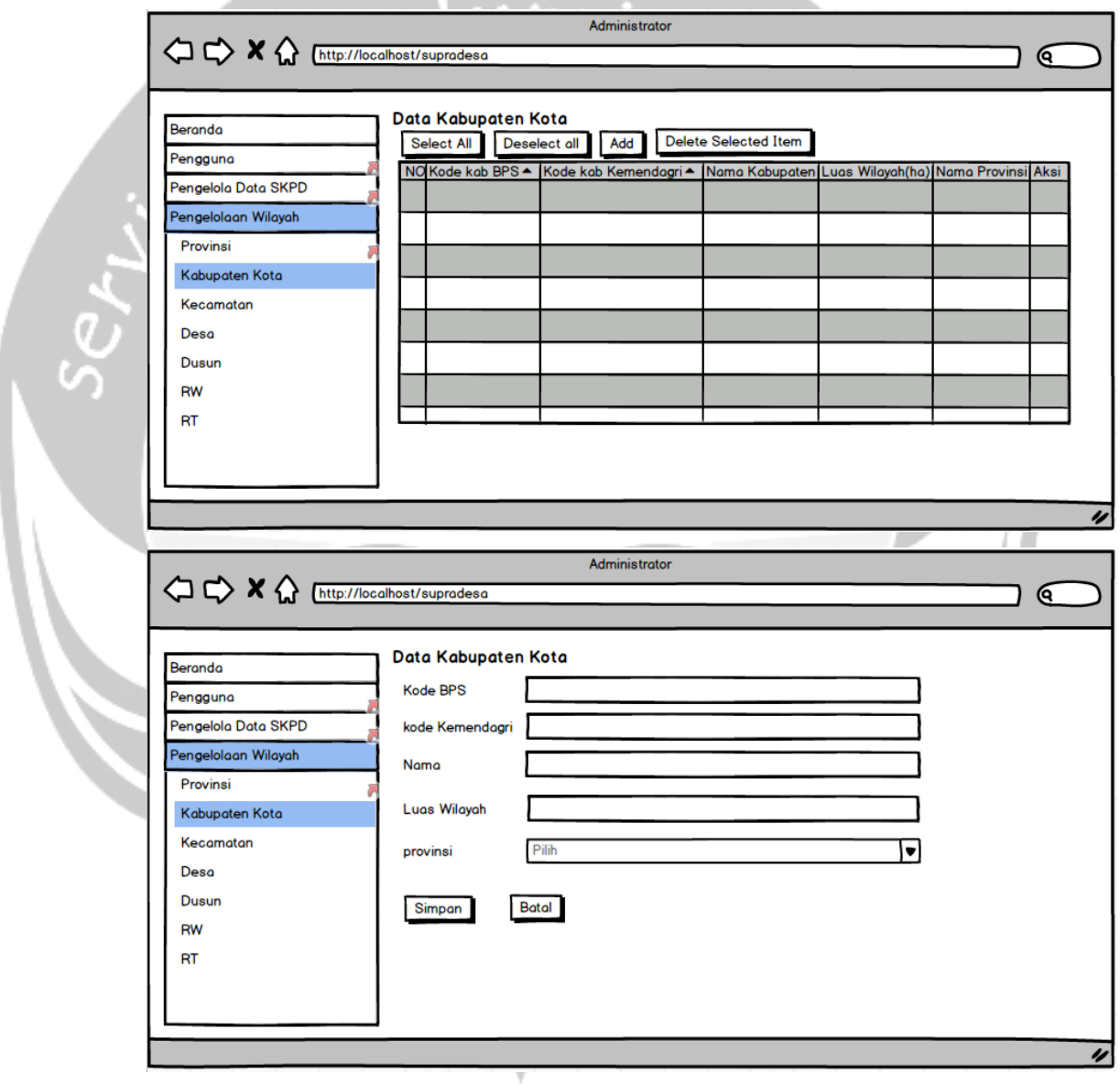

Gambar 4.5 Antarmuka Pengelola Data Kabupaten/Kota

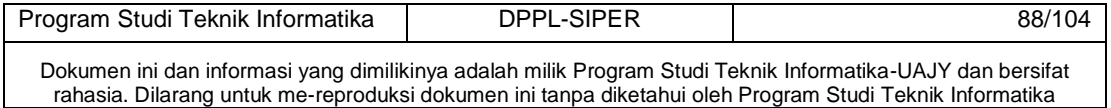

## **4.6 Antarmuka pengelola Kecamatan**

Antarmuka ini merupakan antarmuka yang digunakan pengguna untuk mengelola data kecamatan. Pada antarmuka ini pengguna di minta untuk mengisi form dengan kode bps, kode kemendagri, nama, luas wilayah, dan kabupaten.

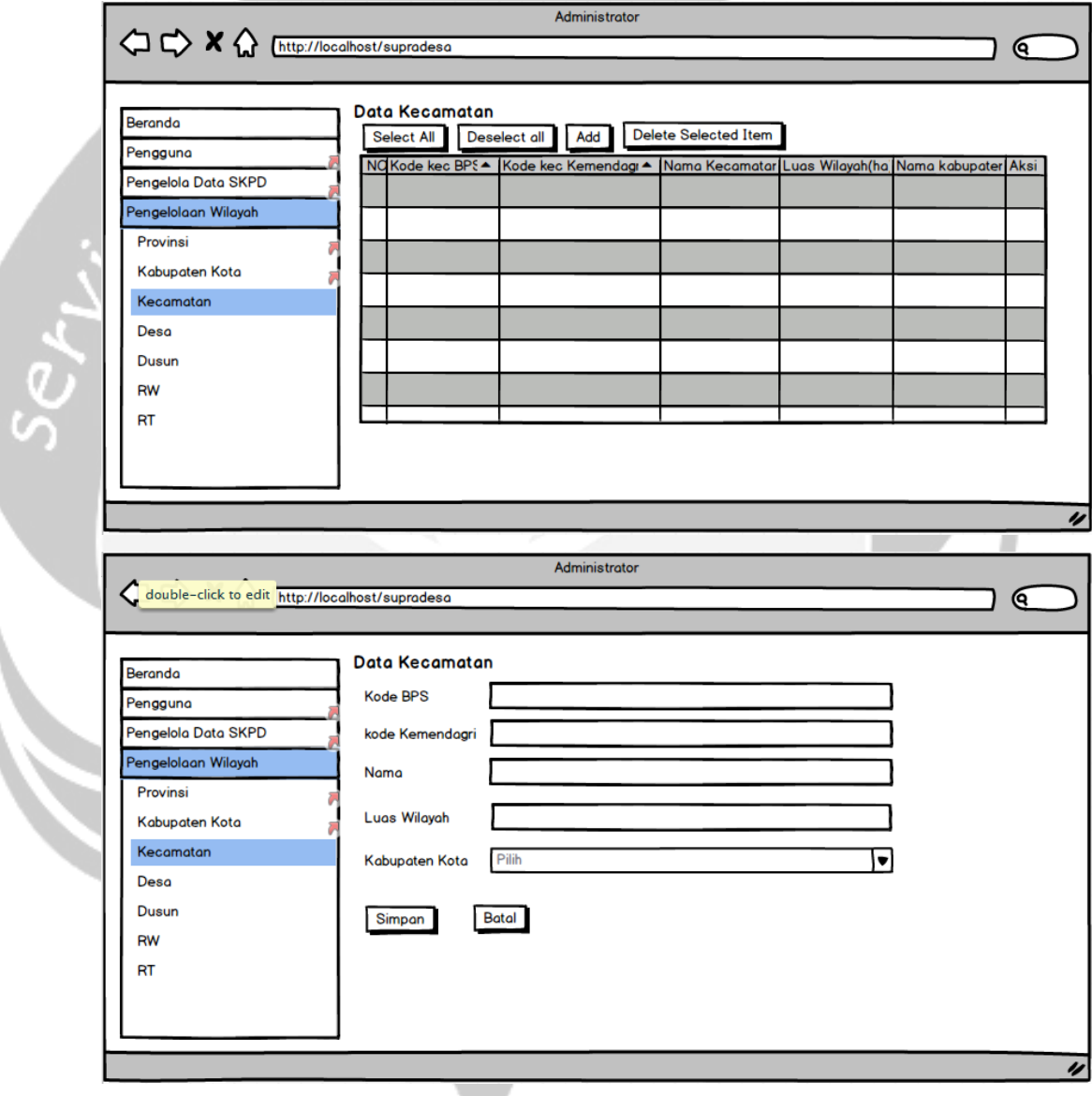

Gambar 4.6 Antarmuka Pengelola Data kecamatan

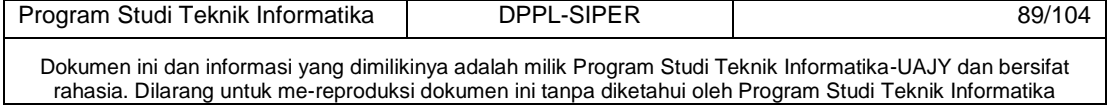

#### **4.7 Antarmuka pengelola Desa**

Antarmuka ini merupakan antarmuka yang digunakan pengguna untuk mengelola data desa. Pada antarmuka ini pengguna di minta untuk mengisi form dengan kode bps, kode kemendagri, nama, luas wilayah, kecamatan, alamat, kode pos, no telepon, dan email.

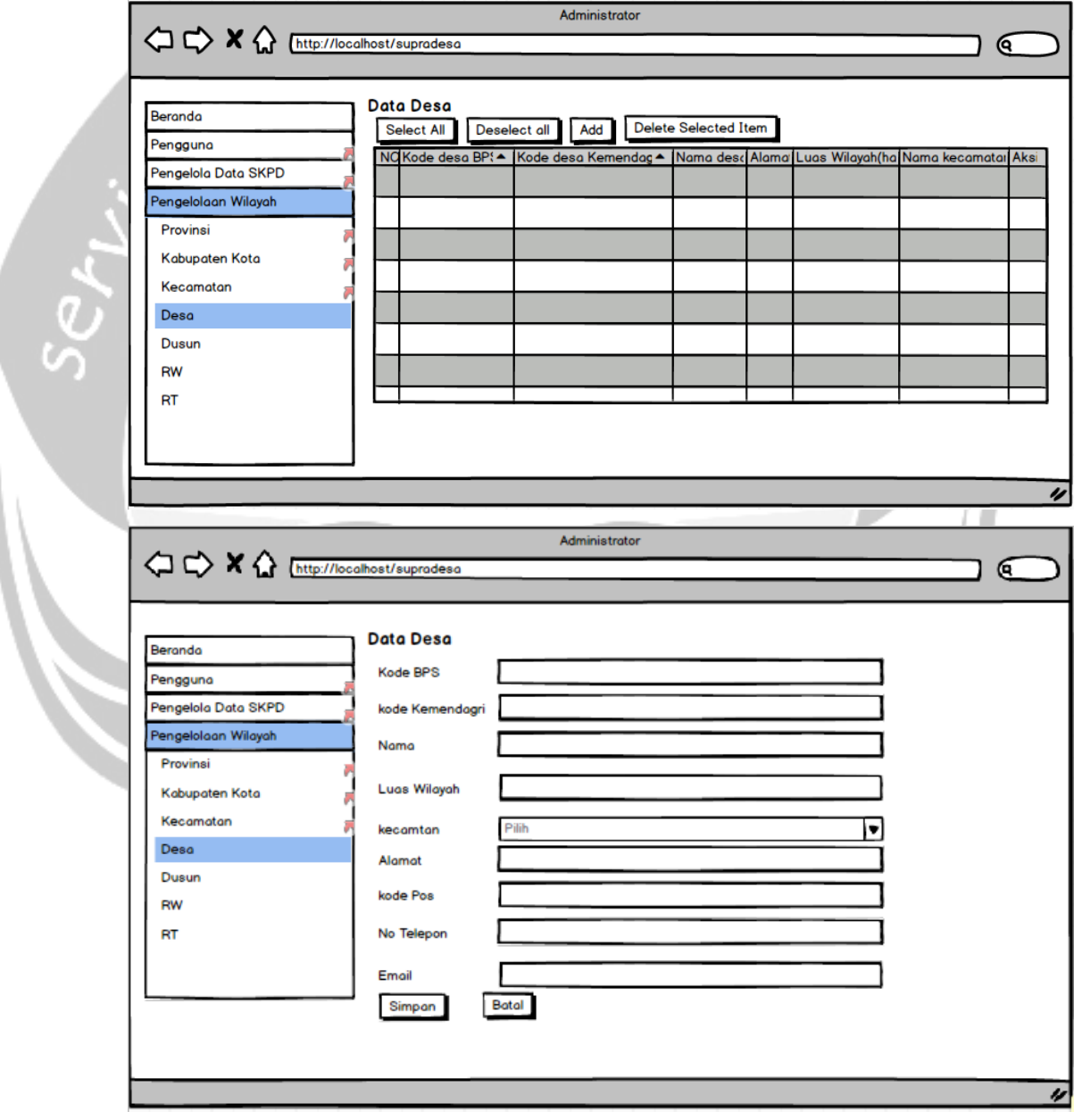

Gambar 4.7 Antarmuka Pengelola Data desa

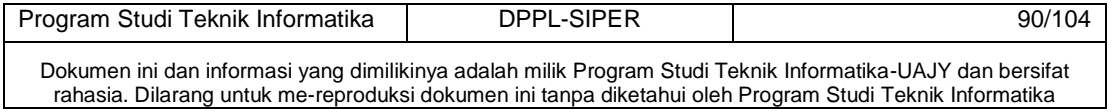

## **4.8 Antarmuka pengelola Dusun**

Antarmuka ini merupakan antarmuka yang digunakan pengguna untuk mengelola data dusun. Pada antarmuka ini pengguna di minta untuk mengisi form dengan kode bps, kode kemendagri, nama, luas wilayah, dan desa.

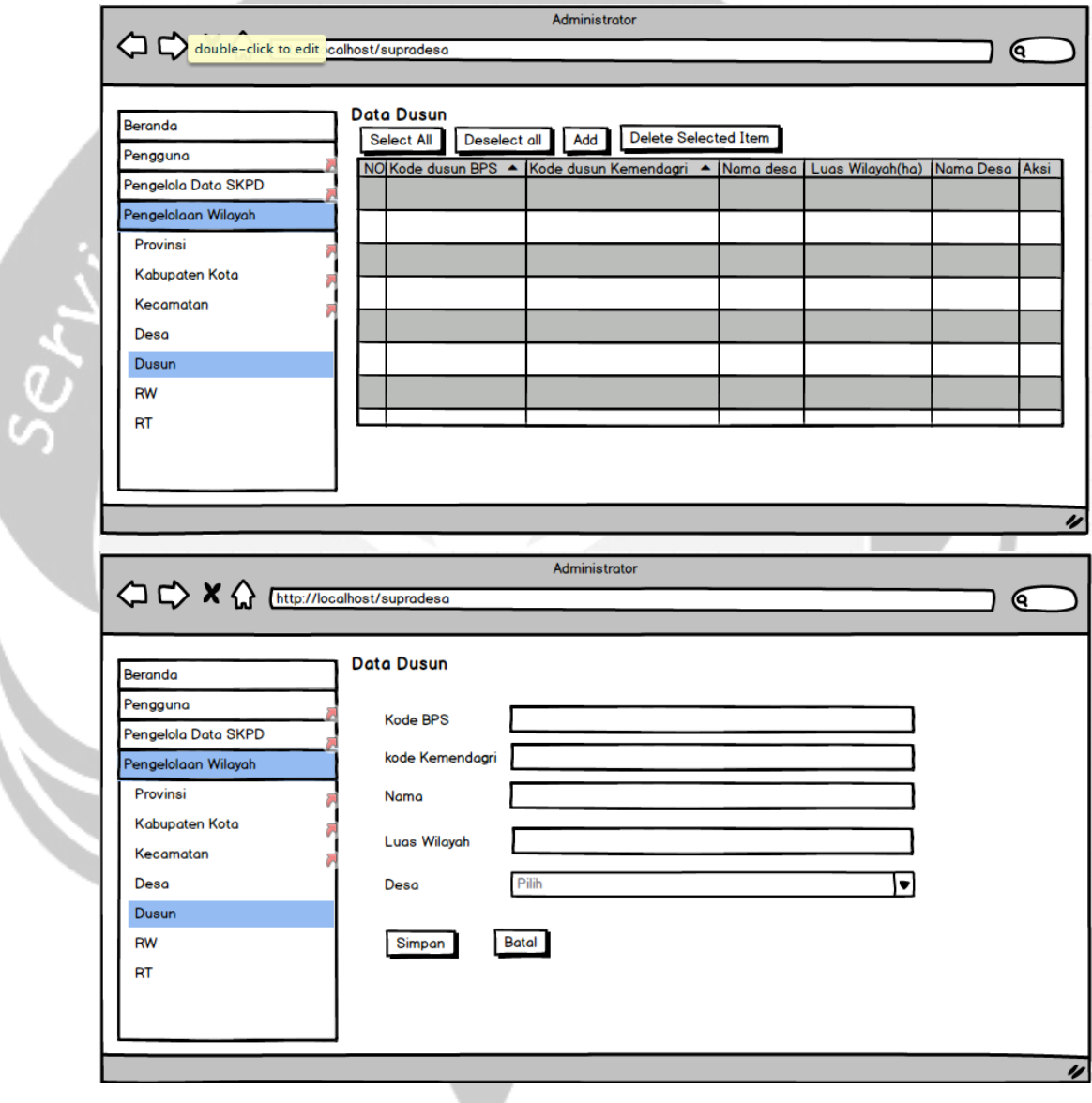

Gambar 4.8 Antarmuka Pengelola Data dusun

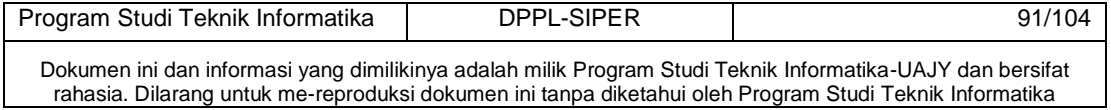

#### **4.9 Antarmuka pengelola RW**

Antarmuka ini merupakan antarmuka yang digunakan pengguna untuk mengelola data rw. Pada antarmuka ini pengguna di minta untuk mengisi form dengan nomor rw, luas wilayah, dan dusun.

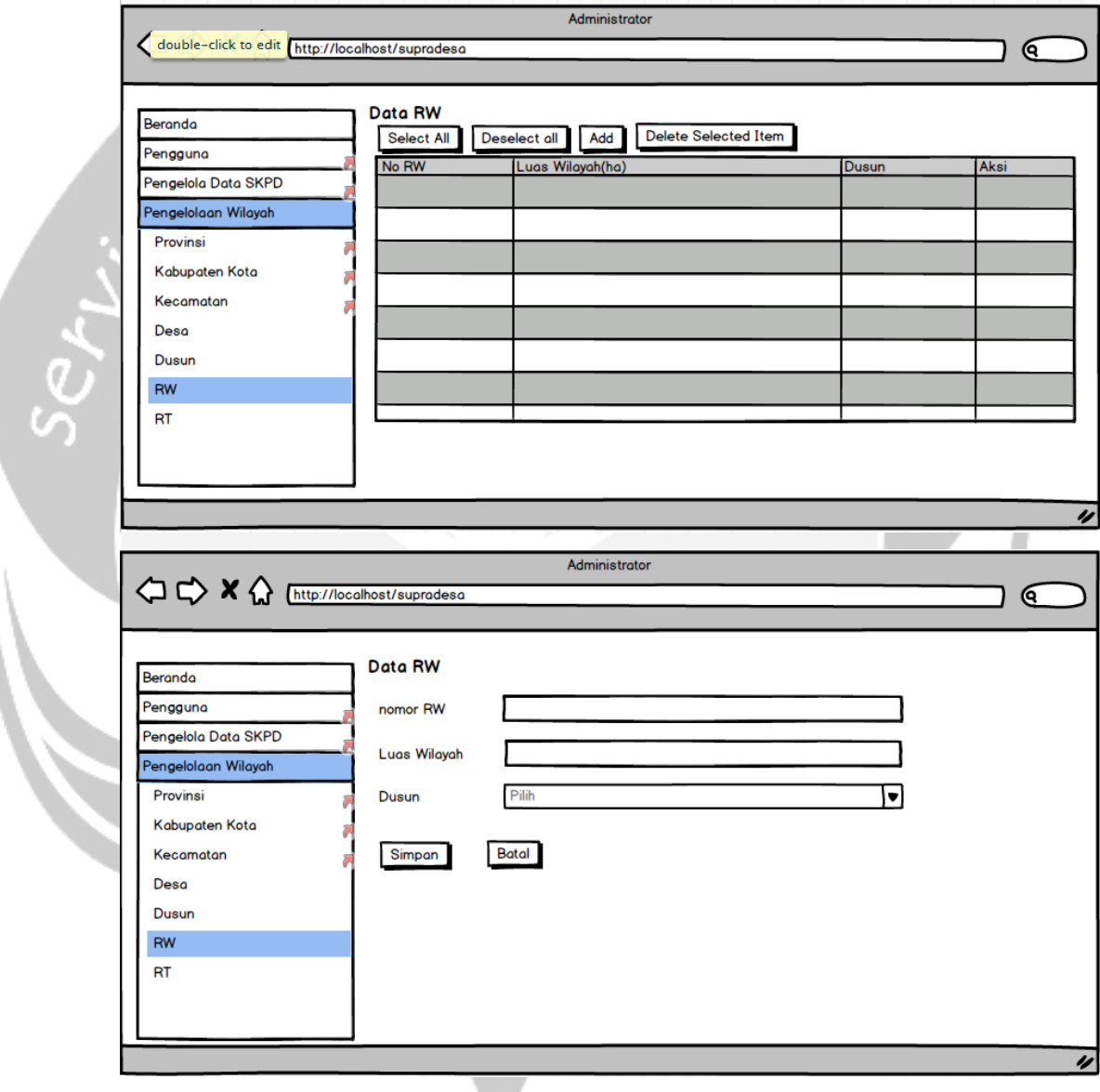

Gambar 4.9 Antarmuka Pengelola Data RW

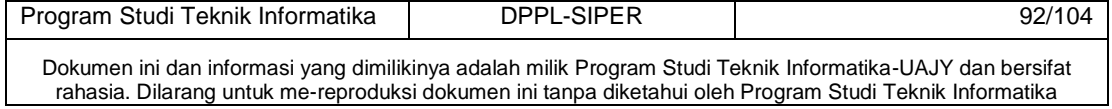

#### **4.10 Antarmuka pengelola RT**

Antarmuka ini merupakan antarmuka yang digunakan pengguna untuk mengelola data RT. Pada antarmuka ini pengguna di minta untuk mengisi form dengan nomor rt, luas wilayah, dusun, dan rw.

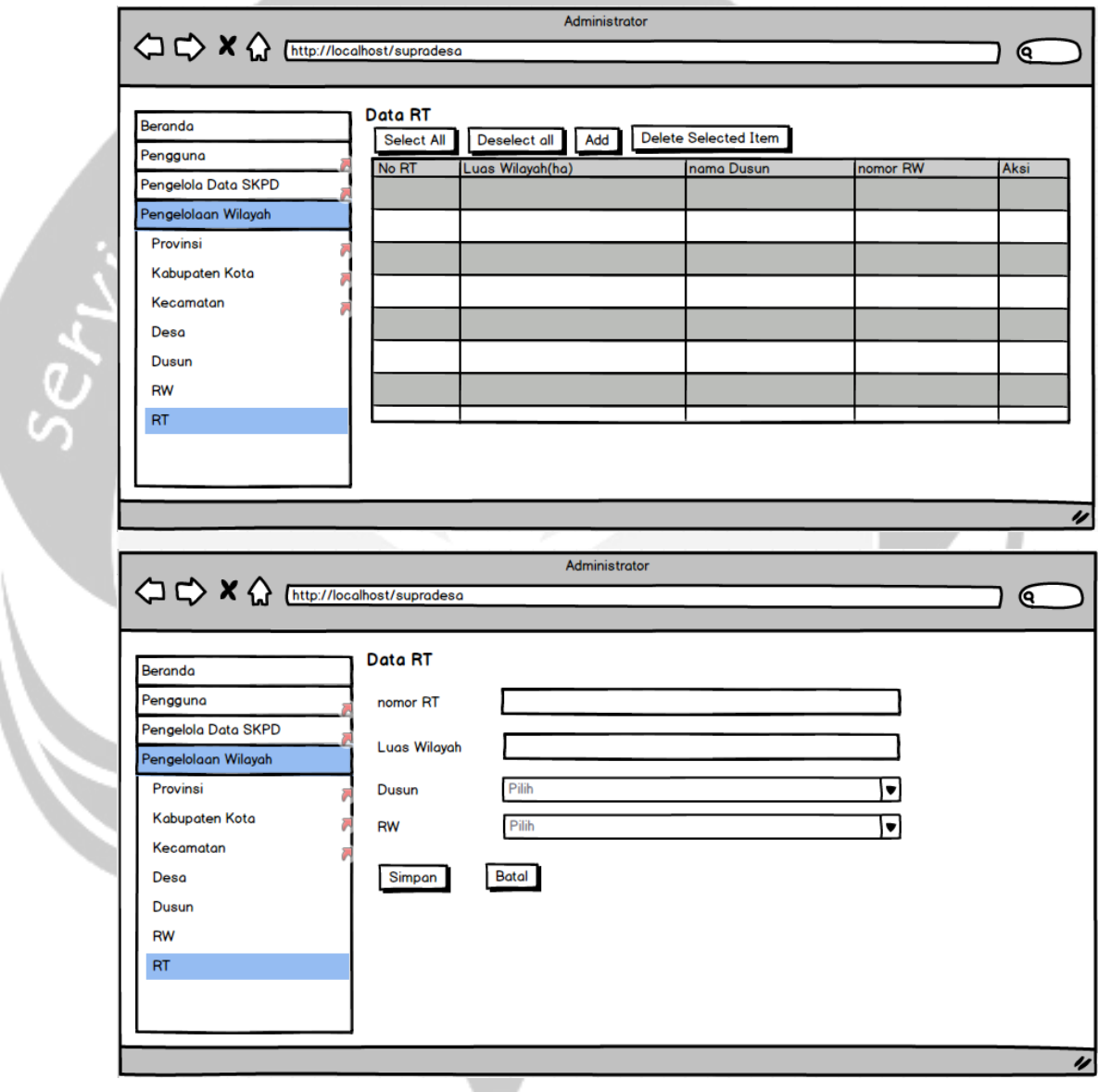

Gambar 4.10 Antarmuka Pengelola Data RT

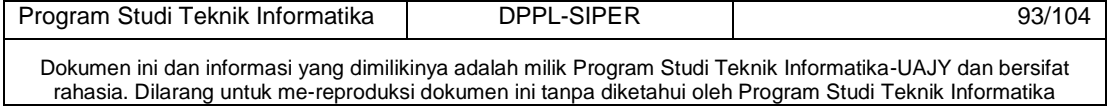

## **4.11 Antarmuka pengelola Periode**

Antarmuka ini merupakan antarmuka yang digunakan pengguna untuk mengelola data Periode. Pada antarmuka ini pengguna di minta untuk mengisi form dengan periode awal dan periode akhir.

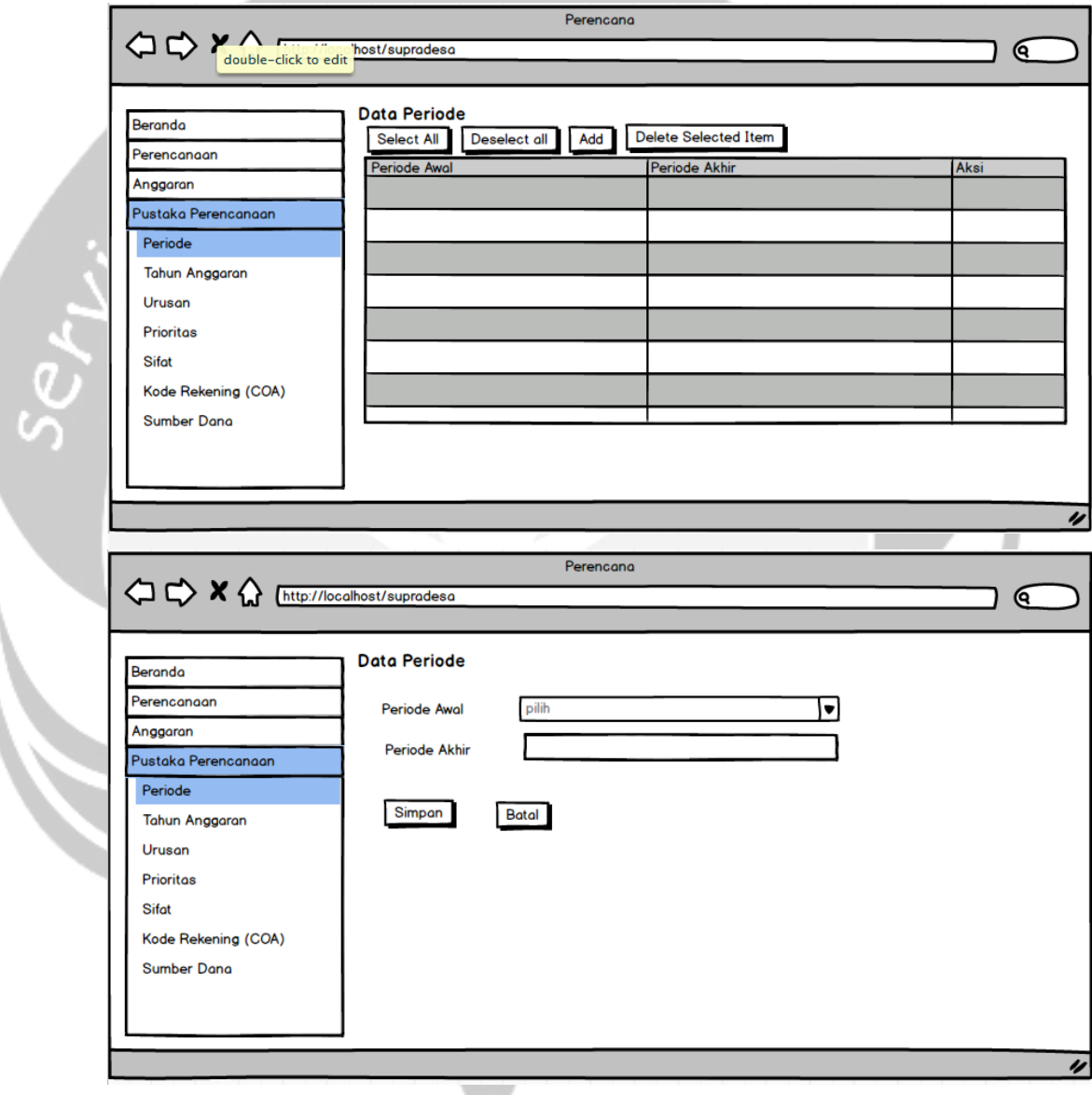

Gambar 4.11 Antarmuka Pengelola Data Periode

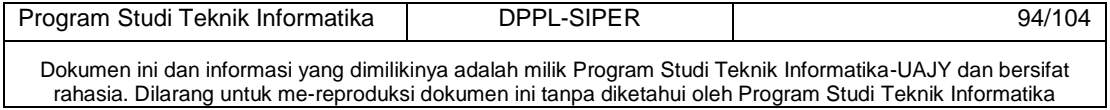

#### **4.12 Antarmuka pengelola Tahun Anggaran**

Antarmuka ini merupakan antarmuka yang digunakan pengguna untuk mengelola data tahun anggaran. Pada antarmuka ini pengguna di minta untuk mengisi form dengan periode, tahun, deskripsi, regulasi, dan keterangan.

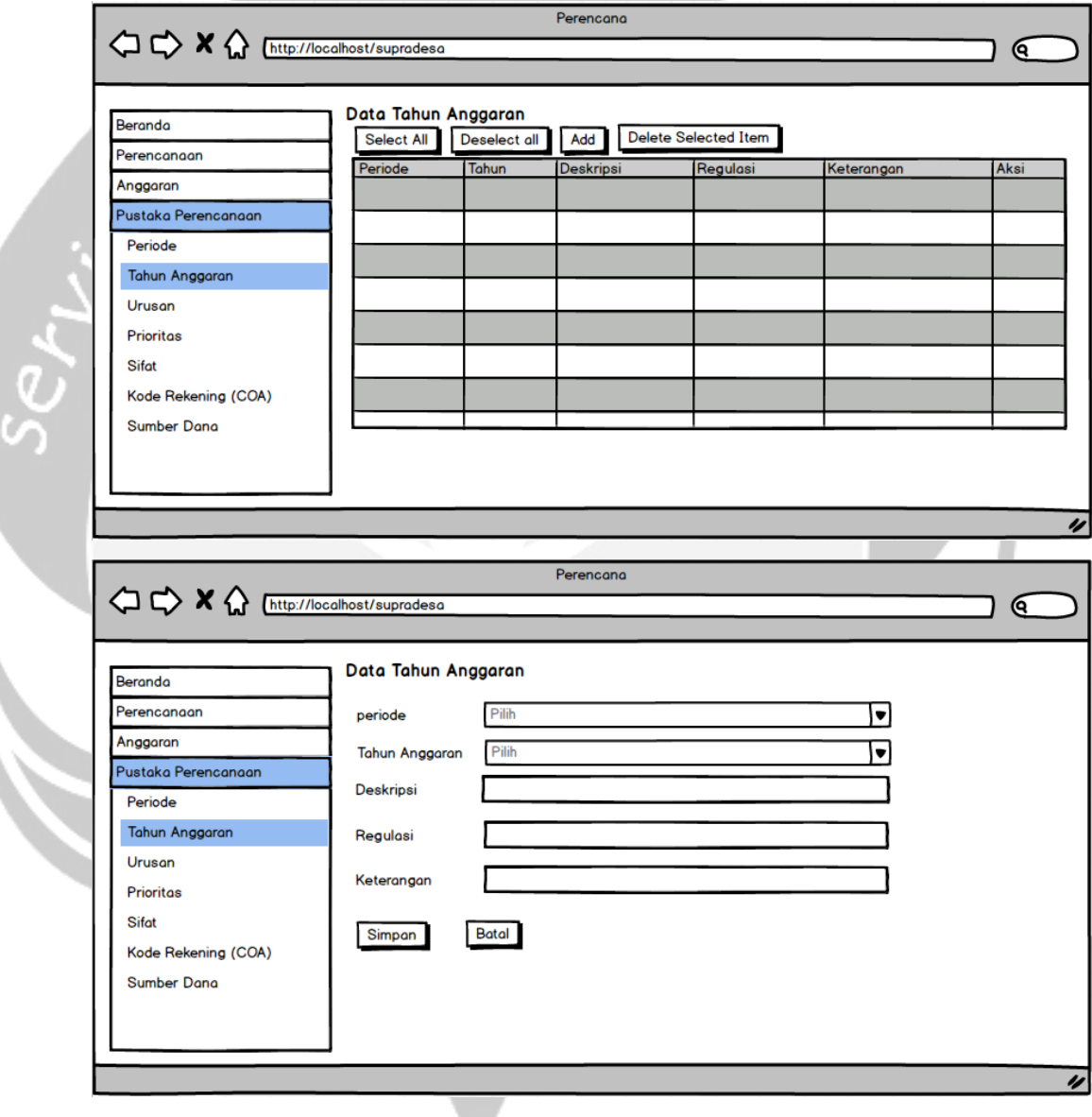

Gambar 4.12 Antarmuka Pengelola Data tahun anggaran

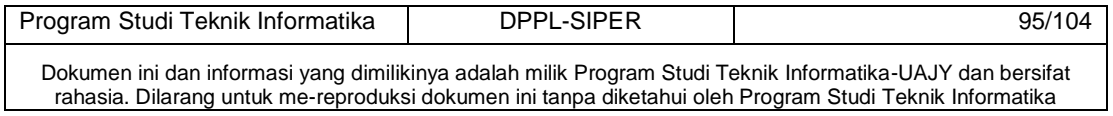

# **4.13 Antarmuka pengelola Urusan**

Antarmuka ini merupakan antarmuka yang digunakan pengguna untuk mengelola data Urusan. Pada antarmuka ini pengguna di minta untuk mengisi form dengan deskripsi.

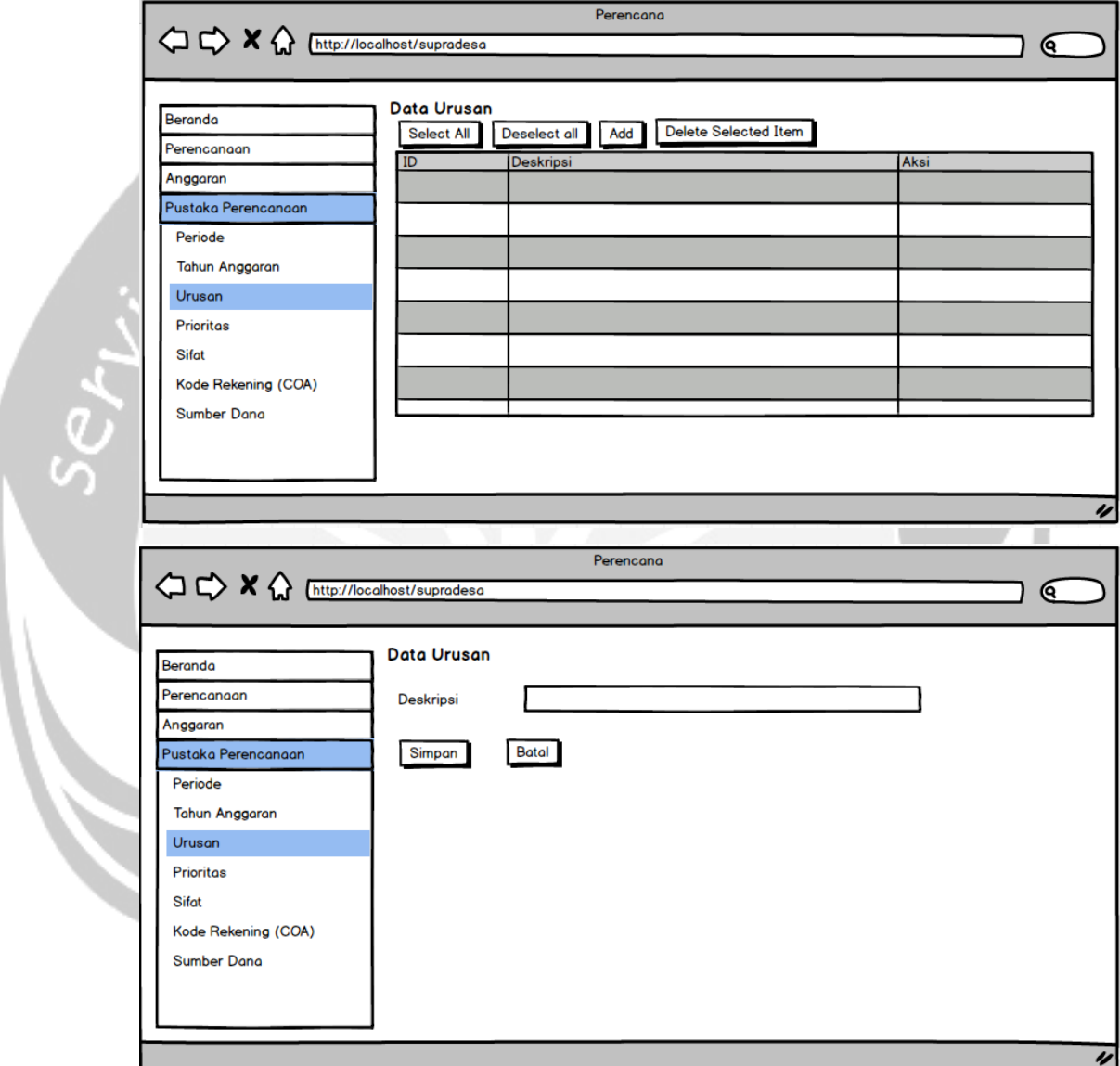

Gambar 4.13 Antarmuka Pengelola Data urusan

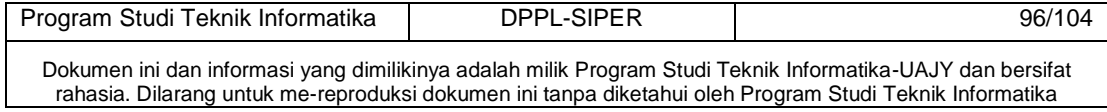

## **4.14 Antarmuka pengelola Prioritas**

Antarmuka ini merupakan antarmuka yang digunakan pengguna untuk mengelola data prioritas. Pada antarmuka ini pengguna di minta untuk mengisi form dengan tahun, dan deskripsi.

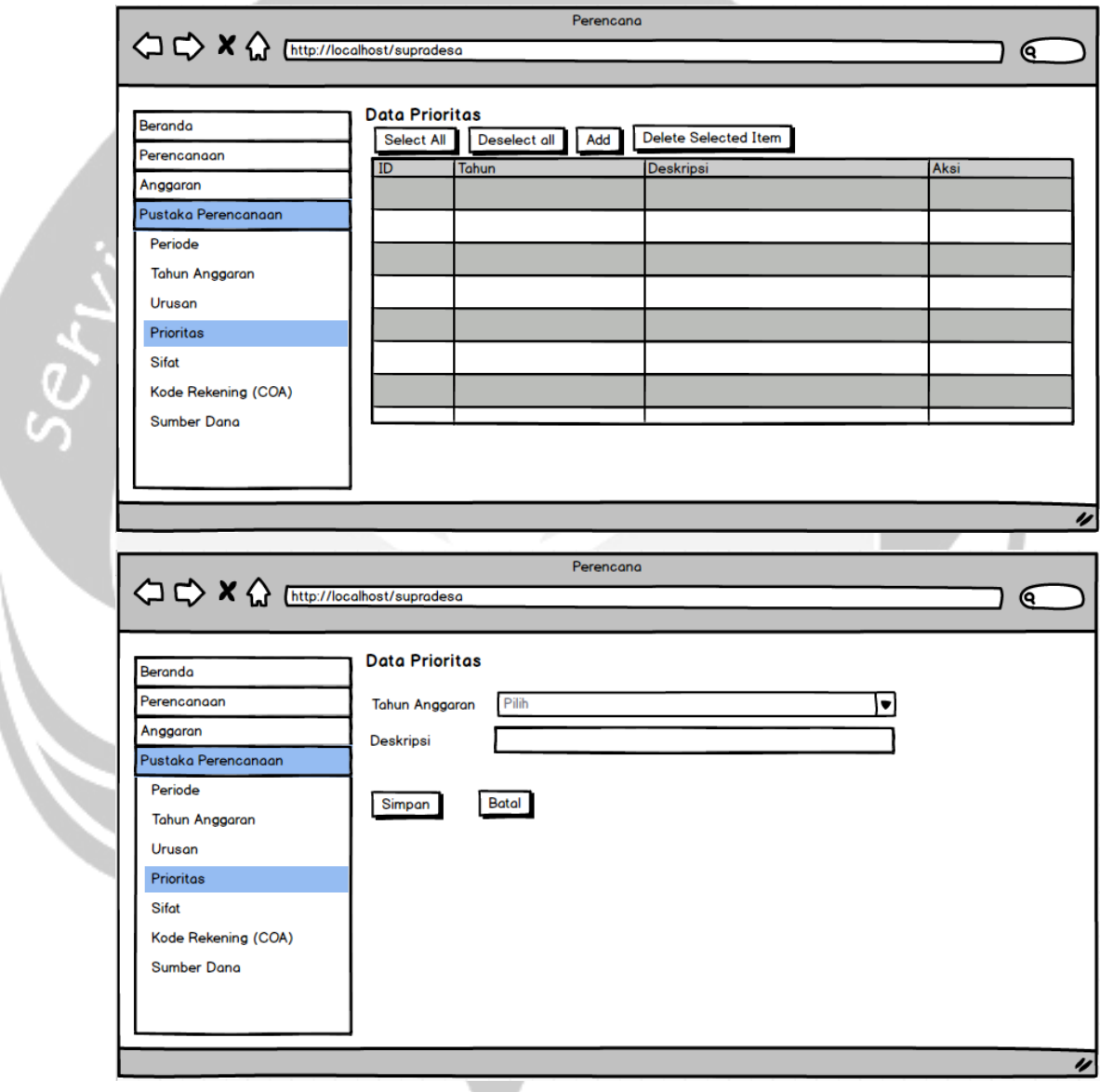

Gambar 4.14 Antarmuka Pengelola Data Prioritas

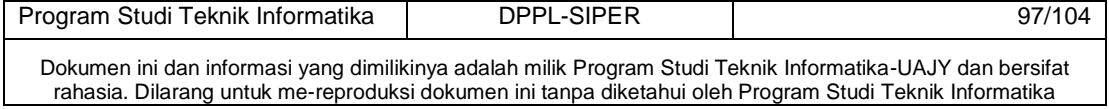

# **4.15 Antarmuka pengelola Sifat**

Antarmuka ini merupakan antarmuka yang digunakan pengguna untuk mengelola data sifat. Pada antarmuka ini pengguna di minta untuk mengisi form dengan deskripsi.

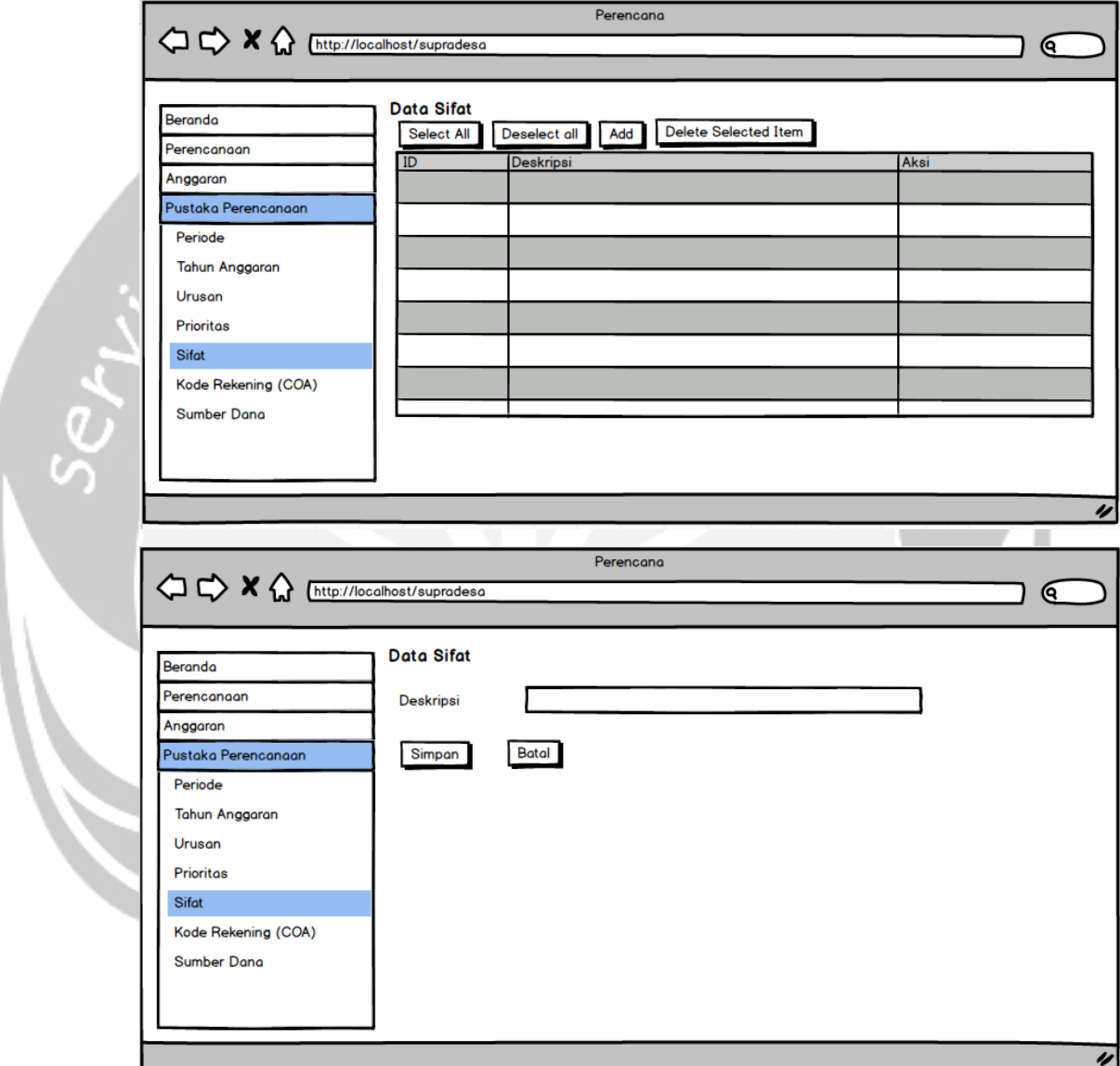

Gambar 4.15 Antarmuka Pengelola Data sifat

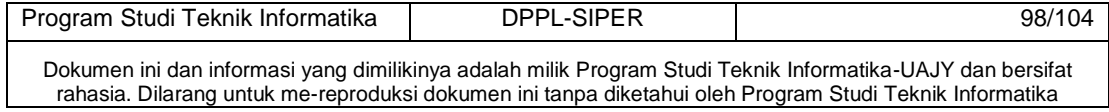

# **4.16 Antarmuka pengelola Kode Rekening (COA)**

Antarmuka ini merupakan antarmuka yang digunakan pengguna untuk mengelola data coa. Pada antarmuka ini pengguna di minta untuk mengisi form dengan kode rekening, dan deskripsi.

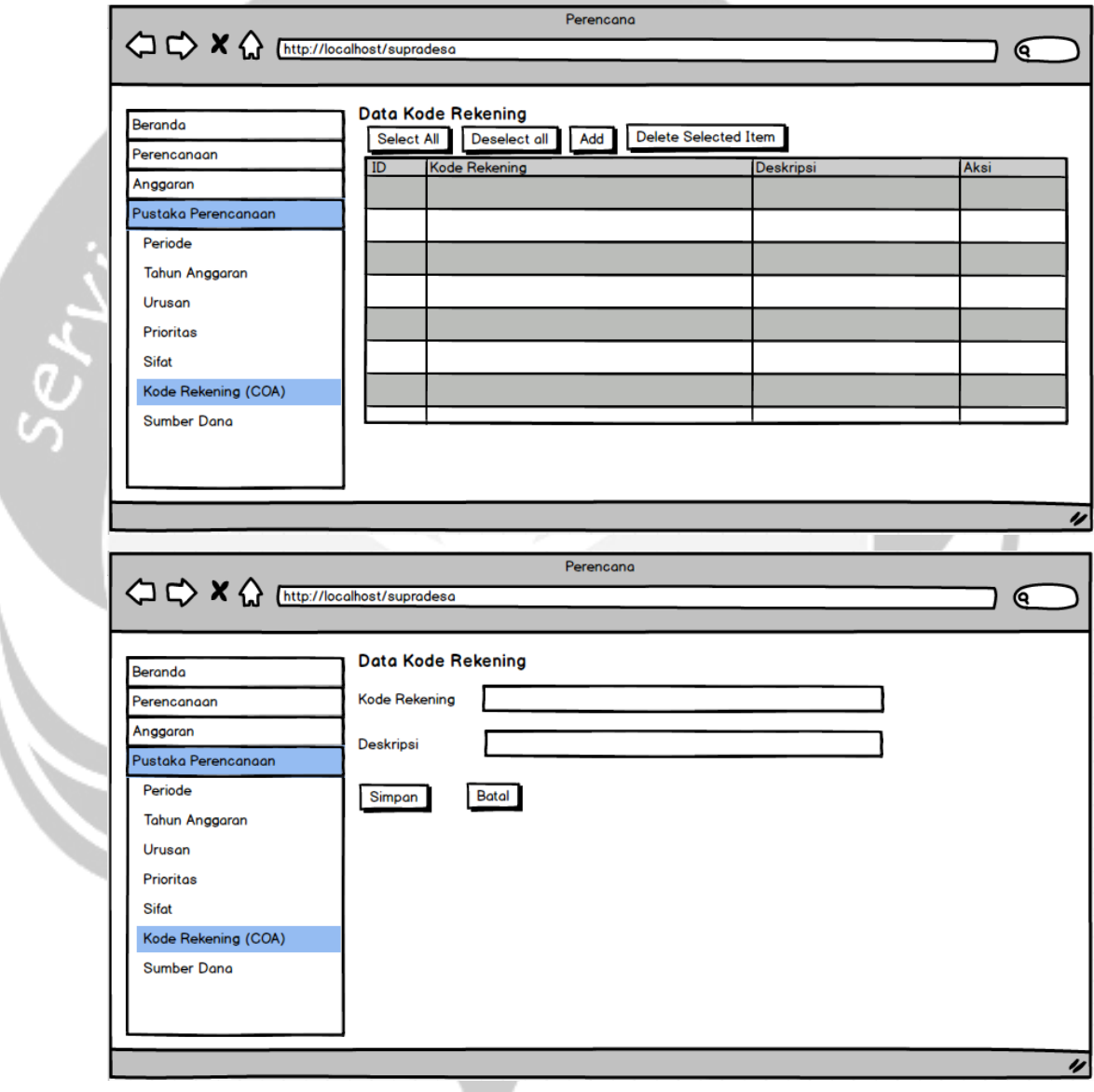

Gambar 4.16 Antarmuka Pengelola Data coa

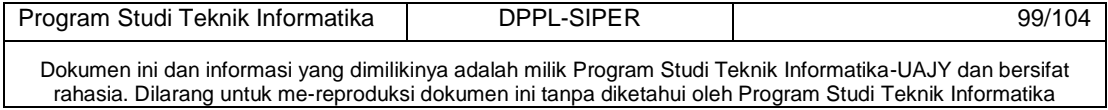

## **4.17 Antarmuka pengelola Sumber Dana**

Antarmuka ini merupakan antarmuka yang digunakan pengguna untuk mengelola data sumber dana. Pada antarmuka ini pengguna di minta untuk mengisi form dengan kode rekening, dan deskripsi.

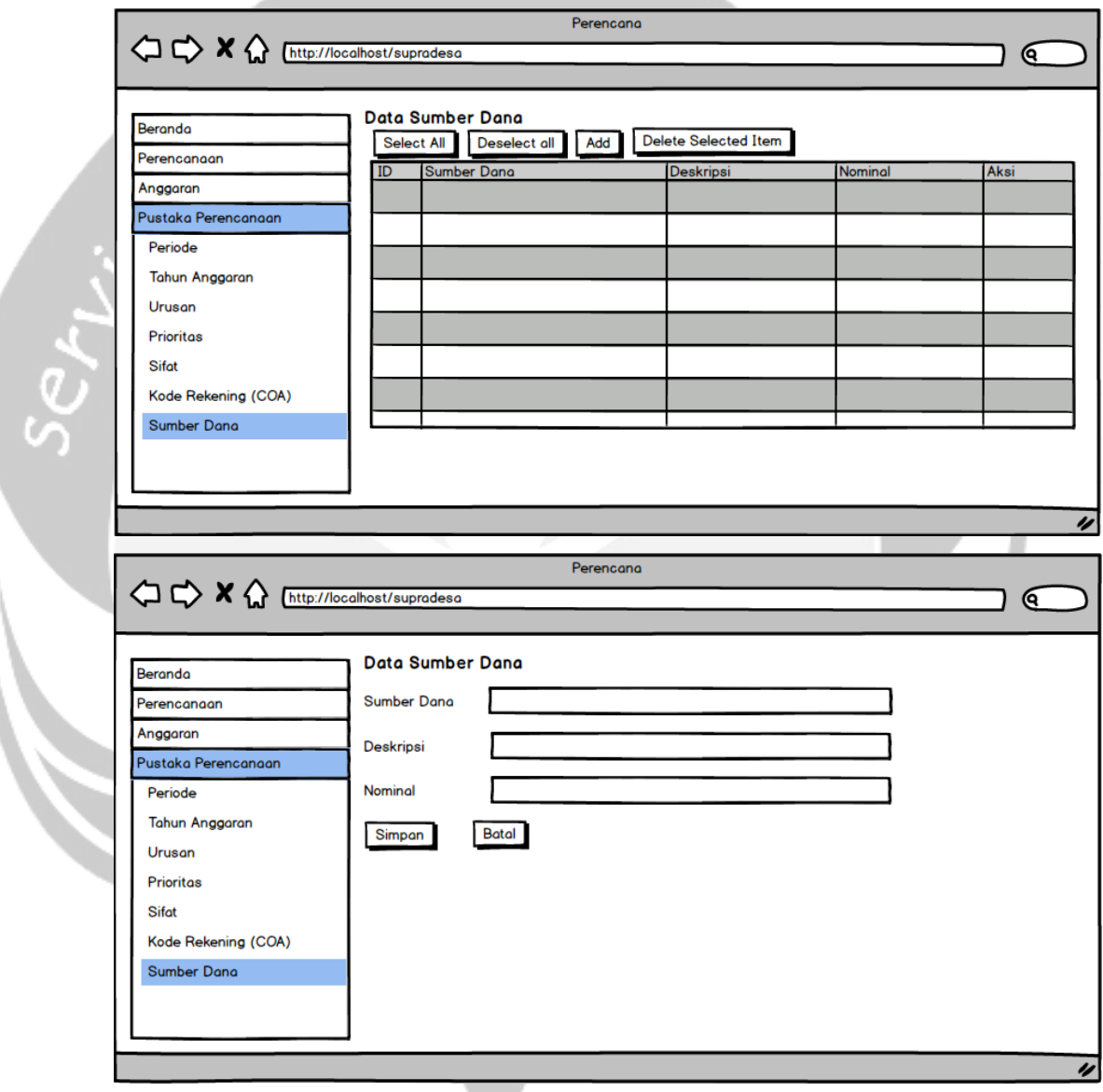

Gambar 4.17 Antarmuka Pengelola Data sumber dana

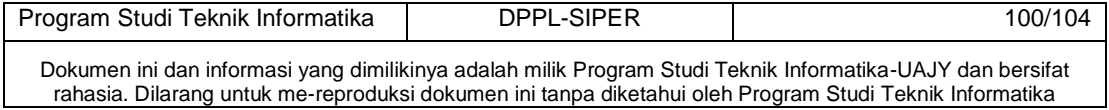

## **4.18 Antarmuka pengelola Rencana Pembangunan Jangka Menengah Daerah (RPJMD)**

Antarmuka ini merupakan antarmuka yang digunakan pengguna untuk mengelola data RPJMD. Pada antarmuka ini pengguna di minta untuk mengisi form dengan periode, prioritas, program rpjmd, indikator, baseline, target, dan capaian.

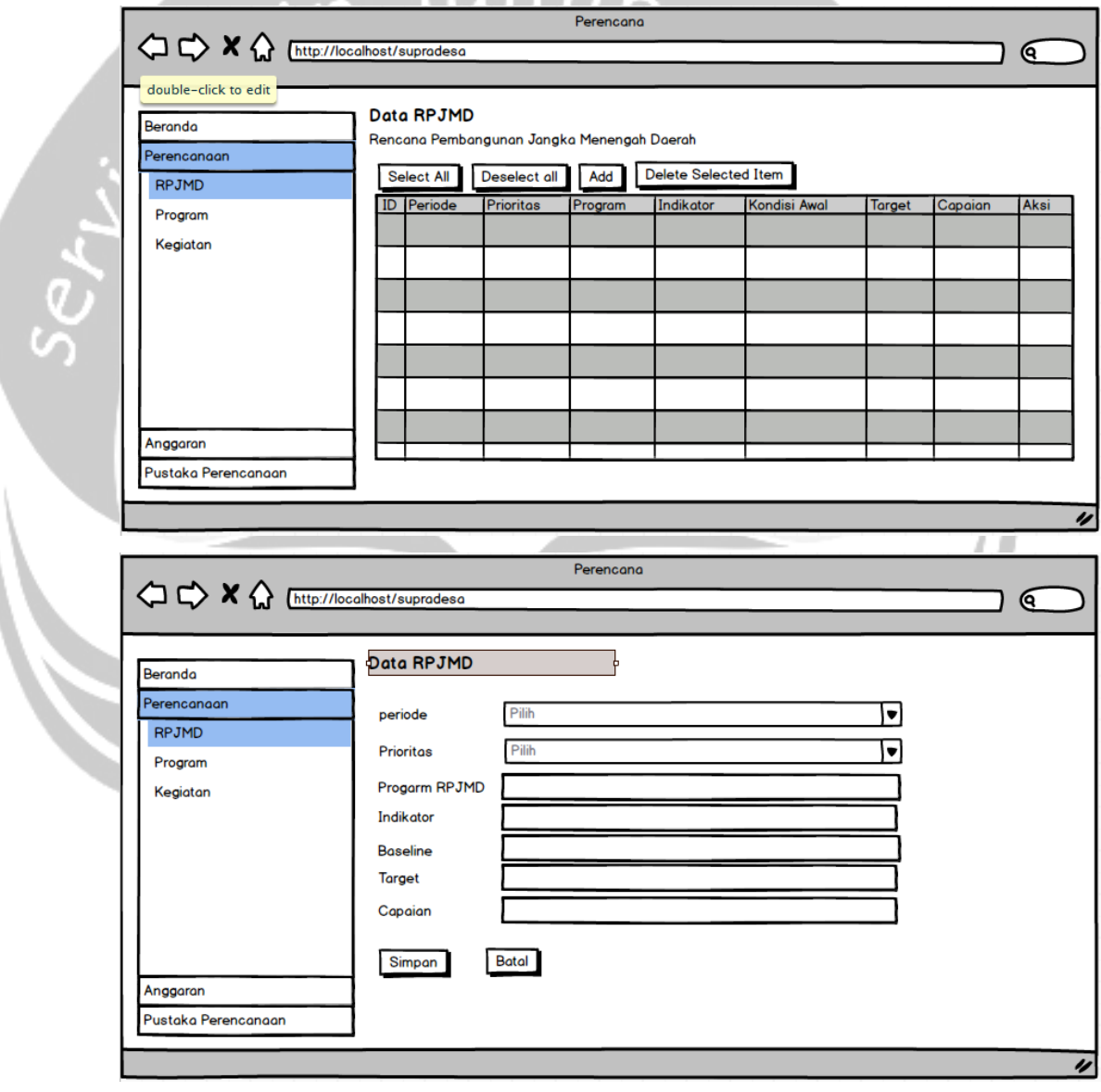

Gambar 4.18 Antarmuka Pengelola Data RPJMD

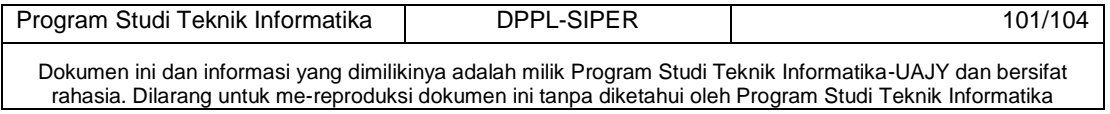

#### **4.19 Antarmuka pengelola Rencana Kerja Pemerintah Daerah(RKPD)**

Antarmuka ini merupakan antarmuka yang digunakan pengguna untuk mengelola data RKPD. Pada antarmuka ini pengguna di minta untuk mengisi form dengan program rpjmd, tahun anggaran, prioritas, urusan, sifat, skpd, nomor program, deskripsi, waktu awal, waktu akhir total anggaran, tolak ukur, kondisi awal, target, dan sumber dana.

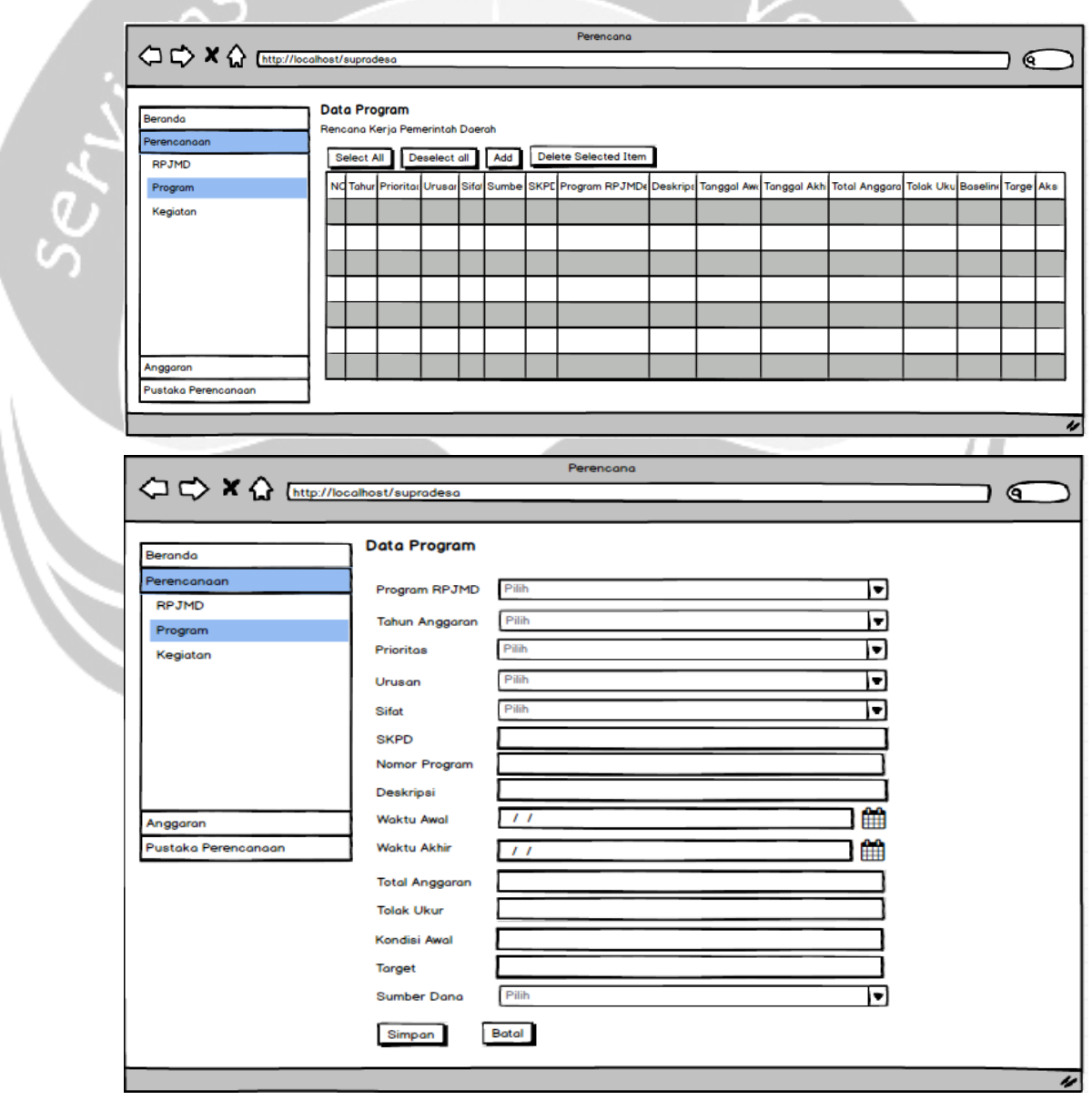

#### Gambar 4.19 Antarmuka Pengelola Data RKPD

Program Studi Teknik Informatika | DPPL-SIPER | 102/104 Dokumen ini dan informasi yang dimilikinya adalah milik Program Studi Teknik Informatika-UAJY dan bersifat rahasia. Dilarang untuk me-reproduksi dokumen ini tanpa diketahui oleh Program Studi Teknik Informatika

## **4.20 Antarmuka pengelola Rencana Anggaran Belanja Daerah (RABD)**

Antarmuka ini merupakan antarmuka yang digunakan pengguna untuk mengelola data RABD. Pada antarmuka ini pengguna di minta untuk mengisi form dengan program, kegiatan, tahun anggaran, coa, dan total.

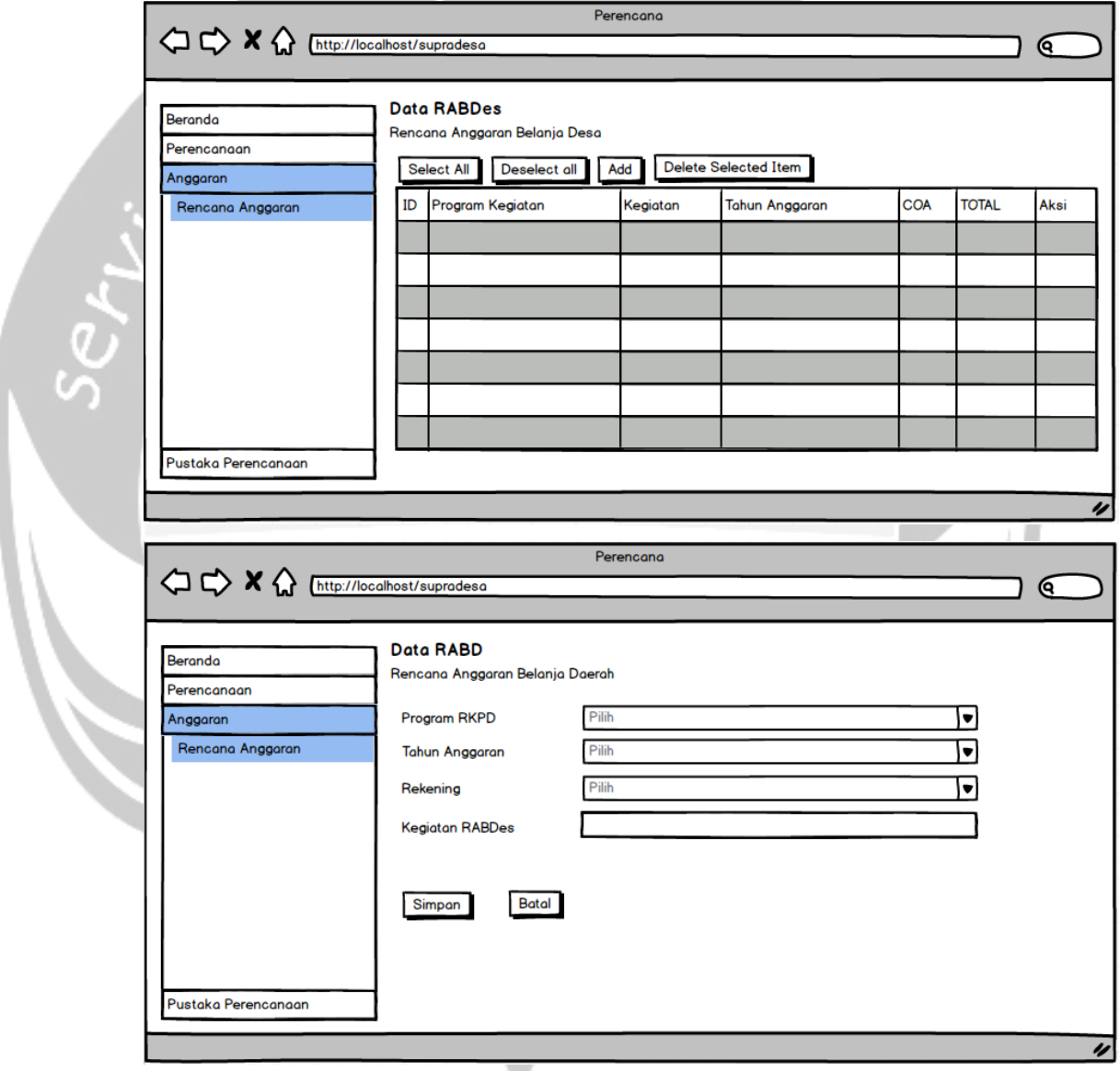

Gambar 4.20 Antarmuka Pengelola Data Anggaran

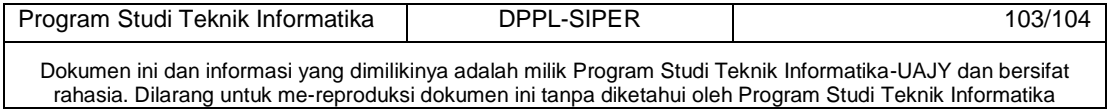

# **4.21 Antarmuka pengelola rincian Rencana Anggaran Belanja Daerah (RABD)**

Antarmuka ini merupakan antarmuka yang digunakan pengguna untuk mengelola data riancian RABD. Pada antarmuka ini pengguna di minta untuk mengisi form dengan uraian kegiatan volume harga satuan dan jumlah.

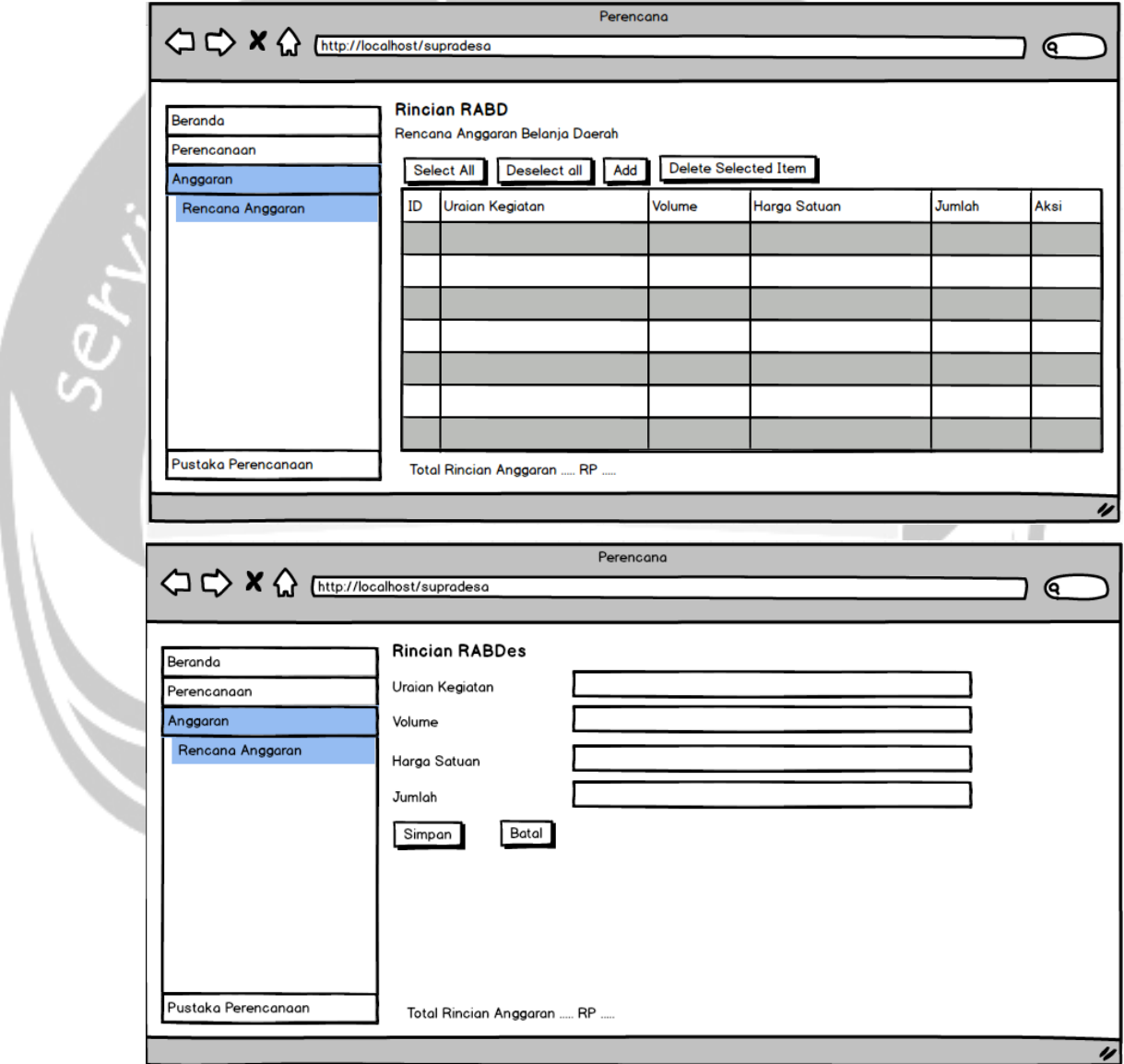

Gambar 4.21 Antarmuka Pengelola Data rincian RABD

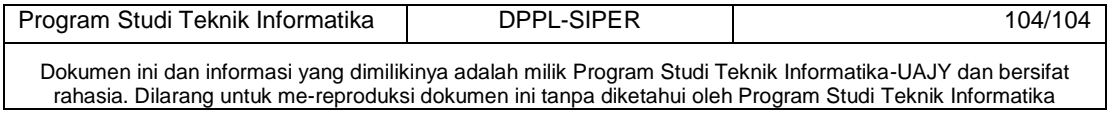
# **PDHUPL**

**PERENCANAAN, DESKRIPSI, DAN HASIL** 

**UJI PERANGKAT LUNAK** 

# **SISD (Sistem Informasi Supra Desa)**

**Untuk :**

**Universitas Atma Jaya Yogyakarta**

**Dipersiapkan oleh:** 

**Adyarta Nugraha/ 130707229**

Program Studi Teknik Informatika – Fakultas Teknologi Industri Universitas Atma Jaya Yogyakarta Jl. Babarsari 43, Jogjakarta 50281

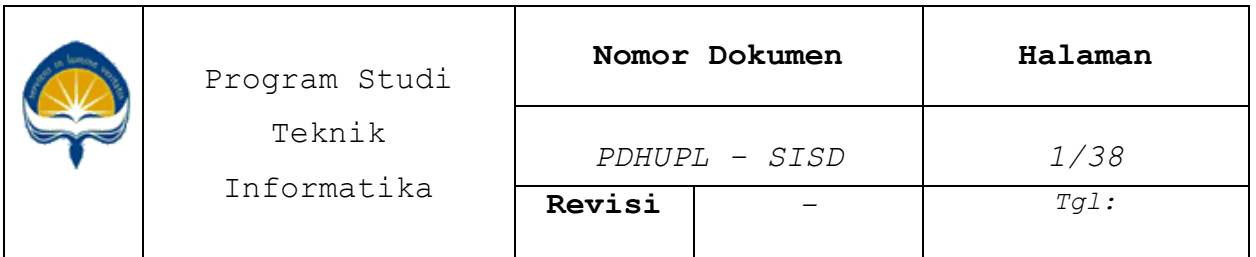

#### **DAFTAR PERUBAHAN**

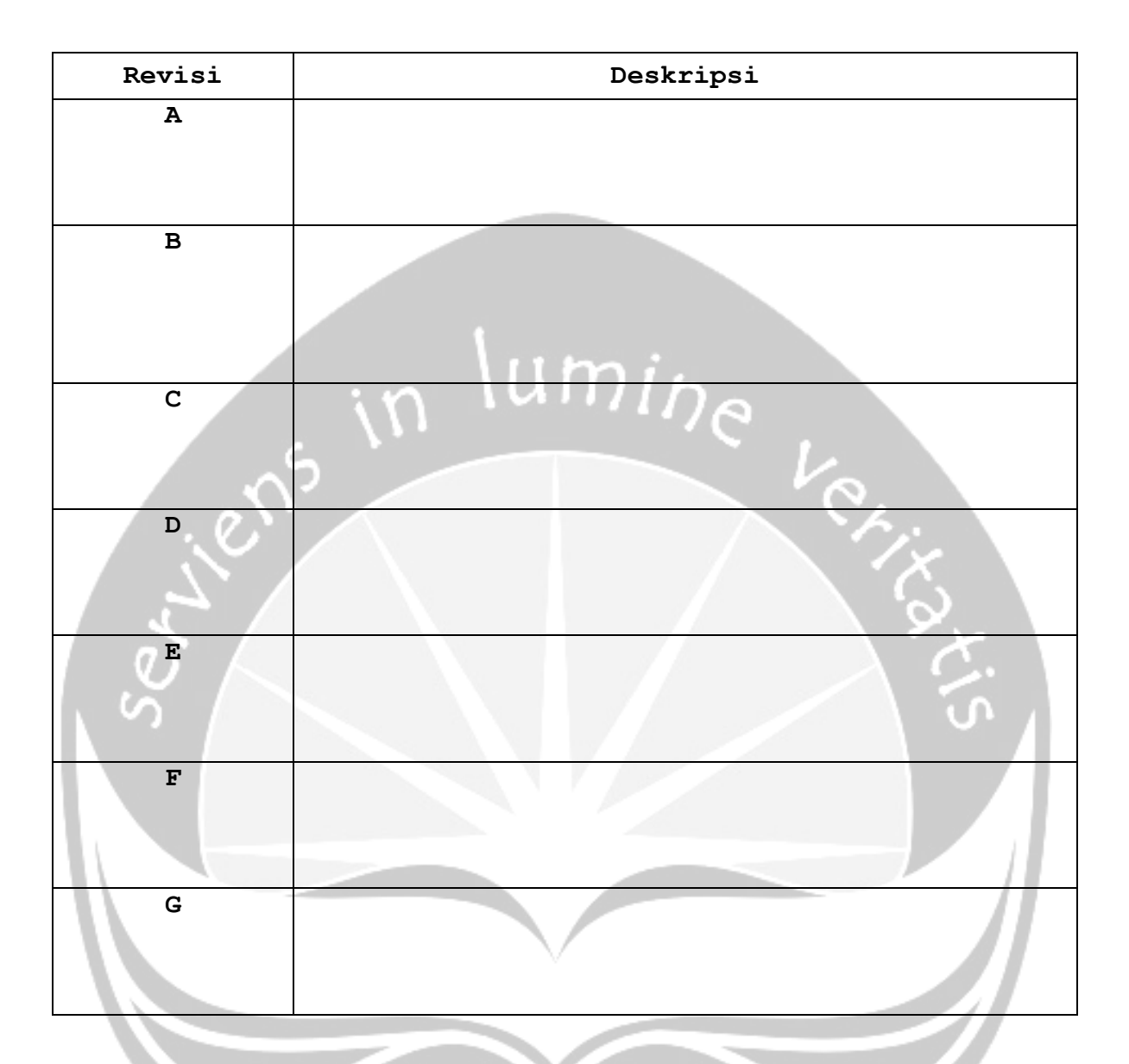

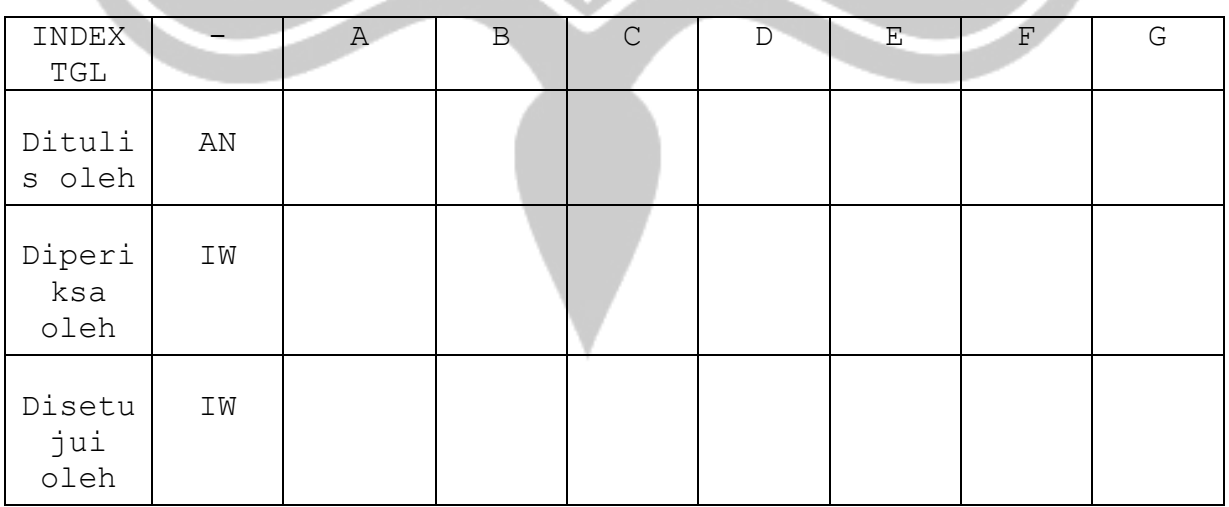

#### **Program Studi Teknik Informatika UAJY PDHUPL-SIPER Halaman 2 dari 53**

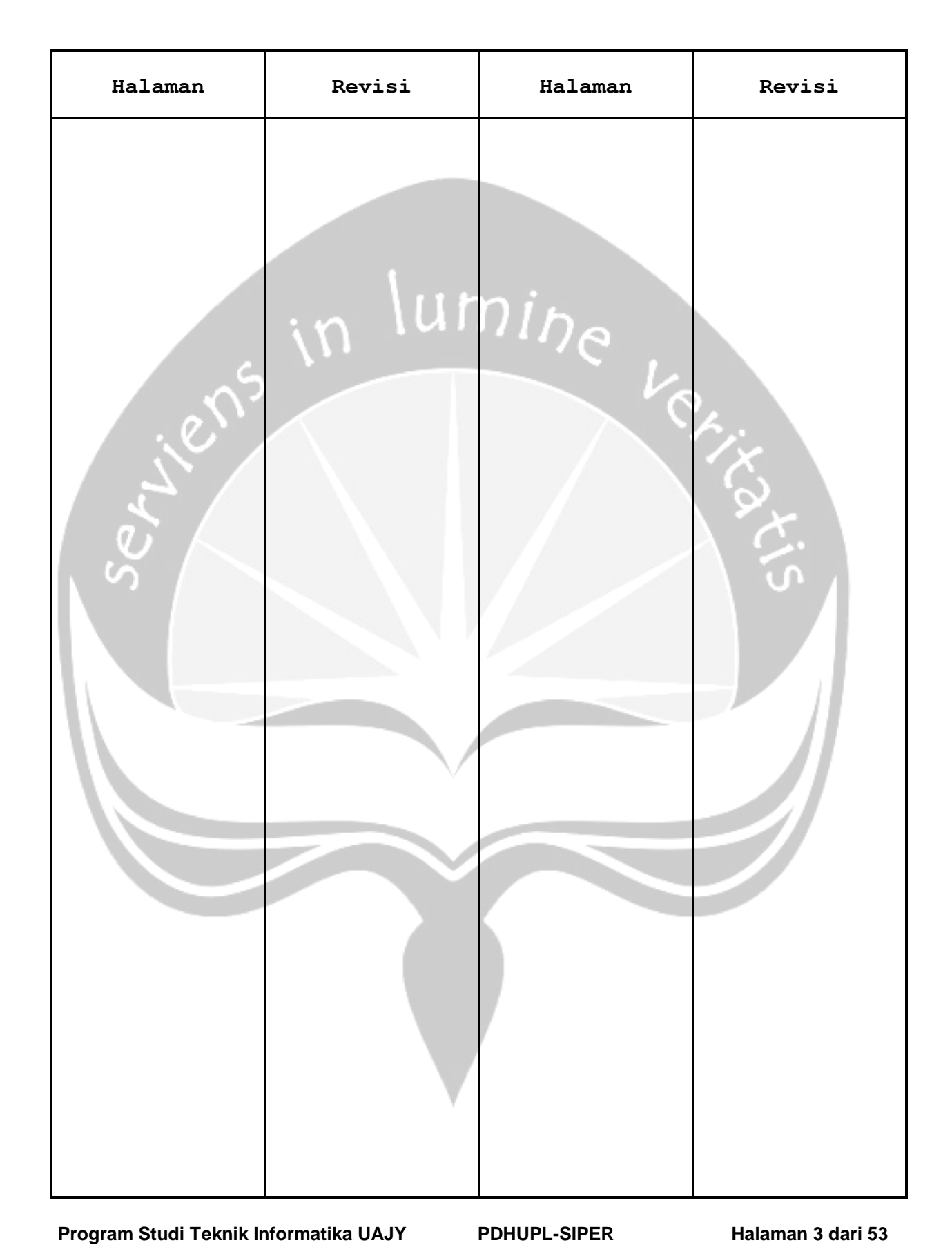

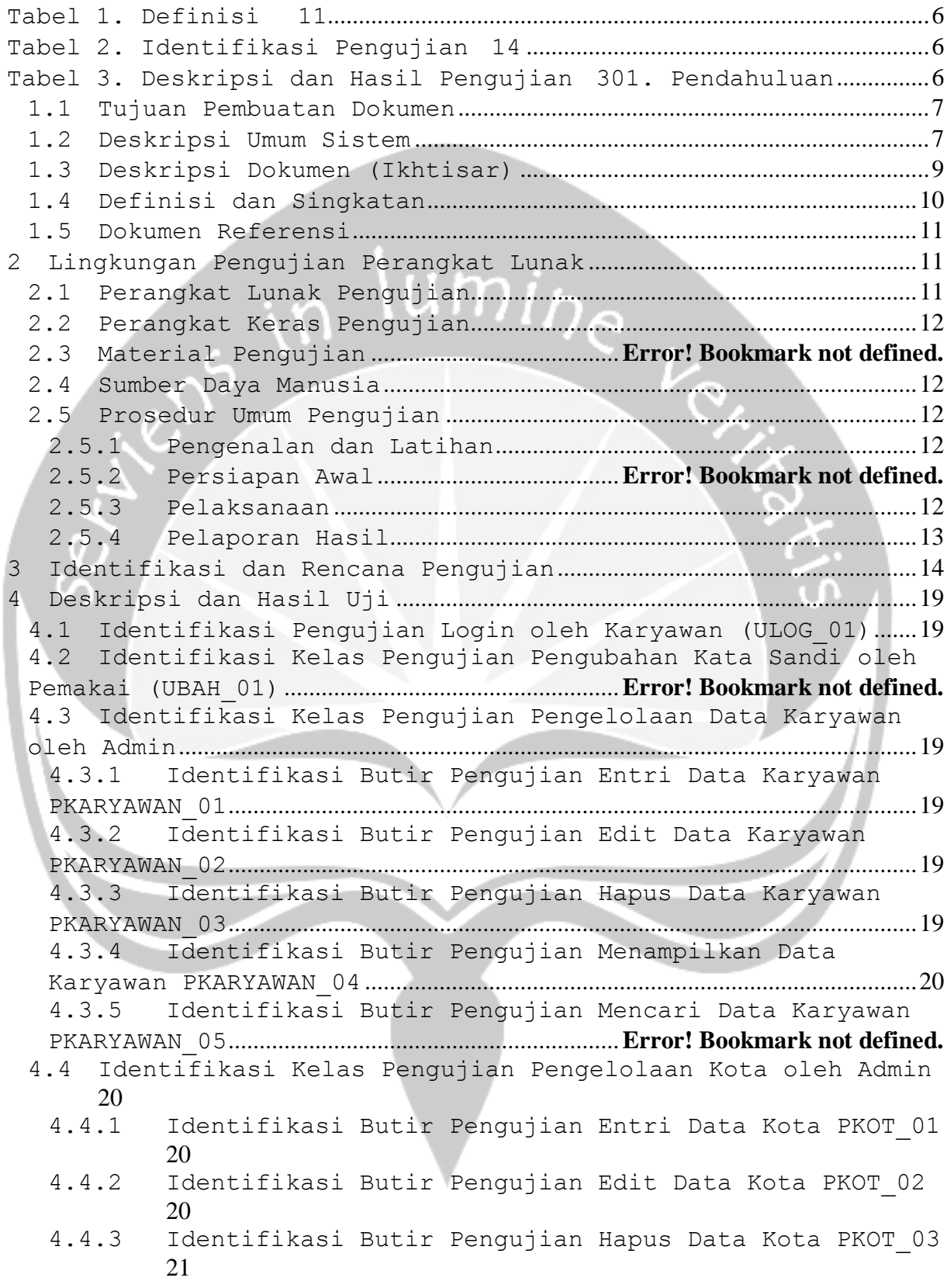

#### **Program Studi Teknik Informatika UAJY PDHUPL-SIPER Halaman 4 dari 53**

4.4.4 [Identifikasi Butir Pengujian Menampilkan Data Kota](#page-128-1)  PKOT 04 21 4.4.5 Identifikasi Butir Pengujian Mencari Data Kota Kota PKOT\_05 **Error! Bookmark not defined.** 4.5 [Identifikasi Kelas Pengujian Pengelolaan cabang](#page-128-2) oleh Admin[...................................................................................................................................21](#page-128-2) 4.5.1 [Identifikasi Butir Pengujian Entri Data Cabang](#page-128-3)  [PCAB\\_01](#page-128-3) 21 4.5.2 [Identifikasi Butir Pengujian Edit Data Cabang PCAB](#page-128-4)  [\\_02](#page-128-4) 21 4.5.3 [Identifikasi Butir Pengujian Hapus Data Cabang PCAB](#page-129-0)  [\\_03](#page-129-0) 22 4.5.4 [Identifikasi Butir Pengujian Menampilkan Data Cabang](#page-129-1)  PCAB \_04 [........................................................................................................................22](#page-129-1) 4.6 Identifikasi Kelas Pengujian Penambahan rekening PTREK\_01............................................................................**Error! Bookmark not defined.** 4.7 [Identifikasi Kelas Pengujian Pengelolaan nasabah](#page-129-2) ................22 4.7.1 Identifikasi Butir Pengujian Entri Data Nasabah PNAS\_01 **Error! Bookmark not defined.** 4.7.2 Identifikasi Butir Pengujian Edit Data Nasabah PNAS \_02 **Error! Bookmark not defined.** 4.7.3 Identifikasi Butir Pengujian Hapus Data Nasabah PNAS \_03 **Error! Bookmark not defined.** 4.7.4 Identifikasi Butir Pengujian Menampilkan Data Nasabah PNAS \_04 .....................................................**Error! Bookmark not defined.** 4.8 Identifikasi Kelas Pengujian Pengelolaan proses TRransaksi oleh teller..........................................**Error! Bookmark not defined.** 4.8.1 Identifikasi Butir Pengujian Penyimpanan PTRAN\_01 **Error! Bookmark not defined.** 4.8.2 Identifikasi Butir Pengujian Transfer PTRAN\_02...**Error! Bookmark not defined.** 4.8.3 Identifikasi Butir Pengujian Penarikan PTRAN\_03.**Error! Bookmark not defined.** 4.9 Identifikasi Kelas Pengujian Pengelolaan proses Penambahan bunga biaya..........................................**Error! Bookmark not defined.** 4.9.1 Identifikasi Butir Penambahan bunga item SIS\_01.**Error! Bookmark not defined.** 4.9.2 Identifikasi Butir Pengujian penambahan biaya administrasi SIS\_02..............................................**Error! Bookmark not defined.** 4.10 Identifikasi Kelas Pengujian Pengelolaan Cetak Transaksi CTRANS\_01 .................................................**Error! Bookmark not defined.** 4.11 Identifikasi Kelas Pengujian Pengelolaan Laporan....**Error! Bookmark not defined.** 4.11.1 Identifikasi Butir Pengujian Laporan harian LAP\_01 **Error! Bookmark not defined.** 4.11.2 Identifikasi Butir Pengujian Laporan Bulana LAP\_02 **Error! Bookmark not defined.**

**Program Studi Teknik Informatika UAJY PDHUPL-SIPER Halaman 5 dari 53**

Dokumen ini dan informasi yang dimilikinya adalah milik Program Studi Teknik Informatika-UAJY dan bersifat rahasia. Dilarang mereproduksi dokumen ini tanpa diketahui oleh Program Studi Teknik Informatika-UAJY

4.12 Identifikasi Kelas Pengujian Pengelolaan Registrasi ebanking REG\_01 .............................................................**Error! Bookmark not defined.** 4.13 Identifikasi Kelas Pengujian Login web WLOG\_01.........**Error! Bookmark not defined.** 4.14 Identifikasi Kelas Pengujian Transaksi e-banking....**Error! Bookmark not defined.** 4.14.1 Identifikasi Butir Pengujian cek saldo WTRAN\_01.**Error! Bookmark not defined.** 4.14.2 Identifikasi Butir Pengujian Transfer WTRAN\_02 ...**Error! Bookmark not defined.** 4.15 Identifikasi Kelas Pengujian login website untuk manager (MLOG\_01)....................................................**Error! Bookmark not defined.** 4.16 Identifikasi Kelas Pengujian generate laporan web oleh manager..............................................................................**Error! Bookmark not defined.** 4.16.1 Identifikasi Butir Pengujian Generate Laporan Harian WLAP\_01 **Error! Bookmark not defined.** 4.16.2 Identifikasi Butir Pengujian Generate Laporan Bulanan WLAP\_02........................................................**Error! Bookmark not defined.**

**Daftar Tabel** 

 **hal**

<span id="page-113-0"></span>Tabel 1. Definisi 11

<span id="page-113-1"></span>**Tabel 2. Identifikasi Pengujian 14**

<span id="page-113-2"></span>**1 Tabel 3. Deskripsi dan Hasil Pengujian 30**

**Program Studi Teknik Informatika UAJY PDHUPL-SIPER Halaman 6 dari 53**

#### <span id="page-114-0"></span>**1. Pendahuluan**

#### *1.1 Tujuan Pembuatan Dokumen*

Dokumen ini adalah dokumen yang berisi perencanaan, deskripsi dan hasil pengujian perangkat lunak yang spesifikasi terdapat pada dokumen Sistem Informasi Supra Desa, yang selanjutnya disingkat SISD. Dokumen ini dibuat untuk Supra Desa. Selanjutnya dokumen ini dipergunakan sebagai bahan panduan untuk melakukan pengujian terhadap SISD. PDHUPL ini juga akan digunakan untuk menguji keseluruhan SISD.

#### <span id="page-114-1"></span>*1.2 Deskripsi Umum Sistem*

SISD merupakan perangkat lunak yang dikembangkan untuk membantu pengelolaan system informasi web. Sistem ini membantu "Supra Desa" untuk membangun sebuah system informasi yang dapat meng-cover semua proses bisnis yang terjadi daerah tersebut. Sistem ini juga dapat dipergunakan oleh instansi daerah tersebut dan Sistem ini merupakan aplikasi web. Sedangkan untuk lingkungan pemrogramannya menggunakan Microsoft Visual Studio 2008. Sedang untuk database menggunakan MySQL. Sistem ini secara garis besar terdiri dari:

1. Menangani Login ke aplikasi (username dan Password)

2. Menangani Pengelolaan Data User yang meliputi :

- Entri Data User
- Edit Data User
- Hapus Data User
- Display Data User
- 3. Menangani Pengelolaan Data SKPD yang meliputi :
	- Entri Data SKPD
	- Edit Data SKPD
	- Hapus Data SKPD

#### **Program Studi Teknik Informatika UAJY PDHUPL-SIPER Halaman 7 dari 53**

- Display Data SKPD
- 4. Menangani Pengelolaan Data Wilayah yang meliputi :
	- Entri Data Wilayah
	- Edit Data Wilayah
	- Hapus Data Wilayah
	- Display Data Wilayah
- 5. Menangani Pengelolaan data Prioritas yang meliputi:
	- Entri Data Prioritas
	- Edit Data Prioritas
	- Hapus Data Prioritas
	- Display Data Prioritas
- 6. Menangani Pengelolaan data Urusan yang meliputi :
	- Entri Data Urusan
	- Edit Data Urusan
	- Hapus Data Urusan
	- Display Data Urusan
- 7. Menangani Pengelolaan data Tahun Anggaran yang meliputi:
	- Entri Data Tahun Anggaran
	- Edit Data Tahun Anggaran
	- Hapus Data Tahun Anggaran
	- Display Data Tahun Anggaran

8. Menangani Pengelolaan data Sifat yang meliputi :

- Entri Data Bahan Sifat
- Edit Data Bahan Sifat
- Hapus Data Bahan Sifat
- Display Data Bahan Sifat
- 9. Menangani Pengelolaan data Sumber Dana yang meliputi :
	- Entri Data Sumber Dana
	- Edit Data Sumber Dana
	- Hapus Data Sumber Dana
	- Display Data Sumber Dana

#### **Program Studi Teknik Informatika UAJY PDHUPL-SIPER Halaman 8 dari 53**

- 10. Menangani Pengelolaan data Kode Rekening yang meliputi:
	- Entri Data Kode Rekening
	- Edit Data Kode Rekening
	- Hapus Data Kode Rekening
	- Display Data Kode Rekening
- 11. Menangani Pengelolaan data Periode yang meliputi :
	- Entri Data Periode
	- Edit Data Periode
	- Hapus Data Periode
	- Display Data Periode
- 12. Menangani Pengelolaan data RPJMD yang meliputi :
	- Entri Data Bahan RPJMD
	- Edit Data Bahan RPJMD
	- Hapus Data Bahan RPJMD Display Data Bahan RPJMD
- 13. Menangani Pengelolaan data RKPD yang meliputi :
	- Entri Data RKPD
	- Edit Data RKPD
	- Hapus Data RKPD Display Data RKPD

#### <span id="page-116-0"></span>*1.3 Deskripsi Dokumen (Ikhtisar)*

Dokumen PDUHPL SBS ini mempunyai sistematika penulisan sebagai berikut:

Bagian 1. Pendahuluan

- 1.1. Tujuan Pembuatan Dokumen
- 1.2. Deskripsi Umum Sistem
- 1.3. Deskripsi Dokumen atau Ikhtisar
- 1.4. Definisi dan Singkatan
- 1.5. Dokumen Referensi

Bagian 2. Lingkungan Pengujian Perangkat Lunak

#### **Program Studi Teknik Informatika UAJY PDHUPL-SIPER Halaman 9 dari 53**

2.1. Perangkat Lunak Pengujian

2.2. Perangkat Keras Pengujian

2.3. Sumber Daya Manusia

2.4. Prosedur Umum

2.4.1. Pengenalan dan Latihan

2.4.2. Persiapan Perangkat Keras

2.4.3. Persiapan Perangkat Lunak

2.4.4. Pelaksanaan

2.4.5. Pelaporan Hasil

Bagian 3. Identifikasi dan Rencana Pengujian

Bagian 4. Deskripsi dan Hasil uji

4.1. Identifikasi Kelas Pengujian

4.1.1. Identifikasi Butir Pengujian

#### <span id="page-117-0"></span>*1.4 Definisi dan Singkatan*

**Tabel 1. Definisi** 

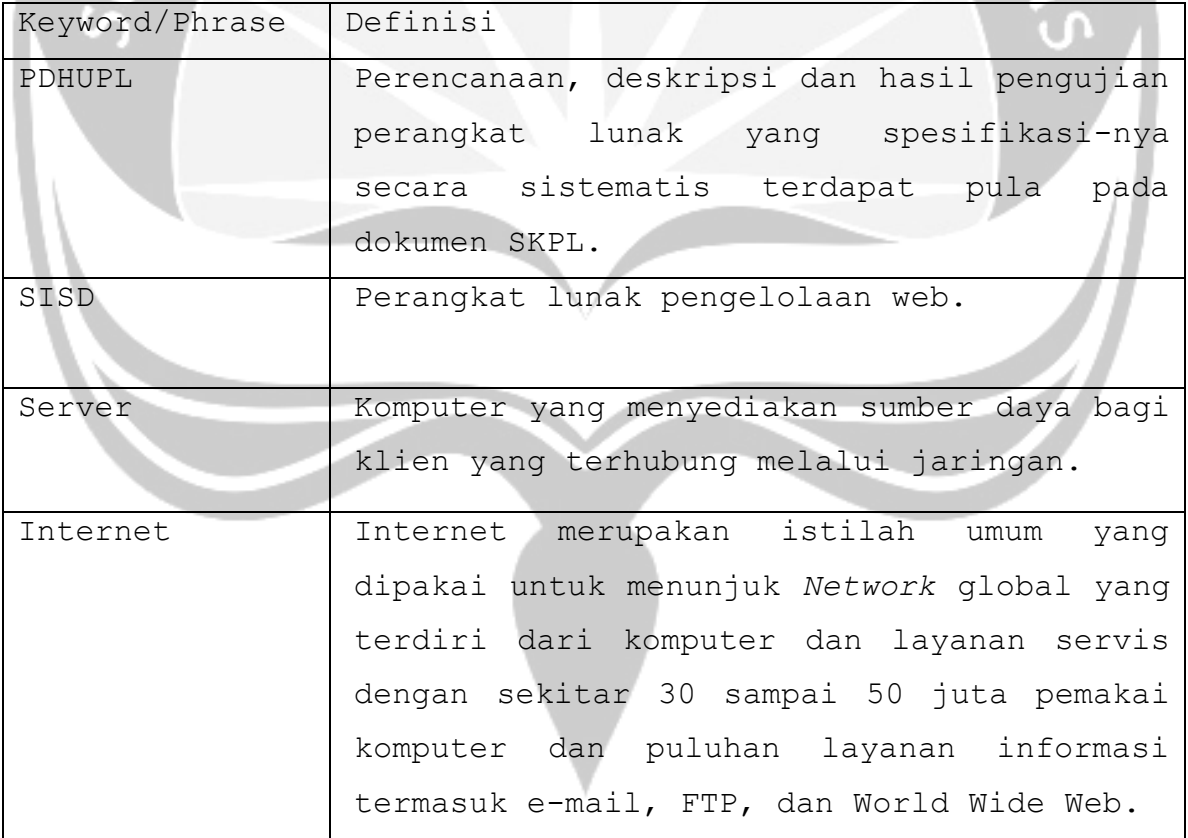

**Program Studi Teknik Informatika UAJY PDHUPL-SIPER Halaman 10 dari 53**

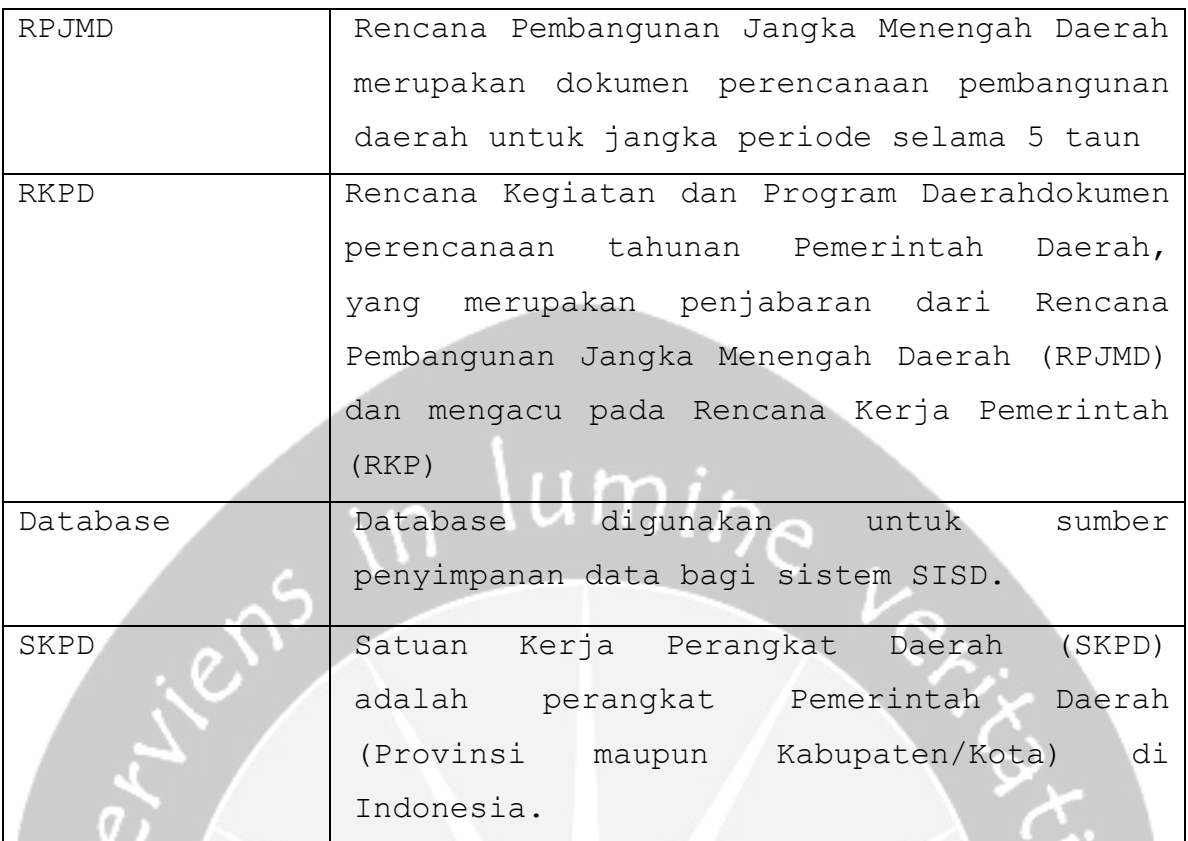

#### <span id="page-118-0"></span>*1.5 Dokumen Referensi*

- *1.* Nugraha,Dyar, 2017, Spesifikasi Kebutuhan Perangkat Lunak SISD, Universitas Atma Jaya Yogyakarta.
- *2.* Nugraha,Dyar, 2017, Deskripsi Perancangan Perangkat Lunak SISD, Universitas Atma Jaya Yogyakarta.

#### <span id="page-118-1"></span>**2 Lingkungan Pengujian Perangkat Lunak**

#### <span id="page-118-2"></span>*2.1 Perangkat Lunak Pengujian*

Perangkat lunak Pengujian berupa:

- 1. Windows 7 sebagai sistem operasi
- 2. MySQL dari MySQL AB, sebagai DBMS penjalan aplikasi
- 3. Apache dari IBM sebagai *tools* untuk menjalankan aplikasi.
- 4. Google Chrome sebagai media penjalan aplikasi berbasis *web.*

#### **Program Studi Teknik Informatika UAJY PDHUPL-SIPER Halaman 11 dari 53**

5. Tool pengujian lain yang direncanakan

#### <span id="page-119-0"></span>*2.2 Perangkat Keras Pengujian*

1. Komputer dengan spesifikasi intel i3, dengan RAM berukuran 8 GB.

#### <span id="page-119-1"></span>*2.3 Sumber Daya Manusia*

Sumber daya pengujian ini berupa:

1. Tester  $\rightarrow$  terdiri dari 1 orang dengan spesifikasi Sarjana Teknik Informatika.

#### <span id="page-119-3"></span><span id="page-119-2"></span>*2.4 Prosedur Umum Pengujian*

#### **2.4.1 Pengenalan dan Latihan**

Diharapkan tidak memerlukan waktu lama Tidak dilakukan pengenalan dan latihan untuk SISD ini.

#### **2.4.2 Persiapan Perangkat Keras**

Perangkat Keras beserta spesifikasinya berupa:

- 1. PC.
- 2. Keyboard.
- 3. Mouse.

#### **2.4.3 Persiapan Perangkat Lunak**

- 1. Instalasi XAMPP.
- 2. Instalasi web browser Google Chrome.

#### <span id="page-119-4"></span>**2.4.4 Pelaksanaan**

Pelaksanan pengujian akan dilakukan untuk masingmasing use case, basic path dan alternative path. Untuk deskripisi use case dapat mengacu ke Spesifikasi Kebutuhan Perangkat Lunak SISD.

**Program Studi Teknik Informatika UAJY PDHUPL-SIPER Halaman 12 dari 53**

#### <span id="page-120-0"></span>**2.4.5 Pelaporan Hasil**

Hasil pengujian akan diserahkan kepada Program Studi Teknik Informatika dan Teknik Industri Fakultas Teknologi Industri Universitas Atma Jaya Yogyakarta.

<span id="page-120-1"></span>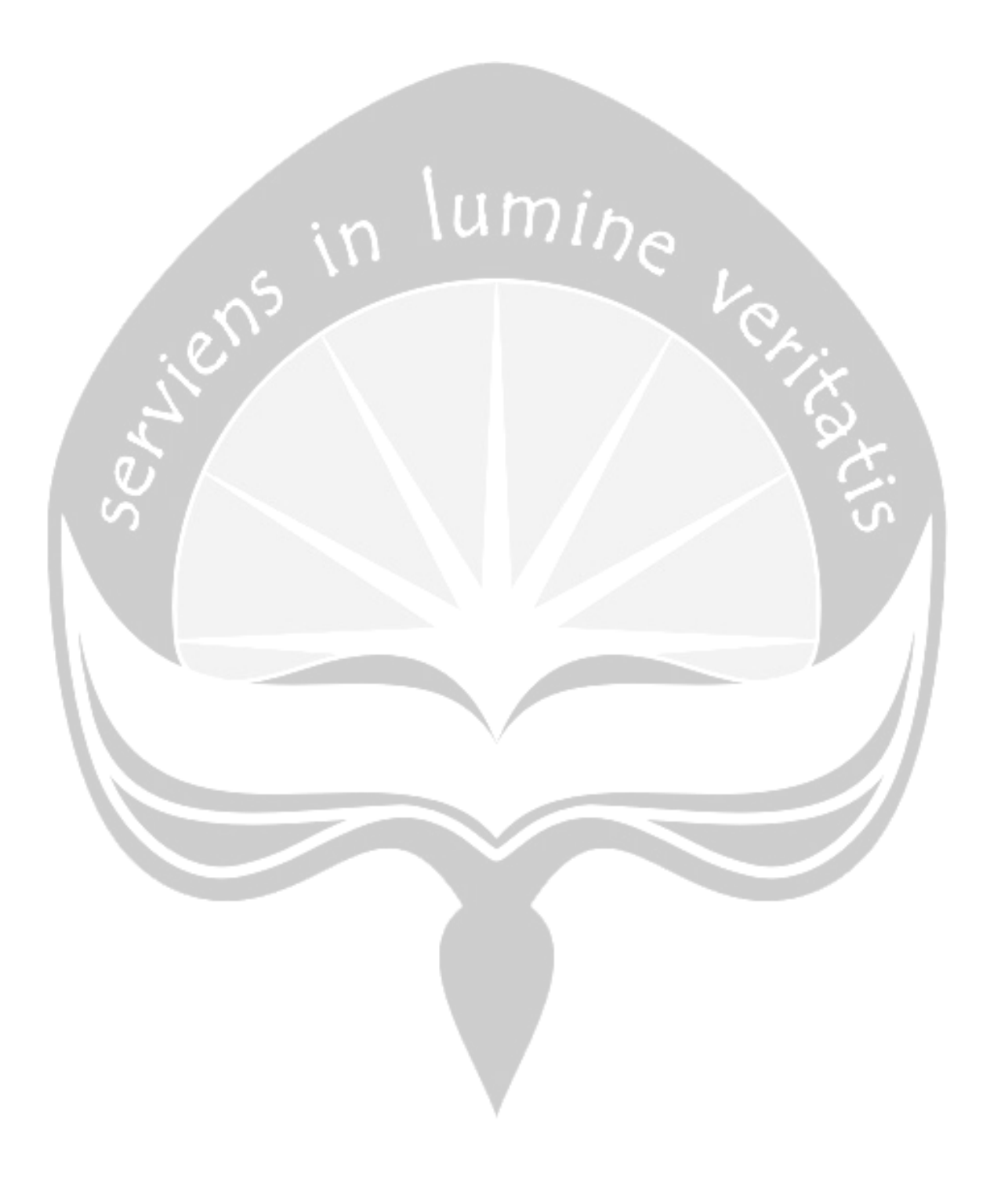

**Program Studi Teknik Informatika UAJY PDHUPL-SIPER Halaman 13 dari 53**

#### **3 Identifikasi dan Rencana Pengujian**

## **Tabel 2. Identifikasi Pengujian**

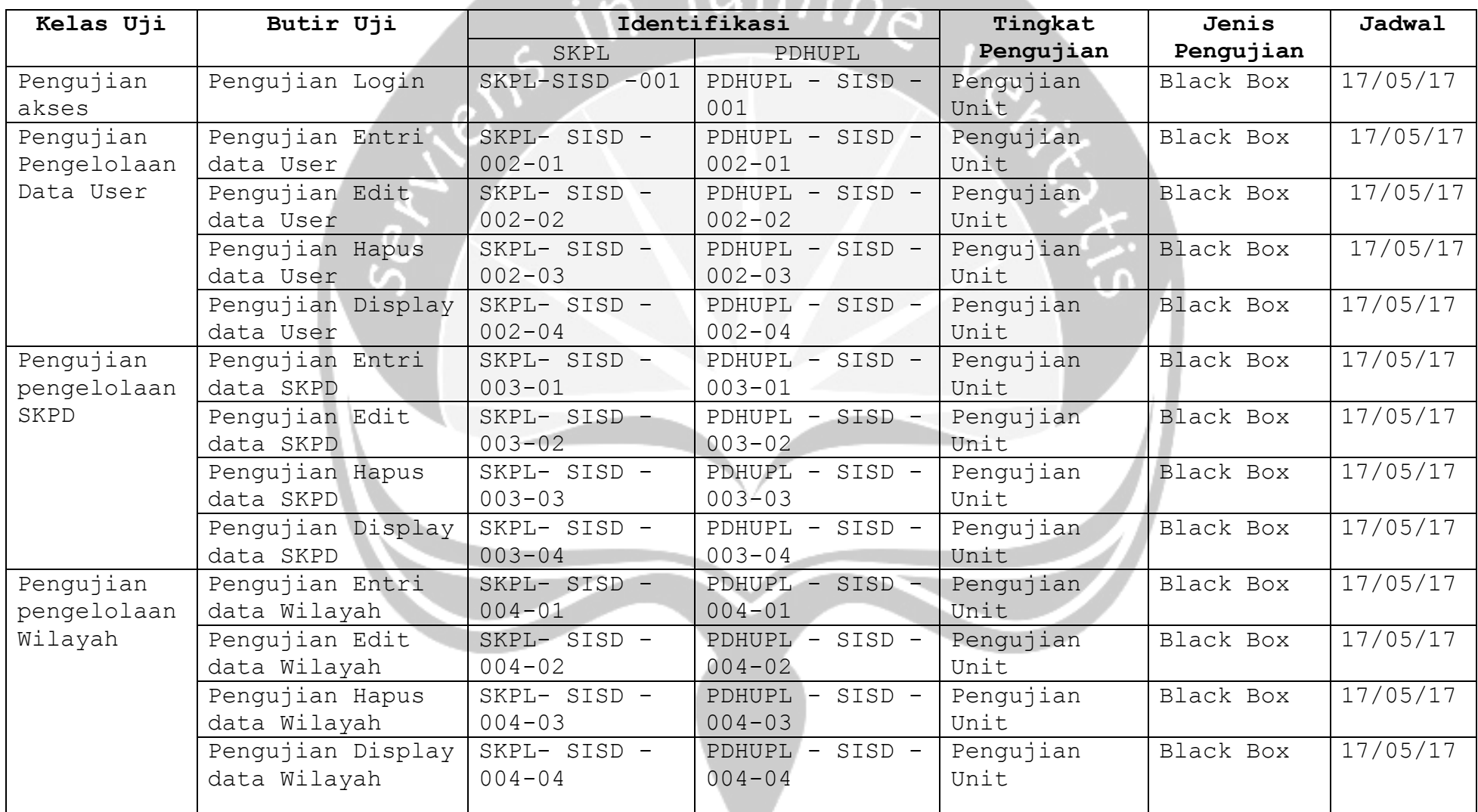

 $m_{i}$ 

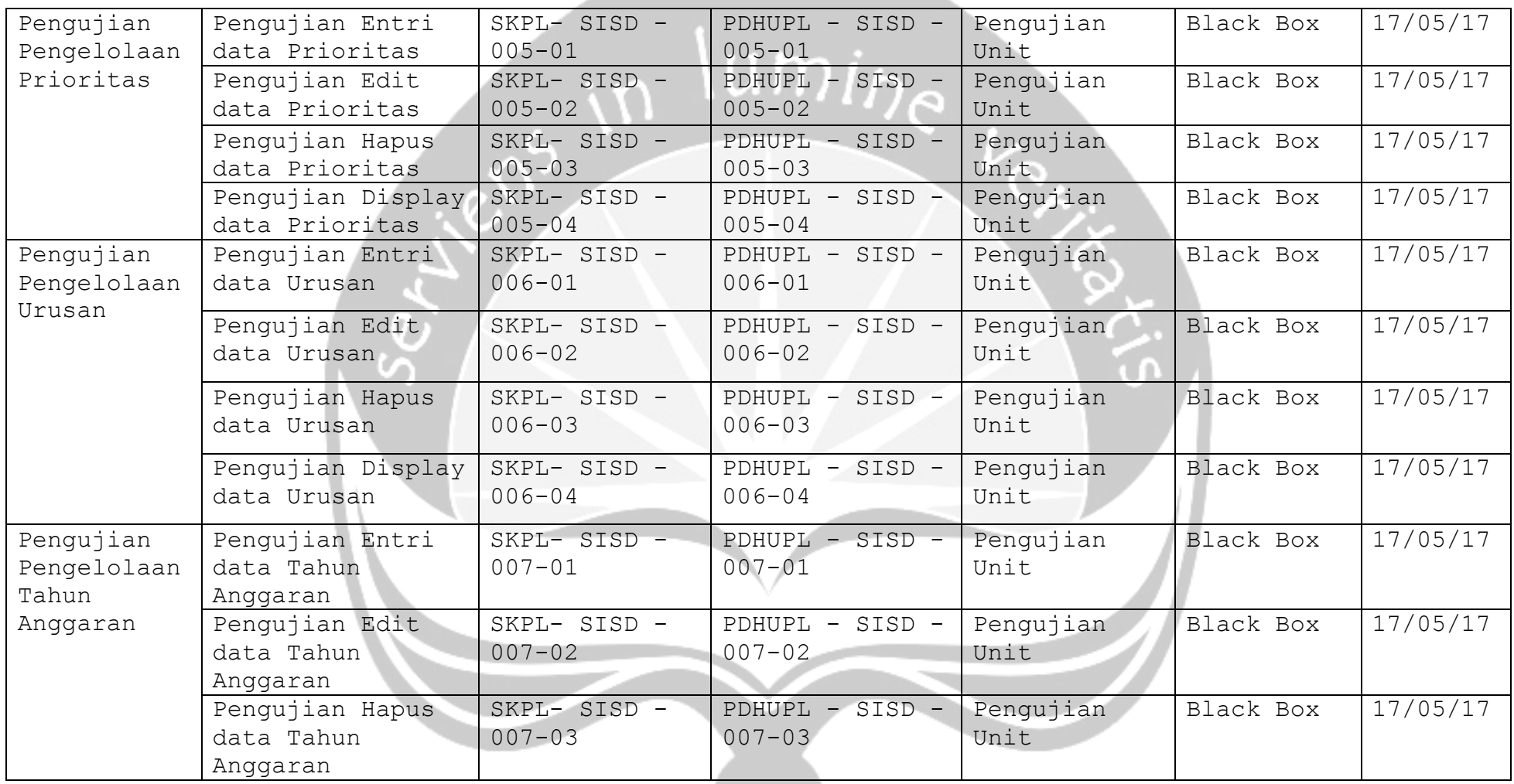

---

**Program Studi Teknik Informatika UAJY PDHUPL-SIPER Halaman 15 dari 53**

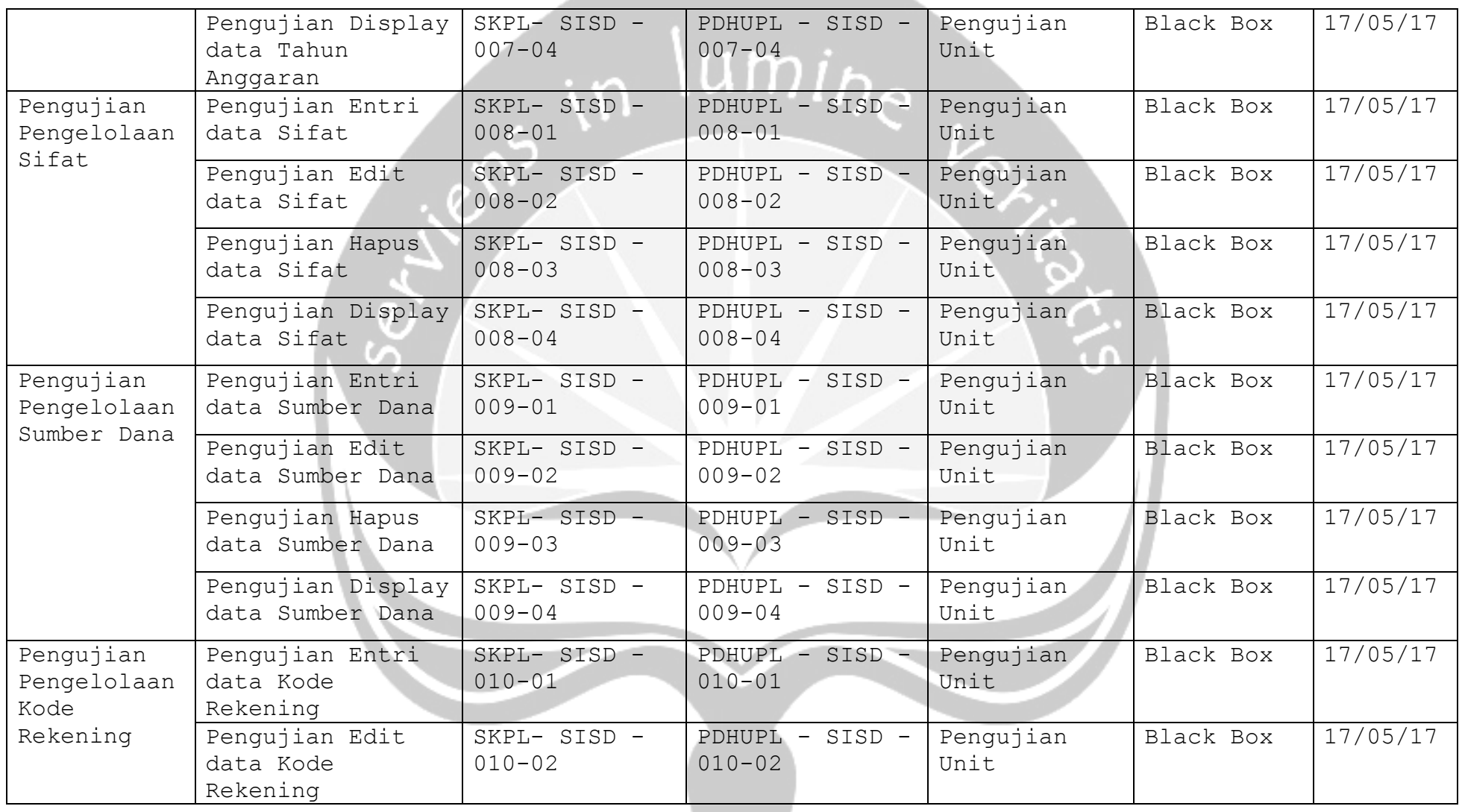

**Program Studi Teknik Informatika UAJY PDHUPL-SIPER Halaman 16 dari 53**

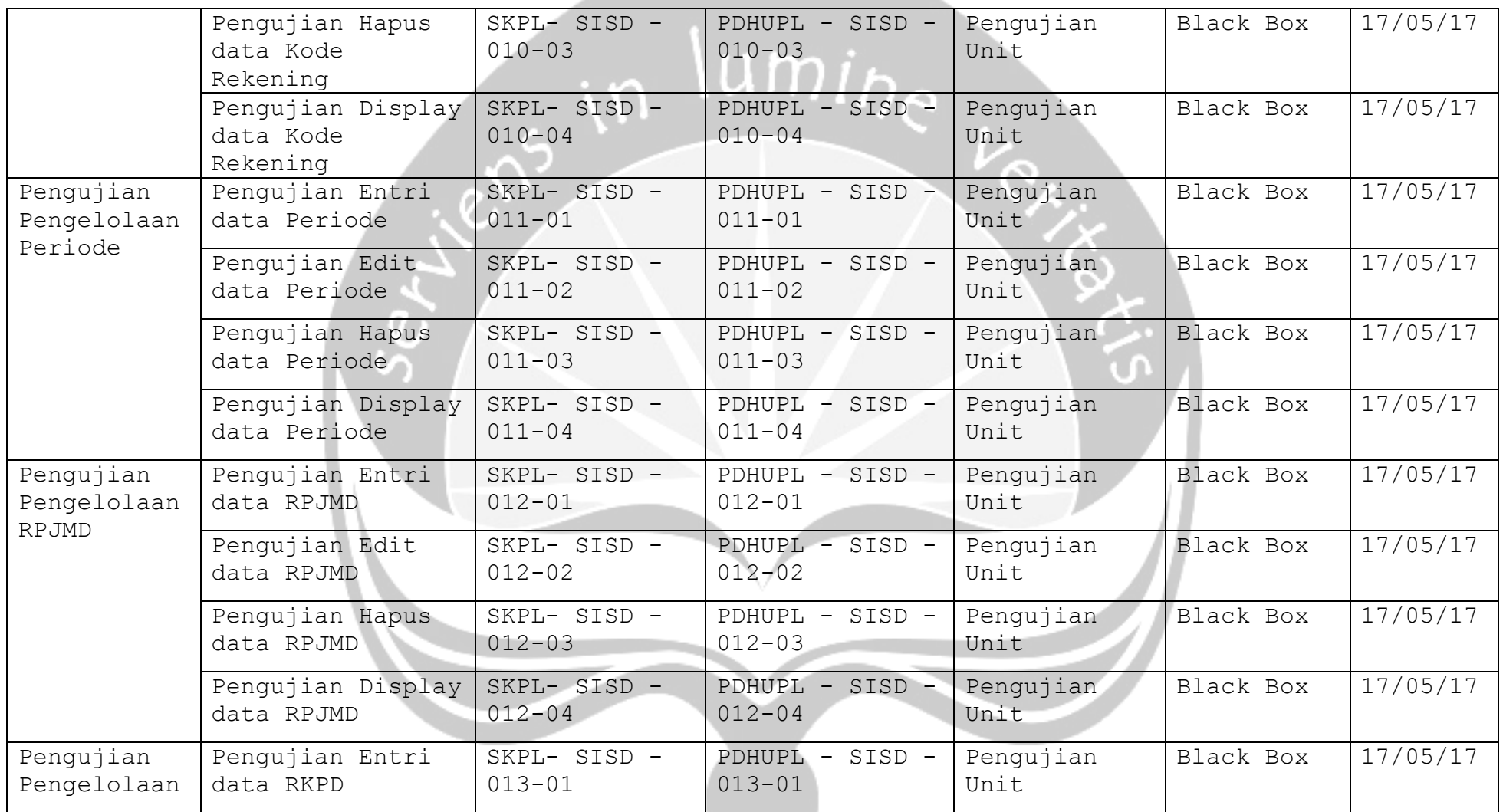

----

**Program Studi Teknik Informatika UAJY PDHUPL-SIPER Halaman 17 dari 53**

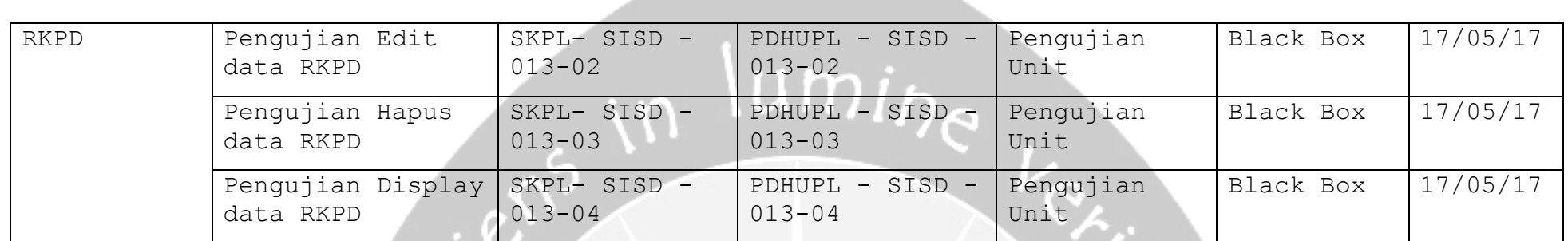

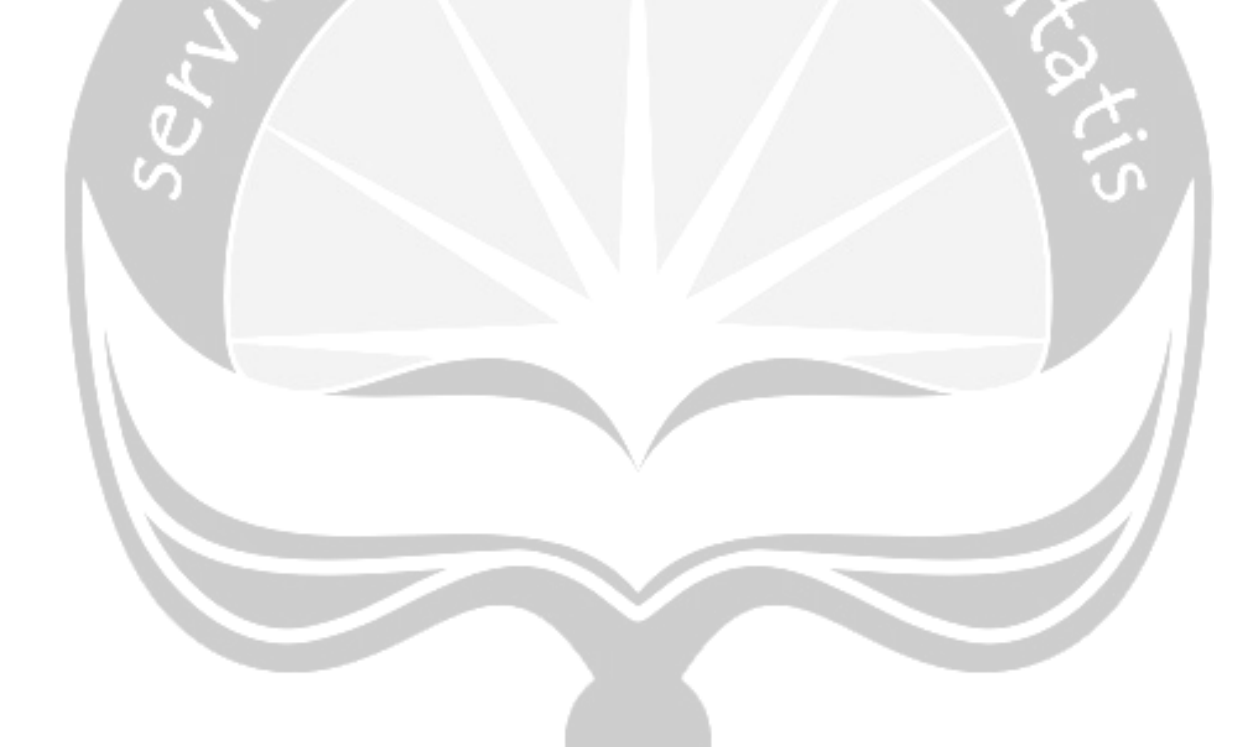

**Program Studi Teknik Informatika UAJY PDHUPL-SIPER Halaman 18 dari 53**

#### <span id="page-126-0"></span>**4 Deskripsi dan Hasil Uji**

#### <span id="page-126-1"></span>**4.1 Identifikasi Pengujian Login oleh User (PDHUPL-SISD-01)**

Kelas pengujian untuk masuk ke dalam sistem, ini menguji username dan password, lalu menekan tombol login.

## <span id="page-126-2"></span>**4.2 Identifikasi Kelas Pengujian Pengelolaan Data User (PDHUPL-SISD-02)**

Kelas Pengujian Pengelolaan Data User adalah kelas pengujian yang meliputi pengujian-pengujian yang melibatkan fungsi pengelolaan User oleh Admin sebagai penggunanya.

#### <span id="page-126-3"></span>**4.2.1 Identifikasi Butir Pengujian Entri Data User (PDHUPL-SISD-02-01)**

Butir pengujian ini menguji penambahan user dengan menekan tombol add maka akan beralih ke tautan baru, kemudian memasukkan semua data sesuai keinginan kedalam *textbox* yang disediakan dan menekan tombol tombol simpan jika ingin menyimpan data.

## <span id="page-126-4"></span>**4.2.2 Identifikasi Butir Pengujian Edit Data User (PDHUPL-SISD-02-02)**

Butir pengujian ini menguji meng-edit data User dengan menekan tombol Edit pada kolom aksi maka akan beralih ke tautan baru, kemudian memasukkan data, jika sudah di-edit dengan benar, maka data yang sebelumnya berada pada *table* sudah berhasil diubah.

## <span id="page-126-5"></span>**4.2.3 Identifikasi Butir Pengujian Hapus Data User (PDHUPL-SISD-02-03)**

Butir pengujian ini menguji menghapus data User dengan cara me-klik baris yang ingin di hapus kemduian klik tombol hapus, maka akan menampilkan konfirmasi ulang untuk penghapusan data dan tekan OK jika benar ingin dihapus, maka data yang sebelumnya berada pada *gridview* sudah berhasil dihapus.

## <span id="page-127-0"></span>**4.2.4 Identifikasi Butir Pengujian Menampilkan Data User (PDHUPL-SISD-02-04)**

Butir pengujian ini menguji menampilkan seluruh data User ke dalam datagrid view.

## <span id="page-127-1"></span>**4.3 Identifikasi Kelas Pengujian Pengelolaan** *SKPD* **(PDHUPL-SISD-03)**

Kelas Pengujian Pengelolaan Data SKPD adalah kelas pengujian yang meliputi pengujian-pengujian yang melibatkan fungsi pengelolaan SKPD oleh Admin sebagai penggunanya.

## <span id="page-127-2"></span>**4.3.1 Identifikasi Butir Pengujian Entri Data SKPD (PDHUPL-SISD-03-01)**

Butir pengujian ini menguji penambahan SKPD dengan menekan tombol add maka akan beralih ke tautan baru, kemudian memasukkan semua data sesuai keinginan kedalam *textbox* yang disediakan dan menekan tombol tombol simpan jika ingin menyimpan data.

## <span id="page-127-3"></span>**4.3.2 Identifikasi Butir Pengujian Edit Data SKPD (PDHUPL-SISD-03-02)**

Butir pengujian ini menguji meng-edit data SKPD dengan menekan tombol Edit maka beralih ke tautan baru, kemudian masukan data yang ingin di edit, kemudian menekan tombol Simpan, jika sudah di-edit dengan benar, maka data yang sebelumnya berada pada *gridview* sudah berhasil diubah.

**Program Studi Teknik Informatika UAJY PDHUPL-SIPER Halaman 20 dari 53**

## <span id="page-128-0"></span>**4.3.3 Identifikasi Butir Pengujian Hapus Data SKPD (PDHUPL-SISD-03-03)**

Butir pengujian ini menguji menghapus data Pemustaka dengan cara me-klick pada *gridview* data yang ingin dihapus sampai id-nya masuk ke textbox-nya kemudian menekan tombol hapus, maka akan menampilkan konfirmasi ulang untuk penghapusan data dan tekan OK jika benar ingin dihapus, maka data yang sebelumnya berada pada *gridview* sudah berhasil dihapus.

## <span id="page-128-1"></span>**4.3.4 Identifikasi Butir Pengujian Menampilkan Data SKPD (PDHUPL-SISD-03-04)**

Butir pengujian ini menguji menampilkan seluruh data SKPD ke dalam datagrid view.

## <span id="page-128-2"></span>**4.4 Identifikasi Kelas Pengujian Pengelolaan Wilayah (PDHUPL-SISD-04)**

Kelas Pengujian Pengelolaan Data Wilayah adalah kelas pengujian yang meliputi pengujian-pengujian yang melibatkan fungsi pengelolaan Wilayah oleh Admin sebagai penggunanya.

### <span id="page-128-3"></span>**4.4.1 Identifikasi Butir Pengujian Entri Data Wilayah (PDHUPL-SISD-04-01)**

Butir pengujian ini menguji penambahan wilayah dengan menekan tombol add maka beralih ke tautan baru, kemudian memasukkan semua data sesuai keinginan kedalam *textbox*  yang disediakan dan menekan tombol tombol simpan jika ingin menyimpan data.

#### <span id="page-128-4"></span>**4.4.2 Identifikasi Butir Pengujian Edit Data Wilayah (PDHUPL-SISD-04-02)**

Butir pengujian ini menguji meng-edit data wilayah dengan menekan tombol Edit maka beralih ke tautan baru, kemudian

#### **Program Studi Teknik Informatika UAJY PDHUPL-SIPER Halaman 21 dari 53**

masukan data yang ingin di-Edit kemudian menekan tombol Simpan, jika sudah di-edit dengan benar, maka data yang sebelumnya berada pada *gridview* sudah berhasil diubah.

## <span id="page-129-0"></span>**4.4.3 Identifikasi Butir Pengujian Hapus Data Wilayah (PDHUPL-SISD-04-03)**

Butir pengujian ini menguji menghapus data wilayah dengan cara me-klick pada row data yang ingin dihapus kemudian menekan tombol hapus, maka akan menampilkan konfirmasi ulang untuk penghapusan data dan tekan OK jika benar ingin dihapus, maka data yang sebelumnya berada pada *gridview* sudah berhasil dihapus.

#### <span id="page-129-1"></span>**4.4.4 Identifikasi Butir Pengujian Menampilkan Data Wilayah (PDHUPL-SISD-04-04)**

Butir pengujian ini menguji menampilkan seluruh data wilayah ke dalam datagrid view.

## <span id="page-129-2"></span>**4.5 Identifikasi Kelas Pengujian Pengelolaan Prioritas (PDHUPL-SISD-05)**

Kelas Pengujian Pengelolaan Data Prioritas adalah kelas pengujian yang meliputi pengujian-pengujian yang melibatkan fungsi pengelolaan Prioritas oleh Perencana Pembangunan sebagai penggunanya.

#### **4.5.1 Identifikasi Butir Pengujian Entri Data Prioritas (PDHUPL-SISD-05-01)**

Butir pengujian ini menguji penambahan Prioritas dengan menekan tombol add maka beralih ke tautan baru, kemudian memasukkan semua data sesuai keinginan kedalam *textbox*  yang disediakan dan menekan tombol tombol simpan jika ingin menyimpan data.

#### **Program Studi Teknik Informatika UAJY PDHUPL-SIPER Halaman 22 dari 53**

#### **4.5.2 Identifikasi Butir Pengujian Edit Data Prioritas (PDHUPL-SISD-05-02)**

Butir pengujian ini menguji meng-edit data Prioritas dengan menekan tombol Edit maka beralih ke tautan baru, kemudian masukan data yang ingin di-Edit kemudian menekan tombol Simpan, jika sudah di-edit dengan benar, maka data yang sebelumnya berada pada *gridview* sudah berhasil diubah.

#### **4.5.3 Identifikasi Butir Pengujian Hapus Data Prioritas (PDHUPL-SISD-05-03)**

Butir pengujian ini menguji menghapus data Prioritas dengan cara me-klik pada row data yang ingin dihapus kemudian menekan tombol hapus, maka akan menampilkan konfirmasi ulang untuk penghapusan data dan tekan OK jika benar ingin dihapus, maka data yang sebelumnya berada pada *gridview* sudah berhasil dihapus.

## **4.5.4 Identifikasi Butir Pengujian Menampilkan Data Prioritas (PDHUPL-SISD-05-04)**

Butir pengujian ini menguji menampilkan seluruh data wilayah ke dalam datagrid view.

#### **4.6 Identifikasi Kelas Pengujian Pengelolaan Urusan (PDHUPL-SISD-06)**

Kelas Pengujian Pengelolaan Data Urusan adalah kelas pengujian yang meliputi pengujian-pengujian yang melibatkan fungsi pengelolaan Urusan oleh Perencana Pembangunan sebagai penggunanya.

#### **4.6.1 Identifikasi Butir Pengujian Entri Data Urusan (PDHUPL-SISD-06-01)**

Butir pengujian ini menguji penambahan Urusan dengan menekan tombol add maka beralih ke tautan baru, kemudian

#### **Program Studi Teknik Informatika UAJY PDHUPL-SIPER Halaman 23 dari 53**

memasukan semua data sesuai keinginan kedalam *textbox*  yang disediakan dan menekan tombol tombol simpan jika ingin menyimpan data.

## **4.6.2 Identifikasi Butir Pengujian Edit Data Urusan (PDHUPL-SISD-06-02)**

Butir pengujian ini menguji meng-edit data Urusan dengan menekan tombol Edit maka beralih ke tautan baru, kemudian masukan data yang ingin di-Edit kemudian menekan tombol Simpan, jika sudah di-edit dengan benar, maka data yang sebelumnya berada pada *gridview* sudah berhasil diubah.

## **4.6.3 Identifikasi Butir Pengujian Hapus Data Urusan (PDHUPL-SISD-06-03)**

Butir pengujian ini menguji menghapus data Urusan dengan cara me-klik pada row data yang ingin dihapus kemudian menekan tombol hapus, maka akan menampilkan konfirmasi ulang untuk penghapusan data dan tekan OK jika benar ingin dihapus, maka data yang sebelumnya berada pada *gridview* sudah berhasil dihapus.

#### **4.6.4 Identifikasi Butir Pengujian Menampilkan Data Urusan (PDHUPL-SISD-06-04)**

Butir pengujian ini menguji menampilkan seluruh data Urusan ke dalam datagrid view.

## **4.7 Identifikasi Kelas Pengujian Pengelolaan Tahun Anggaran (PDHUPL-SISD-07)**

Kelas Pengujian Pengelolaan Data Tahun Anggaran adalah kelas pengujian yang meliputi pengujian-pengujian yang melibatkan fungsi pengelolaan Tahun Anggaran oleh Perencana Pembangunan sebagai penggunanya.

**Program Studi Teknik Informatika UAJY PDHUPL-SIPER Halaman 24 dari 53**

## **4.7.1 Identifikasi Butir Pengujian Entri Data Tahun Anggaran (PDHUPL-SISD-07-01)**

Butir pengujian ini menguji penambahan Tahun Anggaran dengan menekan tombol add maka beralih ke tautan baru, kemudian memasukan semua data sesuai keinginan kedalam *textbox* yang disediakan dan menekan tombol tombol simpan jika ingin menyimpan data.

## **4.7.2 Identifikasi Butir Pengujian Edit Data Tahun Anggaran (PDHUPL-SISD-07-02)**

Butir pengujian ini menguji meng-edit data Tahun Anggaran dengan menekan tombol Edit maka beralih ke tautan baru, kemudian masukan data yang ingin di-Edit kemudian menekan tombol Simpan, jika sudah di-edit dengan benar, maka data yang sebelumnya berada pada *gridview* sudah berhasil diubah.

## **4.7.3 Identifikasi Butir Pengujian Hapus Data Tahun Anggaran (PDHUPL-SISD-07-03)**

Butir pengujian ini menguji menghapus data Tahun Anggaran dengan cara me-klik pada row data yang ingin dihapus kemudian menekan tombol hapus, maka akan menampilkan konfirmasi ulang untuk penghapusan data dan tekan OK jika benar ingin dihapus, maka data yang sebelumnya berada pada *gridview* sudah berhasil dihapus.

### **4.7.4 Identifikasi Butir Pengujian Menampilkan Data Tahun Anggaran (PDHUPL-SISD-07-04)**

Butir pengujian ini menguji menampilkan seluruh data Tahun Anggaran ke dalam datagrid view.

**Program Studi Teknik Informatika UAJY PDHUPL-SIPER Halaman 25 dari 53**

## **4.8 Identifikasi Kelas Pengujian Pengelolaan** *Sifat* **(PDHUPL-SISD-08)**

Kelas Pengujian Pengelolaan Data Sifat adalah kelas pengujian yang meliputi pengujian-pengujian yang melibatkan fungsi pengelolaan Sifat oleh Perencana Pembangunan sebagai penggunanya.

#### **4.8.1 Identifikasi Butir Pengujian Entri Data Sifat (PDHUPL-SISD-08-01)**

Butir pengujian ini menguji penambahan Sifat dengan menekan tombol add maka beralih ke tautan baru, kemudian memasukan semua data sesuai keinginan kedalam *textbox*  yang disediakan dan menekan tombol tombol simpan jika ingin menyimpan data.

## **4.8.2 Identifikasi Butir Pengujian Edit Data Sifat (PDHUPL-SISD-08-02)**

Butir pengujian ini menguji meng-edit data Sifat dengan menekan tombol Edit maka beralih ke tautan baru, kemudian masukan data yang ingin di-Edit kemudian menekan tombol Simpan, jika sudah di-edit dengan benar, maka data yang sebelumnya berada pada *gridview* sudah berhasil diubah.

## **4.8.3 Identifikasi Butir Pengujian Hapus Sifat (PDHUPL-SISD-08-03)**

Butir pengujian ini menguji menghapus data Sifat dengan cara me-klik pada row data yang ingin dihapus kemudian menekan tombol hapus, maka akan menampilkan konfirmasi ulang untuk penghapusan data dan tekan OK jika benar ingin dihapus, maka data yang sebelumnya berada pada *gridview* sudah berhasil dihapus.

#### **Program Studi Teknik Informatika UAJY PDHUPL-SIPER Halaman 26 dari 53**

#### **4.8.4 Identifikasi Butir Pengujian Menampilkan Data Sifat (PDHUPL-SISD-08-04)**

Butir pengujian ini menguji menampilkan seluruh data Sifat ke dalam datagrid view.

## **4.9 Identifikasi Kelas Pengujian Pengelolaan** *Sumber Dana* **(PDHUPL-SISD-09)**

Kelas Pengujian Pengelolaan Data Sumber Dana adalah kelas pengujian yang meliputi pengujian-pengujian yang melibatkan fungsi pengelolaan Sumber Dana oleh Perencana Pembangunan sebagai penggunanya.

## **4.9.1 Identifikasi Butir Pengujian Entri Data Sumber Dana (PDHUPL-SISD-09-01)**

Butir pengujian ini menguji penambahan Sumber Dana dengan menekan tombol add maka beralih ke tautan baru, kemudian memasukan semua data sesuai keinginan kedalam *textbox*  yang disediakan dan menekan tombol tombol simpan jika ingin menyimpan data.

## **4.9.2 Identifikasi Butir Pengujian Edit Data Sumber Dana (PDHUPL-SISD-09-02)**

Butir pengujian ini menguji meng-edit data Sumber Dana dengan menekan tombol Edit maka beralih ke tautan baru, kemudian masukan data yang ingin di-Edit kemudian menekan tombol Simpan, jika sudah di-edit dengan benar, maka data yang sebelumnya berada pada *gridview* sudah berhasil diubah.

## **4.9.3 Identifikasi Butir Pengujian Hapus Sumber Dana (PDHUPL-SISD-09-03)**

Butir pengujian ini menguji menghapus data Sumber Dana dengan cara me-klik pada row data yang ingin dihapus kemudian menekan tombol hapus, maka akan menampilkan

#### **Program Studi Teknik Informatika UAJY PDHUPL-SIPER Halaman 27 dari 53**

konfirmasi ulang untuk penghapusan data dan tekan OK jika benar ingin dihapus, maka data yang sebelumnya berada pada *gridview* sudah berhasil dihapus.

## **4.9.4 Identifikasi Butir Pengujian Menampilkan Data Sumber Dana (PDHUPL-SISD-09-04)**

Butir pengujian ini menguji menampilkan seluruh data Sumber Dana ke dalam datagrid view.

## **4.10 Identifikasi Kelas Pengujian Pengelolaan** *Kode Rekening* **(PDHUPL-SISD-10)**

Kelas Pengujian Pengelolaan Data Kode Rekening adalah kelas pengujian yang meliputi pengujian-pengujian yang melibatkan fungsi pengelolaan Kode Rekening oleh Perencana Pembangunan sebagai penggunanya.

## **4.10.1 Identifikasi Butir Pengujian Entri Data Kode Rekening (PDHUPL-SISD-10-01)**

Butir pengujian ini menguji penambahan Kode Rekening dengan menekan tombol add maka beralih ke tautan baru, kemudian memasukan semua data sesuai keinginan kedalam *textbox* yang disediakan dan menekan tombol tombol simpan jika ingin menyimpan data.

## **4.10.2 Identifikasi Butir Pengujian Edit Data Kode Rekening (PDHUPL-SISD-10-02)**

Butir pengujian ini menguji meng-edit data Kode Rekening dengan menekan tombol Edit maka beralih ke tautan baru, kemudian masukan data yang ingin di-Edit kemudian menekan tombol Simpan, jika sudah di-edit dengan benar, maka data yang sebelumnya berada pada *gridview* sudah berhasil diubah.

#### **Program Studi Teknik Informatika UAJY PDHUPL-SIPER Halaman 28 dari 53**

## **4.10.3 Identifikasi Butir Pengujian Hapus Kode Rekening (PDHUPL-SISD-10-03)**

Butir pengujian ini menguji menghapus data Kode Rekening dengan cara me-klik pada row data yang ingin dihapus kemudian menekan tombol hapus, maka akan menampilkan konfirmasi ulang untuk penghapusan data dan tekan OK jika benar ingin dihapus, maka data yang sebelumnya berada pada *gridview* sudah berhasil dihapus.

## **4.10.4 Identifikasi Butir Pengujian Menampilkan Data Kode Rekening (PDHUPL-SISD-10-04)**

Butir pengujian ini menguji menampilkan seluruh data Kode Rekening ke dalam datagrid view.

## **4.11 Identifikasi Kelas Pengujian Pengelolaan** *Periode* **(PDHUPL-SISD-11)**

Kelas Pengujian Pengelolaan Data Periode adalah kelas pengujian yang meliputi pengujian-pengujian yang melibatkan fungsi pengelolaan Periode oleh Perencana Pembangunan sebagai penggunanya.

## **4.11.1 Identifikasi Butir Pengujian Entri Data Periode (PDHUPL-SISD-11-01)**

Butir pengujian ini menguji penambahan Periode dengan menekan tombol add maka beralih ke tautan baru, kemudian memasukan semua data sesuai keinginan kedalam *textbox*  yang disediakan dan menekan tombol tombol simpan jika ingin menyimpan data.

## **4.11.2 Identifikasi Butir Pengujian Edit Data Periode (PDHUPL-SISD-11-02)**

Butir pengujian ini menguji meng-edit data Periode dengan menekan tombol Edit maka beralih ke tautan baru, kemudian masukan data yang ingin di-Edit kemudian menekan tombol

#### **Program Studi Teknik Informatika UAJY PDHUPL-SIPER Halaman 29 dari 53**

Simpan, jika sudah di-edit dengan benar, maka data yang sebelumnya berada pada *gridview* sudah berhasil diubah.

## **4.11.3 Identifikasi Butir Pengujian Hapus Periode (PDHUPL-SISD-11-03)**

Butir pengujian ini menguji menghapus data Periode dengan cara me-klik pada row data yang ingin dihapus kemudian menekan tombol hapus, maka akan menampilkan konfirmasi ulang untuk penghapusan data dan tekan OK jika benar ingin dihapus, maka data yang sebelumnya berada pada *gridview* sudah berhasil dihapus.

## **4.11.4 Identifikasi Butir Pengujian Menampilkan Data Periode (PDHUPL-SISD-11-04)**

Butir pengujian ini menguji menampilkan seluruh data Periode ke dalam datagrid view.

## **4.12 Identifikasi Kelas Pengujian Pengelolaan** *RPJMD* **(PDHUPL-SISD-12)**

Kelas Pengujian Pengelolaan Data RPJMD adalah kelas pengujian yang meliputi pengujian-pengujian yang melibatkan fungsi pengelolaan RPJMD oleh Perencana Pembangunan sebagai penggunanya.

## **4.12.1 Identifikasi Butir Pengujian Entri Data RPJMD (PDHUPL-SISD-12-01)**

Butir pengujian ini menguji penambahan RPJMD dengan menekan tombol add maka beralih ke tautan baru, kemudian memasukan semua data sesuai keinginan kedalam *textbox*  yang disediakan dan menekan tombol tombol simpan jika ingin menyimpan data.

**Program Studi Teknik Informatika UAJY PDHUPL-SIPER Halaman 30 dari 53**

## **4.12.2 Identifikasi Butir Pengujian Edit Data RPJMD (PDHUPL-SISD-12-02)**

Butir pengujian ini menguji meng-edit data RPJMD dengan menekan tombol Edit maka beralih ke tautan baru, kemudian masukan data yang ingin di-Edit kemudian menekan tombol Simpan, jika sudah di-edit dengan benar, maka data yang sebelumnya berada pada *gridview* sudah berhasil diubah.

## **4.12.3 Identifikasi Butir Pengujian Hapus RPJMD (PDHUPL-SISD-12-03)**

Butir pengujian ini menguji menghapus data RPJMD dengan cara me-klik pada row data yang ingin dihapus kemudian menekan tombol hapus, maka akan menampilkan konfirmasi ulang untuk penghapusan data dan tekan OK jika benar ingin dihapus, maka data yang sebelumnya berada pada *gridview* sudah berhasil dihapus.

**4.12.4 Identifikasi Butir Pengujian Menampilkan Data RPJMD (PDHUPL-SISD-12-04)**

Butir pengujian ini menguji menampilkan seluruh data RPJMD ke dalam datagrid view.

## **4.13 Identifikasi Kelas Pengujian Pengelolaan RKPD (PDHUPL-SISD-13)**

Kelas Pengujian Pengelolaan Data RKPD adalah kelas pengujian yang meliputi pengujian-pengujian yang melibatkan fungsi pengelolaan RKPD oleh Perencana Pembangunan sebagai penggunanya.

### **4.13.1 Identifikasi Butir Pengujian Entri Data RKPD (PDHUPL-SISD-13-01)**

Butir pengujian ini menguji penambahan RKPD dengan menekan tombol add maka beralih ke tautan baru, kemudian memasukan semua data sesuai keinginan kedalam *textbox* 

#### **Program Studi Teknik Informatika UAJY PDHUPL-SIPER Halaman 31 dari 53**

yang disediakan dan menekan tombol tombol simpan jika ingin menyimpan data.

## **4.13.2 Identifikasi Butir Pengujian Edit Data RKPD (PDHUPL-SISD-13-02)**

Butir pengujian ini menguji meng-edit data RKPD dengan menekan tombol Edit maka beralih ke tautan baru, kemudian masukan data yang ingin di-Edit kemudian menekan tombol Simpan, jika sudah di-edit dengan benar, maka data yang sebelumnya berada pada *gridview* sudah berhasil diubah.

## **4.13.3 Identifikasi Butir Pengujian Hapus RKPD (PDHUPL-SISD-13-03)**

Butir pengujian ini menguji menghapus data RKPD dengan cara me-klik pada row data yang ingin dihapus kemudian menekan tombol hapus, maka akan menampilkan konfirmasi ulang untuk penghapusan data dan tekan OK jika benar ingin dihapus, maka data yang sebelumnya berada pada *gridview* sudah berhasil dihapus.

## **4.13.4 Identifikasi Butir Pengujian Menampilkan Data RKPD (PDHUPL-SISD-13-04)**

Butir pengujian ini menguji menampilkan seluruh data RKPD ke dalam datagrid view.

**Program Studi Teknik Informatika UAJY PDHUPL-SIPER Halaman 32 dari 53**

**Tabel 3. Deskripsi dan Hasil Pengujian**

| <b>Identifikasi</b>  | <b>Deskripsi</b>         | <b>Prosedur</b><br>Pengujian                                                                                                    | <b>Masukan</b>                                                                                                    | <b>Keluaran</b> yang<br>diharapkan                                                | Kriteria Evaluasi<br><b>Hasil</b>                                                 | Hasil yang didapat                                                                | Kesimpulan |
|----------------------|--------------------------|----------------------------------------------------------------------------------------------------|----------------------------------------------------------------------------------------------------|-----------------------------------------------------------------------------------|-----------------------------------------------------------------------------------|-----------------------------------------------------------------------------------|------------|
| PDHUPL-<br>SISD_01   | Pengujian Login          | nama pengguna<br>yang telah terdaftar<br>- kata sandi dari<br>pengguna<br>- klik tombol masuk                                         | Ketik nama<br>pengguna yang<br>terdaftar, ketik<br>password untuk<br>pengguna tersebut,<br>klik tombol masuk                                          | Berhasil masuk ke<br>sistem dan ditampilkan<br>antarmuka tiap role                | Berhasil masuk ke<br>sistem dan ditampilkan<br>antarmuka tiap role                | Berhasil masuk ke<br>sistem dan ditampilkan<br>antarmuka tiap role                | Handal     |
| PDHUPL-<br>SISD_02   | Pengujian<br>tambah user | klik menu<br>pengguna<br>- klik tombol add<br>- ketik nama<br>pengguna, nama<br>role, dan nama<br><b>SKPD</b><br>- klik tombol simpan | klik menu<br>pengguna, klik<br>tombol add, ketik<br>nama pengguna,<br>nama role, dan nama<br>SKPD, klik tombol<br>simpan                              | Data berhasil tersimpan<br>dalam database dan<br>muncul dalam daftar<br>data user | Data berhasil tersimpan<br>dalam database dan<br>muncul dalam daftar<br>data user | Data berhasil tersimpan<br>dalam database dan<br>muncul dalam daftar<br>data user | Handal     |
| PDHUPL-<br>$SISD_03$ | Pengujian ubah<br>user   | klik menu<br>pengguna<br>- klik tombol edit<br>pada baris yang<br>tertampil<br>- ketik nama<br>pengguna, pilih<br>nama role, dan nama | klik menu<br>pengguna, klik<br>tombol edit pada<br>baris yang tertampil,<br>ketik nama<br>pengguna, pilih<br>nama role, dan nama<br>skpd, klik tombol | Data berhasil berubah<br>dalam database dan<br>muncul dalam daftar<br>data user   | Data berhasil berubah<br>dalam database dan<br>muncul dalam daftar<br>data user   | Data berhasil berubah<br>dalam database dan<br>muncul dalam daftar<br>data user   | Handal     |

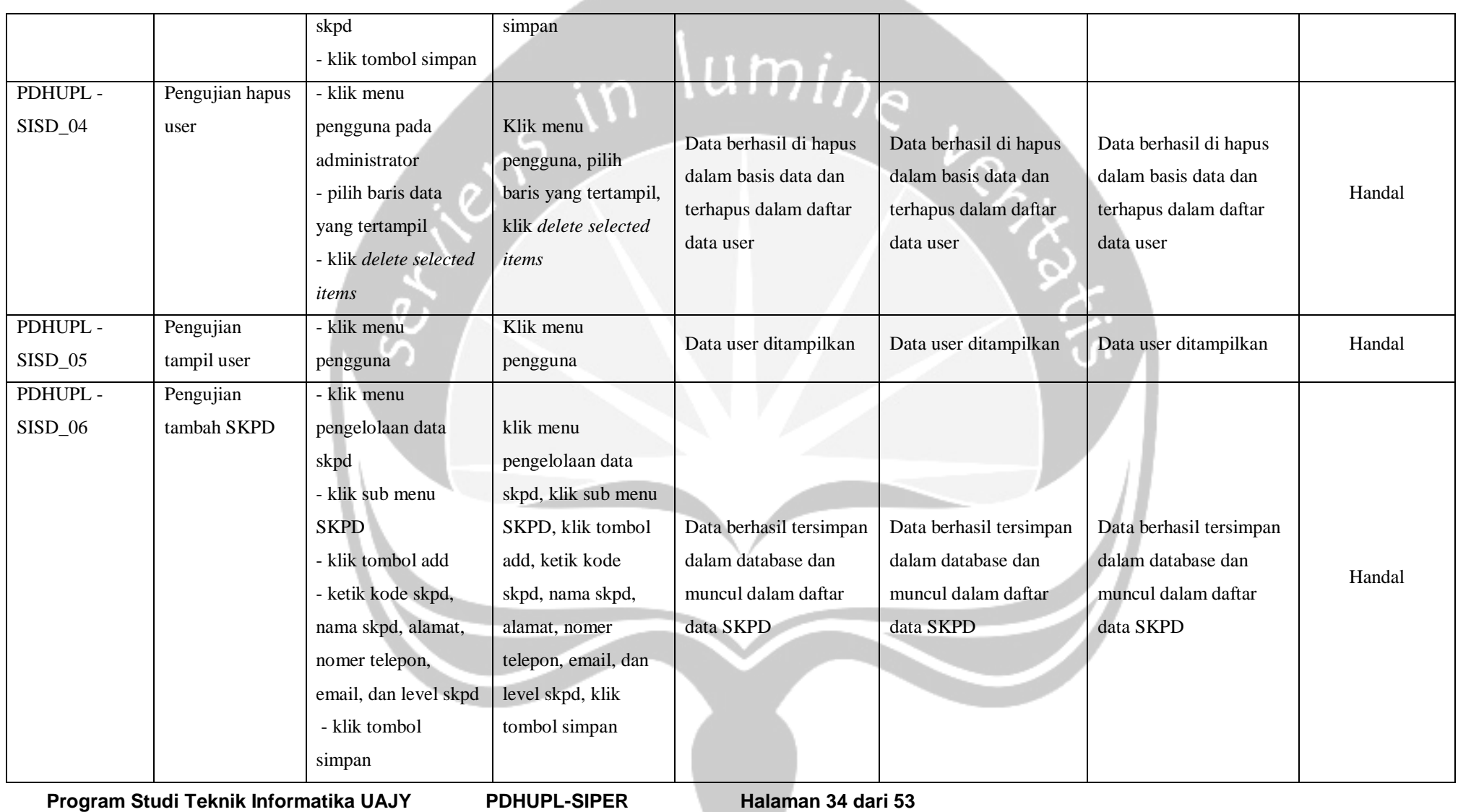

an an Indon

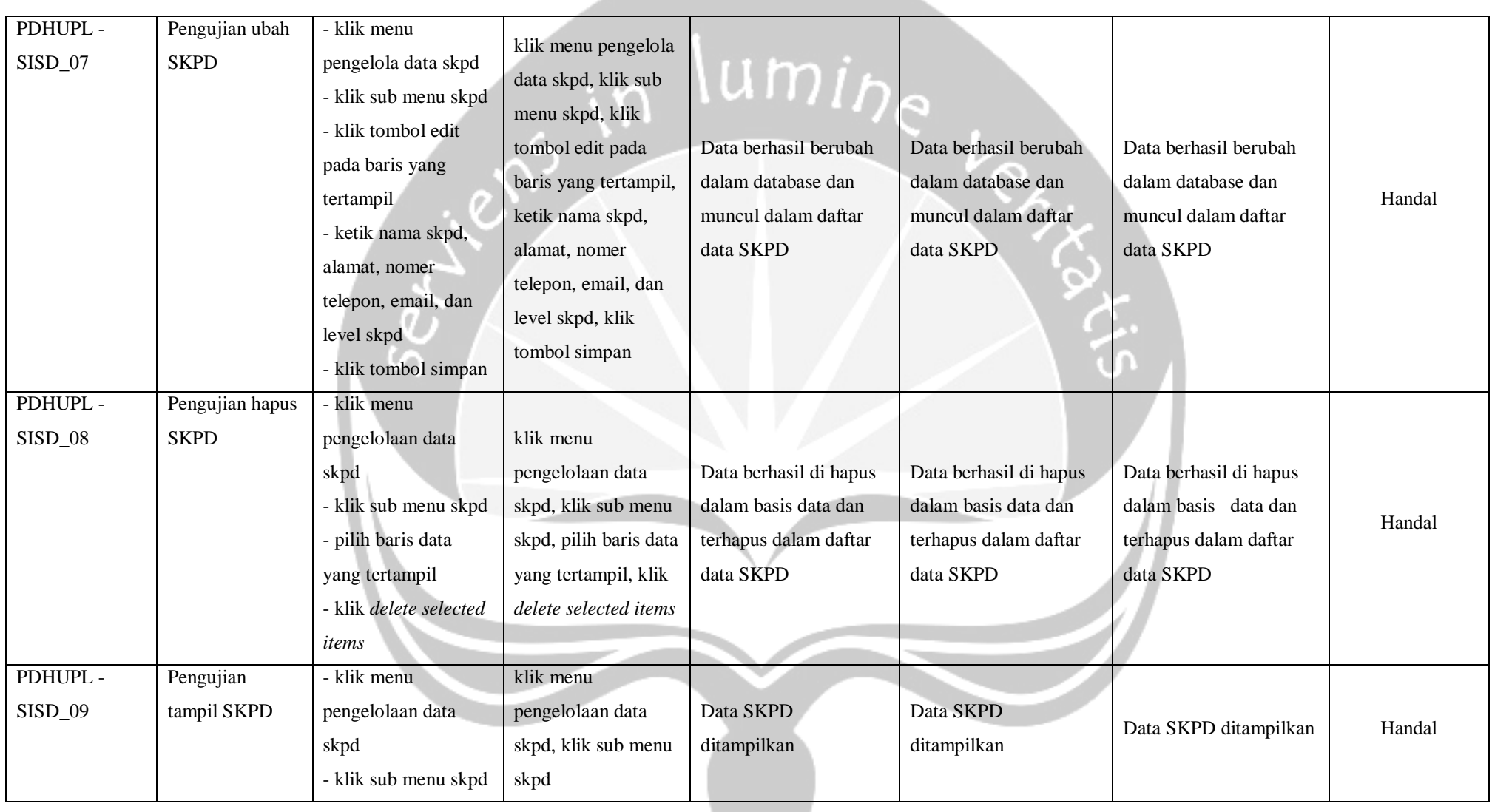

and the state of the con-

**Program Studi Teknik Informatika UAJY PDHUPL-SIPER Halaman 35 dari 53**

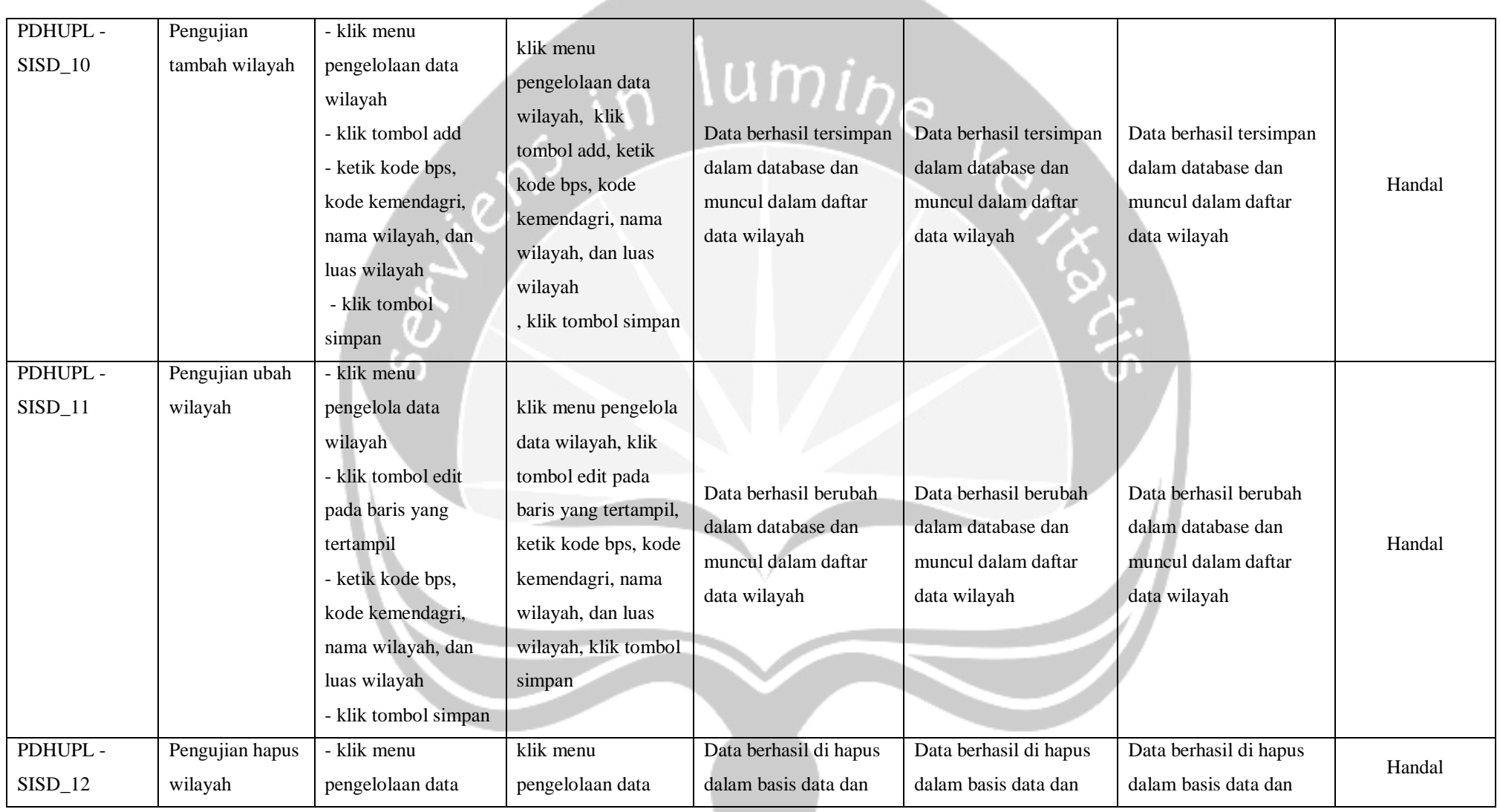

\_\_

**Program Studi Teknik Informatika UAJY PDHUPL-SIPER Halaman 36 dari 53**
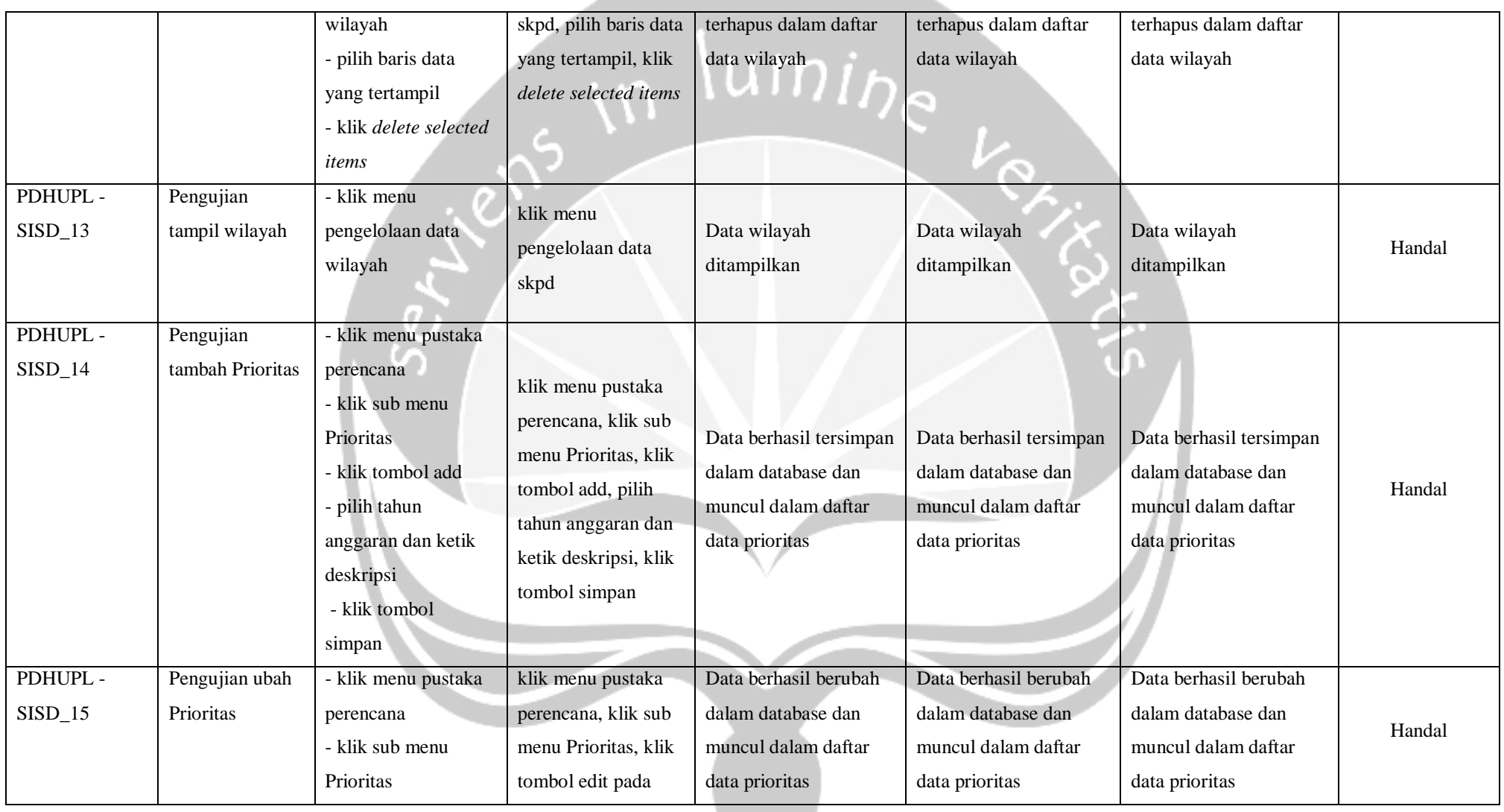

**Program Studi Teknik Informatika UAJY PDHUPL-SIPER Halaman 37 dari 53**

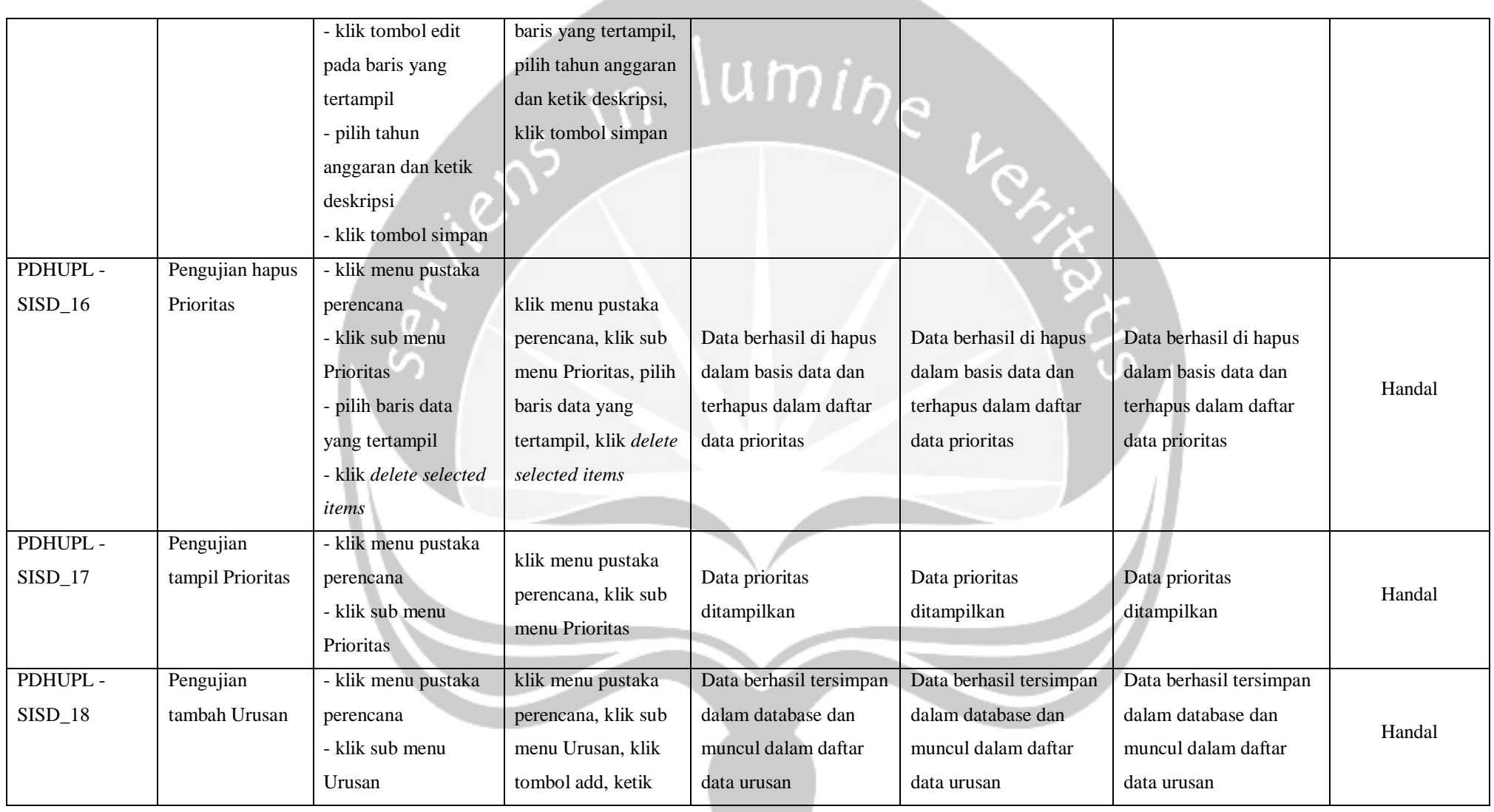

and the state of the state

**Program Studi Teknik Informatika UAJY PDHUPL-SIPER Halaman 38 dari 53**

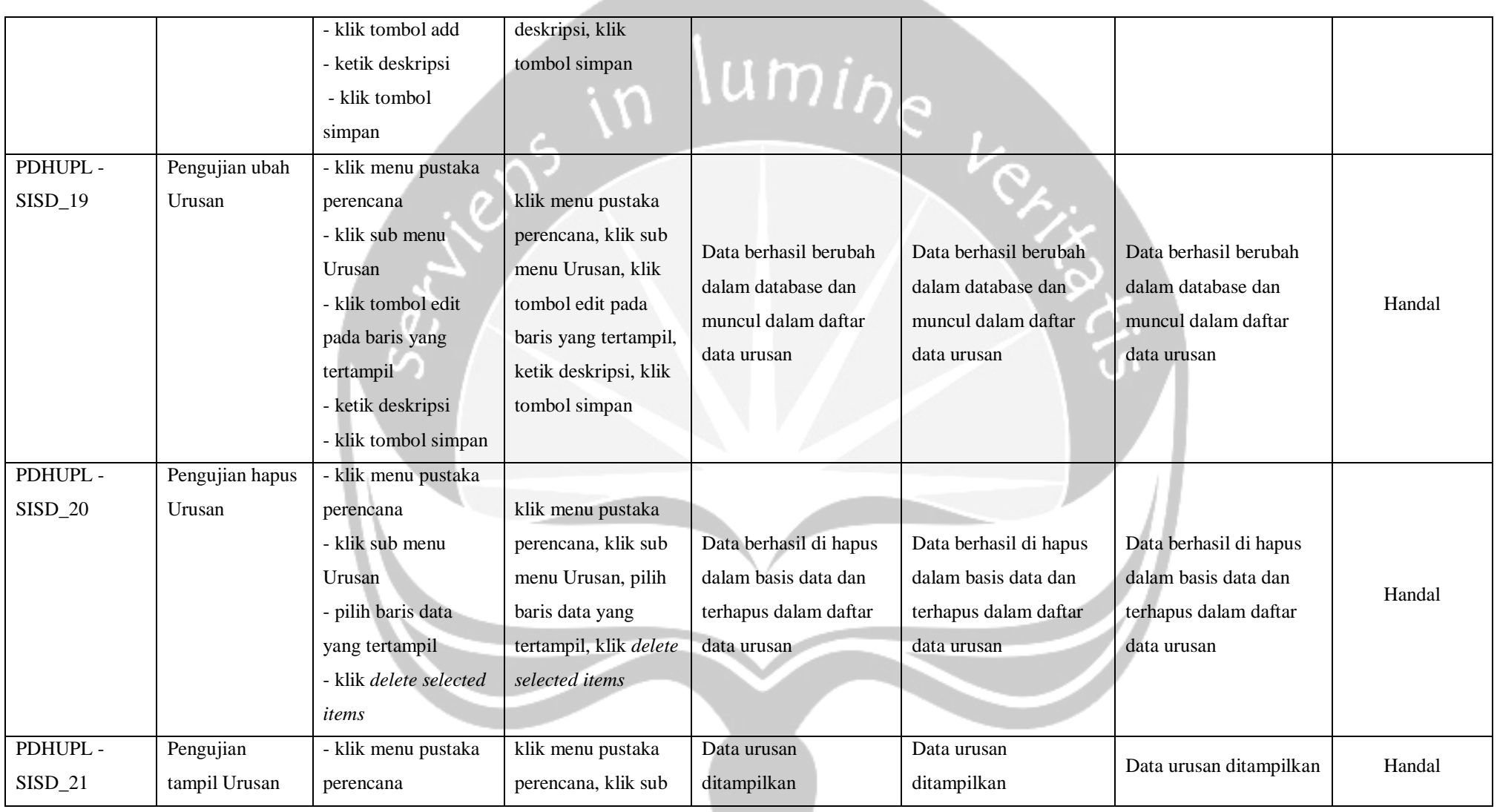

\_\_\_

**Program Studi Teknik Informatika UAJY PDHUPL-SIPER Halaman 39 dari 53**

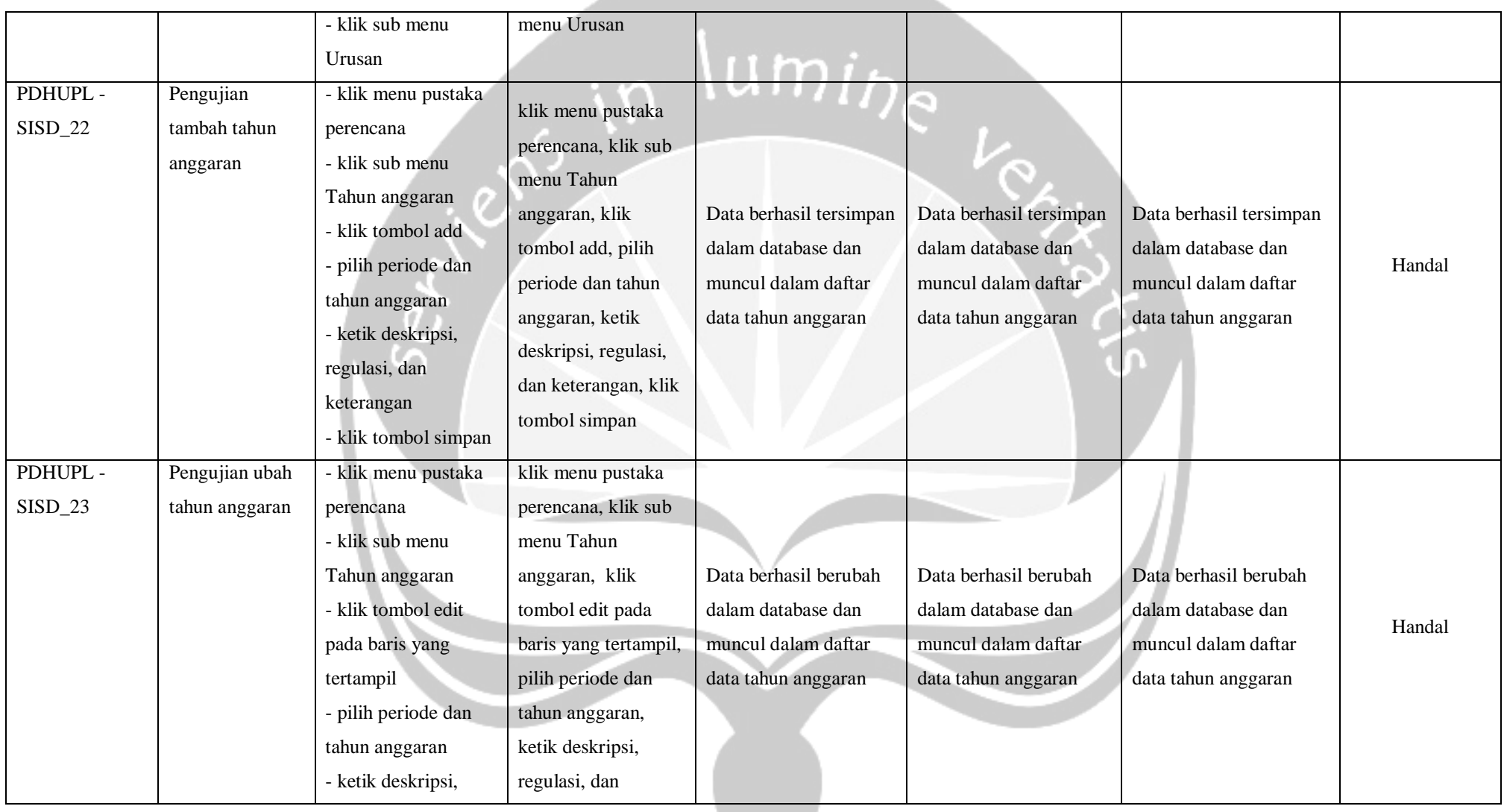

**Program Studi Teknik Informatika UAJY PDHUPL-SIPER Halaman 40 dari 53**

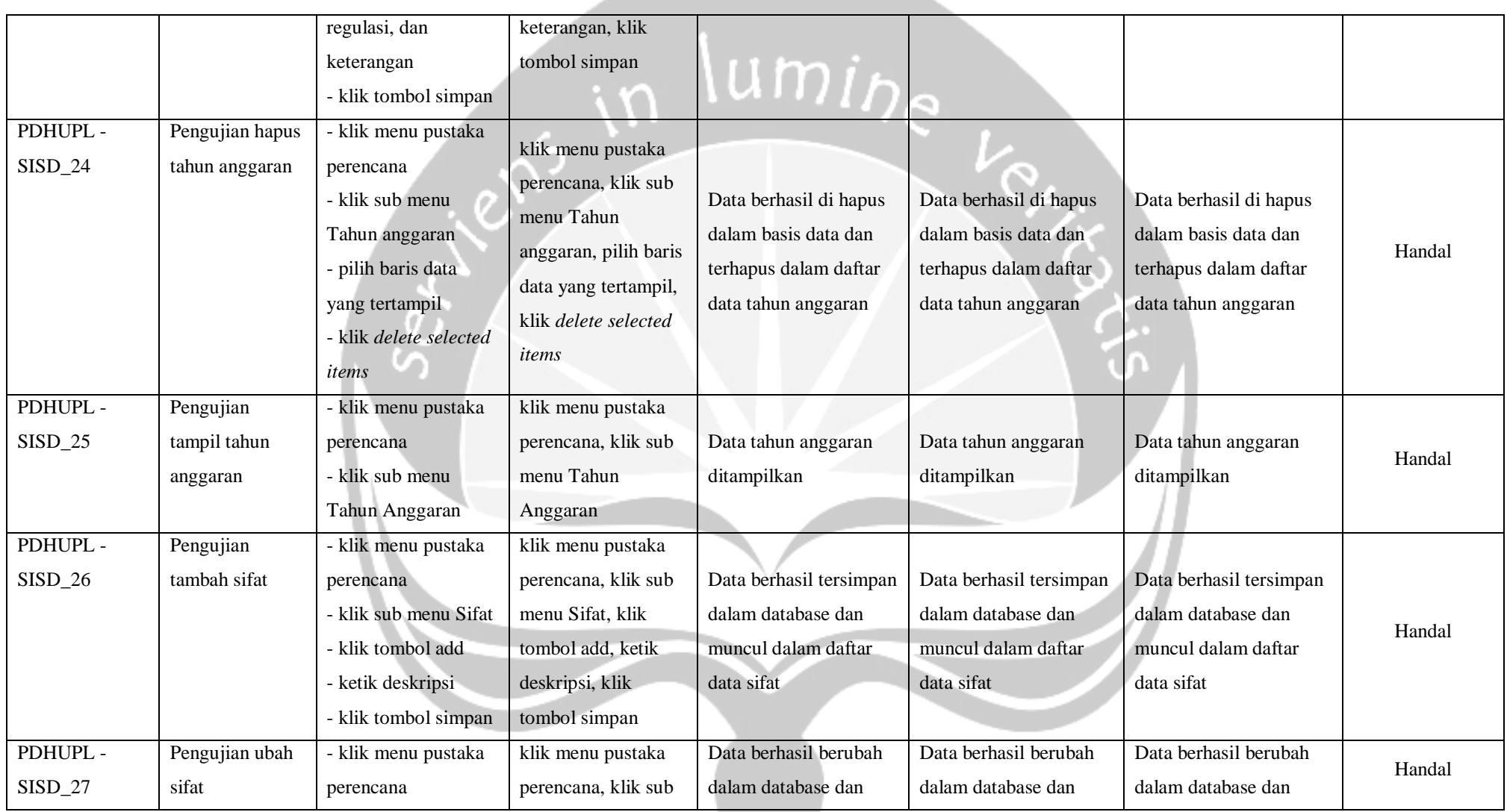

and the state of the state

**Program Studi Teknik Informatika UAJY PDHUPL-SIPER Halaman 41 dari 53**

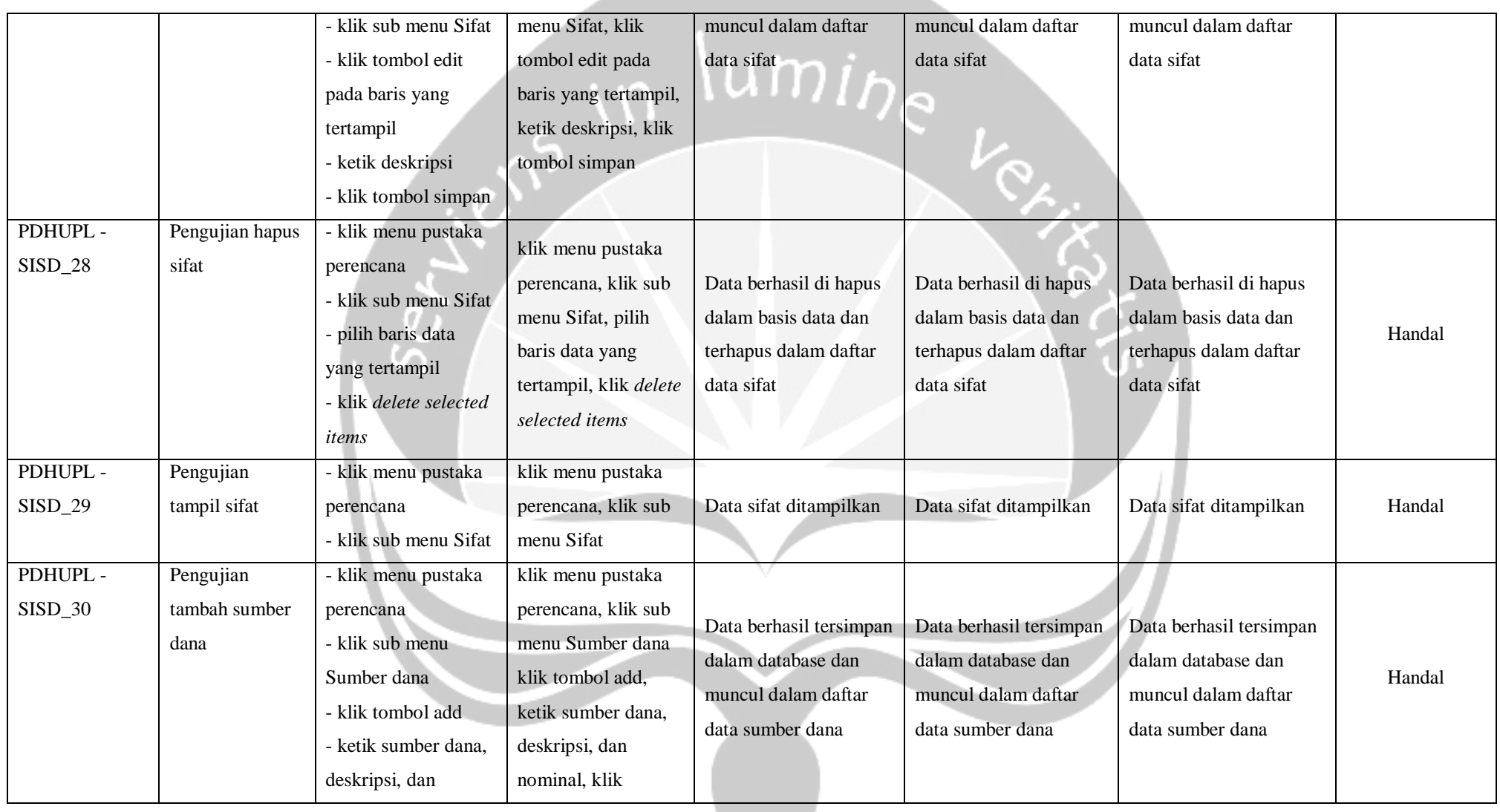

**Program Studi Teknik Informatika UAJY PDHUPL-SIPER Halaman 42 dari 53**

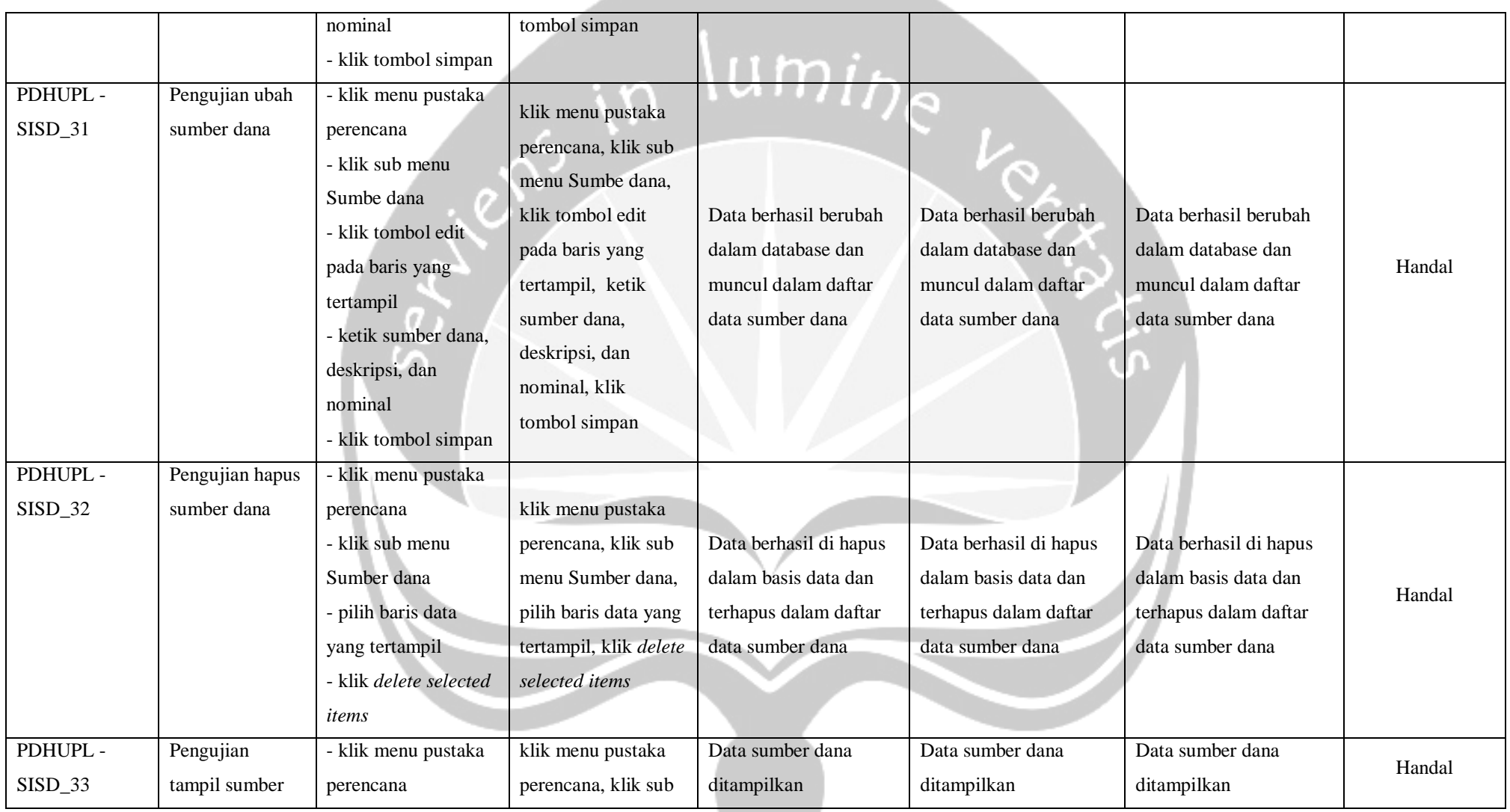

**Program Studi Teknik Informatika UAJY PDHUPL-SIPER Halaman 43 dari 53**

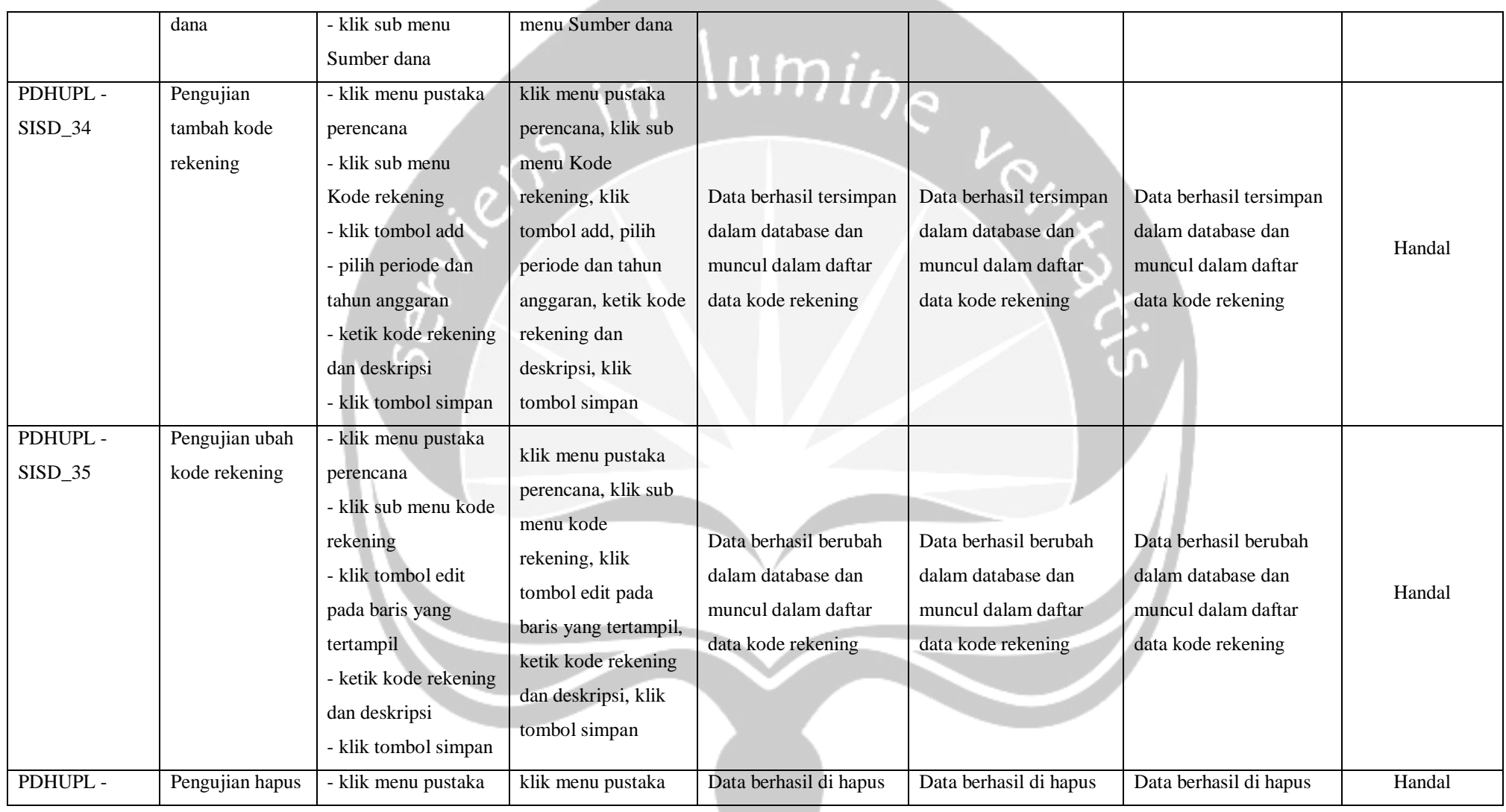

**Program Studi Teknik Informatika UAJY PDHUPL-SIPER Halaman 44 dari 53**

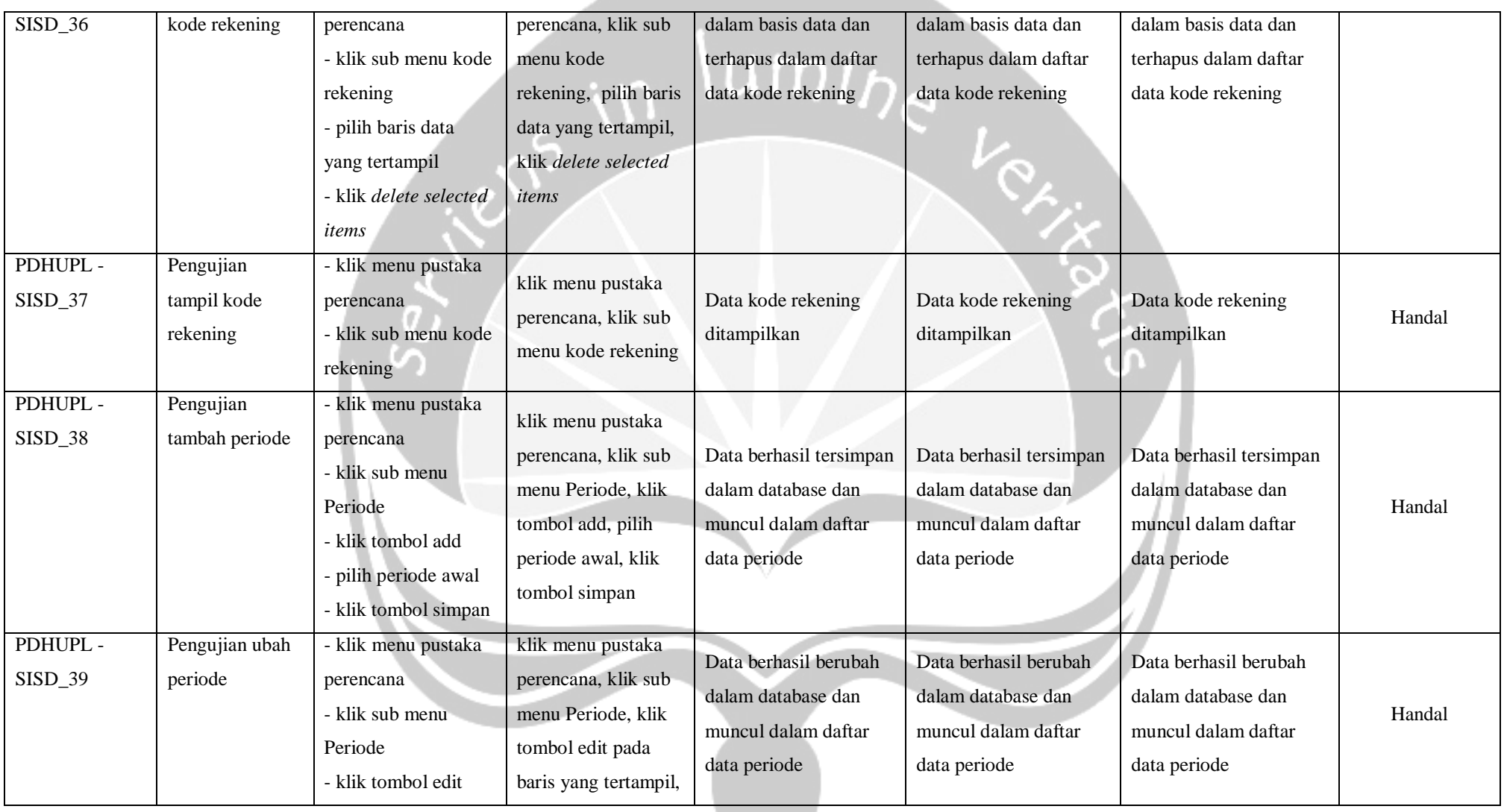

**Program Studi Teknik Informatika UAJY PDHUPL-SIPER Halaman 45 dari 53**

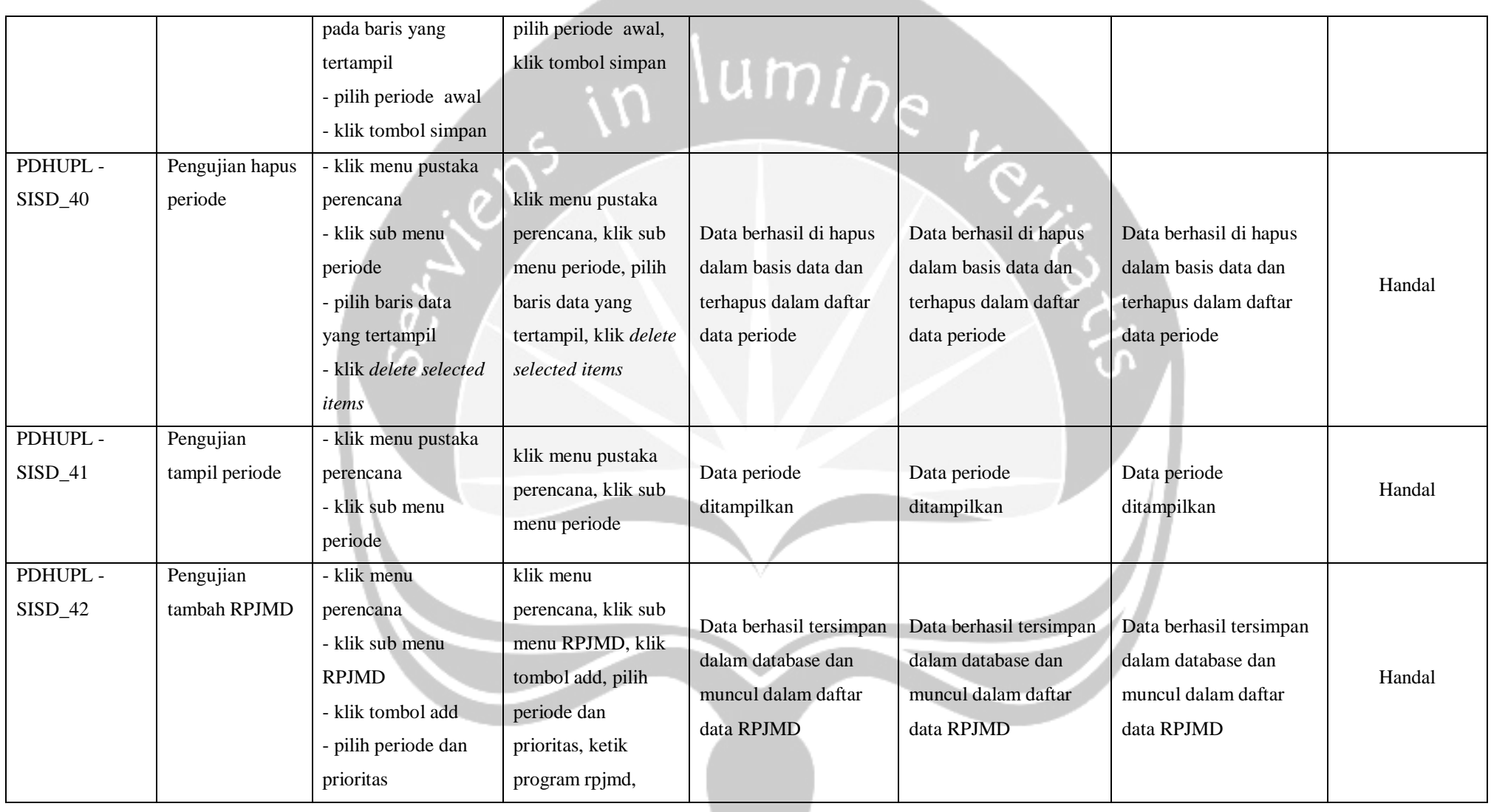

and the state of the con-

**Program Studi Teknik Informatika UAJY PDHUPL-SIPER Halaman 46 dari 53**

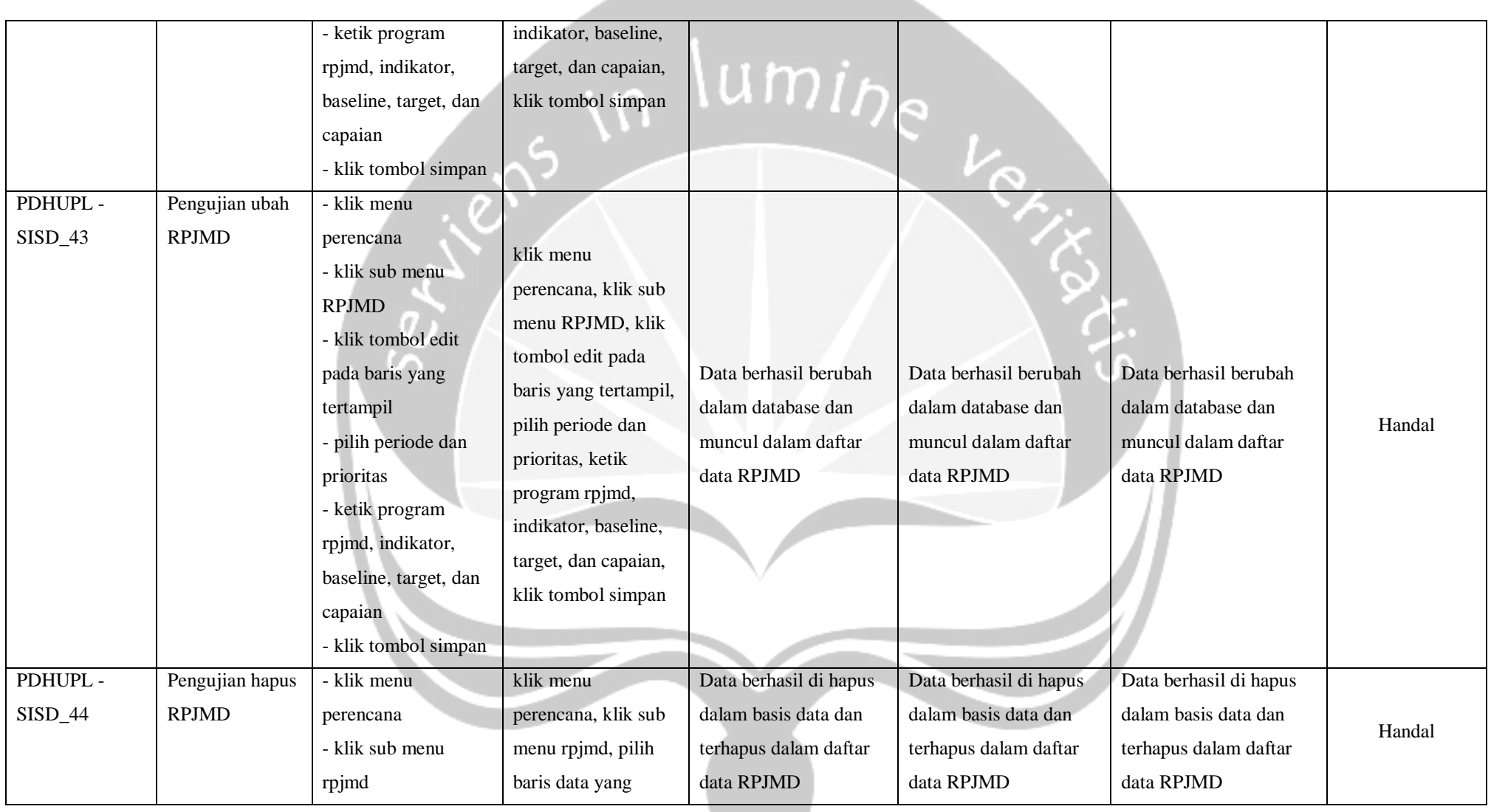

**Program Studi Teknik Informatika UAJY PDHUPL-SIPER Halaman 47 dari 53**

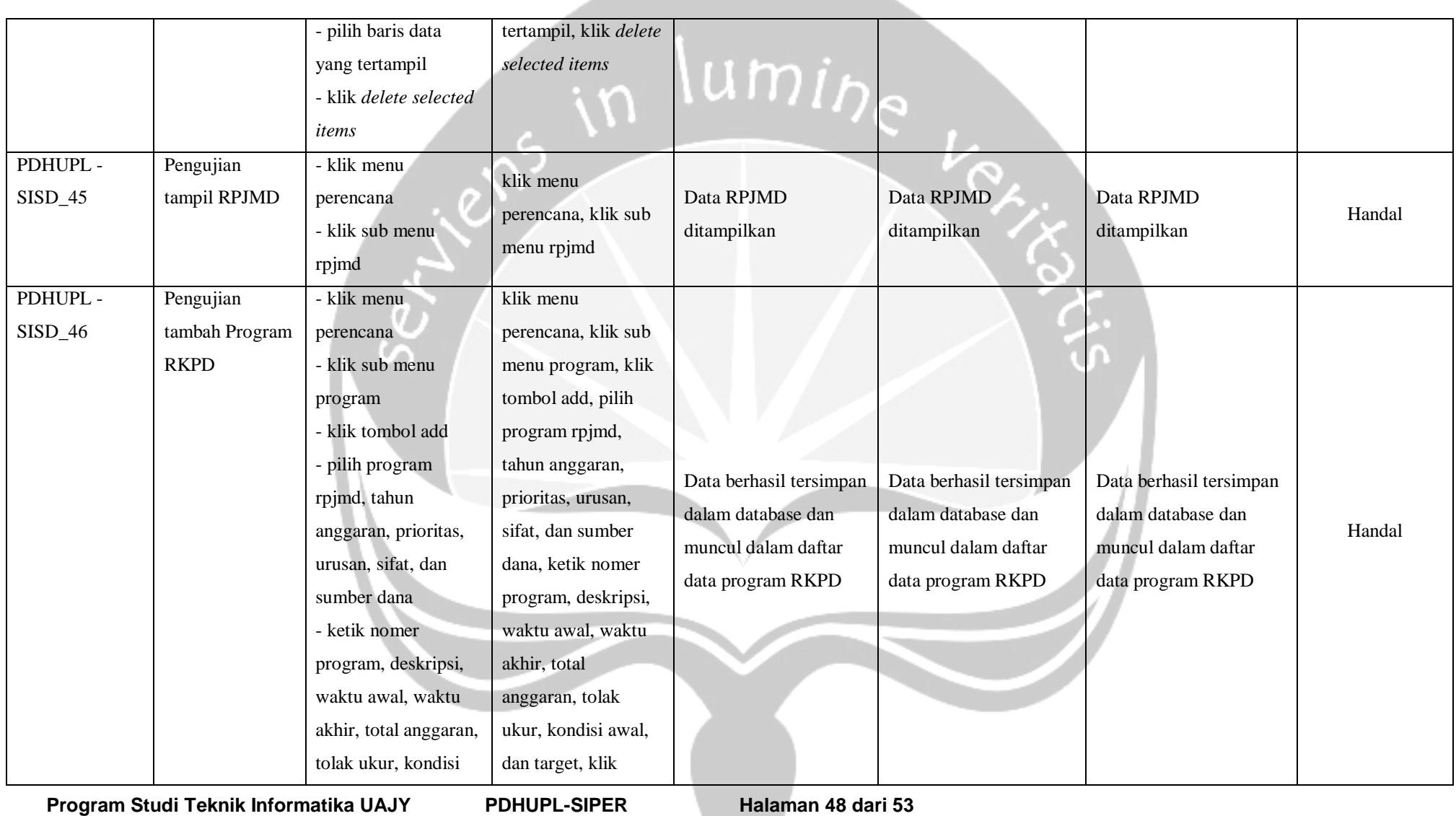

and the state of the state

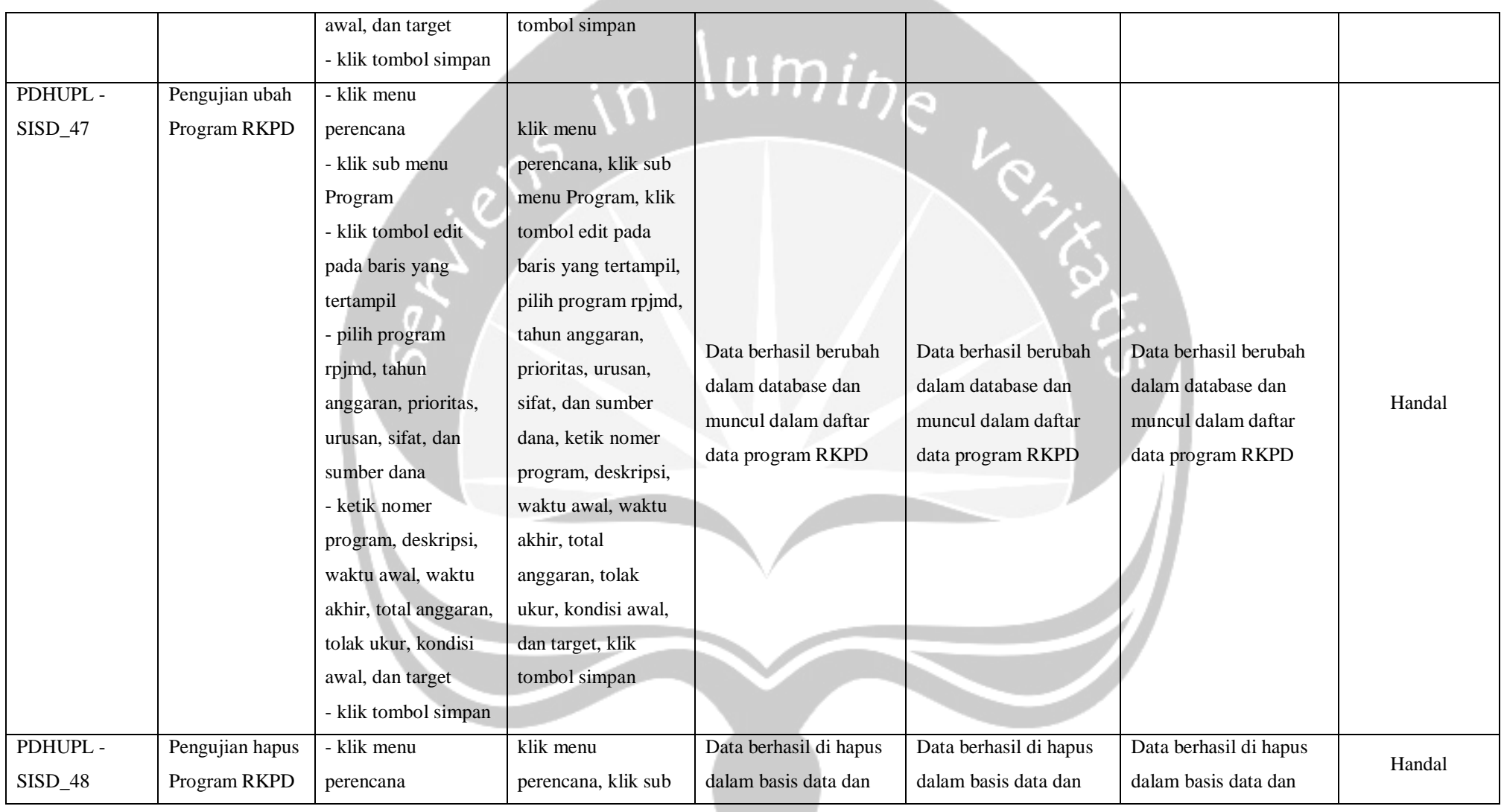

#### **Program Studi Teknik Informatika UAJY PDHUPL-SIPER Halaman 49 dari 53**

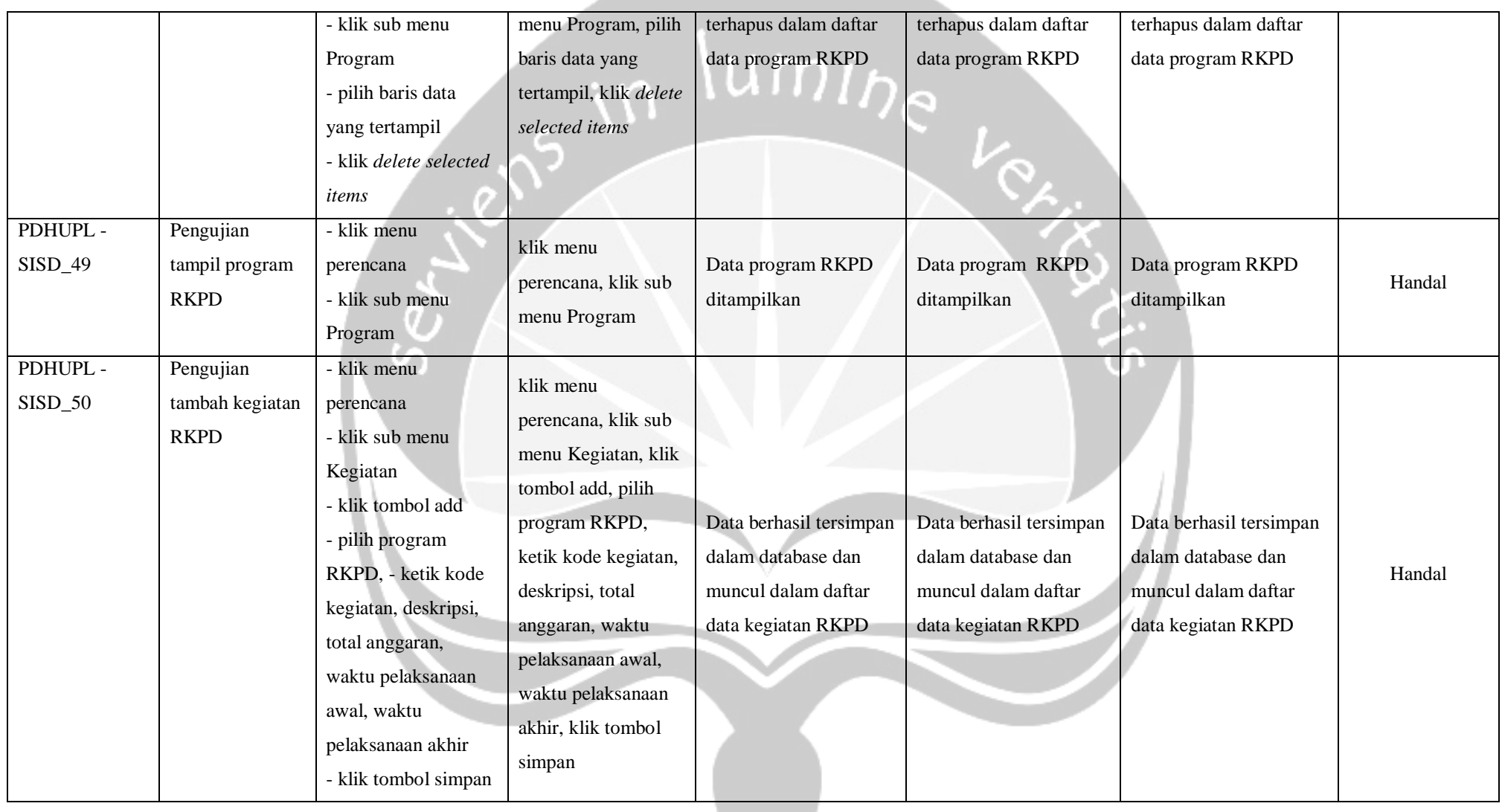

**Program Studi Teknik Informatika UAJY PDHUPL-SIPER Halaman 50 dari 53**

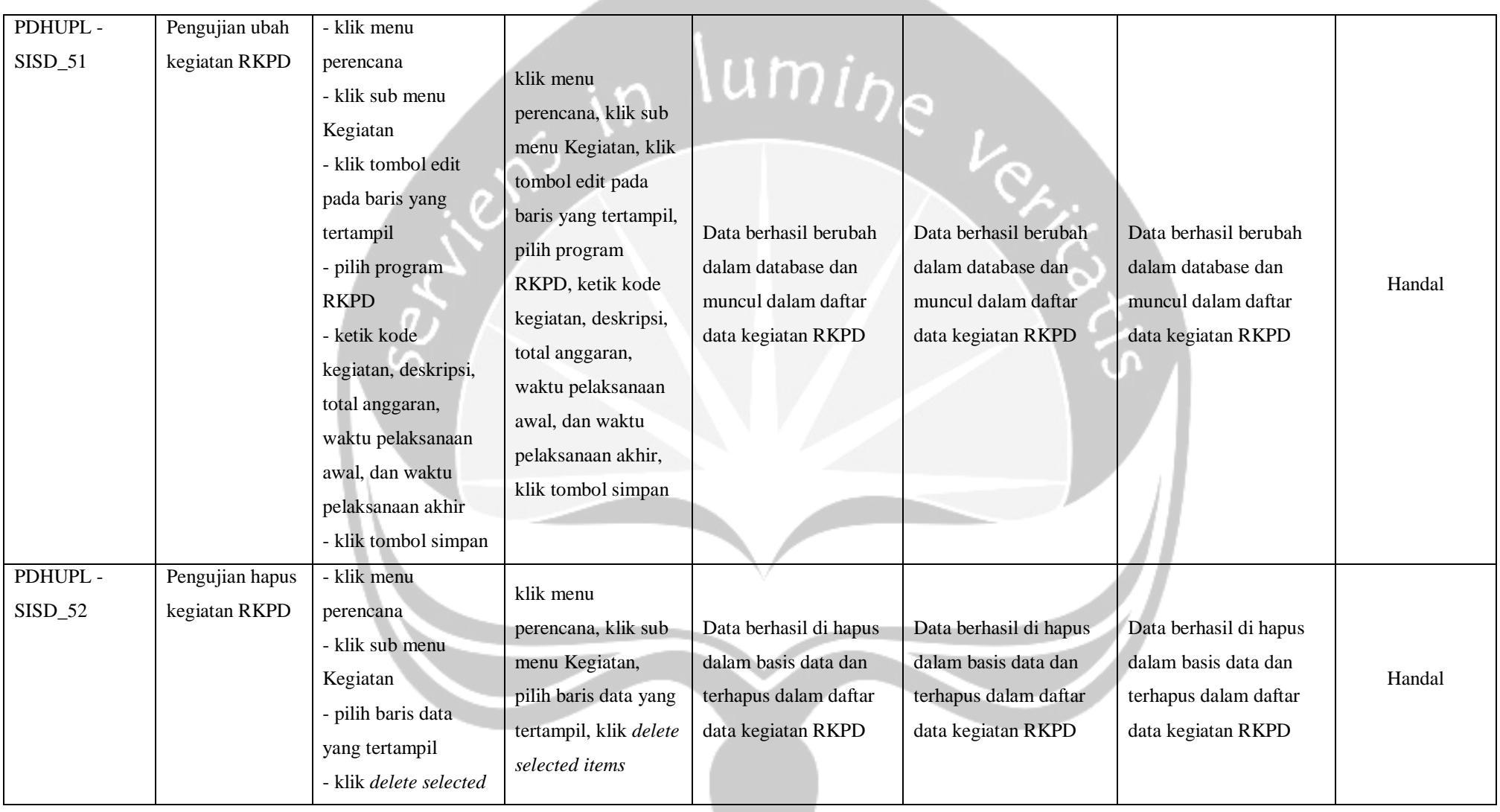

and the state of the state

**Program Studi Teknik Informatika UAJY PDHUPL-SIPER Halaman 51 dari 53**

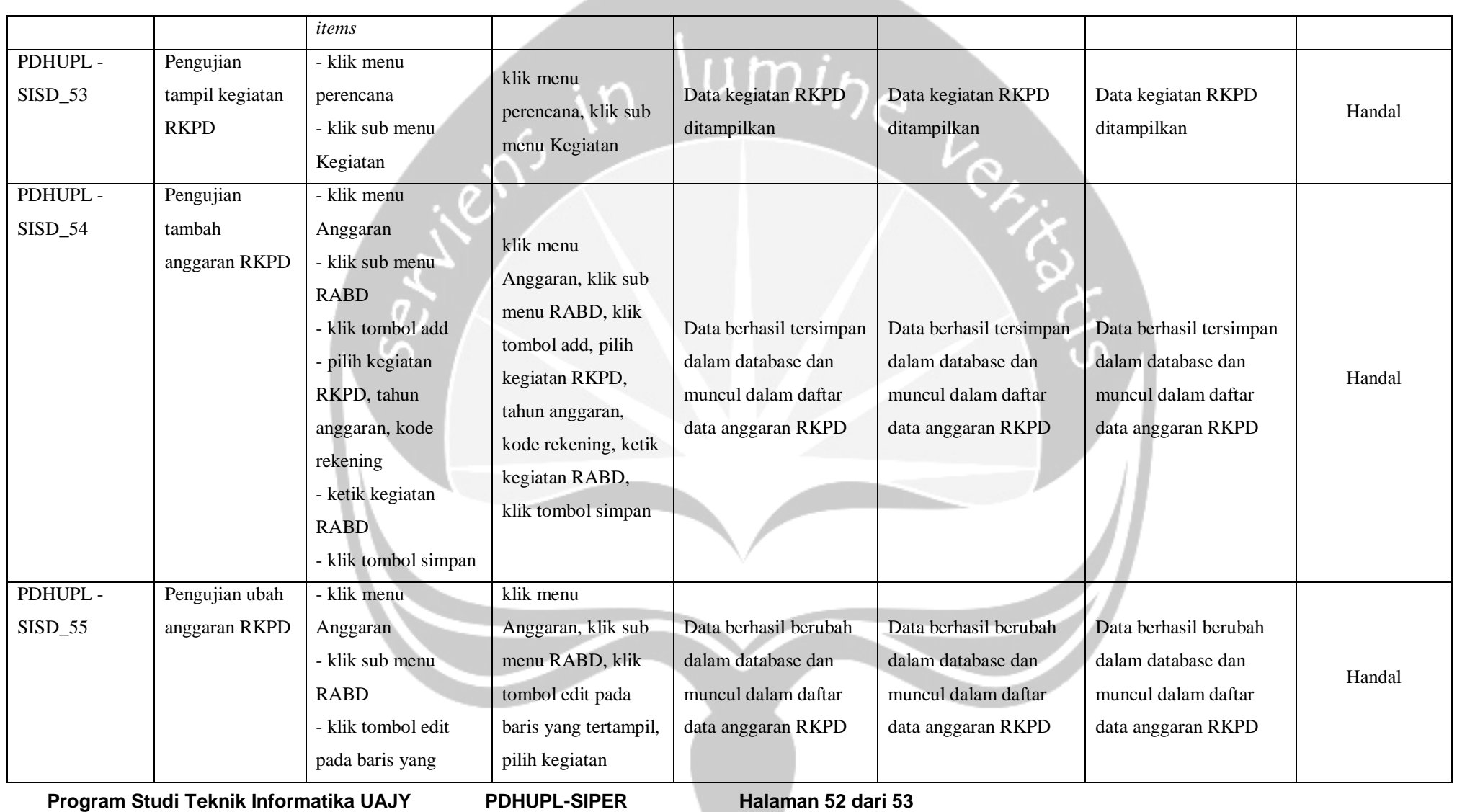

and the state of the state

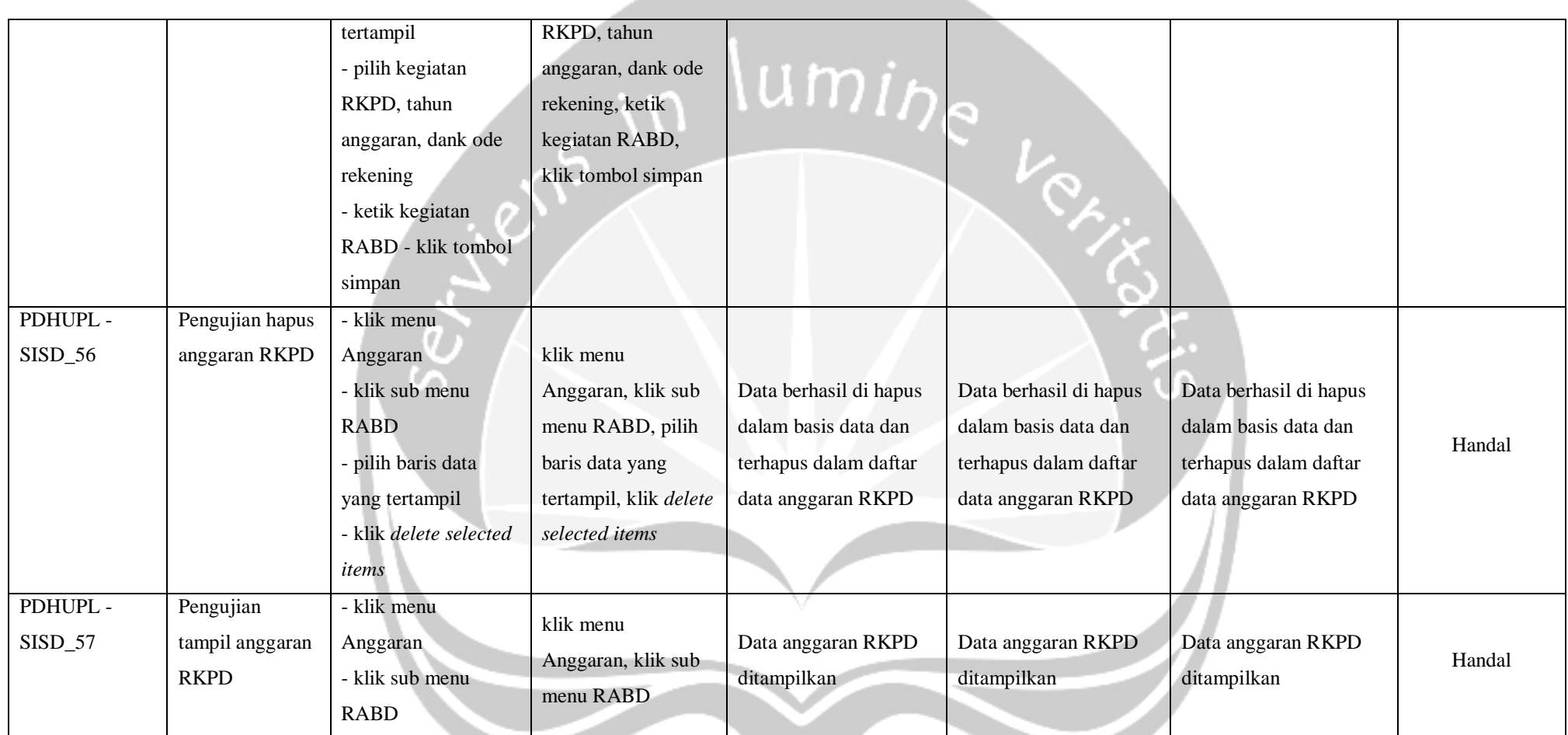

**Program Studi Teknik Informatika UAJY PDHUPL-SIPER Halaman 53 dari 53**

# **SKPL**

# **SPESIFIKASI KEBUTUHAN PERANGKAT LUNAK**

**SISD**

**(Sistem Informasi Supra Desa)**

**Untuk:**

**Universitas Atma Jaya Yogyakarta**

**Dipersiapkan oleh:**

**Adyarta Nugraha/ 130707229**

**Program Studi Teknik Informatika – Fakultas Teknologi** 

**Industri**

**Universitas Atma Jaya Yogyakarta** 

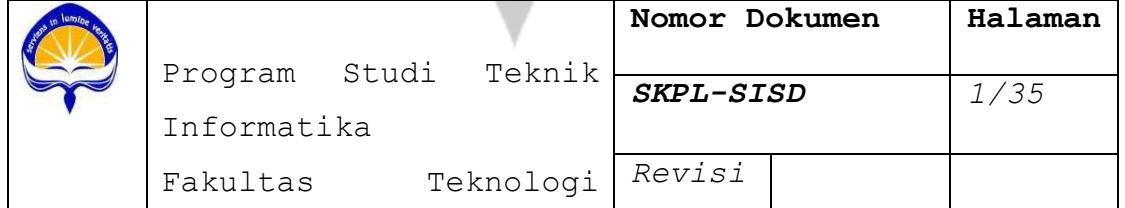

#### **DAFTAR PERUBAHAN**

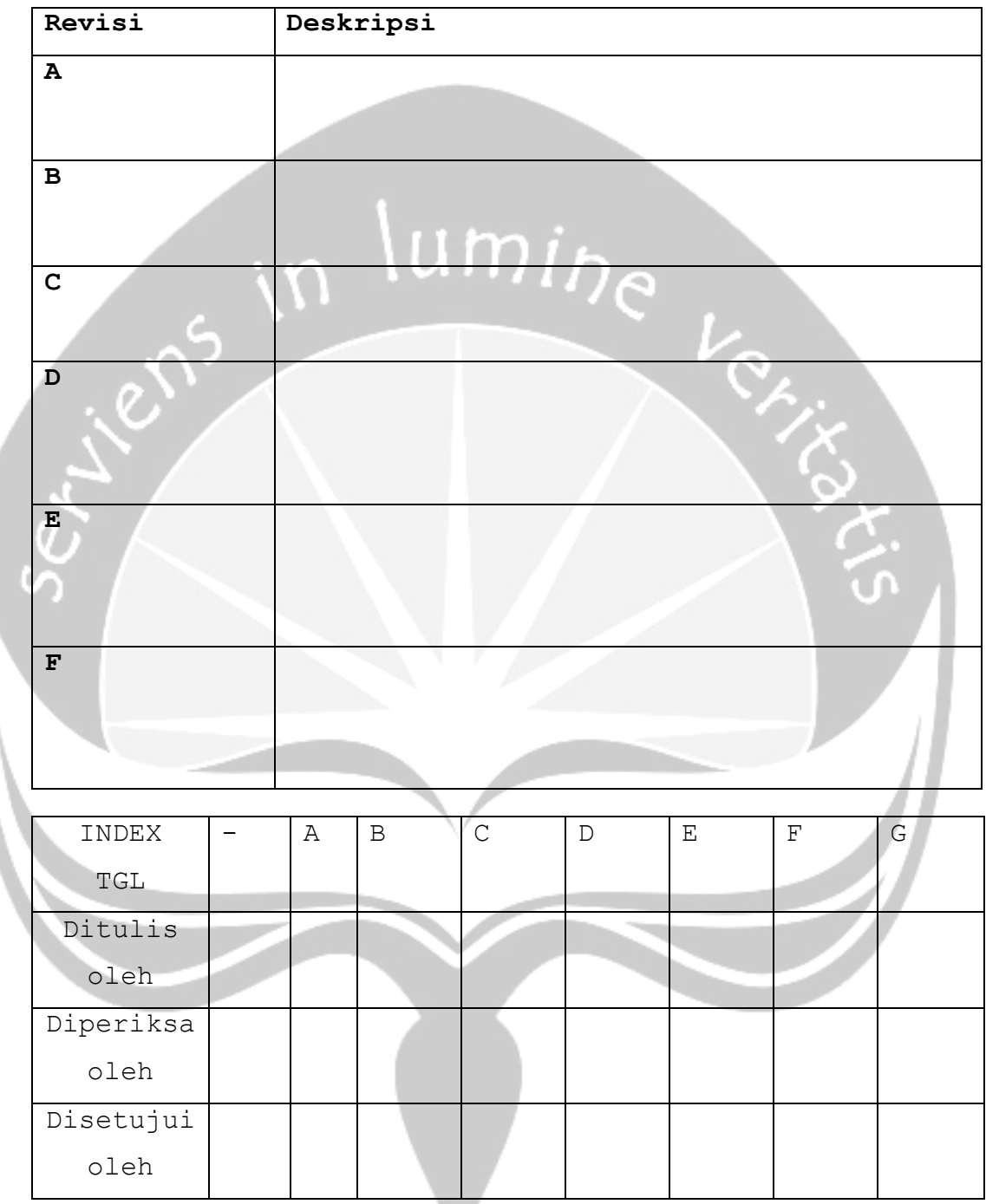

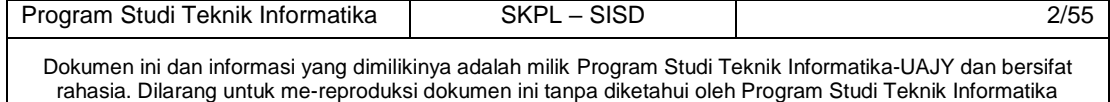

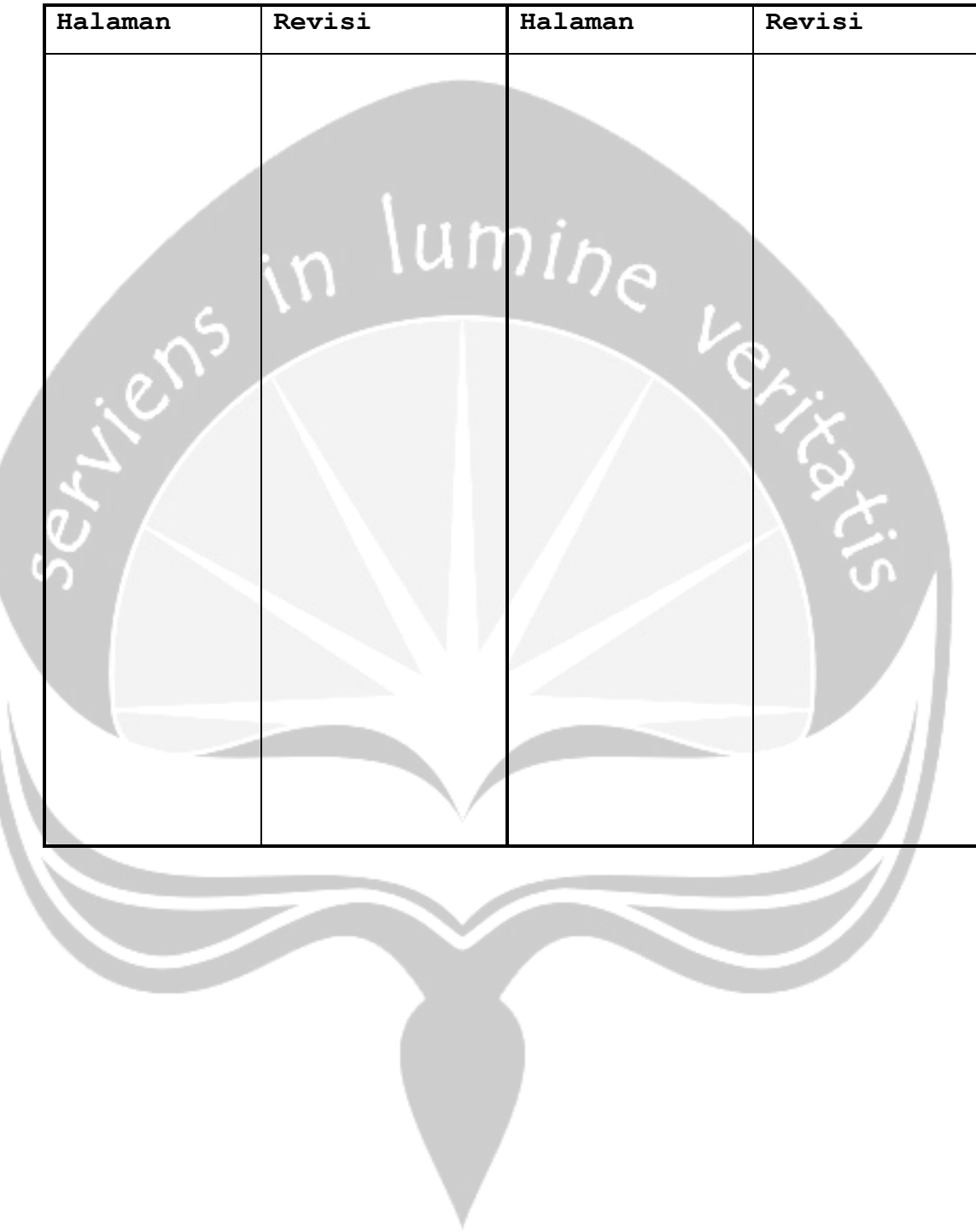

**Daftar Halaman Perubahan** 

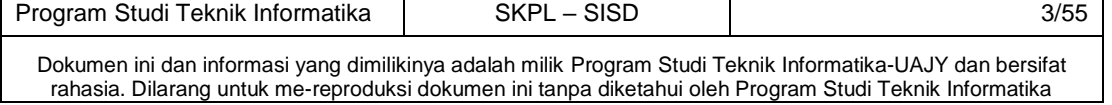

#### **Daftar Isi**

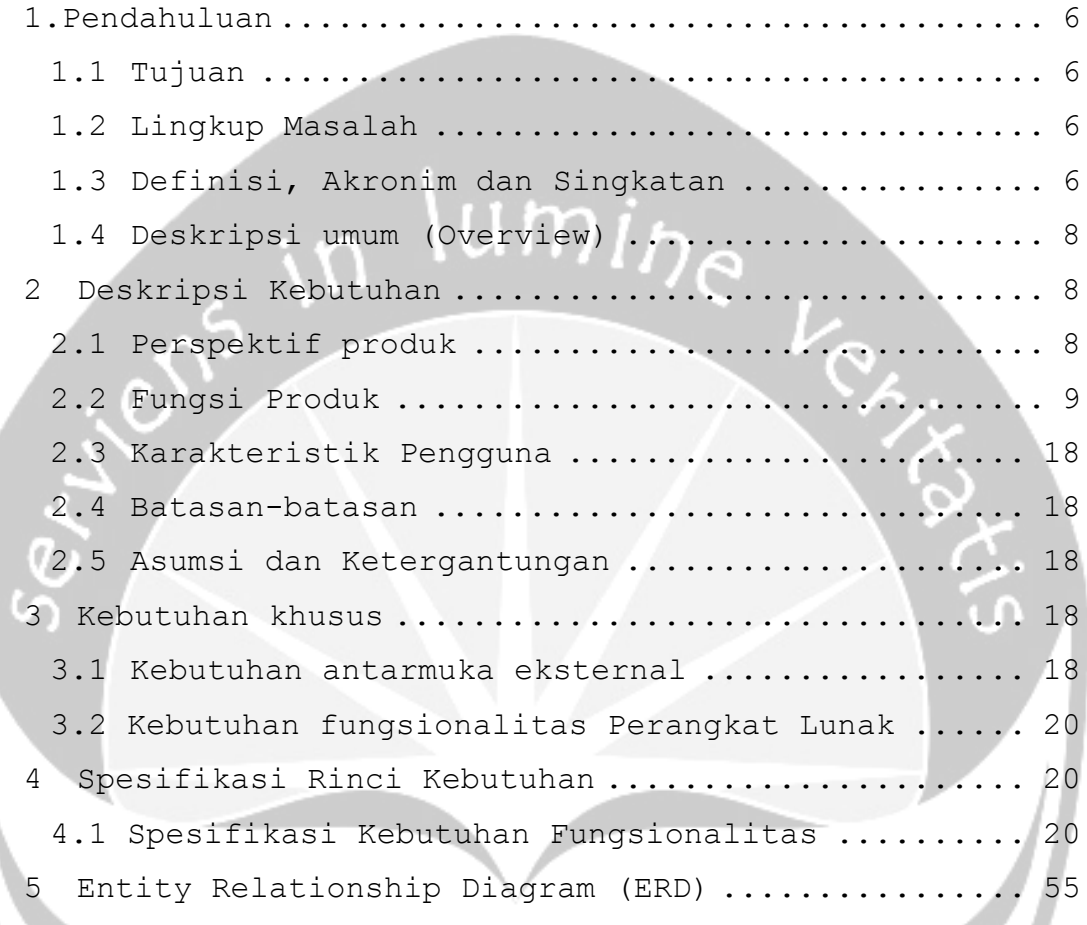

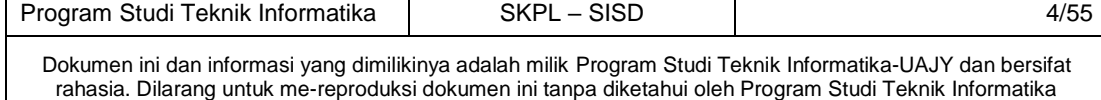

#### **Daftar Gambar**

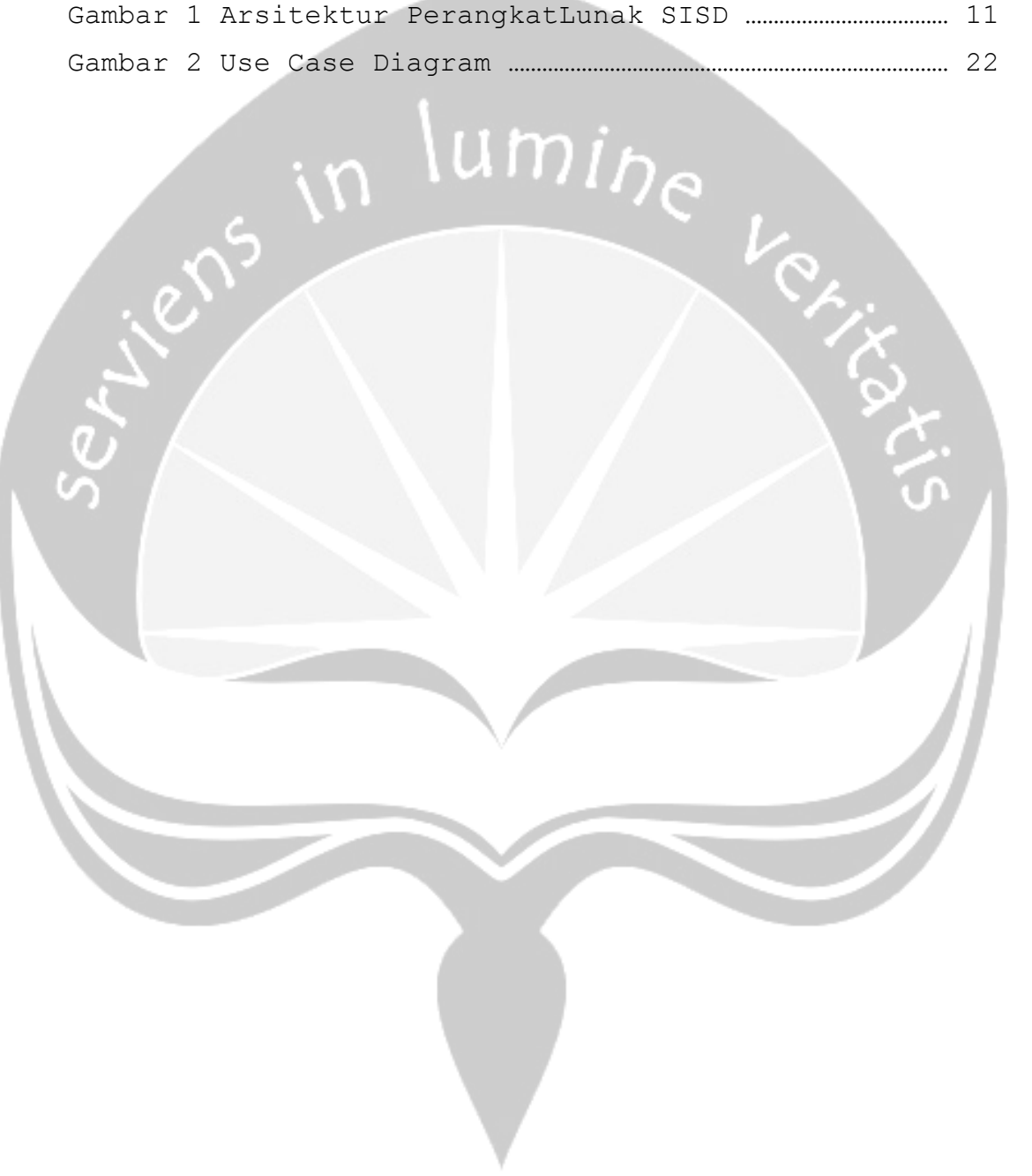

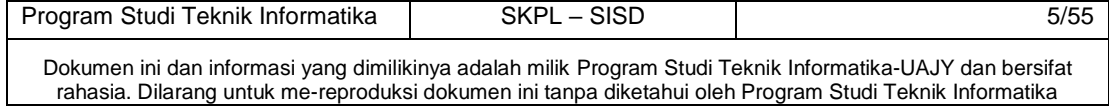

## **1.Pendahuluan**

#### <span id="page-166-1"></span><span id="page-166-0"></span>**1.1 Tujuan**

Dokumen Spesifikasi Kebutuhan Perangkat Lunak (SKPL) ini merupakan dokumen spesifikasi kebutuhan perangkat lunak SISD (Sistem Informasi Supra Desa) untuk mendefinisikan kebutuhan perangkat lunak yang meliputi antarmuka eksternal (antarmuka antara sistem dengan sistem lain perangkat lunak dan perangkat keras, dan pengguna) dan atribut (*feature-feature* tambahan yang dimiliki sistem), serta mendefinisikan fungsi perangkat lunak. SKPL-SISD ini juga mendefinisikan batasan perancangan perangkat lunak.

## <span id="page-166-2"></span>**1.2 Lingkup Masalah**

Perangkat Lunak SISD dikembangkan dengan tujuan untuk:

- 1. Menangani pengelolaan pengguna sistem.
- 2. Menangani pengelolaan Data Master.
- 3. Menangani pengelolaan data RPJMD (Rencana Pembangunan Jangka Menengah Daerah).
- 4. Menangani pengelolaan data RKPD (Rencana Kegiatan dan Program Daerah).

Dan berjalan pada lingkungan dengan aplikasi web dapat berjalan dengan web browser.

#### <span id="page-166-3"></span>**1.3 Definisi, Akronim dan Singkatan**

Daftar definisi akronim dan singkatan:

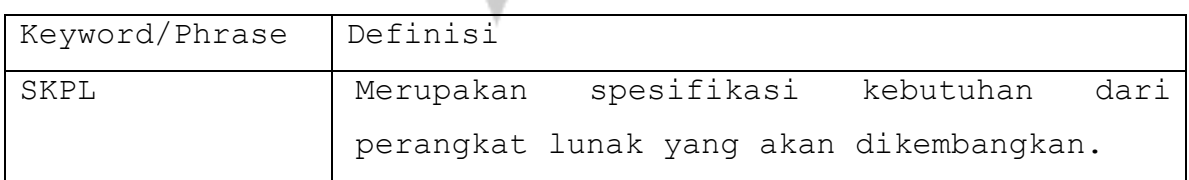

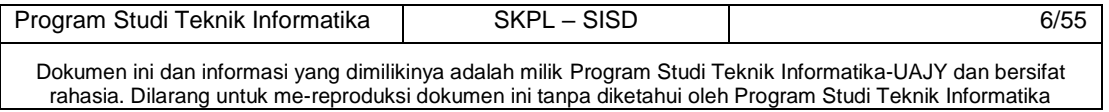

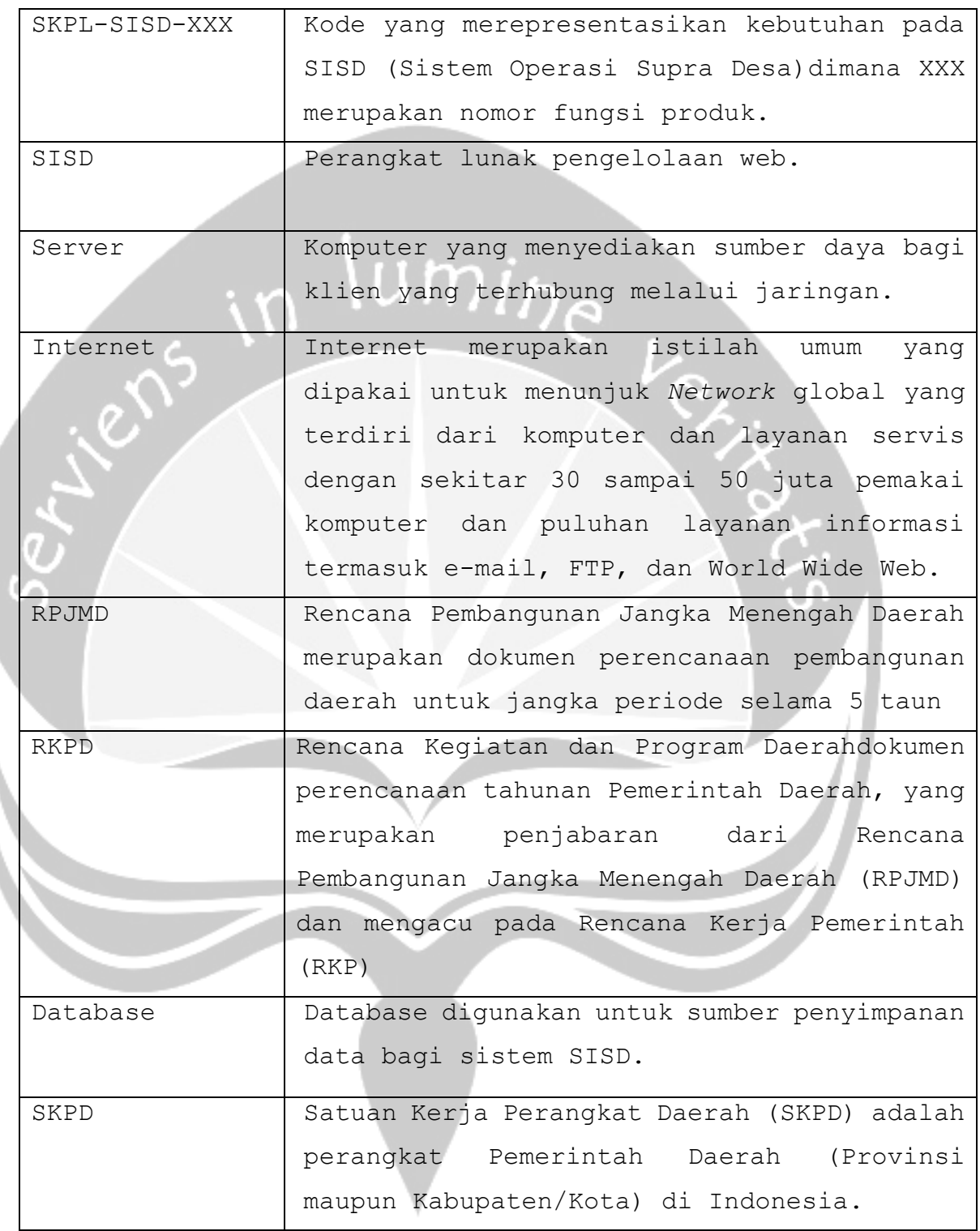

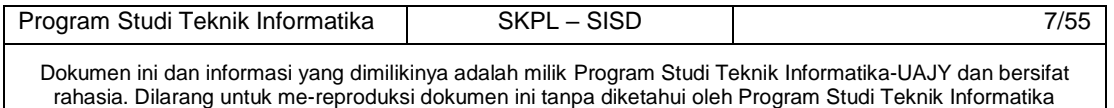

#### <span id="page-168-0"></span>**1.4 Deskripsi umum (Overview)**

Secara umum dokumen SKPL ini terbagi atas 3 bagian utama. Bagian utama berisi penjelasan mengenai dokumen SKPL tersebut yang mencakup tujuan pembuatan SKPL, ruang lingkup masalah dalam pengembangan perangkat lunak tersebut, definisi, referensi dan deskripsi umum tentang dokumen SKPL ini.

Bagian kedua berisi penjelasan umum tentang perangkat lunak SISD yang akan dikembangkan, mencakup perspektif produk yang akan dikembangkan, fungsi produk perangkat lunak, karakteristik pengguna, batasan dalam penggunaan perangkat lunak dan asumsi yang dipakai dalam pengembangan perangkat lunak SISD tersebut.

Bagian ketiga berisi penjelasan secara lebih rinci tentang kebutuhan perangkat lunak SISD yang akan dikembangkan.

## <span id="page-168-1"></span>**2 Deskripsi Kebutuhan**

#### <span id="page-168-2"></span>**2.1 Perspektif produk**

Sistem Operasi Supra Desa merupakan perangkat lunak yang dikembangkan untuk membantu pengelolaan perencanaan pembangunan ditingkat supradesa. Sistem ini membantu Supra Desa Untuk Semua Daerah untuk mengelola proses pembuatan RPJMD(Rencana Pembangunan Jangka Menengah Daerah), pembuatan RKPD(Rencana kegiatan dan Program Daerah).Sistem ini hanya dapat dipergunakan oleh pengurus Daerah dan sistem ini sendiri merupakan aplikasi web.

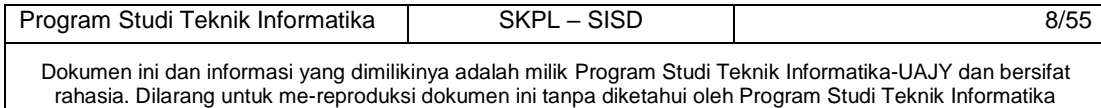

Sistem ini dapat dipergunakan oleh SKPD, dan pengurus dari Daerah. Melalui sistem tersebut pengurus daerah dapat pembuatan RPJMD (Rencana Pembangunan Jangka Menengah Daerah), pembuatan RKPD (Rencana kegiatan dan Program Daerah), melakukan reporting.

Perangkat lunak web ini bisa berjalan pada web browser apapun, dan dibuat menggunakan bahasa pemrograman PHP dengan framework CodeIgniter (CI). Sedangkan untuk lingkungan pemrogramannya menggunakan Sublime Text 3. Sedang untuk *database* digunakan MySQL.

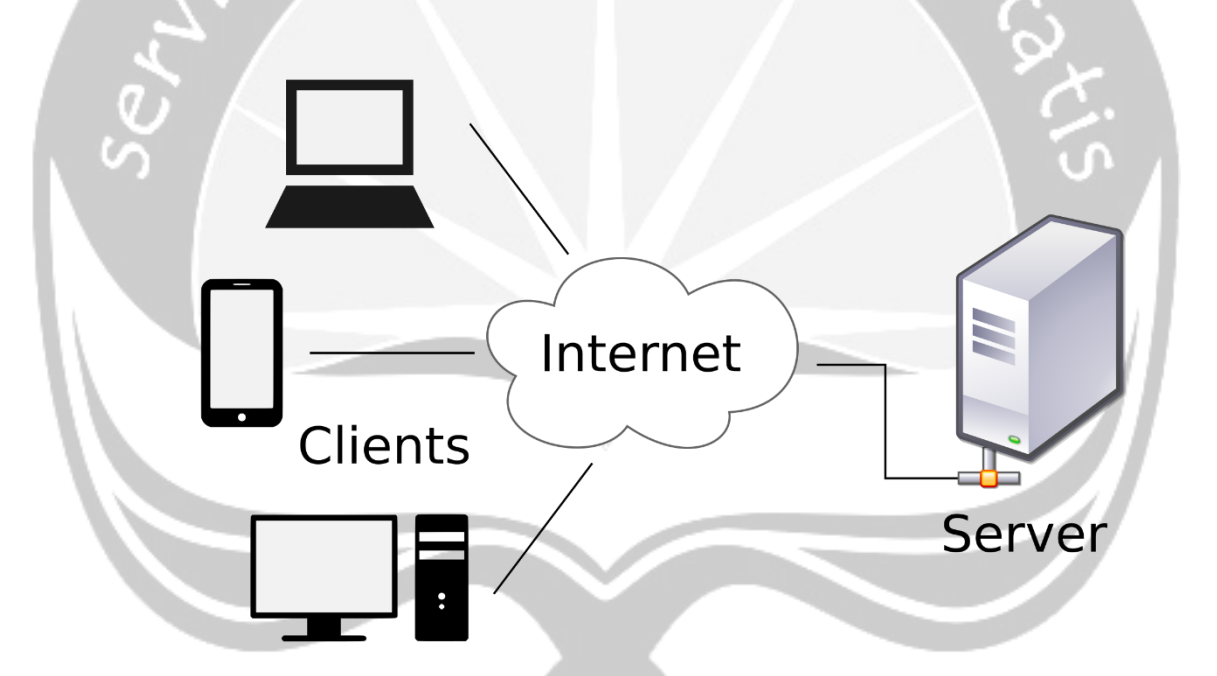

**Gambar 1. Arsitektur Komputer**

#### <span id="page-169-0"></span>**2.2 Fungsi Produk**

Fungsi produk perangkat lunak SISD adalah sebagai berikut:

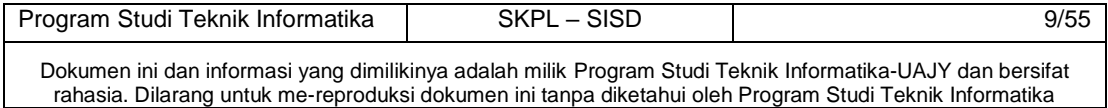

1. Fungsi Login**(SKPL-SISD-001)** 

Merupakan fungsi yang digunakan semua user internal untuk dapat masuk ke dalam sistem yang digunakan.

- 2. Fungsi Pengelolaan Data User**(SKPL-SISD-002)** Merupakan fungsi yang digunakan oleh Role Administrator untuk mengelola data User. Fungsi Pengelolaan Data User mencakup:
	- a. *Fungsi Entri Data* User **(SKPL-SISD-002-01)** Merupakan fungsi yang digunakan untuk menambahkan data User.
	- b. *Fungsi Edit Data* User **(SKPL-SISD-002-02)** Merupakan fungsi yang digunakan untuk mengubah atau mengoreksi data User.
	- c. *Fungsi Hapus Data* User **(SKPL-SISD-002-03)** Merupakan Fungsi yang digunakan untuk menhapus data User.
	- d. *Fungsi Tampil Data* User **(SKPL-SISD-002-04)** Merupakan Fungsi yang digunakan untuk menampilkan data User.
- 3. Fungsi Pengelolaan Data SKPD **(SKPL-SISD-003)** Merupakan fungsi yang digunakan oleh Role Administrator untuk mengelola data SKPD. Fungsi Pengelolaan Data SKPD mencakup:
	- a. *Fungsi Entri Data* SKPD **(SKPL-SISD-003-01)** Merupakan fungsi yang digunakan untuk menambahkan data SKPD. b. *Fungsi Edit Data* SKPD **(SKPL-SISD-003-02)**

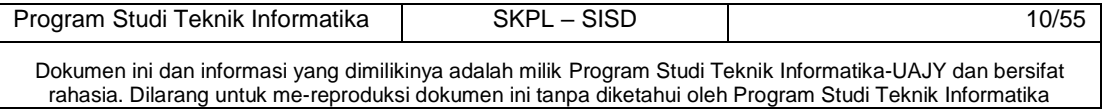

Merupakan fungsi yang digunakan untuk mengubah atau mengoreksi data SKPD.

- c. *Fungsi Hapus Data* SKPD **(SKPL-SISD-003-03)** Merupakan Fungsi yang digunakan untuk menhapus data SKPD.
- d. *Fungsi Tampil Data* SKPD **(SKPL-SISD-003-04)** Merupakan Fungsi yang digunakan untuk menampilkan data SKPD.
- 4. Fungsi Pengelolaan Data Wilayah**(SKPL-SISD-004)** Merupakan fungsi yang digunakan oleh Administrator untuk mengelola data Wilayah, yang meliputi:
	- 1. Data Provinsi.
	- 2. Data Kabupaten.
	- 3. Data Kecamatan.
	- 4. Data Desa.
	- 5. Data Dusun.
	- 6. Data RT.
	- 7. Data RW.

Fungsi Pengelolaan Data Wilayah mencakup:

- a. *Fungsi Entri Data* Wilayah **(SKPL-SISD-004-01)** Merupakan fungsi yang digunakan untuk menambahkan data Wilayah.
- b. *Fungsi Edit Data* Wilayah **(SKPL-SISD-004-02)** Merupakan fungsi yang digunakan untuk mengubah atau mengoreksi data Wilayah.
- c. *Fungsi Hapus Data* Wilayah **(SKPL-SISD-004-03)** Merupakan Fungsi yang digunakan untuk menhapus data Wilayah.
- d. *Fungsi Tampil Data* Wilayah **(SKPL-SISD-004-04)**

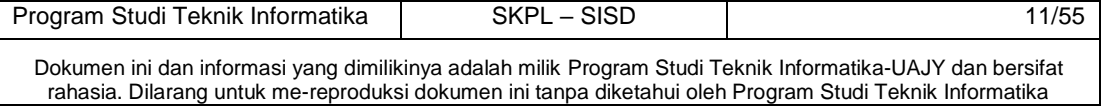

Merupakan Fungsi yang digunakan untuk menampilkan data Wilayah

5. Fungsi Pengelolaan Data Prioritas **(SKPL-SISD-005)** 

Merupakan fungsi yang digunakan oleh Role Perencana Pembangunan untuk mengelola data Prioritas.

Fungsi Pengelolaan Data Prioritas mencakup:

- a. *Fungsi Entri Data* Prioritas**(SKPL-SISD-005-01)** Merupakan fungsi yang digunakan untuk menambahkan data Prioritas.
- b. *Fungsi Edit Data* Prioritas**(SKPL-SISD-005-02)** Merupakan fungsi yang digunakan untuk mengubah atau mengoreksi data Prioritas.
- c. *Fungsi Hapus Data* Prioritas**(SKPL-SISD-005-03)** Merupakan Fungsi yang digunakan untuk menhapus data Prioritas.
- d. *Fungsi Tampil Data* Prioritas**(SKPL-SISD-005- 04)**

Merupakan Fungsi yang digunakan untuk menampilkan data Prioritas.

6. Fungsi Pengelolaan Data Urusan**(SKPL-SISD-006)** Merupakan fungsi yang digunakan oleh Role Perencana Pembangunan untuk mengelola data Prioritas.

Fungsi Pengelolaan Data Urusan mencakup:

a. *Fungsi Entri Data* Urusan **(SKPL-SISD-006-01)** Merupakan fungsi yang digunakan untuk menambahkan data Urusan.

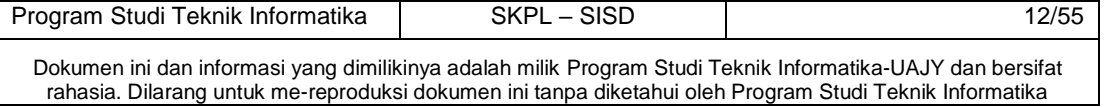

- b. *Fungsi Edit Data* Urusan **(SKPL-SISD-006-02)** Merupakan fungsi yang digunakan untuk mengubah atau mengoreksi data Urusan.
- c. *Fungsi Hapus Data* Urusan **(SKPL-SISD-006-03)** Merupakan Fungsi yang digunakan untuk menhapus data Urusan.
- d. *Fungsi Tampil Data* Urusan **(SKPL-SISD-006-04)** Merupakan Fungsi yang digunakan untuk menampilkan data Urusan.
- 7. Fungsi Pengelolaan Data Tahun Anggaran**(SKPL-SISD-007)**

Merupakan fungsi yang digunakan oleh Role Perencana Pembangunan untuk mengelola data Tahun Anggaran.

Fungsi Pengelolaan Data Urusan mencakup:

a. *Fungsi Entri Data* Tahun Anggaran**(SKPL-SISD-007-01)** 

Merupakan fungsi yang digunakan untuk menambahkan data Tahun Anggaran.

b. *Fungsi Edit Data* Tahun Anggaran**(SKPL-SISD-007- 02)** 

Merupakan fungsi yang digunakan untuk mengubah atau mengoreksi data Tahun Anggaran.

c. *Fungsi Hapus Data* Tahun Anggaran**(SKPL-SISD-007-03)** 

Merupakan Fungsi yang digunakan untuk menhapus data Tahun Anggaran.

d. *Fungsi Tampil Data* Tahun Anggaran**(SKPL-SISD-007-04)** 

Program Studi Teknik Informatika | SKPL – SISD | 13/55 Dokumen ini dan informasi yang dimilikinya adalah milik Program Studi Teknik Informatika-UAJY dan bersifat rahasia. Dilarang untuk me-reproduksi dokumen ini tanpa diketahui oleh Program Studi Teknik Informatika

Merupakan Fungsi yang digunakan untuk menampilkan data Tahun Anggaran.

8. Fungsi Pengelolaan Data Sifat**(SKPL-SISD-008)** Merupakan fungsi yang digunakan oleh Role Perencana Pembangunan untuk mengelola data Sifat.

Fungsi Pengelolaan Data Sifat mencakup:

- a. *Fungsi Entri Data* Sifat **(SKPL-SISD-008-01)**
- Merupakan fungsi yang digunakan untuk menambahkan data Sifat.
- b. *Fungsi Edit Data* Sifat **(SKPL-SISD-008-02)** Merupakan fungsi yang digunakan untuk mengubah atau mengoreksi data Sifat.
- c. *Fungsi Hapus Data* Sifat **(SKPL-SISD-008-03)** Merupakan Fungsi yang digunakan untuk menhapus data Sifat.
- d. *Fungsi Tampil Data* Sifat **(SKPL-SISD-008-04)** Merupakan Fungsi yang digunakan untuk menampilkan data Sifat.

9. Fungsi Pengelolaan Data Sumber Dana**(SKPL-SISD-009)** 

Merupakan fungsi yang digunakan oleh Role Perencana Pembangunan untuk mengelola data Sumber Dana.

Fungsi Pengelolaan Data Sumber Dana mencakup:

a. *Fungsi Entri Data* Sumber Dana **(SKPL-SISD-009- 01)** 

Merupakan fungsi yang digunakan untuk menambahkan data Sumber Dana.

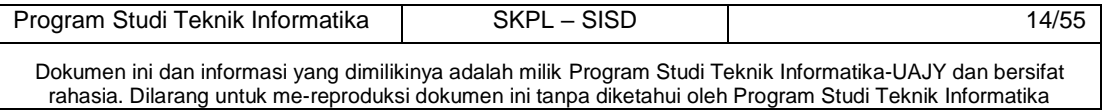

b. *Fungsi Edit Data* Sumber Dana **(SKPL-SISD-009- 02)** 

Merupakan fungsi yang digunakan untuk mengubah atau mengoreksi data Sumber Dana.

c. *Fungsi Hapus Data* Sumber Dana **(SKPL-SISD-009- 03)**

Merupakan Fungsi yang digunakan untuk menhapus data Sumber Dana.

d. *Fungsi Tampil Data* Sumber Dana **(SKPL-SISD-009- 04)**

Merupakan Fungsi yang digunakan untuk menampilkan data Sumber Dana.

10. Fungsi Pengelolaan Data Kode Rekening**(SKPL-SISD-010)** 

Merupakan fungsi yang digunakan oleh Role Perencana Pembangungan untuk mengelola data Kode Rekening.

Fungsi Pengelolaan Data Kode Rekening mencakup:

a. *Fungsi Entri Data* Kode Rekening **(SKPL-SISD-010-01)** 

Merupakan fungsi yang digunakan untuk menambahkan data Kode Rekening.

b. *Fungsi Edit Data* Kode Rekening **(SKPL-SISD-010- 02)** 

Merupakan fungsi yang digunakan untuk mengubah atau mengoreksi data Kode Rekening.

c. *Fungsi Hapus Data* Kode Rekening **(SKPL-SISD-010-03)** 

Program Studi Teknik Informatika | SKPL – SISD | 15/55 Dokumen ini dan informasi yang dimilikinya adalah milik Program Studi Teknik Informatika-UAJY dan bersifat rahasia. Dilarang untuk me-reproduksi dokumen ini tanpa diketahui oleh Program Studi Teknik Informatika

Merupakan Fungsi yang digunakan untuk menhapus data Kode Rekening.

d. *Fungsi Tampil Data* Kode Rekening **(SKPL-SISD-010-04)** 

Merupakan Fungsi yang digunakan untuk menampilkan data Kode Rekening.

11. Fungsi Pengelolaan Data Periode**(SKPL-SISD-011)** 

Merupakan fungsi yang digunakan oleh Role Perencana Pembangungan untuk mengelola data Periode.

Fungsi Pengelolaan Data Periode mencakup:

- a. *Fungsi Entri Data* Periode **(SKPL-SISD-011-01)** Merupakan fungsi yang digunakan untuk menambahkan data Periode.
- b. *Fungsi Edit Data* Periode **(SKPL-SISD-011-02)** Merupakan fungsi yang digunakan untuk mengubah atau mengoreksi data Periode.
- c. *Fungsi Hapus Data* Periode **(SKPL-SISD-011-03)** Merupakan Fungsi yang digunakan untuk menhapus data Periode.
- d. *Fungsi Tampil Data* Periode **(SKPL-SISD-011-04)** Merupakan Fungsi yang digunakan untuk menampilkan data Periode.
- 12. Fungsi Pengelolaan Data RPJMD**(SKPL-SISD-012)** Merupakan fungsi yang digunakan oleh Role Prencana Pembangunan untuk mengelola data RPJMD. Fungsi Pengelolaan Data Pemustaka mencakup: a. *Fungsi Entri Data RPJMD***(SKPL-SISD-012-01)**

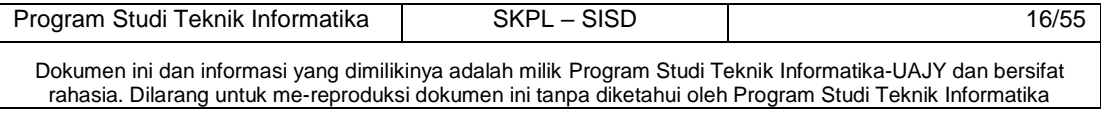

Merupakan fungsi yang digunakan untuk menambahkan data RPJMD.

- b. *Fungsi Edit Data RPJMD***(SKPL-SISD-012-02)** Merupakan fungsi yang digunakan untuk mengubah atau mengoreksi data RPJMD.
- c. *Fungsi Hapus Data RPJMD***(SKPL-SISD-012-03)** Merupakan Fungsi yang digunakan untuk menhapus data RPJMD.
- d. *Fungsi Tampil Data RPJMD***(SKPL-SISD-012-04)** Merupakan Fungsi yang digunakan untuk menampilkan data RPJMD.

13. Fungsi Pengelolaan Data RKPD**(SKPL-SISD-013)** Merupakan fungsi yang digunakan oleh Satuan kerja/Dinas untuk mengelola data RKPD, yang meliputi:

- 1. Data Program.
- 2. Data Kegiatan.
- 3. Data Anggaran.

Fungsi Pengelolaan Data Pemustaka mencakup:

a. *Fungsi Entri Data RKPD***(SKPL-SISD-013-01)**

Merupakan fungsi yang digunakan untuk menambahkan data RKPD.

- b. *Fungsi Edit Data RKPD***(SKPL-SISD-013-02)** Merupakan fungsi yang digunakan untuk mengubah atau mengoreksi data *RKPD*.
- c. *Fungsi Hapus Data RKPD* **(SKPL-SISD-013-03)** Merupakan Fungsi yang digunakan untuk menhapus data *RKPD*.

d. *Fungsi Tampil Data RKPD* **(SKPL-SISD-013-04)**

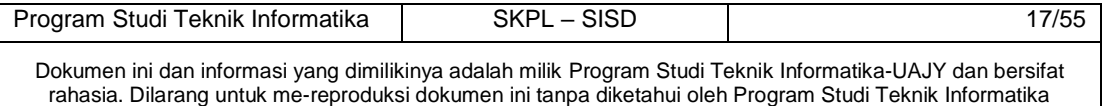

Merupakan Fungsi yang digunakan untuk menampilkan data *RKPD*.

#### <span id="page-178-0"></span>**2.3 Karakteristik Pengguna**

Karakteristik dari pengguna perangkat lunak SISD adalah sebagai berikut:

- 1. Memahami pengoperasian Microsoft Windows.
- 2. Mengerti tentang internet dan web.
- 3. Mengerti perangkat lunak yang digunakan.

#### <span id="page-178-1"></span>**2.4 Batasan-batasan**

Batasan-batasan dalam pengembangan perangkat lunak SISD tersebut adalah:

- 1. Kebijaksanaan Umum
	- Berpedoman pada tujuan dari pengembangan perangkat lunak SISD.
- 2. Keterbatasan perangkat keras Dapat diketahui kemudian setelah sistem ini berjalan (sesuai dengan kebutuhan).

#### <span id="page-178-2"></span>**2.5 Asumsi dan Ketergantungan**

Sistem ini dapat dijalankan pada perangkat desktop yang menggunakan sistem operasi Windows XP/Vista/7, serta aplikasi web browser apapun.

## <span id="page-178-3"></span>**3 Kebutuhan khusus**

#### <span id="page-178-4"></span>**3.1 Kebutuhan antarmuka eksternal**

Kebutuhan antar muka eksternal pada perangkat lunak SISD meliputi kebutuhan antarmuka pemakai, antarmuka

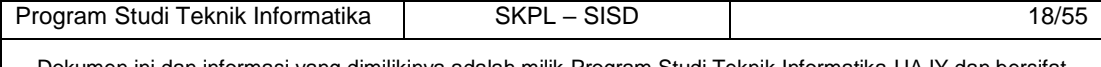

perangkat keras, antarmuka perangkat lunak, antarmuka komunikasi.

## **3.1.1 Antarmuka pemakai**

Pengguna berinteraksi dengan antarmuka yang ditampilkan dalam bentuk halaman web.

#### **3.1.2 Antarmuka perangkat keras**

Antarmuka perangkat keras yang digunakan dalam perangkat lunak SISD adalah:

1. Perangkat Desktop.

2. Perangkat Database Server.

3. Perangkat Web Server.

#### **3.1.3 Antarmuka perangkat lunak**

Perangkat lunak yang dibutuhkan untuk mengoperasikan perangkat lunak SISD adalah sebagai berikut :

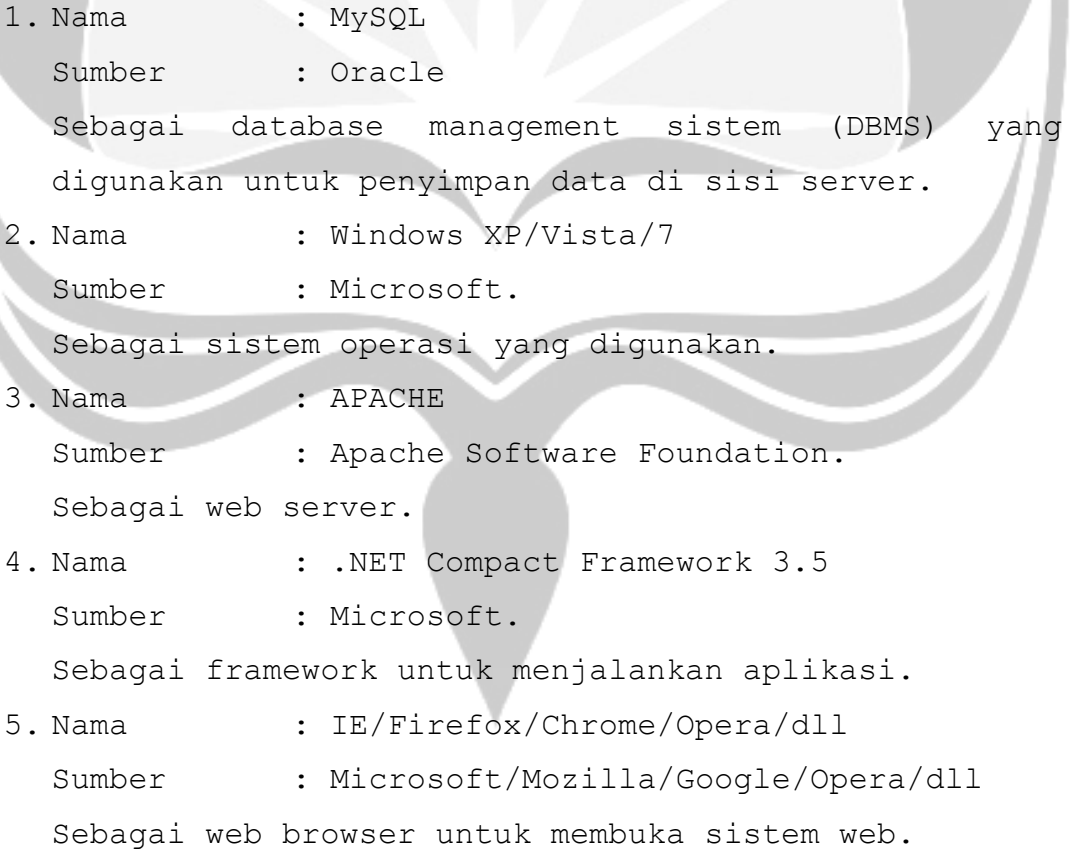

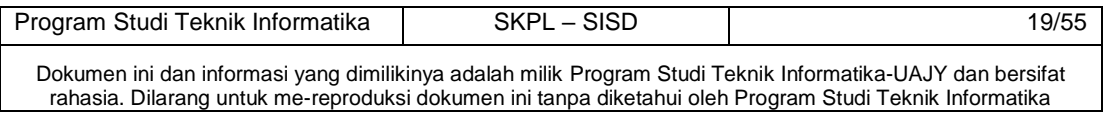
#### **3.1.4 Antarmuka Komunikasi**

Antarmuka komunikasi perangkat lunak SISD menggunakan protocol HTTP.

### **3.2 Kebutuhan fungsionalitas Perangkat Lunak**

# **3.2.1 Use Case Diagram**

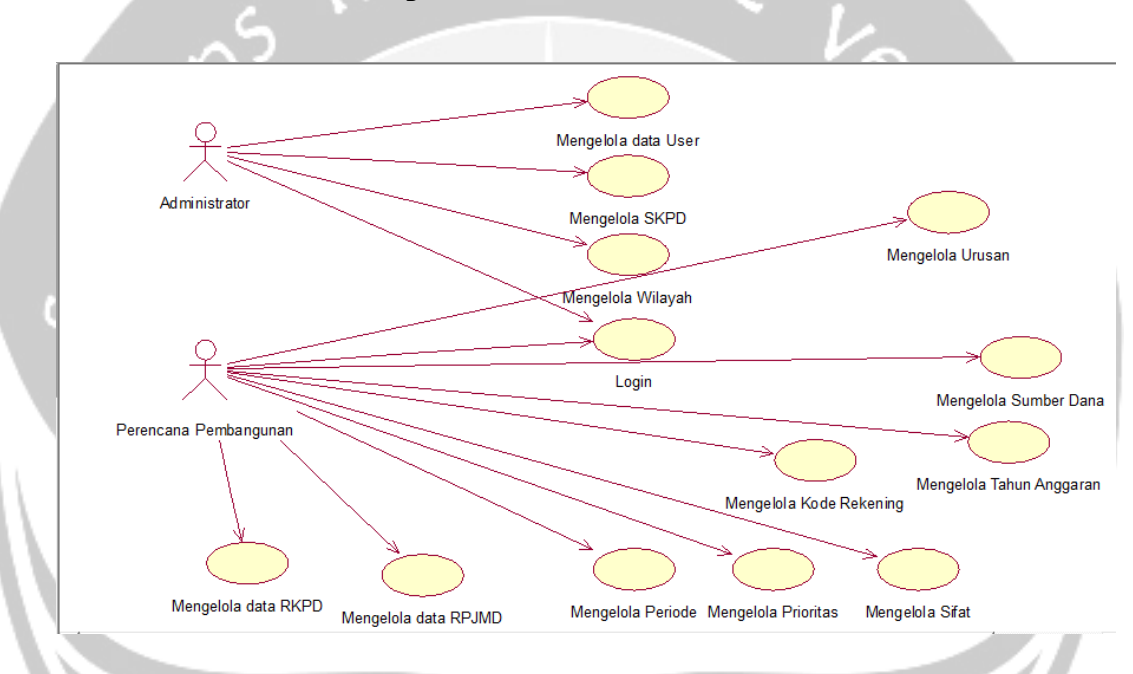

# **4 Spesifikasi Rinci Kebutuhan**

# **4.1 Spesifikasi Kebutuhan Fungsionalitas**

**4.1.1** Use case Spesification : Mengelola User

# **1. Brief Description**

Use Case ini digunakan oleh aktor administrator untuk mengelola data user. Aktor dapat melakukan entri data user, edit data data user, hapus data user, cari data user dan menampilkan data user yang dimiliki.

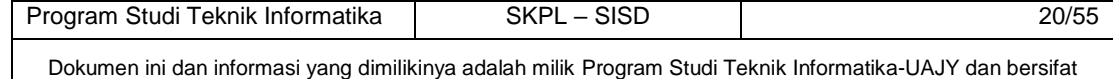

rahasia. Dilarang untuk me-reproduksi dokumen ini tanpa diketahui oleh Program Studi Teknik Informatika

### **2. Primary Actor**

- 1. Administrator
- **3. Supporting Actor**

none

# **4. Basic Flow**

- 1. Use Case ini dimulai ketika aktor memilih untuk melakukan pengelolaan data user.
- 2. Sistem menampilkan antarmuka pengelolaan data user.
- 3. Sistem memberikan pilihan untuk melakukan entri user, edit data user, hapus data user, cari data user.
- 4. Aktor memilih untuk melakukan entri data User. A1> Aktor memilih untuk melakukan edit User.

A-2 Aktor memilih untuk melakukan hapus User.

A-3 Aktor memilih untuk melakukan cari User.

- 5. Aktor menginputkan data User.
- 6. Aktor meminta sistem untuk menyimpan data User yang telah diinputkan.
- 7. Sistem mengecek data User yang telah diinputkan.
	- E-1 Data User yang diinputkan aktor salah.
- 8. Sistem menyimpan data User ke database.
- 9. Use Case ini selesai.

### **5. Alternative Flow**

A-1 Aktor memilih untuk melakukan edit User.

1. Sistem menampilkan data User.

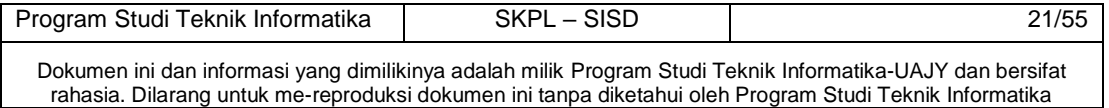

2. Aktor memilih data User yang ingin diedit. 3. Aktor mengedit data User yang sudah ditampilkan.

4. Aktor meminta sistem untuk menyimpan data User yang telah diedit.

5. Sistem melakukan pengecekan terhadap data User yang telah diedit.

E-2 Data User yang telah diedit salah. 6. Berlanjut ke Basic Flow langkah ke 8.

A-2 Aktor memilih untuk melakukan hapus data User.

1. Sistem menampilkan data User yang ingin dihapus.

2. Aktor memilih data User yang ingin dihapus. 3. Aktor meminta sistem untuk menghapus data User yang telah dipilih.

4. Berlanjut ke Basic Flow langkah ke 10. A-3 Aktor memilih untuk melakukan cari data User.

1. Aktor menginputkan data User yang ingin dicari berdasarkan nama pemustaka dan nomor anggota pemustaka.

E-3 Data User Yang diinputkan aktor tidak ditemukan.

2. system menampilkan data user yang di cari actor

3. Berlanjut ke Basic Flow langkah ke 9.

#### **6. Error Flow**

E-1 Data User yang diinputkan aktor salah.

1. Sistem memberikan pesan peringatan bahwa data yang diinputkan salah.

2. kembali ke basic flow langkah 7.

E-2 Data user yang telah diedit salah.

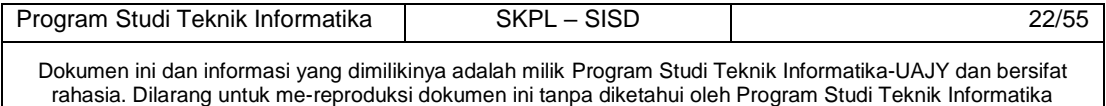

1. Sistem memberikan pesan peringatan bahwa data yang di edit salah.

2. kembali ke alternative flow A-1 langkah 3.

### **7. PreConditions**

- 1. Use case login telah dilakukan
- 2. Aktor telah memasuki sistem

### **8. PostConditions**

Data User di database telah terupdate.

**4.1.2** Use case Spesification : Mengelola SKPD

### **1. Brief Description**

Use Case ini digunakan oleh aktor administrator untuk mengelola data SKPD. Aktor dapat melakukan entri data SKPD, edit data SKPD, hapus data SKPD, cari data SKPD dan menampilkan data SKPD yang dimiliki.

#### **2. Primary Actor**

- 1. Administrator
- **3. Supporting Actor**

#### none

- **4. Basic Flow** 
	- 1. Use Case ini dimulai ketika aktor memilih untuk melakukan pengelolaan data SKPD.
	- 2. Sistem menampilkan antarmuka pengelolaan data SKPD.
	- 3. Sistem memberikan pilihan untuk melakukan entri SKPD, edit data SKPD, hapus data SKPD, cari data SKPD.
	- 4. Aktor memilih untuk melakukan entri data SKPD. A1> Aktor memilih untuk melakukan edit

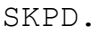

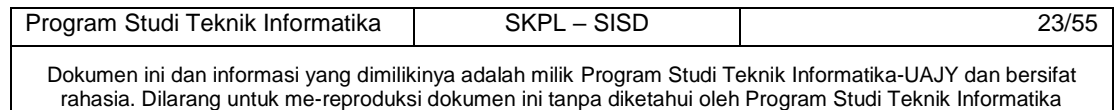

- A-2 Aktor memilih untuk melakukan hapus SKPD.
- A-3 Aktor memilih untuk melakukan cari SKPD.
- 5. Aktor menginputkan data SKPD.
- 6. Aktor meminta sistem untuk menyimpan data SKPD yang telah diinputkan.
- 7. Sistem mengecek data SKPD yang telah diinputkan.

E-1 Data SKPD yang diinputkan aktor salah.

8. Sistem menyimpan data SKPD ke database.

9. Use Case ini selesai.

# **5. Alternative Flow**

A-1 Aktor memilih untuk melakukan edit SKPD.

1. Sistem menampilkan data SKPD.

2. Aktor memilih data SKPD yang ingin diedit.

3. Aktor mengedit data SKPD yang sudah ditampilkan.

4. Aktor meminta sistem untuk menyimpan data SKPD yang telah diedit.

5. Sistem melakukan pengecekan terhadap data SKPD yang telah diedit.

E-2 Data SKPD yang telah diedit salah.

6. Berlanjut ke Basic Flow langkah ke 8.

A-2 Aktor memilih untuk melakukan hapus data SKPD.

1. Sistem menampilkan data SKPD yang ingin dihapus.

2. Aktor memilih data SKPD yang ingin dihapus.

3. Aktor meminta sistem untuk menghapus data SKPD yang telah dipilih.

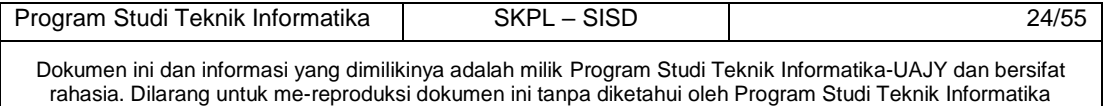

4. Berlanjut ke Basic Flow langkah ke 9.

A-3 Aktor memilih untuk melakukan cari data SKPD.

1. Aktor menginputkan data SKPD yang ingin dicari.

E-3 Data SKPD Yang diinputkan aktor tidak ditemukan.

2. system menampilkan data SKPD yang di cari actor

3. Berlanjut ke Basic Flow langkah ke 9.

# **6. Error Flow**

E-1 Data SKPD yang diinputkan aktor salah.

1. Sistem memberikan pesan peringatan bahwa data yang diinputkan salah.

2. kembali ke basic flow langkah 7.

E-2 Data SKPD yang telah diedit salah.

1. Sistem memberikan pesan peringatan bahwa data yang di edit salah.

2. kembali ke alternative flow A-1 langkah 3.

### **7. PreConditions**

1. Use case login telah dilakukan

2. Aktor telah memasuki sistem

# **8. PostConditions**

Data SKPD di database telah terupdate.

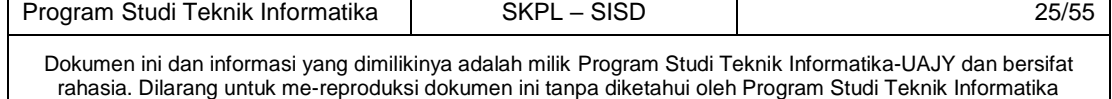

# **4.1.3** Use case Spesification : Mengelola Wilayah

# **1. Brief Description**

Use Case ini digunakan oleh aktor administrator untuk mengelola data Wilayah, yang meliputi:

 $\frac{i\hbar c}{\hbar c}$ 

- 1. Data Provinsi
- 2. Data Kabupaten
- 3. Data Kecamatan.
- 4. Data Desa.
- 5. Data Dusun.
- 6. Data RT.
- 7. Data RW.

Aktor dapat melakukan entri data Wilayah, edit data Wilayah, hapus data Wilayah, cari data Wilayah dan menampilkan data Wilayah yang dimiliki.

### **2. Primary Actor**

- 1. Administrator
- **3. Supporting Actor**

#### none

- **4. Basic Flow** 
	- 1. Use Case ini dimulai ketika aktor memilih untuk melakukan pengelolaan data Wilayah.
	- 2. Sistem menampilkan antarmuka pengelolaan data Wilayah.
	- 3. Sistem memberikan pilihan untuk melakukan entri Wilayah, edit data Wilayah, hapus Wilayah Wilayah, cari data Wilayah.
	- 4. Aktor memilih untuk melakukan entri data Wilayah.

A1> Aktor memilih untuk melakukan edit Wilayah.

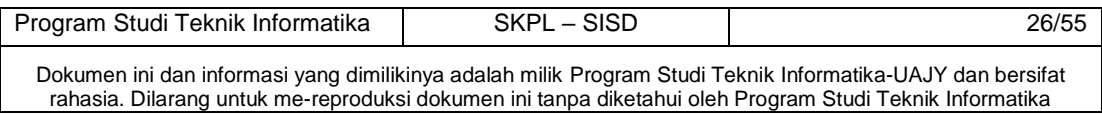

- A-2 Aktor memilih untuk melakukan hapus Wilayah.
- A-3 Aktor memilih untuk melakukan cari Wilayah.
- 5. Aktor menginputkan data Wilayah.
- 6. Aktor meminta sistem untuk menyimpan data Wilayah yang telah diinputkan.
- 7. Sistem mengecek data Wilayah yang telah diinputkan.
	- E-1 Data Wilayah yang diinputkan aktor salah.
- 8. Sistem menyimpan data Wilayah ke database.
- 9. Use Case ini selesai.

# **5. Alternative Flow**

A-1 Aktor memilih untuk melakukan edit Wilayah.

1. Sistem menampilkan data Wilayah.

2. Aktor memilih data Wilayah yang ingin diedit.

3. Aktor mengedit data Wilayah yang sudah ditampilkan.

4. Aktor meminta sistem untuk menyimpan data Wilayah yang telah diedit.

5. Sistem melakukan pengecekan terhadap data Wilayah yang telah diedit.

E-2 Data Wilayah yang telah diedit salah.

6. Berlanjut ke Basic Flow langkah ke 8.

A-2 Aktor memilih untuk melakukan hapus data Wilayah.

1. Sistem menampilkan data Wilayah yang ingin dihapus.

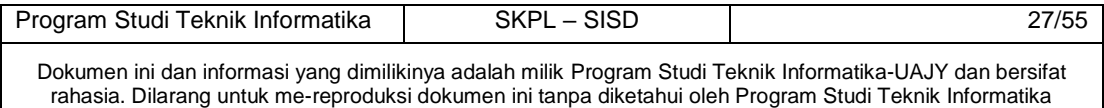

2. Aktor memilih data Wilayah yang ingin dihapus.

3. Aktor meminta sistem untuk menghapus data Wilayah yang telah dipilih.

4. Berlanjut ke Basic Flow langkah ke 9.

A-3 Aktor memilih untuk melakukan cari data Wilayah.

1. Aktor menginputkan data Wilayah yang ingin dicari.

E-3 Data Wilayah Yang diinputkan aktor tidak ditemukan.

2. system menampilkan data Wilayah yang di cari aktor

3. Berlanjut ke Basic Flow langkah ke 9.

# **6. Error Flow**

E-1 Data Wilayah yang diinputkan aktor salah.

1. Sistem memberikan pesan peringatan bahwa data yang diinputkan salah.

2. kembali ke basic flow langkah 7.

E-2 Data Wilayah yang telah diedit salah.

1. Sistem memberikan pesan peringatan bahwa data yang di edit salah.

2. kembali ke alternative flow A-1 langkah 3.

# **7. PreConditions**

- 1. Use case login telah dilakukan
- 2. Aktor telah memasuki sistem

## **8. PostConditions**

Data Wilayah di database telah terupdate.

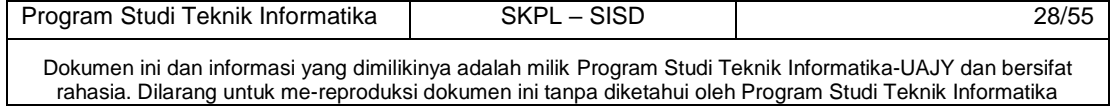

### **4.1.4** Use case Spesification : Mengelola Prioritas

#### **1. Brief Description**

Use Case ini digunakan oleh aktor Perencana Pembangungan untuk mengelola data Prioritas. Aktor dapat melakukan entri data Prioritas, edit data Prioritas, hapus data Prioritas, cari data Prioritas dan menampilkan data Prioritas yang dimiliki.

# **2. Primary Actor**

1. Administrator

#### **3. Supporting Actor**

none

- **4. Basic Flow** 
	- 1. Use Case ini dimulai ketika aktor memilih untuk melakukan pengelolaan data Prioritas.
	- 2. Sistem menampilkan antarmuka pengelolaan data Prioritas.
	- 3. Sistem memberikan pilihan untuk melakukan entri Prioritas, edit data Prioritas, hapus data Prioritas, cari data Prioritas.
	- 4. Aktor memilih untuk melakukan entri data Prioritas.
		- A1> Aktor memilih untuk melakukan edit Prioritas.
		- A-2 Aktor memilih untuk melakukan hapus Prioritas.
		- A-3 Aktor memilih untuk melakukan cari Prioritas.
	- 5. Aktor menginputkan data Prioritas.
	- 6. Aktor meminta sistem untuk menyimpan data Prioritas yang telah diinputkan.

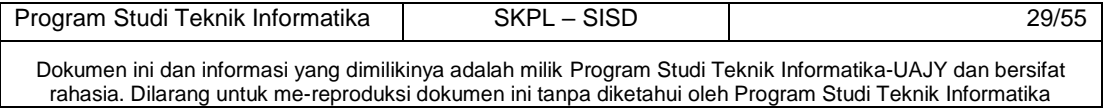

7. Sistem mengecek data Prioritas yang telah diinputkan.

> E-1 Data Prioritas yang diinputkan aktor salah.

8. Sistem menyimpan data Prioritas ke database.

9. Use Case ini selesai.

**5. Alternative Flow** 

A-1 Aktor memilih untuk melakukan edit Prioritas.

1. Sistem menampilkan data Prioritas.

2. Aktor memilih data Prioritas yang ingin diedit.

3. Aktor mengedit data Prioritas yang sudah ditampilkan.

4. Aktor meminta sistem untuk menyimpan data Prioritas yang telah diedit.

5. Sistem melakukan pengecekan terhadap data Prioritas yang telah diedit.

E-2 Data Prioritas yang telah diedit salah.

6. Berlanjut ke Basic Flow langkah ke 8.

A-2 Aktor memilih untuk melakukan hapus data Prioritas.

> 1. Sistem menampilkan data Prioritas yang ingin dihapus.

> 2. Aktor memilih data Prioritas yang ingin dihapus.

> 3. Aktor meminta sistem untuk menghapus data Prioritas yang telah dipilih.

4. Berlanjut ke Basic Flow langkah ke 9. A-3 Aktor memilih untuk melakukan cari data Prioritas.

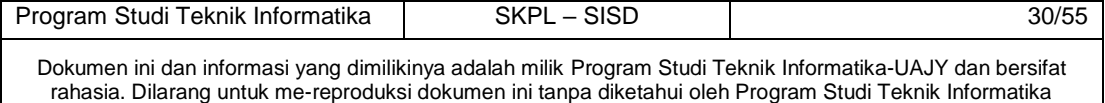

1. Aktor menginputkan data Prioritas yang ingin dicari.

E-3 Data Prioritas Yang diinputkan aktor tidak ditemukan.

2. system menampilkan data Prioritas yang di cari actor

3. Berlanjut ke Basic Flow langkah ke 9.

**6. Error Flow** 

E-1 Data Prioritas yang diinputkan aktor salah.

1. Sistem memberikan pesan peringatan bahwa data yang diinputkan salah.

2. kembali ke basic flow langkah 7.

E-2 Data Prioritas yang telah diedit salah.

1. Sistem memberikan pesan peringatan bahwa data yang di edit salah.

2. kembali ke alternative flow A-1 langkah 3.

#### **7. PreConditions**

- 1. Use case login telah dilakukan
- 2. Aktor telah memasuki sistem

#### **8. PostConditions**

Data Prioritas di database telah terupdate.

**4.1.5** Use case Spesification : Mengelola Urusan

#### **1. Brief Description**

Use Case ini digunakan oleh aktor Perencana Pembangungan untuk mengelola data Urusan. Aktor dapat melakukan entri data Urusan, edit data Urusan, hapus data Urusan, cari data Urusan dan menampilkan data Urusan yang dimiliki.

### **2. Primary Actor**

1. Perencana Pembangunan

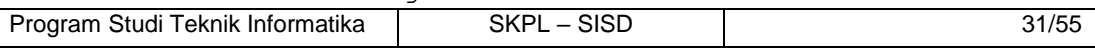

Dokumen ini dan informasi yang dimilikinya adalah milik Program Studi Teknik Informatika-UAJY dan bersifat rahasia. Dilarang untuk me-reproduksi dokumen ini tanpa diketahui oleh Program Studi Teknik Informatika

#### **3. Supporting Actor**

none

#### **4. Basic Flow**

- 1. Use Case ini dimulai ketika aktor memilih untuk melakukan pengelolaan data Urusan.
- 2. Sistem menampilkan antarmuka pengelolaan data Urusan.
- 3. Sistem memberikan pilihan untuk melakukan entri Urusan, edit data Urusan, hapus data Urusan, cari data Urusan.
- 4. Aktor memilih untuk melakukan entri data Urusan.
	- A1> Aktor memilih untuk melakukan edit Urusan.
	- A-2 Aktor memilih untuk melakukan hapus Urusan.
	- A-3 Aktor memilih untuk melakukan cari Urusan.
- 5. Aktor menginputkan data Urusan.
- 6. Aktor meminta sistem untuk menyimpan data Urusan yang telah diinputkan.
- 7. Sistem mengecek data Urusan yang telah diinputkan.
	- E-1 Data Urusan yang diinputkan aktor salah.
- 8. Sistem menyimpan data Urusan ke database.
- 9. Use Case ini selesai.

#### **5. Alternative Flow**

A-1 Aktor memilih untuk melakukan edit Urusan.

1. Sistem menampilkan data Urusan.

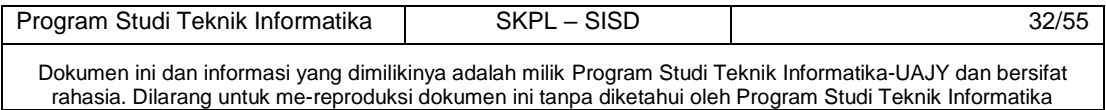

2. Aktor memilih data Urusan yang ingin diedit.

3. Aktor mengedit data Urusan yang sudah ditampilkan.

4. Aktor meminta sistem untuk menyimpan data Urusan yang telah diedit.

5. Sistem melakukan pengecekan terhadap data Urusan yang telah diedit.

E-2 Data Urusan yang telah diedit salah. 6. Berlanjut ke Basic Flow langkah ke 8.

A-2 Aktor memilih untuk melakukan hapus data Urusan.

> 1. Sistem menampilkan data Urusan yang ingin dihapus.

> 2. Aktor memilih data Urusan yang ingin dihapus.

> 3. Aktor meminta sistem untuk menghapus data Urusan yang telah dipilih.

4. Berlanjut ke Basic Flow langkah ke 9.

A-3 Aktor memilih untuk melakukan cari data Urusan.

1. Aktor menginputkan data Urusan yang ingin dicari.

> E-3 Data Urusan Yang diinputkan aktor tidak ditemukan.

2. system menampilkan data Urusan yang di cari actor

3. Berlanjut ke Basic Flow langkah ke 9.

#### **6. Error Flow**

E-1 Data Urusan yang diinputkan aktor salah.

1. Sistem memberikan pesan peringatan bahwa data yang diinputkan salah.

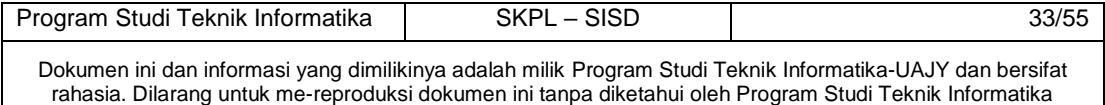

- 2. kembali ke basic flow langkah 7.
- E-2 Data Urusan yang telah diedit salah.

1. Sistem memberikan pesan peringatan bahwa data yang di edit salah.

2. kembali ke alternative flow A-1 langkah 3.

#### **7. PreConditions**

1. Use case login telah dilakukan

2. Aktor telah memasuki sistem

# **8. PostConditions**

Data Urusan di database telah terupdate.

**4.1.6** Use case Spesification : Mengelola Tahun Anggaran

#### **1. Brief Description**

Use Case ini digunakan oleh aktor Perencana Pembangungan untuk mengelola data tahun anggaran. Aktor dapat melakukan entri data tahun anggaran, edit data tahun anggaran, hapus data tahun anggaran, cari data tahun anggaran dan menampilkan data tahun anggaran yang dimiliki.

#### **2. Primary Actor**

1. Perencana Pembangunan

### **3. Supporting Actor**

none

### **4. Basic Flow**

- 1. Use Case ini dimulai ketika aktor memilih untuk melakukan pengelolaan data tahun anggaran.
	- 2. Sistem menampilkan antarmuka pengelolaan data Tahun anggaran.

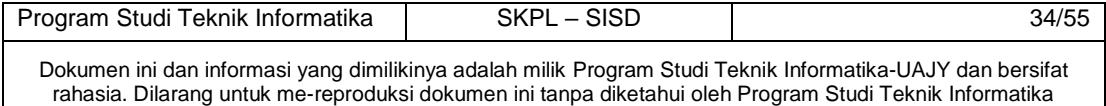

- 3. Sistem memberikan pilihan untuk melakukan entri Tahun anggaran, edit data Tahun anggaran, hapus data Tahun anggaran, cari data Tahun anggaran.
- 4. Aktor memilih untuk melakukan entri data Tahun anggaran.
	- A1> Aktor memilih untuk melakukan edit Tahun anggaran.
		- A-2 Aktor memilih untuk melakukan hapus Tahun anggaran.
		- A-3 Aktor memilih untuk melakukan cari Tahun anggaran.
- 5. Aktor menginputkan data Tahun anggaran.
- 6. Aktor meminta sistem untuk menyimpan data Tahun anggaran yang telah diinputkan.
- 7. Sistem mengecek data Tahun anggaran yang telah diinputkan.

E-1 Data Tahun anggaran yang diinputkan aktor salah.

8. Sistem menyimpan data Tahun anggaran ke database.

9. Use Case ini selesai.

# **5. Alternative Flow**

A-1 Aktor memilih untuk melakukan edit Tahun anggaran.

1. Sistem menampilkan data Tahun anggaran.

2. Aktor memilih data Tahun anggaran yang ingin diedit.

3. Aktor mengedit data Tahun anggaran yang sudah ditampilkan.

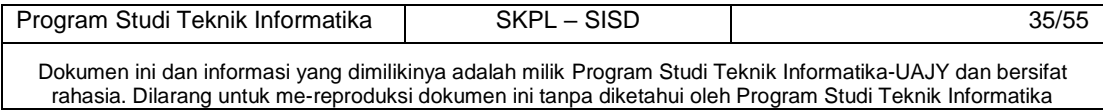

4. Aktor meminta sistem untuk menyimpan data Tahun anggaran yang telah diedit.

5. Sistem melakukan pengecekan terhadap data Tahun anggaran yang telah diedit.

E-2 Data Tahun anggaran yang telah diedit salah.

6. Berlanjut ke Basic Flow langkah ke 8.

A-2 Aktor memilih untuk melakukan hapus data Tahun anggaran.

> 1. Sistem menampilkan data Tahun anggaran yang ingin dihapus.

> 2. Aktor memilih data Tahun anggaran yang ingin dihapus.

> 3. Aktor meminta sistem untuk menghapus data Tahun anggaran yang telah dipilih.

4. Berlanjut ke Basic Flow langkah ke 9. A-3 Aktor memilih untuk melakukan cari data Tahun anggaran.

1. Aktor menginputkan data Tahun anggaran yang ingin dicari.

> E-3 Data Tahun anggaran Yang diinputkan aktor tidak ditemukan.

2. system menampilkan data Tahun anggaran yang

di cari actor

3. Berlanjut ke Basic Flow langkah ke 9.

#### **6. Error Flow**

E-1 Data Tahun anggaran yang diinputkan aktor salah.

1. Sistem memberikan pesan peringatan bahwa data yang diinputkan salah.

2. kembali ke basic flow langkah 7.

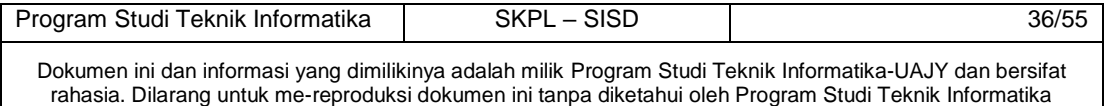

E-2 Data Tahun anggaran yang telah diedit salah.

1. Sistem memberikan pesan peringatan bahwa data yang di edit salah.

2. kembali ke alternative flow A-1 langkah 3.

#### **7. PreConditions**

- 1. Use case login telah dilakukan
- 2. Aktor telah memasuki sistem

# **8. PostConditions**

Data Tahun anggaran di database telah terupdate.

**4.1.7** Use case Spesification : Mengelola Sifat

### **1. Brief Description**

Use Case ini digunakan oleh aktor Perencana Pembangungan untuk mengelola data sifat. Aktor dapat melakukan entri data sifat, edit data sifat, hapus data sifat, cari data sifat dan menampilkan data sifat yang dimiliki.

# **2. Primary Actor**

1. Perencana Pembangungan

#### **3. Supporting Actor**

none

# **4. Basic Flow**

- 1. Use Case ini dimulai ketika aktor memilih untuk melakukan pengelolaan data Sifat.
- 2. Sistem menampilkan antarmuka pengelolaan data Sifat.
- 3. Sistem memberikan pilihan untuk melakukan entri Sifat, edit data Sifat, hapus data Sifat, cari data Sifat.
- 4. Aktor memilih untuk melakukan entri data Sifat.

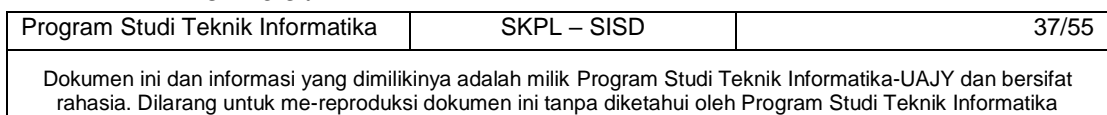

- A1> Aktor memilih untuk melakukan edit Sifat.
- A-2 Aktor memilih untuk melakukan hapus Sifat.
- A-3 Aktor memilih untuk melakukan cari Sifat.
- 5. Aktor menginputkan data Sifat.
- 6. Aktor meminta sistem untuk menyimpan data Sifat yang telah diinputkan.
- 7. Sistem mengecek data Sifat yang telah diinputkan.

E-1 Data Sifat yang diinputkan aktor salah.

8. Sistem menyimpan data Sifat ke database.

9. Use Case ini selesai.

# **5. Alternative Flow**

A-1 Aktor memilih untuk melakukan edit Sifat.

1. Sistem menampilkan data Sifat.

2. Aktor memilih data Sifat yang ingin diedit.

3. Aktor mengedit data Sifat yang sudah ditampilkan.

4. Aktor meminta sistem untuk menyimpan data Sifat yang telah diedit.

5. Sistem melakukan pengecekan terhadap data Sifat yang telah diedit.

E-2 Data Sifat yang telah diedit salah.

6. Berlanjut ke Basic Flow langkah ke 8.

A-2 Aktor memilih untuk melakukan hapus data Sifat.

1. Sistem menampilkan data Sifat yang ingin dihapus.

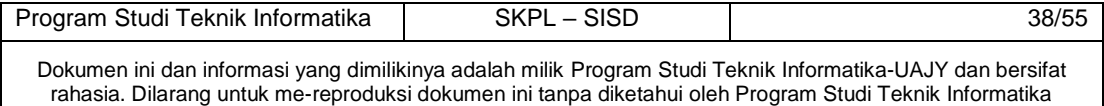

2. Aktor memilih data Sifat yang ingin dihapus.

3. Aktor meminta sistem untuk menghapus data Sifat yang telah dipilih.

4. Berlanjut ke Basic Flow langkah ke 9.

A-3 Aktor memilih untuk melakukan cari data Sifat.

1. Aktor menginputkan data Sifat yang ingin dicari.

E-3 Data Sifat Yang diinputkan aktor tidak ditemukan.

2. system menampilkan data Sifat yang di cari actor

3. Berlanjut ke Basic Flow langkah ke 9.

# **6. Error Flow**

E-1 Data Sifat yang diinputkan aktor salah.

1. Sistem memberikan pesan peringatan bahwa data yang diinputkan salah.

2. kembali ke basic flow langkah 7.

E-2 Data Sifat yang telah diedit salah.

1. Sistem memberikan pesan peringatan bahwa data yang di edit salah.

2. kembali ke alternative flow A-1 langkah 3.

# **7. PreConditions**

- 1. Use case login telah dilakukan
- 2. Aktor telah memasuki sistem

#### **8. PostConditions**

Data Sifat di database telah terupdate.

**4.1.8** Use case Spesification : Mengelola Sumber Dana

# **1. Brief Description**

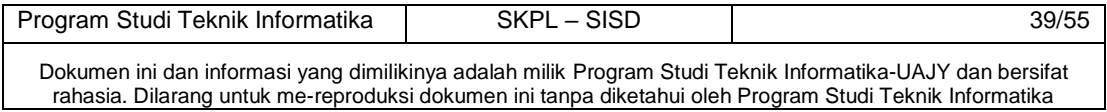

Use Case ini digunakan oleh aktor Perencana Pembangungan untuk mengelola data sumber dana. Aktor dapat melakukan entri data sumber dana, edit data sumber dana, hapus data sumber dana, cari data sumber dana dan menampilkan data sumber dana yang dimiliki.

- **2. Primary Actor** 
	- 1. Perencana Pembangungan
- **3. Supporting Actor**

none

- **4. Basic Flow** 
	- 1. Use Case ini dimulai ketika aktor memilih untuk melakukan pengelolaan data sumber dana.
	- 2. Sistem menampilkan antarmuka pengelolaan data sumber dana.
	- 3. Sistem memberikan pilihan untuk melakukan entri sumber dana, edit data sumber dana, hapus data sumber dana, cari data sumber dana. 4. Aktor memilih untuk melakukan entri data sumber dana.
		- A1> Aktor memilih untuk melakukan edit sumber dana.
		- A-2 Aktor memilih untuk melakukan hapus sumber dana.
		- A-3 Aktor memilih untuk melakukan cari sumber dana.
	- 5. Aktor menginputkan data sumber dana.
	- 6. Aktor meminta sistem untuk menyimpan data sumber dana yang telah diinputkan.
	- 7. Sistem mengecek data sumber dana yang telah diinputkan.

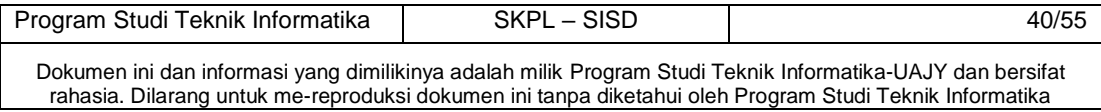

E-1 Data sumber dana yang diinputkan aktor salah.

8. Sistem menyimpan data sumber dana ke database.

9. Use Case ini selesai.

### **5. Alternative Flow**

A-1 Aktor memilih untuk melakukan edit sumber dana.

1. Sistem menampilkan data sumber dana.

2. Aktor memilih data sumber dana yang ingin diedit.

3. Aktor mengedit data sumber dana yang sudah ditampilkan.

4. Aktor meminta sistem untuk menyimpan data sumber dana yang telah diedit.

5. Sistem melakukan pengecekan terhadap data sumber dana yang telah diedit.

> E-2 Data sumber dana yang telah diedit salah.

6. Berlanjut ke Basic Flow langkah ke 8.

A-2 Aktor memilih untuk melakukan hapus data sumber dana.

1. Sistem menampilkan data sumber dana yang ingin dihapus.

2. Aktor memilih data sumber dana yang ingin dihapus.

3. Aktor meminta sistem untuk menghapus data sumber dana yang telah dipilih.

4. Berlanjut ke Basic Flow langkah ke 9. A-3 Aktor memilih untuk melakukan cari data sumber dana.

1. Aktor menginputkan data sumber dana yang ingin dicari.

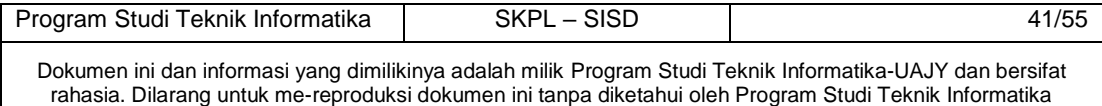

E-3 Data sumber dana Yang diinputkan aktor tidak ditemukan.

- 2. system menampilkan data sumber dana yang di cari actor
- 3. Berlanjut ke Basic Flow langkah ke 9.

#### **6. Error Flow**

E-1 Data sumber dana yang diinputkan aktor salah.

1. Sistem memberikan pesan peringatan bahwa data yang diinputkan salah.

- 2. kembali ke basic flow langkah 7.
- E-2 Data sumber dana yang telah diedit salah.
	- 1. Sistem memberikan pesan peringatan bahwa data yang di edit salah.
	- 2. kembali ke alternative flow A-1 langkah 3.

#### **7. PreConditions**

- 1. Use case login telah dilakukan
- 2. Aktor telah memasuki sistem

#### **8. PostConditions**

Data sumber dana di database telah terupdate.

**4.1.9** Use case Spesification : Mengelola Kode Rekening

### **1. Brief Description**

Use Case ini digunakan oleh aktor Perencana Pembangungan untuk mengelola data kode rekening. Aktor dapat melakukan entri data kode rekening, edit data kode rekening, hapus data kode rekening, cari data kode rekening dan menampilkan data kode rekening yang dimiliki.

### **2. Primary Actor**

1. Perencana Pembangungan

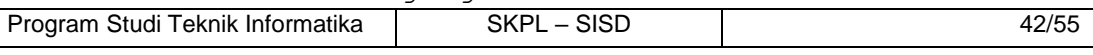

Dokumen ini dan informasi yang dimilikinya adalah milik Program Studi Teknik Informatika-UAJY dan bersifat rahasia. Dilarang untuk me-reproduksi dokumen ini tanpa diketahui oleh Program Studi Teknik Informatika

#### **3. Supporting Actor**

none

#### **4. Basic Flow**

- 1. Use Case ini dimulai ketika aktor memilih untuk melakukan pengelolaan data kode rekening.
- 2. Sistem menampilkan antarmuka pengelolaan data kode rekening.
- 3. Sistem memberikan pilihan untuk melakukan entri kode rekening, edit data kode rekening, hapus data kode rekening, cari data kode rekening.
- 4. Aktor memilih untuk melakukan entri data kode rekening.
	- A1> Aktor memilih untuk melakukan edit kode rekening.
	- A-2 Aktor memilih untuk melakukan hapus kode rekening.
	- A-3 Aktor memilih untuk melakukan cari kode rekening.
- 5. Aktor menginputkan data kode rekening.
- 6. Aktor meminta sistem untuk menyimpan data kode rekening yang telah diinputkan.
- 7. Sistem mengecek data kode rekening yang telah diinputkan.
	- E-1 Data kode rekening yang diinputkan aktor salah.
- 8. Sistem menyimpan data kode rekening ke database.
- 9. Use Case ini selesai.

# **5. Alternative Flow**

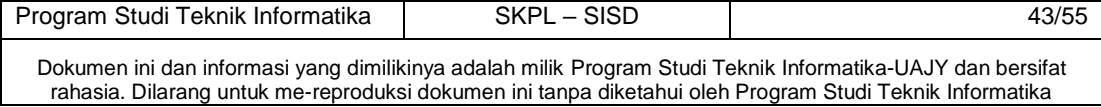

A-1 Aktor memilih untuk melakukan edit kode rekening.

1. Sistem menampilkan data kode rekening.

2. Aktor memilih data kode rekening yang ingin diedit.

3. Aktor mengedit data kode rekening yang sudah ditampilkan.

4. Aktor meminta sistem untuk menyimpan data kode rekening yang telah diedit.

5. Sistem melakukan pengecekan terhadap data kode rekening yang telah diedit.

E-2 Data kode rekening yang telah diedit salah.

 6. Berlanjut ke Basic Flow langkah ke 8. A-2 Aktor memilih untuk melakukan hapus data kode rekening.

1. Sistem menampilkan data kode rekening yang ingin dihapus.

2. Aktor memilih data kode rekening yang ingin dihapus.

3. Aktor meminta sistem untuk menghapus data kode rekening yang telah dipilih.

4. Berlanjut ke Basic Flow langkah ke 9.

A-3 Aktor memilih untuk melakukan cari data kode rekening.

> 1. Aktor menginputkan data kode rekening yang ingin dicari.

> > E-3 Data kode rekening Yang diinputkan aktor tidak ditemukan.

2. system menampilkan data kode rekening yang di cari actor

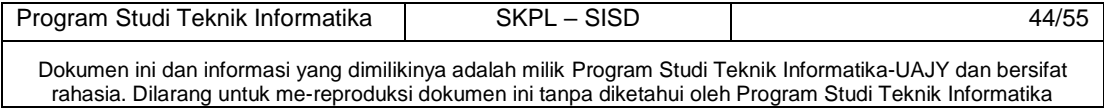

3. Berlanjut ke Basic Flow langkah ke 9.

# **6. Error Flow**

- E-1 Data kode rekening yang diinputkan aktor salah.
	- 1. Sistem memberikan pesan peringatan bahwa data yang diinputkan salah.
	- 2. kembali ke basic flow langkah 7.
- E-2 Data kode rekening yang telah diedit salah.
	- 1. Sistem memberikan pesan peringatan bahwa data yang di edit salah.
	- 2. kembali ke alternative flow A-1 langkah 3.

# **7. PreConditions**

- 1. Use case login telah dilakukan
- 2. Aktor telah memasuki sistem

# **8. PostConditions**

Data kode rekening di database telah terupdate.

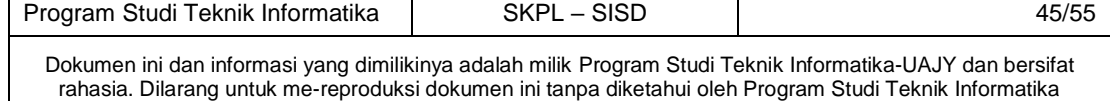

#### **4.1.10** Use case Spesification : Mengelola Periode

#### **1. Brief Description**

Use Case ini digunakan oleh aktor Perencana Pembangungan untuk mengelola data Periode. Aktor dapat melakukan entri data Periode, edit Periode, hapus data Periode, cari data Periode dan menampilkan data Periode yang dimiliki.

# **2. Primary Actor**

1. Perencana Pembangungan

#### **3. Supporting Actor**

none

# **4. Basic Flow**

- 1. Use Case ini dimulai ketika aktor memilih untuk melakukan pengelolaan data Periode.
- 2. Sistem menampilkan antarmuka pengelolaan data Periode.
- 3. Sistem memberikan pilihan untuk melakukan entri Periode, edit data Periode, hapus data Periode, cari data Periode.
- 4. Aktor memilih untuk melakukan entri data Periode.
	- A1> Aktor memilih untuk melakukan edit Periode.
	- A-2 Aktor memilih untuk melakukan hapus Periode.
	- A-3 Aktor memilih untuk melakukan cari Periode.
- 5. Aktor menginputkan data Periode.
- 6. Aktor meminta sistem untuk menyimpan data Periode yang telah diinputkan.

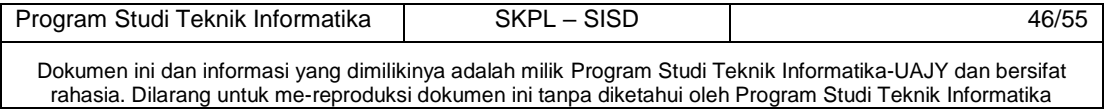

7. Sistem mengecek data Periode yang telah diinputkan.

> E-1 Data Periode yang diinputkan aktor salah.

8. Sistem menyimpan data Periode ke database.

9. Use Case ini selesai.

#### **5. Alternative Flow**

A-1 Aktor memilih untuk melakukan edit Periode.

1. Sistem menampilkan data Periode.

2. Aktor memilih data Periode yang ingin diedit.

3. Aktor mengedit data Periode yang sudah ditampilkan.

4. Aktor meminta sistem untuk menyimpan data Periode yang telah diedit.

5. Sistem melakukan pengecekan terhadap data Periode yang telah diedit.

E-2 Data Periode yang telah diedit salah.

6. Berlanjut ke Basic Flow langkah ke 8.

A-2 Aktor memilih untuk melakukan hapus data Periode.

> 1. Sistem menampilkan data Periode yang ingin dihapus.

> 2. Aktor memilih data Periode yang ingin dihapus.

> 3. Aktor meminta sistem untuk menghapus data Periode yang telah dipilih.

4. Berlanjut ke Basic Flow langkah ke 9.

A-3 Aktor memilih untuk melakukan cari data Periode.

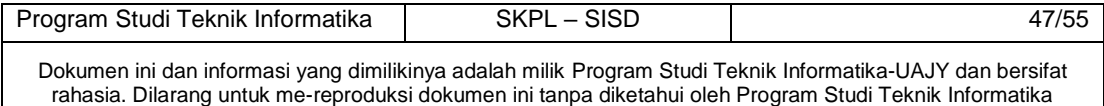

1. Aktor menginputkan data Periode yang ingin dicari.

E-3 Data Periode Yang diinputkan aktor tidak ditemukan.

2. system menampilkan data Periode yang di cari actor

3. Berlanjut ke Basic Flow langkah ke 9.

**6. Error Flow** 

E-1 Data Periode yang diinputkan aktor salah.

1. Sistem memberikan pesan peringatan bahwa data yang diinputkan salah.

2. kembali ke basic flow langkah 7.

E-2 Data Periode yang telah diedit salah.

1. Sistem memberikan pesan peringatan bahwa data yang di edit salah.

2. kembali ke alternative flow A-1 langkah 3.

#### **7. PreConditions**

1. Use case login telah dilakukan

2. Aktor telah memasuki sistem

#### **8. PostConditions**

Data Periode di database telah terupdate.

# **4.1.11 Use case Spesification : Mengelola RPJMD**

#### **1. Brief Description**

Use Case ini digunakan oleh aktor Perencana Pembangungan untuk mengelola data RPJMD. Aktor dapat melakukan entri data RPJMD, edit RPJMD, hapus data RPJMD, cari data RPJMD dan menampilkan data RPJMD yang dimiliki.

# **2. Primary Actor**

1. Perencana Pembangungan

Program Studi Teknik Informatika SKPL – SISD and the studies of the 48/55

Dokumen ini dan informasi yang dimilikinya adalah milik Program Studi Teknik Informatika-UAJY dan bersifat rahasia. Dilarang untuk me-reproduksi dokumen ini tanpa diketahui oleh Program Studi Teknik Informatika

#### **3. Supporting Actor**

none

#### **4. Basic Flow**

- 1. Use Case ini dimulai ketika aktor memilih untuk melakukan pengelolaan data RPJMD.
- 2. Sistem menampilkan antarmuka pengelolaan data RPJMD.
- 3. Sistem memberikan pilihan untuk melakukan entri RPJMD, edit data RPJMD, hapus data RPJMD, cari data RPJMD.
- 4. Aktor memilih untuk melakukan entri data RPJMD.
	- A1> Aktor memilih untuk melakukan edit RPJMD.
		- A-2 Aktor memilih untuk melakukan hapus RPJMD.
	- A-3 Aktor memilih untuk melakukan cari RPJMD.
- 5. Aktor menginputkan data RPJMD.
- 6. Aktor meminta sistem untuk menyimpan data RPJMD yang telah diinputkan.
- 7. Sistem mengecek data RPJMD yang telah diinputkan.
	- E-1 Data RPJMD yang diinputkan aktor salah.
- 8. Sistem menyimpan data RPJMD ke database.
- 9. Use Case ini selesai.

#### **5. Alternative Flow**

- A-1 Aktor memilih untuk melakukan edit RPJMD.
	- 1. Sistem menampilkan data RPJMD.
	- 2. Aktor memilih data RPJMD yang ingin diedit.

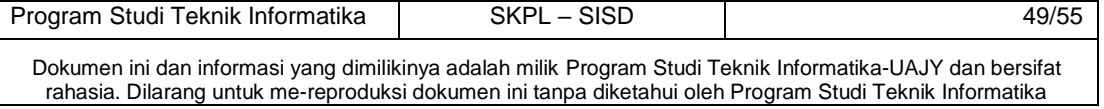

3. Aktor mengedit data RPJMD yang sudah ditampilkan.

4. Aktor meminta sistem untuk menyimpan data RPJMD yang telah diedit.

5. Sistem melakukan pengecekan terhadap data RPJMD yang telah diedit.

E-2 Data RPJMD yang telah diedit salah. 6. Berlanjut ke Basic Flow langkah ke 8.

A-2 Aktor memilih untuk melakukan hapus data RPJMD.

1. Sistem menampilkan data RPJMD yang ingin dihapus.

2. Aktor memilih data RPJMD yang ingin dihapus.

3. Aktor meminta sistem untuk menghapus data RPJMD yang telah dipilih.

4. Berlanjut ke Basic Flow langkah ke 9. A-3 Aktor memilih untuk melakukan cari data RPJMD. 1. Aktor menginputkan data RPJMD yang ingin

dicari.

E-3 Data RPJMD Yang diinputkan aktor tidak ditemukan.

2. system menampilkan data RPJMD yang di cari actor

3. Berlanjut ke Basic Flow langkah ke 9.

# **6. Error Flow**

E-1 Data RPJMD yang diinputkan aktor salah.

1. Sistem memberikan pesan peringatan bahwa data yang diinputkan salah.

2. kembali ke basic flow langkah 7.

E-2 Data RPJMD yang telah diedit salah.

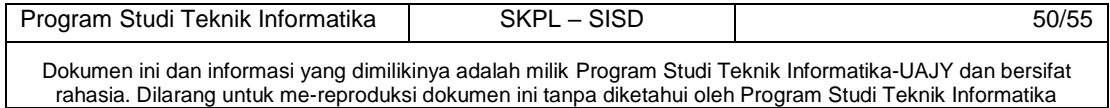

1. Sistem memberikan pesan peringatan bahwa data yang di edit salah.

2. kembali ke alternative flow A-1 langkah 3.

# **7. PreConditions**

- 1. Use case login telah dilakukan
- 2. Aktor telah memasuki sistem

# **8. PostConditions**

Data RPJMD di database telah terupdate.

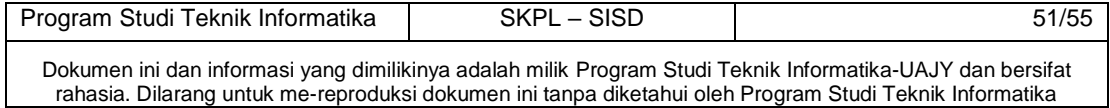

#### **4.1.12 Use case Spesification : Mengelola RKPD**

#### **1. Brief Description**

Use Case ini digunakan oleh aktor Perencana Pembangungan untuk mengelola data RKPD, yang meliputi:

- 1. Data Program.
- 2. Data Kegiatan.
- 3. Data Anggaran.

Aktor dapat melakukan entri data RKPD, edit RKPD, hapus data RKPD, cari data RKPD dan menampilkan data RKPD yang dimiliki.

#### **2. Primary Actor**

1. Perencana Pembangungan

**3. Supporting Actor** 

none

# **4. Basic Flow**

- 1. Use Case ini dimulai ketika aktor memilih untuk melakukan pengelolaan data RKPD.
- 2. Sistem menampilkan antarmuka pengelolaan data RKPD.
- 3. Sistem memberikan pilihan untuk melakukan entri RKPD, edit data RKPD, hapus data RPJMD, cari data RKPD.
- 4. Aktor memilih untuk melakukan entri data RKPD.
	- A1> Aktor memilih untuk melakukan edit RKPD.
	- A-2 Aktor memilih untuk melakukan hapus RKPD.
	- A-3 Aktor memilih untuk melakukan cari RKPD.

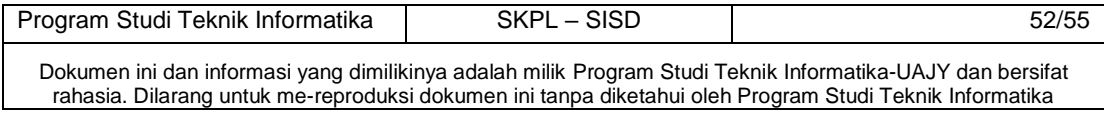

- 5. Aktor menginputkan data RKPD.
- 6. Aktor meminta sistem untuk menyimpan data RKPD yang telah diinputkan.
- 7. Sistem mengecek data RKPD yang telah diinputkan.
	- E-1 Data RKPD yang diinputkan aktor salah.
- 8. Sistem menyimpan data RKPD ke database.

9. Use Case ini selesai.

# **5. Alternative Flow**

A-1 Aktor memilih untuk melakukan edit RKPD.

- 1. Sistem menampilkan data RKPD.
- 2. Aktor memilih data RKPD yang ingin diedit.

3. Aktor mengedit data RKPD yang sudah ditampilkan.

4. Aktor meminta sistem untuk menyimpan data RKPD yang telah diedit.

5. Sistem melakukan pengecekan terhadap data RKPD yang telah diedit.

E-2 Data RKPD yang telah diedit salah. 6. Berlanjut ke Basic Flow langkah ke 8. A-2 Aktor memilih untuk melakukan hapus data RKPD.

> 1. Sistem menampilkan data RKPD yang ingin dihapus.

> 2. Aktor memilih data RKPD yang ingin dihapus. 3. Aktor meminta sistem untuk menghapus data RKPD yang telah dipilih.

4. Berlanjut ke Basic Flow langkah ke 9. A-3 Aktor memilih untuk melakukan cari data RKPD.

1. Aktor menginputkan data RKPD yang ingin dicari.

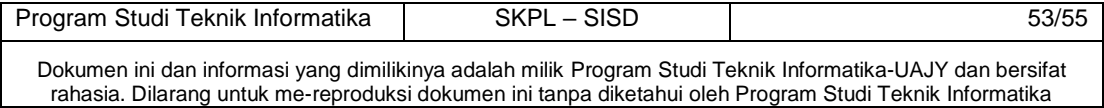

E-3 Data RKPD Yang diinputkan aktor tidak ditemukan.

2. system menampilkan data RKPD yang di cari actor

3. Berlanjut ke Basic Flow langkah ke 9.

### **6. Error Flow**

E-1 Data RKPD yang diinputkan aktor salah.

1. Sistem memberikan pesan peringatan bahwa data yang diinputkan salah.

2. kembali ke basic flow langkah 7.

E-2 Data RKPD yang telah diedit salah.

1. Sistem memberikan pesan peringatan bahwa data yang di edit salah.

2. kembali ke alternative flow A-1 langkah 3.

**7. PreConditions** 

- 1. Use case login telah dilakukan
- 2. Aktor telah memasuki sistem

**8. PostConditions** 

Data RKPD di database telah terupdate.

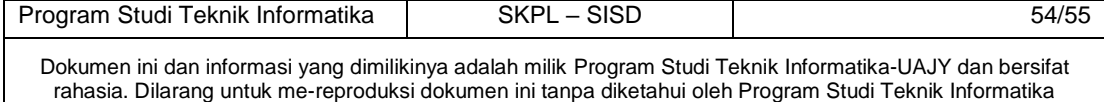

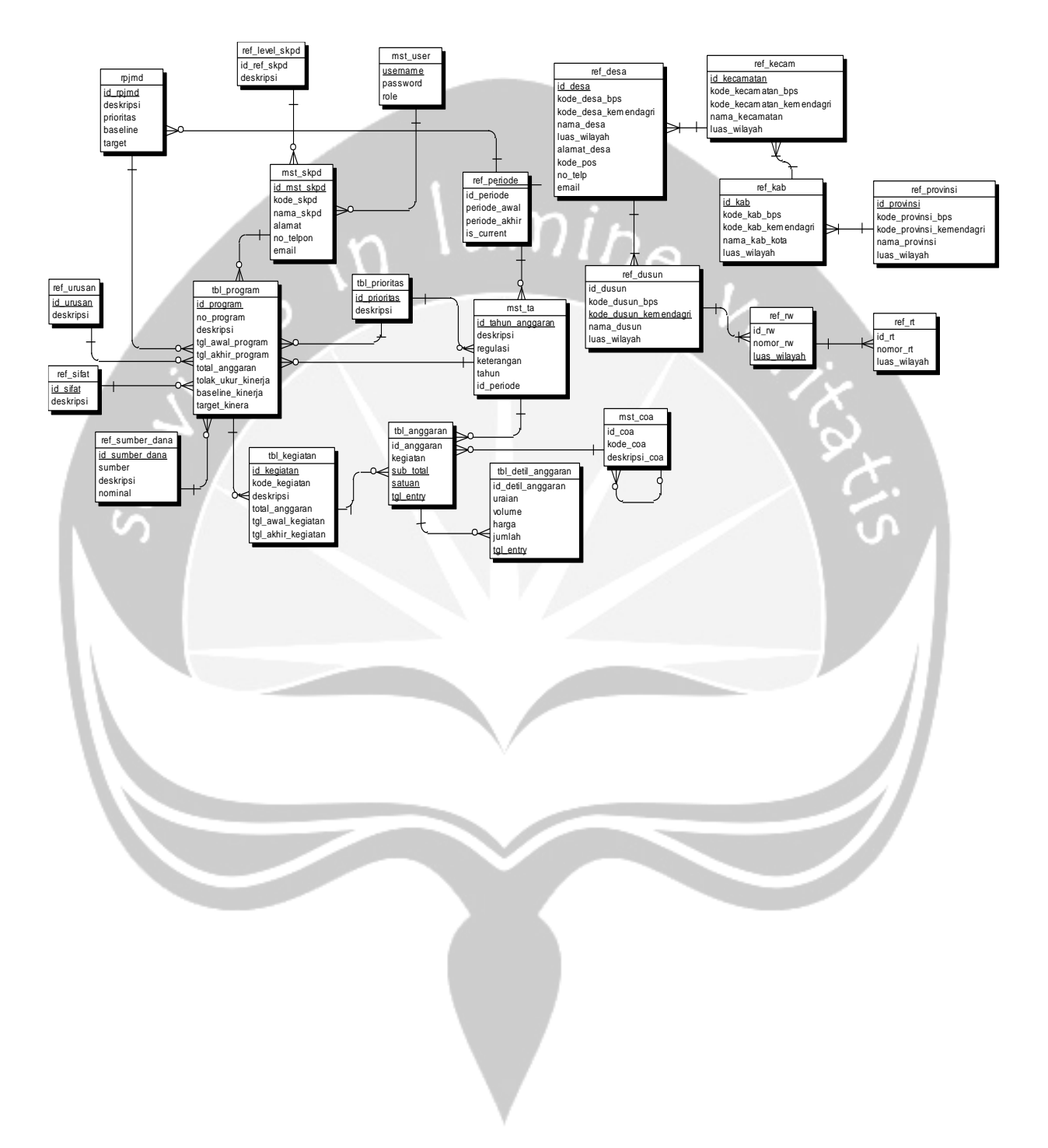

# **5 Entity Relationship Diagram (ERD)**

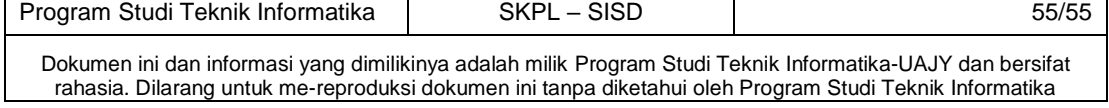